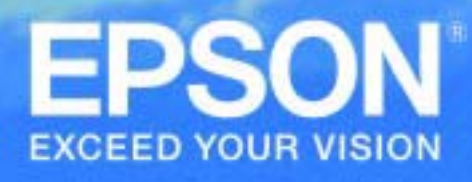

# *EPSONSerie FP*

## *Protocollo di Comunicazione*

## *Copyright*

Tutti i diritti riservati. E' vietata la riproduzione di qualsiasi parte di questo documento, in qualsiasi forma, senza l'esplicito permesso scritto dalla Epson Italia S.p.A. Il contenuto di questo documento può essere modificato senza preavviso.

Ogni cura è stata posta nella raccolta e nella verifica della documentazione contenuta in questo manuale; tuttavia la Epson Italia S.p.A. non può assumersi nessuna responsabilità derivante dall'utilizzo della stessa, lo stesso dicasi per ogni persona o società coinvolta nella creazione e nella produzione di questo documento.

Epson e Epson ESC/POS sono marchi registrati Seiko Epson Corporation.

Altri nomi citati nella documentazione servono unicamente a scopo di identificazione e possono essere marchi registrati dalle rispettive aziende.

Copyright  $\odot$  2004 Epson Italia S.p.A.

Pubblicato da: Epson Italia S.p.A. via Margherita Viganò De Vizzi, n. 93/95 20090 Cinisello Balsamo (MI)

## **REVISION HISTORY**

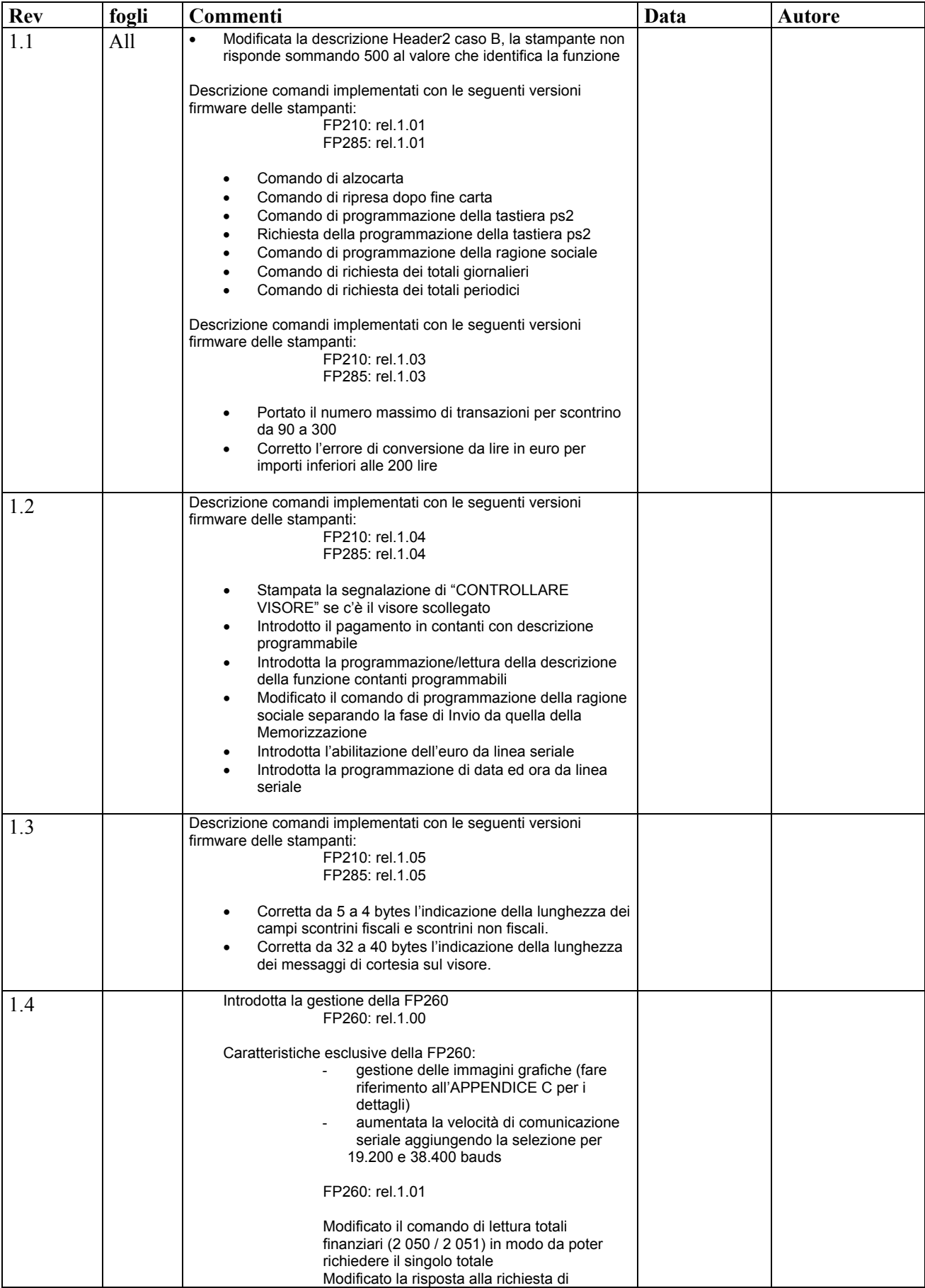

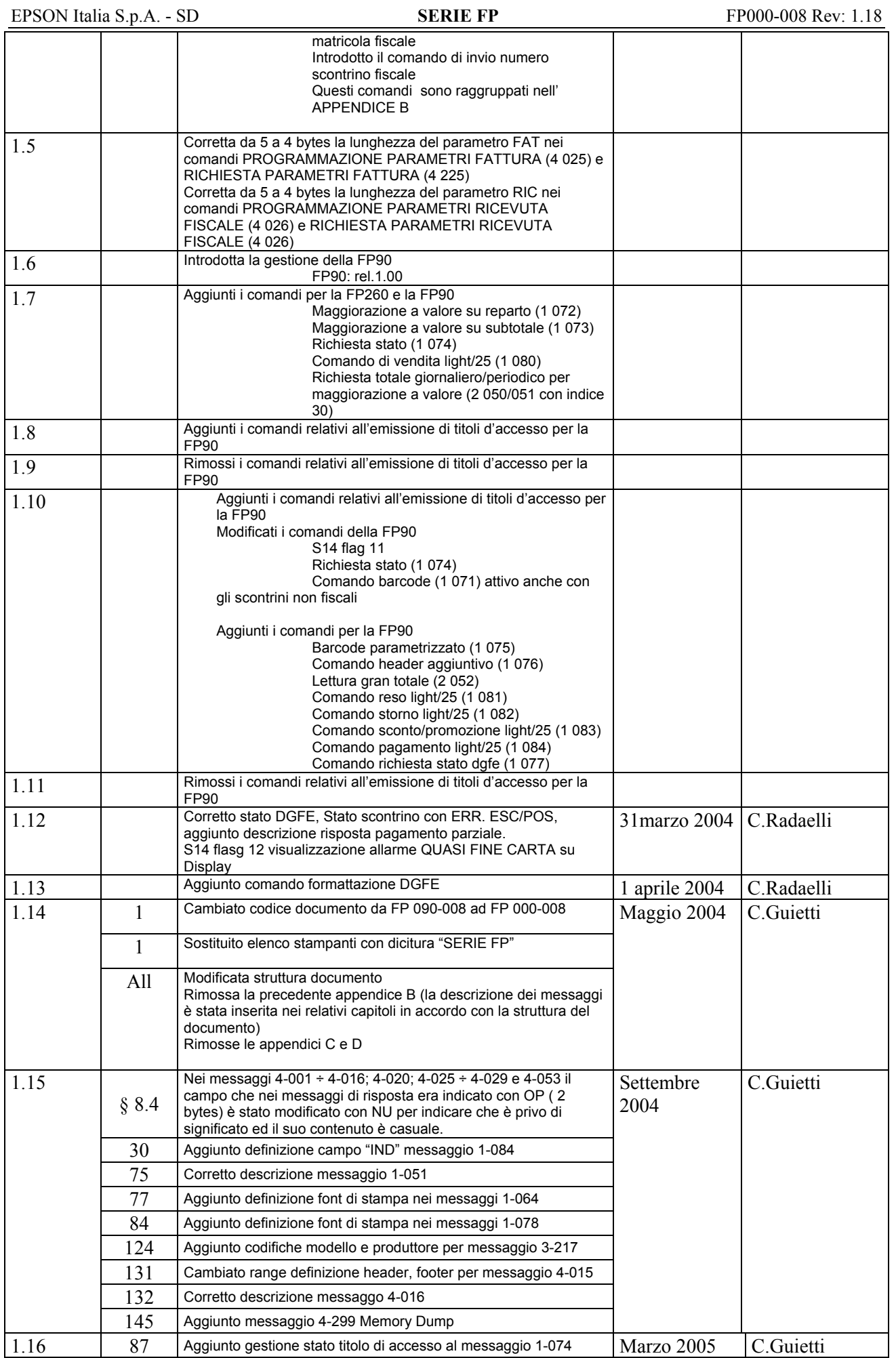

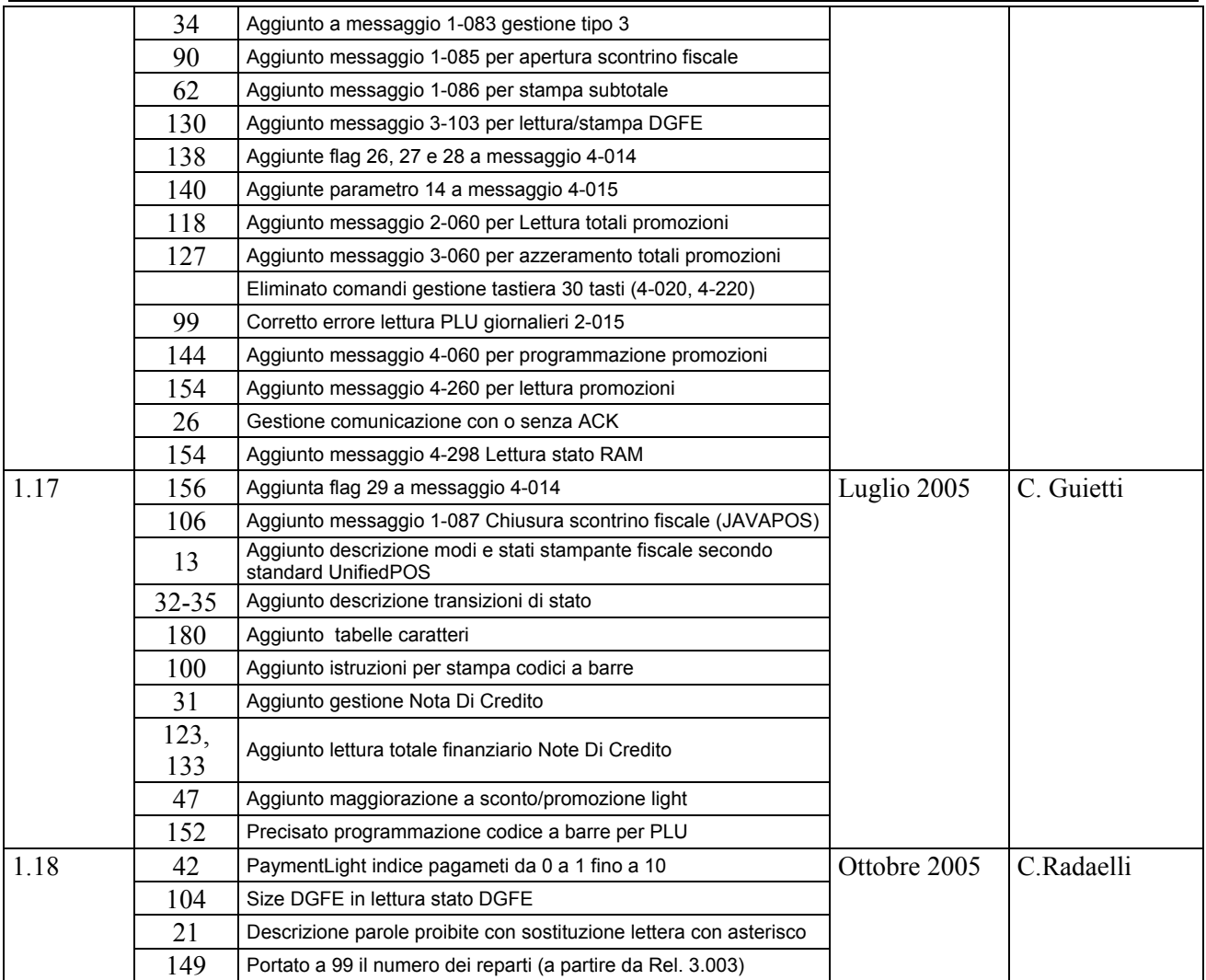

## Indice

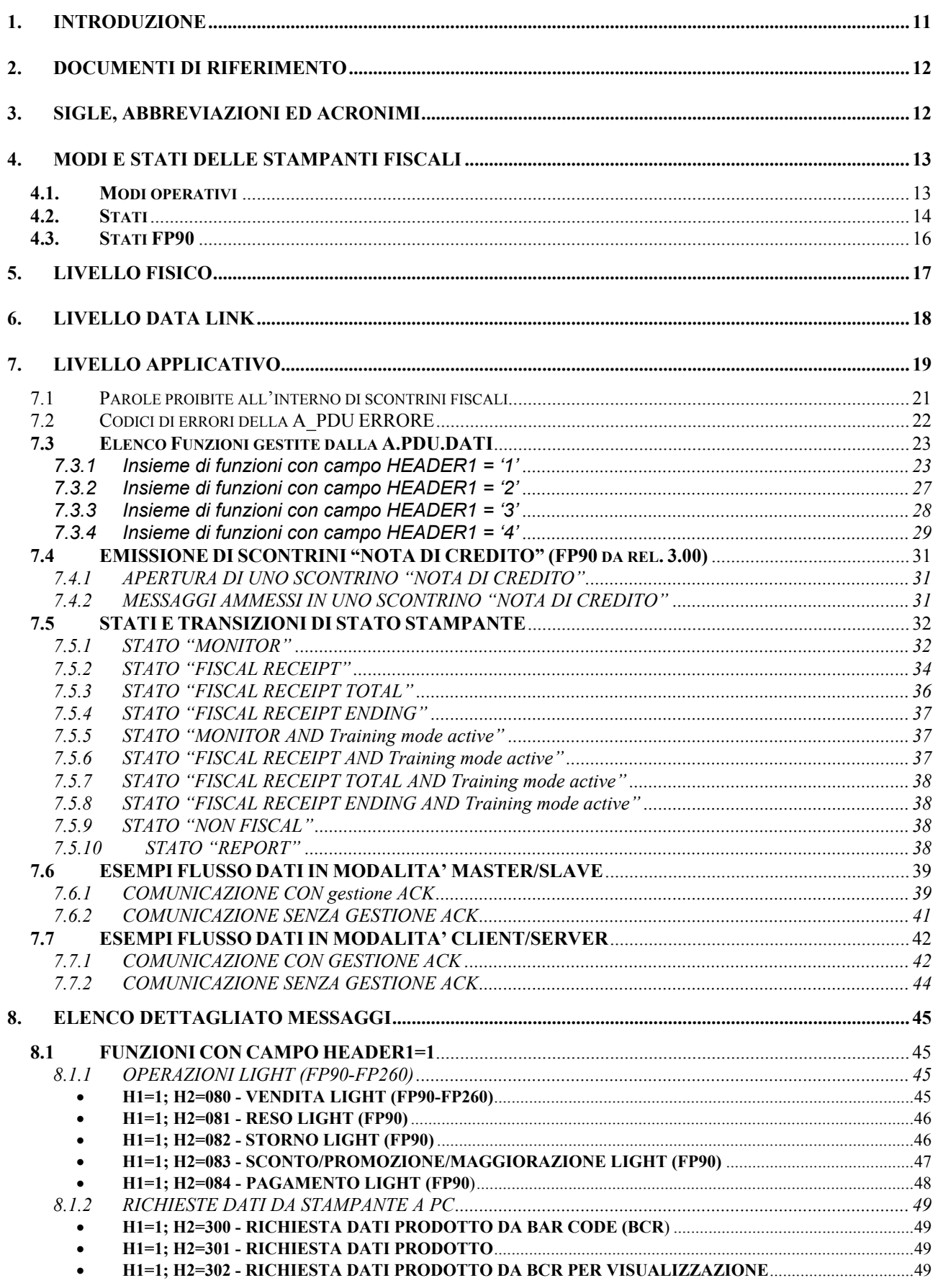

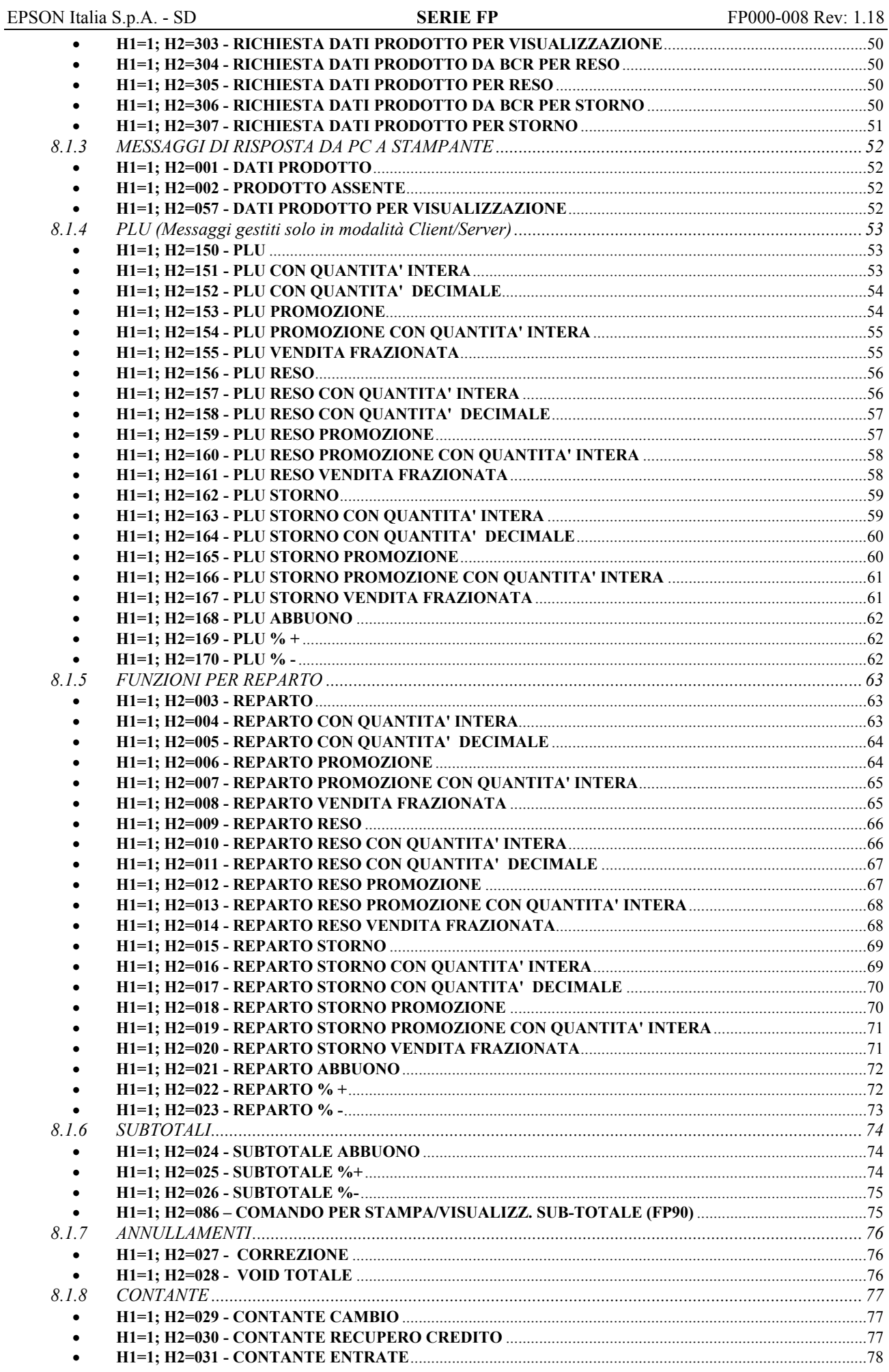

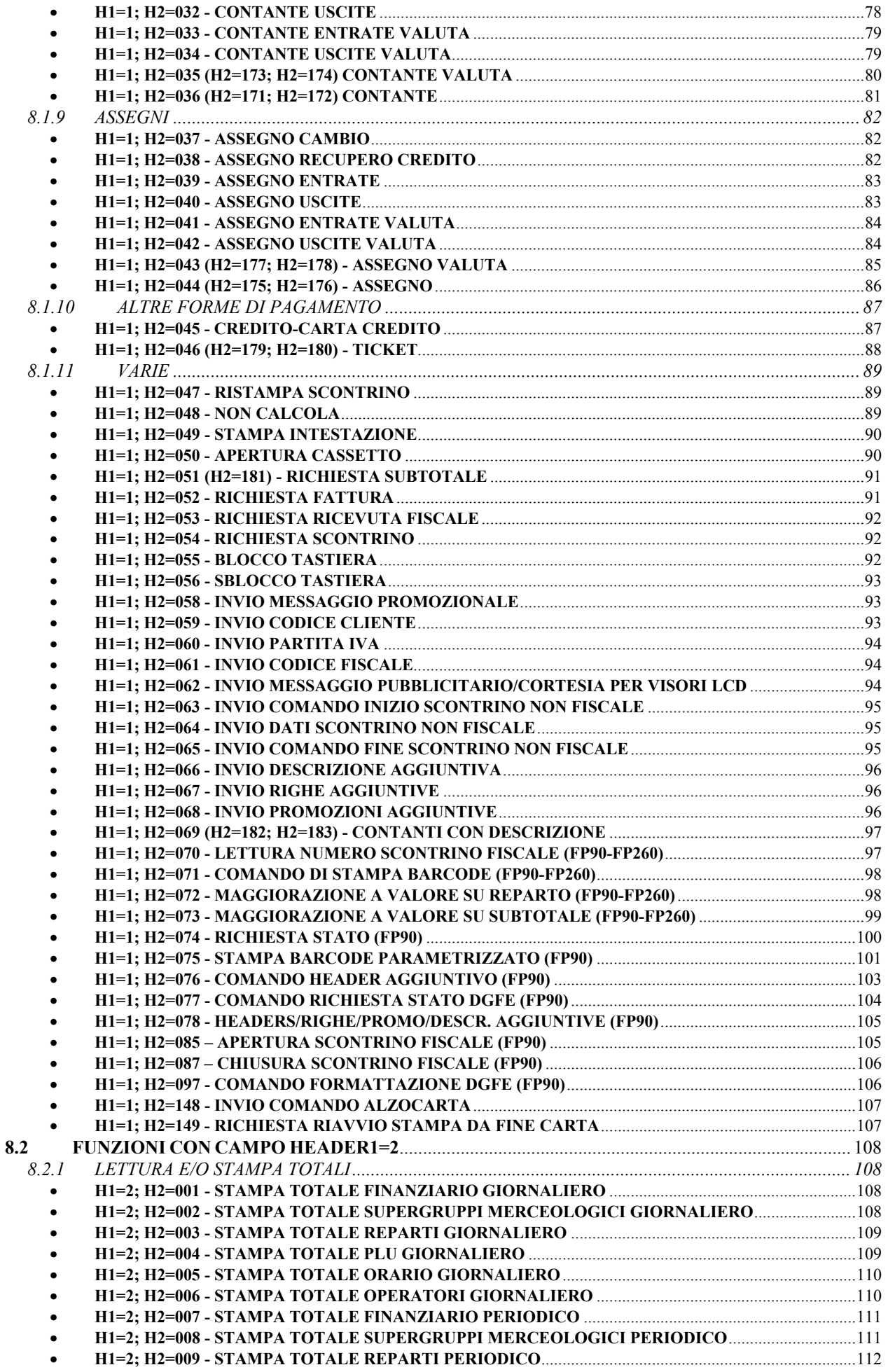

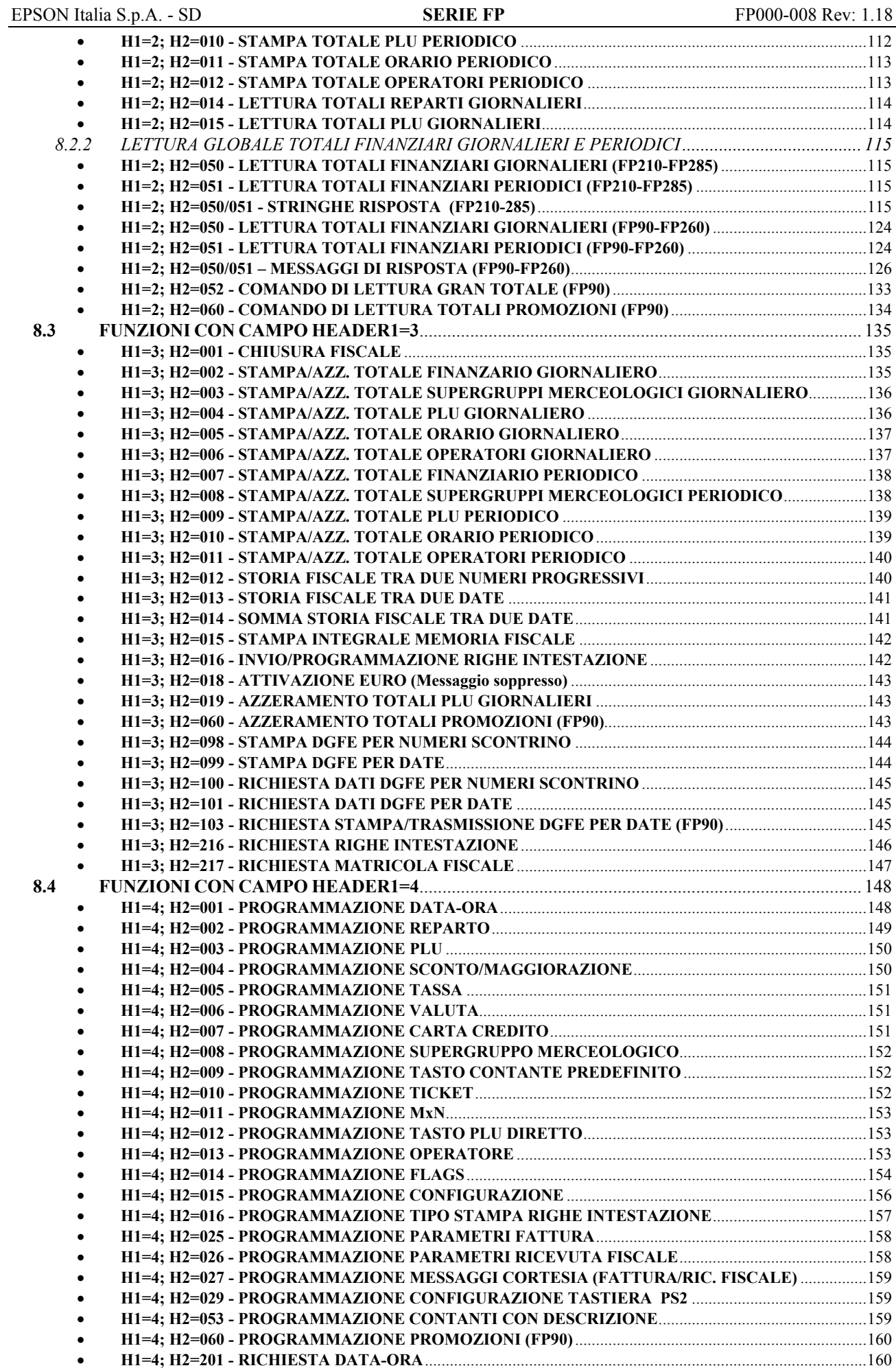

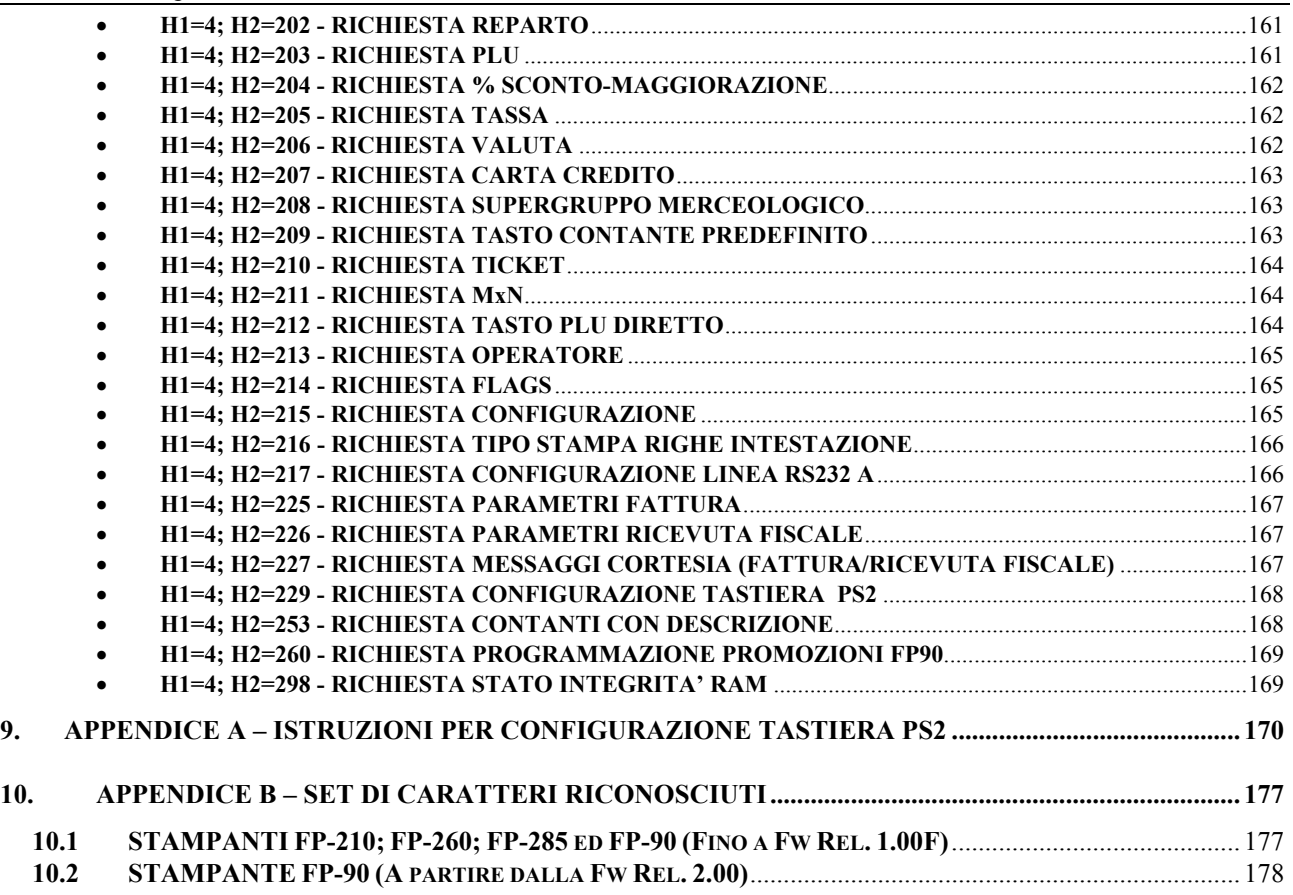

## **1. INTRODUZIONE**

La stampante è connessa ad un computer per mezzo della interfaccia RS232 presente di serie sul prodotto.

In questa modalità è possibile effettuare quasi tutte le funzioni disponibili tramite tastiera.

Il protocollo di comunicazione è stato strutturato su tre livelli del modello di riferimento ISO/OSI utilizzando la cosidetta modalità Colapsed OSI Model.

Il servizio supportato è del tipo Connection Less e la configurazione può essere sia del tipo master/slave o client/server per mezzo della programamzione locale della stampante.

La stampante supporta due modalità operative:

- 1) SLAVE
- 2) MASTER

Nella modalità SLAVE la stampante è collegata ad un computer è riceve i dati da esso che servono alla memorizzazione stampa degli scontrini fiscali. In questa modalità la tastiera è tipicamente sconnessa e viene utilizzata solo in caso di guasto o indisponibilità del computer. E' possibile collegare un lettore di codice a barre alla interfaccia PS2, in questo modo è possibile acquisire i dati dei prodotti dal lettore

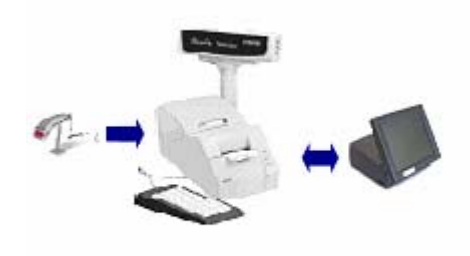

Nella modalità MASTER la stampante non è connessa con un computer ed utilizza la porta seriale per poter collegare alternativamente i seguenti dispositivi:

- Stampante slip TM-U295 per la stampa di fatture e ricevute.
- Bilancia
- Lettore di codice a barre

Il collegamento di uno di questi dispositivi esclude gli altri. La tastiera è sempre collegabile è permette l'introduzione dei dati qualora il lettore di codici a barre non fosse connesso.

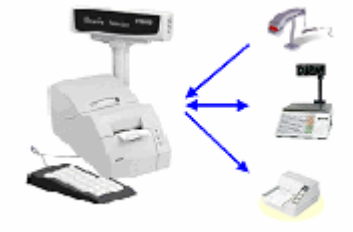

## **2. DOCUMENTI DI RIFERIMENTO**

JavaPOS document: UnifiedPOS – Retail Peripheral Architecture Version 1.8 June 30, 2003.

## **3. SIGLE, ABBREVIAZIONI ED ACRONIMI**

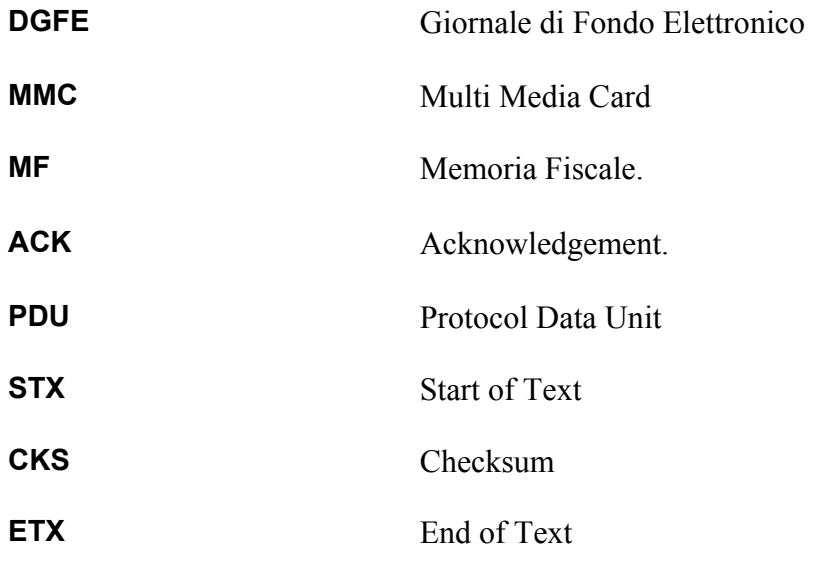

## **4. MODI E STATI DELLE STAMPANTI FISCALI**

## **4.1.Modi operativi**

Le stampanti fiscali possono offrire funzionalità addizionali rispetto ai minimi requisiti richiesti dalle normative vigenti. I possibili modi operativi, obbligatori ed opzionali, sono riportati dall'International Standard "UnifiedPOS Retail Peripheral Architecture".

Le serie FP prevede tutti i possibili modi operativi previsti dallo standard:

- o **Fiscal:** E' il solo modo obbligatorio. Questo permette di accedere a tutti i metodi e tutte le proprietà necessarie alla gestione delle trasazioni ed alla stampa delle ricevute fiscali. Tutte le rige stampante dalla stampante quando opera in modo "Fiscale" devono essere riportate sul giornale di fondo.
- o **Training:** In questo modo la stampante fiscale viene utilizzata a scopo didattico (ad esempio per addestrare il personale di cassa). La stampante accetta tutti i comandi ma la riporta su ogni scontrino l'indicazione che non ha valore fiscale. Per rendere più evidente la cosa, tutti gli spazi vengono sostituiti dal carattere "?". Ovviamente le operazioni effettuate in modo "Training" non hanno alcun effetto sui registri interni e sulla memoria fiscale.
- o **Non Fiscal:** In questo modo la stampante fiscale può essere usata per stampare righe di testo, rapporti, contenuti del giornale di fondo e della memoria fiscale etc. La stampante stessa aggiunge all'inizio ed alla fine di ogni scontrino la dicitura "NON FISCALE"

## **4.2. Stati**

Come descritto la stampante fiscale è carattetrizzata da diverse modalità di stampa definite "Modi". Tuttavia i comandi che possono essere eseguiti in un certo momento dalla stampante dipendono dallo "Stato" corrente della stampante.

Con riferimento al documento UnifiedPOS, si definiscono i seguenti stati di una stampante fiscale:

- **Monitor:** E' lo stato neutro da cui è possibile accedere alla maggior parte degli altri stati. Poiché molte delle sue funzionalità sono legate al valore della proprietà "*Day Opened*" (booleana) conviene, ai fini suddividerlo in due stati legati al valore (True, False) della della proprietà "Day Opened".
	- o **Monitor and DayOpened True:** E' lo stato in cui si trova la stampante dopo che è stato emesso almeno uno scontrino o altro documento fiscale dopo l'ultima chiusura.
	- o **Monitor** and **DayOpened False:** E' lo stato in cui si trova la stampante dopo che è stata effettuata una chiusura fiscale (detta anche chiusura giornaliera) e prima che sia stato aperto uno scontrino o altro documento fiscale.

In seguito si parlerà semplicemente di stato *"Monitor"* quando il valore della proprietà *"DayOpened"* è ininfluente. In caso contrario si parlerà di *"Monitor and DayOpened False"* oppure di stato *"Monitor and DayOpened True"*.

- **Fiscal Receipt:** E' stato aperto uno scontrino fiscale. In questo stato vengono accettati tutti i comandi di vendita e quelli correlati alla vendita (storni, resi, sconti, …). Si accede allo stato *"Fiscal Receipt"* dallo stato *"Monitor"* con il primo comando di vendita oppure con il comando di "Inizio scontrino fiscale".
- **Fiscal Receipt Total:** E' stata effettuata almeno una operazione di pagamento ma l'intero ammontare della ricevuta non è ancora stato pagato. Si accede allo stato *"Fiscal Receipt Total"* dallo stato *"Fiscal Receipt"* con il primo comando di pagamento se l'operazione non copre per intero l'importo dello scontrino.
- **Fiscal Receipt Ending:** E' stato completato il pagamento oppure si è provveduto ad annullare lo scontrino. Si accede allo stato *"Fiscal Receipt Ending"* dallo stato *"Fiscal Receipt Total"* oppure dallo stato allo stato "*Fiscal Receipt"* con la chiusura del pagamento oppure con l'annullamento dello scontrino.
- **Monitor** and **TrainingModeActive:** La stampante fiscale può così venire utilizzata a scopo didattico. Si accede a questo stato dallo stato *"Monitor"* mediante il comando di attivazione Training. Lo scontrino, oltre a riportare la dicitura "NON FISCALE" in testa ed in coda, presenta il carattere "?" in sostituzione degli spazi (Cararattere blanck).
- **Fiscal Receipt** and **TrainingModeActive:** E' stata aperta una ricevuta fiscale in modo Training. In questo stato vengono accettati tutti i comandi di vendita e quelli correlati alla vendita (storni, resi, sconti, …). Si accede allo stato *"Fiscal Receipt and TrainingModeActive"* dallo stato *"Monitor and TrainingModeActive"* con il primo comando di vendita oppure con il comando di "Inizio scontrino fiscale". Lo scontrino, oltre a riportare la dicitura "NON FISCALE" in testa ed in coda, presenta il carattere "?" in sostituzione degli spazi (Cararattere blanck).
- **Fiscal Receipt Total** and **TrainingModeActive:** In E' estata effettuata almeno una operazione di pagamento in training mode ma l'intero ammontare della ricevuta non è ancora stato pagato. Si accede aallo stato *"Fiscal Receipt Total and TrainingModeActive"* dallo stato *"Fiscal Receipt and TrainingModeActive"* con il primo comando di pagamento se l'operazione non copre per intero l'importo dello scontrino.
- **Fiscal Receipt Ending** and **TrainingModeActive:** E' stato completato il pagamento oppure si è provveduto ad annullare lo scontrino. Si accede allo stato *"Fiscal Receipt Ending*" dallo stato *"Fiscal Receipt Total and TrainingModeActive"* oppure dallo stato allo stato *"Fiscal Receipt and TrainingModeActive"* con la chiusura del pagamento oppure con l'annullamento dello scontrino. Lo scontrino emesso, oltre a riportare la dicitura "NON
- (Cararattere blanck) • **Non Fiscal:** E' stata aperta una ricevuta non fiscale. In questo stato vengono accettati comandi di stampa di sole righe di testo. Non comportano operazioni di elaborazione e/o memorizzazione di dati. Gli scontrini sono contraddistinti dalla dicitura "NON FISCALE" riportata in testa ed in coda. Si accede dallo stato *"Monitor*" con il comado di apertura di uno scontrino NON FISCALE. Alla chiusura dello scontrino la stampante ritorna allo stato
	- *"Monitor"*. • **Report:** La stampante sta producento uno dei vari possibili report. La stampane entra in queso stato, dallo stato "Monitor" quando le viene richiesta la stampa di uno dei vari reports. Al termine della stampa ritorna nello stato "Monitor".

La tabella seguente riporta gli stati descritti indicando anche le possibili transizioni di stato. Poiché lo stato "Fiscal Receipt Ending" è operativo solo quando è attivata la modalità JavaPOS, le transizioni indicate con la lettera "a" sono possibili quando questa è attivata mentre le transizioni indicate con la lettera b sono possibili quando la modalità JavaPOS non è attivata.

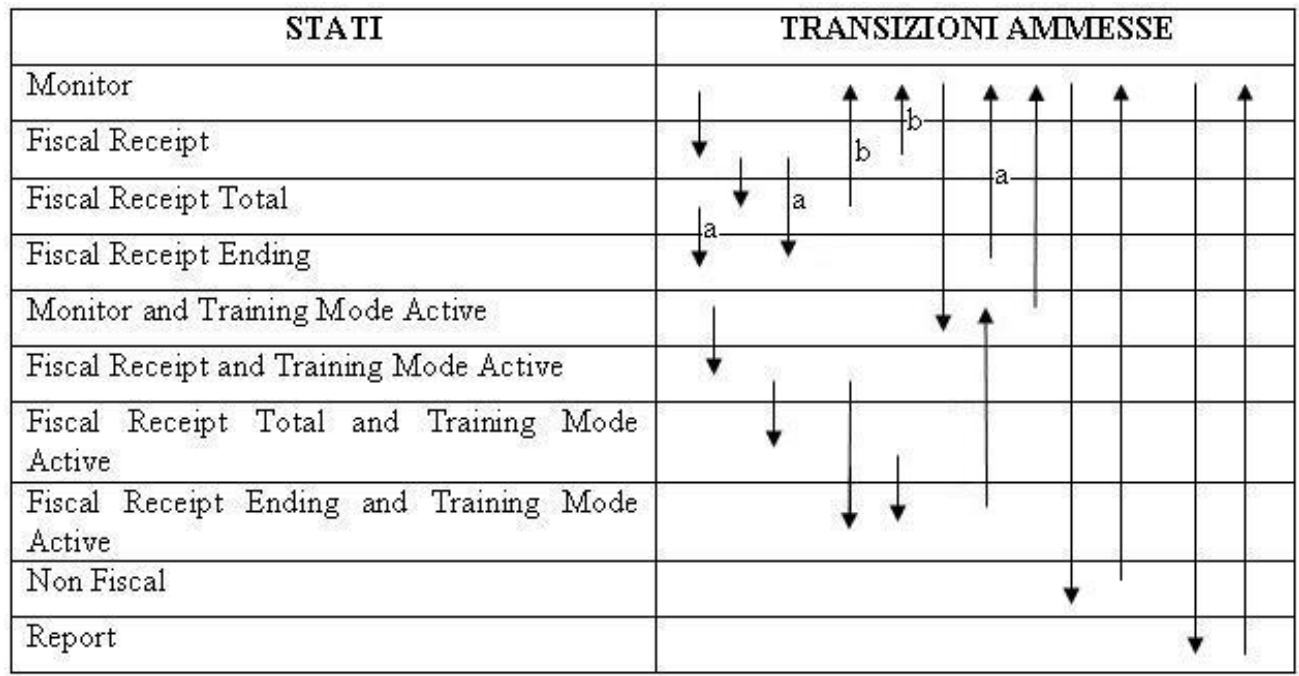

## **4.3. Stati FP90**

Per le stampanti fiscali EPSON della serie FP esiste anche una differente definizione di stati completamente distinta da quella appena descritta. In questo caso la tranzizione tra uno stato e l'altro può avvenire soltanto tramite tastiera collegata direttamente all'ingressso PS2 della stampante. Questi vengono utilizzati per effettuare, da tastiera operazioni quali programmazioni, stampe di rapporti, etc. Si rimanda al manuale operatore per i dettagli.

Gli stati così definiti sono i saguenti:

- **Sato Registrazione:** Lo stato in cui la stampante opera normalente per le funzioni di vendita, pagamento, emissioni di scontrini non fiscali, etc.
- **Stato X:** Lo stato in cui la stampante produce, tramite comandi da tastiera, rapporti finaziari, merceologici, orari, ….sia giornalieri che periodici.
- **Stato Z:** Lo stato in cui la stampante tramite comandi da tastiera consente le seguenti operazioni:
	- o chiusura fiscale,
	- o stampa dei rapporti finaziari di cui allo stato X procedendo in seguito all'azzeramento dei registri,
	- o stampa del contenuto della memoria fiscale
	- o stampa del contenuto del giornale di fondo elettronico
	- o formattazione della scheda MMC (Giornale Di Fondo Elettronico)
	- o programmazione intestazione.
- **Stato S:** Lo stato in cui la stampante tramite comandi da tastiera può venire configurata.

N.B. Per operare connessa ad un PC la stampante deve necessariamente essere lasciata in "**Stato Registrazione**".

## **5. LIVELLO FISICO**

Il livello fisico si basa sulla interfaccia RS-232 in versione ridotta.

Dal punto di vista della connessione la stampante si presenta come un DTE, quindi con il connettore Cannon 9 pin maschio.

La stampante fa uso di quattro circuiti della interfaccia standard, due sono utilizzati per la trasmissione e ricezione dei dati e altri due per l'handshake della comunicazione: RTS, CTS. Prima di iniziare a trasmettere la stampante attiva il segnale RTS e verifica che il circuito CTS sia attivo, in caso affermativo inizia la trasmissione, la stessa cosa deve essere effettuata dal computer controllando il circuito CTS proveniente dalla stampante.

La trasmissione dei dati è programmabile localmente sulla stampante scegliendo tra questi parametri:

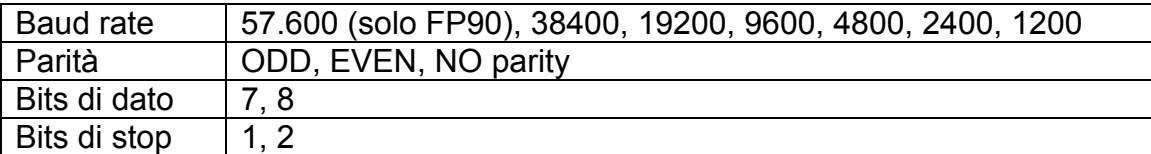

## **6. LIVELLO DATA LINK**

Questo livello utilizza e gestisce le seguenti trame dati:

- Short message control
- Protocol Data Unit (PDU)

#### **Short message control**

#### **ACK:**

Il carattere ACK (06hex) è trasmesso dal livello data link della stampante quando vuole confermare la ricezione corretta di una trama.

Il controllo effettuato è del tipo sia semantico che sintattico, in caso di errori riscontrati nella PDU la stampante o il computer non effettuano nessuna risposta mandando il dispositivo remoto in time out.

La gestione del carattere ACK può essere disattivata dalla rel. 1.0E della FP90, la disattivazione della necessità del carattere ACK è utile quando si interfacciano le stampanti fiscali con un convertitore LAN-RS232.

#### **Protocol Data Unit**

La PDU utilizzata in questo protocollo è strutturata nel seguente modo:

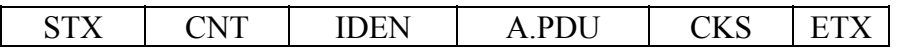

**STX**: ha lo scopo di identificare l'inizio della trama PDU edutilizza il carattere 02 hex.

**CNT**: è il contatore della trama applicativa, il contatore si incrementa ad ogni PDU inviata dal livello applicativo,

Ogni volta che l'applicativo decide di inviare una trama al sottostante livello data link questo enumera la trama sequenzialemente con modulo da '00' a '99'.

Durante la fase di retry effettuata dal livello data link il contatore non è ovviamente incrementato.

Non esiste un comando di reset del contatore, alla accensione si consiglia di effettuare un comando di lettura ripetendolo due volte con il campo CNT incrementato.

**IDENT**: è il campo IDENTIFICATIVO, questo contiene l'identificatore della stampante fiscale, per la stampante fiscale questo è rappresentato dal carattere 'E', il livello data link in ricezione verifica il campo IDENT, se corrisponde al carattere 'E' la trama è inviata al livello applicativo.

**Application PDU** (A.PDU vedere il relativo paragrafo)

**CKS**: contiene il calcolo della checksum effettuato con il seguente algoritmo: somma a modulo 100 della trama partendo dal campo CNT compreso fino a tutta la PDU applicativa. Il campo contiene la rappresentazione ASCII di questo calcolo: '00' – '99'

**ETX**: identifica la fine di una PDU, il codice utilizzato è = 03 hex.

Il livello data link mette a disposizione il servizio di **retry** della PDU, in caso di mancata risposta dopo il time out, il servizio provvede alla ritrasmissione della trama non andata a buon fine. Il numero di retry ed il tempo in secondi del time out di ritrasmissione è programmabile localmente sulla stampante.

## **7. LIVELLO APPLICATIVO**

Il livello applicativo implementa molte delle funzioni tipicamente presenti localmente da tastiera, il dettaglio di queste operazioni verrà illustrato nei paragrafi successivi.

Il livello applicativo è in grado di gestire due tipi diversi di PDU:

- PDU.DATI = per trasmissione dati
- PDU.ERR = Per report di errori

Di seguito sono illustrate i due tipi di PDU applicative:

#### A.PDU.DATI

Utilizzata per trasmettere dati tra le unità, la descrizione della trama è la seguente:

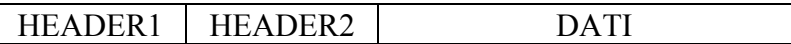

**Header1**: composto da un byte ('1' a '9') identifica un gruppo di funzioni che normalmente è associato ad uno specifico stato della stampante. Ogni trama A-PDU in trasmissione o ricezione riporta il contenuto di questo campo HEADER1.

**Header2**: 3 bytes ('001' a '999') specifica la funzione attivata.

Sempre presente nelle trama A-PDU sia in richiesta che in risposta, la risposta riporta lo stesso numero della richiesta.

La stampante può lavorare anche in modalità Client/Server, questa modalità sta a significare che può inviare in modo autonomo una trama al computer senza essere stata sollecitata da una richiesta.

I casi in cui questi eventi possono avvenire sono:

*HEADER2 TIPO A* - Il lettore di codice a barre collegato alla porta PS2 ha acquisito un codice e la stampante interroga il Computer per conoscere il prezzo relativo.

*HEADER2 TIPO B* - L'operatore effettua una operazione di vendita o di altro tipo usando la tastiera locale alla stampante, in questo caso la stampante può inviare l'informazione al computer.

Nel caso A, la stampante invia una trama non sollecitata del tipo A.PDU.DATI con il campo HEADER2 settato al valore che identifica la funzione ed il computer risponde riportando lo stesso HEADER2.

Nel caso B la stampante invia A.PDU.DATI in cui al campo HEADER2 che contiene il valore che identifica la funzione è sommato al valore '200'.

In questo modo l'applicativo del computer è in grado di distinguere se la trama in arrivo è stata sollecitata o meno e a quale dispositivo si riferisce la funzione.

**Dati:** Contiene le informazioni in formato ASCII.

#### **A-PDU ERRORE**

Questa PDU è utilizzata dal livello applicativo per informare la stazione remota di un errore verificatosi durante l'elaborazione dei un comando:

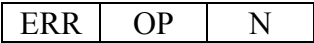

'ERR' = identificativo di errore 3 bytes OP = numero operatore 2 bytes  $N =$  codice errore 2 bytes

## 7.1 Parole proibite all'interno di scontrini fiscali

In base alla legge fiscale esistono alcune limitazioni sui testi delle decrizioni utilizzate su scontrini fiscali.

Le seguenti parole:

- **Totale**
- **Sconto**
- **Importo**
- **Contante**

Non possono fare in nessun caso parte del testo che viene inviato come intestazione, descrizione o promozione aggiuntiva.

Questo è indipendente dal fatto che le parole vengano utilizzati caratteri minuscoli, maiuscoli oppure misti.

Vengono inoltre anche eventuali sequenze in cui i caratteri che compongono le parole sopracitate sono intervallati da caratteri non alfabetici.

Una sequenza di caratteri come, ad esempio, "abc#O\_n5T a,N+t e§&" vengono rifiutate poiché all'interno della sequenza che rimane, una volta ripulite dai caratteri non alfabetici.

Dalla Rel. 3.00 le parole proibite sono accettate sostituendo l'ultima lettera con il carattere asterisco (\*).

## 7.2 Codici di errori della A\_PDU ERRORE

Di seguito l'elenco dei codici di errore riportati nella A-PDU ERRORE, i codici sono riportati nel formato ASCII su due byte:

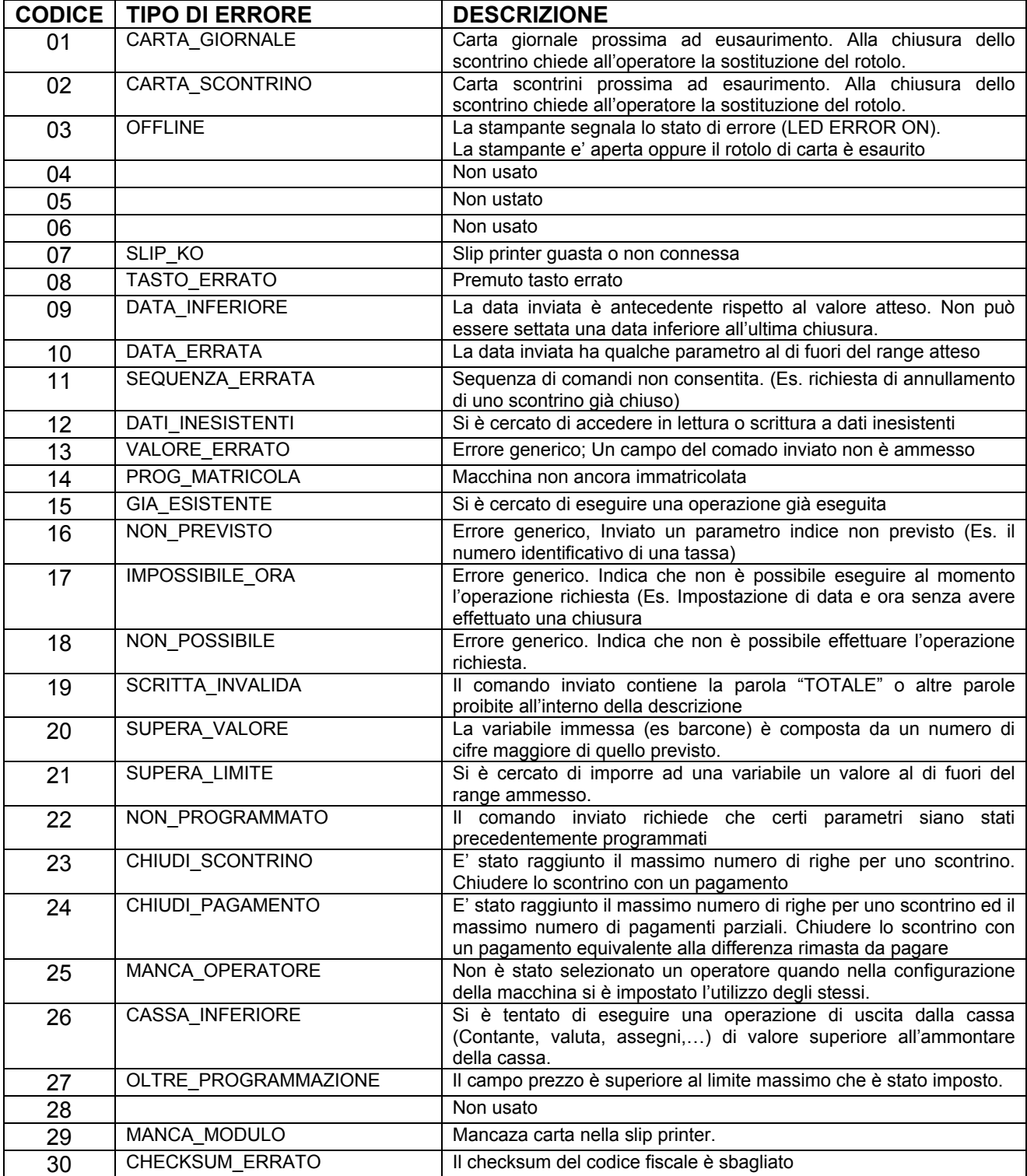

### **7.3 Elenco Funzioni gestite dalla A.PDU.DATI**

Di seguito sono elencate tutte le funzioni gestite dalla stampante fiscale divise per insiemi di funzioni, tutte le funzioni originate localmente da una attività dell'operatore possono essere trasmesse in modo autonomo dalla stampante, il campo HEADER2 identifica sul quale dispositivo (stampante fiscale o stampante di ricevute/fatture) l'attività è rivolta.

Di seguito sono riportate l'insieme di funzioni relative ai vari valori dell'HEADER1 divise per tipologia di attività.

A parte il primo elenco di sotto riportato, per le atre PDU quando sono inviate dalla stampante in modalità Client/Server il campo HEADER2 è sommato al valore '200' o '500':

## **7.3.1 INSIEME DI FUNZIONI CON CAMPO HEADER1 = '1'**

#### **Trame trasmesse dalla stampante solo quando attiva la modalità Client/Server.**

Le seguenti trame sono normalmente inviate dal Client (la stampante) per ottenere infoformazioni relativamente ai dati di un prodotto, senza specifica richiesta da parte del Server, il campo HEADER2 non è sommato a nessun valore e la risposta dipende dal tipo di elaborazione o richiesta e dalla disponibilità dei relativi dati:

#### *Richieste di dati prodotto:*

 *Messaggi di richiesta da Stampante a PC*  H1=1; H2=300 - RICHIESTA DATI PRODOTTO DA BAR CODE (BCR) H1=1; H2=301 - RICHIESTA DATI PRODOTTO H1=1; H2=302 - RICHIESTA DATI PRODOTTO DA BCR PER VISUALIZZAZIONE H1=1; H2=303 - RICHIESTA DATI PRODOTTO PER VISUALIZZAZIONE H1=1; H2=304 - RICHIESTA DATI PRODOTTO DA BCR PER RESO H1=1; H2=305 - RICHIESTA DATI PRODOTTO PER RESO H1=1; H2=306 - RICHIESTA DATI PRODOTTO DA BCR PER STORNO H1=1; H2=307 - RICHIESTA DATI PRODOTTO PER STORNO  *Risposte del computer*  H1=1; H2=001 - DATI PRODOTTO

H1=1; H2=002 - PRODOTTO ASSENTE

H1=1; H2=057 - DATI PRODOTTO PER VISUALIZZAZIONE

#### *Vendite e attività connesse (promozioni, resi, …) di prodotti codificati come PLU.*

#### *Vendite*

H1=1; H2=150 - PLU H1=1; H2=151 - PLU CON QUANTITA' INTERA H1=1; H2=152 - PLU CON QUANTITA' DECIMALE H1=1; H2=153 - PLU PROMOZIONE H1=1; H2=154 - PLU PROMOZIONE CON QUANTITA' INTERA H1=1; H2=155 - PLU VENDITA FRAZIONATA

#### *Resi*

H1=1; H2=156 - PLU RESO H1=1; H2=157 - PLU RESO CON QUANTITA' INTERA H1=1; H2=158 - PLU RESO CON QUANTITA' DECIMALE H1=1; H2=159 - PLU RESO PROMOZIONE H1=1; H2=160 - PLU RESO PROMOZIONE CON QUANTITA' INTERA H1=1; H2=161 - PLU RESO VENDITA FRAZIONATA

#### *Storni*

H1=1; H2=162 - PLU STORNO H1=1; H2=163 - PLU STORNO CON QUANTITA' INTERA H1=1; H2=163 - PLU STORNO CON QUANTITA' INTERA H1=1; H2=164 - PLU STORNO CON QUANTITA' DECIMALE H1=1; H2=165 - PLU STORNO PROMOZIONE H1=1; H2=166 - PLU STORNO PROMOZIONE CON QUANTITA' INTERA H1=1; H2=167 - PLU STORNO VENDITA FRAZIONATA  *Abbuoni, Sconti e maggiorazioni* 

H1=1; H2=168 - PLU ABBUONO H1=1; H2=169 - PLU % + H1=1; H2=170 - PLU % -

#### **Trame trasmesse sia in modo Master/Slave che in modo Client/Server**

#### *Vendite ed attività connesse (promozioni, resi, …).*

#### *Vendite*  H1=1; H2=080 - VENDITA LIGHT (FP90-FP260) H1=1; H2=003 - REPARTO H1=1; H2=004 - REPARTO CON QUANTITA' INTERA H1=1; H2=005 - REPARTO CON QUANTITA' DECIMALE H1=1; H2=006 - REPARTO PROMOZIONE H1=1; H2=007 - REPARTO PROMOZIONE CON QUANTITA' INTERA H1=1; H2=008 - REPARTO VENDITA FRAZIONATA  *Resi*  H1=1; H2=081 - RESO LIGHT (FP90) H1=1; H2=009 - REPARTO RESO H1=1; H2=010 - REPARTO RESO CON QUANTITA' INTERA H1=1; H2=011 - REPARTO RESO CON QUANTITA' DECIMALE H1=1; H2=012 - REPARTO RESO PROMOZIONE H1=1; H2=013 - REPARTO RESO PROMOZIONE CON QUANTITA' INTERA H1=1; H2=014 - REPARTO RESO VENDITA FRAZIONATA  *Storni*  H1=1; H2=082 - STORNO LIGHT (FP90) H1=1; H2=015 - REPARTO STORNO H1=1; H2=016 - REPARTO STORNO CON QUANTITA' INTERA H1=1; H2=017 - REPARTO STORNO CON QUANTITA' DECIMALE H1=1; H2=018 - REPARTO STORNO PROMOZIONE H1=1; H2=019 - REPARTO STORNO PROMOZIONE CON QUANTITA' INTERA H1=1; H2=020 - REPARTO STORNO VENDITA FRAZIONATA  *Abbuoni, Sconti e Maggiorazioni*  H1=1; H2=083 - SCONTO/PROMOZIONE/MAGGIORAZIONE LIGHT (FP90) H1=1; H2=021 - REPARTO ABBUONO H1=1; H2=022 - REPARTO % + H1=1; H2=023 - REPARTO % - H1=1; H2=072 - MAGGIORAZIONE A VALORE SU REPARTO (FP90-FP260) H1=1; H2=073 - MAGGIORAZIONE A VALORE SU SUBTOTALE (FP90-FP260)  *Annullamenti e correzioni*  H1=1; H2=027 - CORREZIONE

H1=1; H2=028 - VOID TOTALE

#### *Subtotali*

H1=1; H2=024 - SUBTOTALE ABBUONO

H1=1; H2=025 - SUBTOTALE %+

H1=1; H2=026 - SUBTOTALE %-

H1=1; H2=051 (H2=181) - RICHIESTA SUBTOTALE

H1=1; H2=086 – COMANDO PER STAMPA/VISUALIZZ. SUB-TOTALE (FP90)

#### *Pagamenti e movimentazioni di cassa*

#### *Tutti*

H1=1; H2=084 - PAGAMENTO LIGHT (FP90)

#### *Contante*

H1=1; H2=029 - CONTANTE CAMBIO

- H1=1; H2=030 CONTANTE RECUPERO CREDITO
- H1=1; H2=031 CONTANTE ENTRATE

H1=1; H2=032 - CONTANTE USCITE

- H1=1; H2=033 CONTANTE ENTRATE VALUTA
- H1=1; H2=034 CONTANTE USCITE VALUTA
- H1=1; H2=035 (H2=173; H2=174) CONTANTE VALUTA
- H1=1; H2=036 (H2=171; H2=172) CONTANTE
- H1=1; H2=069 (H2=182; H2=183) CONTANTI CON DESCRIZIONE

#### *Assegni*

- H1=1; H2=037 ASSEGNO CAMBIO
- H1=1; H2=038 ASSEGNO RECUPERO CREDITO
- H1=1; H2=039 ASSEGNO ENTRATE
- H1=1; H2=040 ASSEGNO USCITE
- H1=1; H2=041 ASSEGNO ENTRATE VALUTA
- H1=1; H2=042 ASSEGNO USCITE VALUTA
- H1=1; H2=043 (H2=177; H2=178) ASSEGNO VALUTA
- H1=1; H2=044 (H2=175; H2=176) ASSEGNO

#### *Credito, Carte di Credito, Tickets*

H1=1; H2=045 - CREDITO-CARTA CREDITO

H1=1; H2=046 (H2=179; H2=180) - TICKET

#### *Varie*

- H1=1; H2=047 RISTAMPA SCONTRINO
- H1=1; H2=048 NON CALCOLA
- H1=1; H2=049 STAMPA INTESTAZIONE
- H1=1; H2=050 APERTURA CASSETTO

#### *Fatture/Ricevute fiscali*

H1=1; H2=052 - RICHIESTA FATTURA H1=1; H2=053 - RICHIESTA RICEVUTA FISCALE H1=1; H2=054 - RICHIESTA SCONTRINO

#### *Blocco/Sblocco tastiera*

H1=1; H2=055 - BLOCCO TASTIERA

H1=1; H2=056 - SBLOCCO TASTIERA

#### *Messaggi Pubblicitari, promozionali e di cortesia*

H1=1; H2=058 - INVIO MESSAGGIO PROMOZIONALE

H1=1; H2=062 - INVIO MESSAGGIO PUBBLICITARIO/CORTESIA PER VISORI LCD

#### *Dati cliente*

H1=1; H2=059 - INVIO CODICE CLIENTE H1=1; H2=060 - INVIO PARTITA IVA

H1=1; H2=061 - INVIO CODICE FISCALE

#### *Scontrini non fiscali*

H1=1; H2=063 - INVIO COMANDO INIZIO SCONTRINO NON FISCALE

H1=1; H2=064 - INVIO DATI SCONTRINO NON FISCALE

H1=1; H2=065 - INVIO COMANDO FINE SCONTRINO NON FISCALE

#### *Promozioni-Righe e descrizioni aggiuntive*

H1=1; H2=078 - HEADERS/RIGHE/PROMO/DESCR. AGGIUNTIVE (FP90)

H1=1; H2=066 - INVIO DESCRIZIONE AGGIUNTIVA

H1=1; H2=067 - INVIO RIGHE AGGIUNTIVE

H1=1; H2=068 - INVIO PROMOZIONI AGGIUNTIVE

H1=1; H2=076 - COMANDO HEADER AGGIUNTIVO (FP90)

#### *Comandi azionamento carta*

H1=1; H2=148 - INVIO COMANDO ALZOCARTA

H1=1; H2=149 - RICHIESTA RIAVVIO STAMPA DA FINE CARTA

#### *Comandi relativi a DGFE*

H1=1; H2=077 - COMANDO RICHIESTA STATO DGFE (FP90)

H1=1; H2=097 - COMANDO FORMATTAZIONE DGFE (FP90)

#### *Altri comandi*

H1=1; H2=047 - RISTAMPA SCONTRINO H1=1; H2=048 - NON CALCOLA

H1=1; H2=049 - STAMPA INTESTAZIONE

H1=1; H2=050 - APERTURA CASSETTO

H1=1; H2=070 - LETTURA NUMERO SCONTRINO FISCALE (FP90-FP260)

H1=1; H2=071 - COMANDO DI STAMPA BARCODE (FP90-FP260)

H1=1; H2=074 - RICHIESTA STATO (FP90)

H1=1; H2=075 - STAMPA BARCODE PARAMETRIZZATO (FP90)

H1=1; H2=085 – APERTURA SCONTRINO FISCALE (FP90)

H1=1; H2=087 – CHIUSURA SCONTRINO FISCALE (FP90)

## **7.3.2 INSIEME DI FUNZIONI CON CAMPO HEADER1 = '2'**

#### *Stampe totali*

- H1=2; H2=001 STAMPA TOTALE FINANZIARIO GIORNALIERO
- H1=2; H2=002 STAMPA TOTALE SUPERGRUPPI MERCEOLOGICI GIORNALIERO
- H1=2; H2=003 STAMPA TOTALE REPARTI GIORNALIERO
- H1=2; H2=004 STAMPA TOTALE PLU GIORNALIERO
- H1=2; H2=005 STAMPA TOTALE ORARIO GIORNALIERO
- H1=2; H2=006 STAMPA TOTALE OPERATORI GIORNALIERO
- H1=2; H2=007 STAMPA TOTALE FINANZIARIO PERIODICO
- H1=2; H2=008 STAMPA TOTALE SUPERGRUPPI MERCEOLOGICI PERIODICO
- H1=2; H2=009 STAMPA TOTALE REPARTI PERIODICO
- H1=2; H2=010 STAMPA TOTALE PLU PERIODICO
- H1=2; H2=011 STAMPA TOTALE ORARIO PERIODICO
- H1=2; H2=012 STAMPA TOTALE OPERATORI PERIODICO

#### *Letture totali*

- H1=2; H2=014 LETTURA TOTALI REPARTI GIORNALIERI
- H1=2; H2=015 LETTURA TOTALI PLU GIORNALIERI
- H1=2; H2=052 COMANDO DI LETTURA GRAN TOTALE (FP90)
- H1=2; H2=060 COMANDO DI LETTURA TOTALI PROMOZIONI (FP90)

#### *Lettura globale finanziari giornalieri/periodici*

H1=2; H2=050 - LETTURA TOTALI FINANZIARI GIORNALIERI (FP210-FP285) H1=2; H2=051 - LETTURA TOTALI FINANZIARI PERIODICI (FP210-FP285) H1=2; H2=050/051 - STRINGHE RISPOSTA (FP210-285) H1=2; H2=050 - LETTURA TOTALI FINANZIARI GIORNALIERI (FP90-FP260) H1=2; H2=051 - LETTURA TOTALI FINANZIARI PERIODICI (FP90-FP260) H1=2; H2=050/051 – MESSAGGI DI RISPOSTA (FP90-FP260)

## **7.3.3 INSIEME DI FUNZIONI CON CAMPO HEADER1 = '3'**

#### *Chiusura fiscale*

H1=3; H2=001 - CHIUSURA FISCALE

#### *Stampe e azzeramenti*

H1=3; H2=002 - STAMPA/AZZ. TOTALE FINANZARIO GIORNALIERO

H1=3; H2=003 - STAMPA/AZZ. TOTALE SUPERGRUPPI MERCEOLOGICI GIORNALIERO

H1=3; H2=004 - STAMPA/AZZ. TOTALE PLU GIORNALIERO

H1=3; H2=005 - STAMPA/AZZ. TOTALE ORARIO GIORNALIERO

H1=3; H2=006 - STAMPA/AZZ. TOTALE OPERATORI GIORNALIERO

H1=3; H2=007 - STAMPA/AZZ. TOTALE FINANZIARIO PERIODICO

H1=3; H2=008 - STAMPA/AZZ. TOTALE SUPERGRUPPI MERCEOLOGICI PERIODICO

- H1=3; H2=009 STAMPA/AZZ. TOTALE PLU PERIODICO
- H1=3; H2=010 STAMPA/AZZ. TOTALE ORARIO PERIODICO

H1=3; H2=011 - STAMPA/AZZ. TOTALE OPERATORI PERIODICO

#### *Storia fiscale*

H1=3; H2=012 - STORIA FISCALE TRA DUE NUMERI PROGRESSIVI

- H1=3; H2=013 STORIA FISCALE TRA DUE DATE
- H1=3; H2=014 SOMMA STORIA FISCALE TRA DUE DATE
- H1=3; H2=015 STAMPA INTEGRALE MEMORIA FISCALE

#### *Programmazione Intestazione*

H1=3; H2=016 - INVIO/PROGRAMMAZIONE RIGHE INTESTAZIONE

#### *Stampe DGFE*

H1=3; H2=098 - STAMPA DGFE PER NUMERI SCONTRINO

H1=3; H2=099 - STAMPA DGFE PER DATE

#### *Richieste dati*

H1=3; H2=100 - RICHIESTA DATI DGFE PER NUMERI SCONTRINO

H1=3; H2=101 - RICHIESTA DATI DGFE PER DATE

H1=3; H2=103 - RICHIESTA STAMPA/TRASMISSIONE DGFE PER DATE (FP90)

- H1=3; H2=216 RICHIESTA RIGHE INTESTAZIONE
- H1=3; H2=217 RICHIESTA MATRICOLA FISCALE

#### *Messaggi soppressi*

H1=3; H2=018 - ATTIVAZIONE EURO (Messaggio soppresso)

## **7.3.4 INSIEME DI FUNZIONI CON CAMPO HEADER1 = '4'**

#### *Programmazioni e configurazioni*

*Lettura programmazioni e configurazione*

H1=4; H2=207 - RICHIESTA CARTA CREDITO

H1=4; H2=212 - RICHIESTA TASTO PLU DIRETTO

H1=4; H2=215 - RICHIESTA CONFIGURAZIONE

H1=4; H2=225 - RICHIESTA PARAMETRI FATTURA

H1=4; H2=298 - RICHIESTA STATO INTEGRITA' RAM

H1=4; H2=204 - RICHIESTA % SCONTO-MAGGIORAZIONE

H1=4; H2=208 - RICHIESTA SUPERGRUPPO MERCEOLOGICO H1=4; H2=209 - RICHIESTA TASTO CONTANTE PREDEFINITO

H1=4; H2=216 - RICHIESTA TIPO STAMPA RIGHE INTESTAZIONE H1=4; H2=217 - RICHIESTA CONFIGURAZIONE LINEA RS232 A

H1=4; H2=227 - RICHIESTA MESSAGGI CORTESIA (FATTURA/RICEVUTA FISCALE)

H1=4; H2=226 - RICHIESTA PARAMETRI RICEVUTA FISCALE

H1=4; H2=229 - RICHIESTA CONFIGURAZIONE TASTIERA PS2 H1=4; H2=253 - RICHIESTA CONTANTI CON DESCRIZIONE

H1=4; H2=260 - RICHIESTA PROGRAMMAZIONE PROMOZIONI FP90

H1=4; H2=201 - RICHIESTA DATA-ORA H1=4; H2=202 - RICHIESTA REPARTO H1=4; H2=203 - RICHIESTA PLU

H1=4; H2=205 - RICHIESTA TASSA H1=4; H2=206 - RICHIESTA VALUTA

H1=4; H2=210 - RICHIESTA TICKET H1=4; H2=211 - RICHIESTA MxN

H1=4; H2=213 - RICHIESTA OPERATORE H1=4; H2=214 - RICHIESTA FLAGS

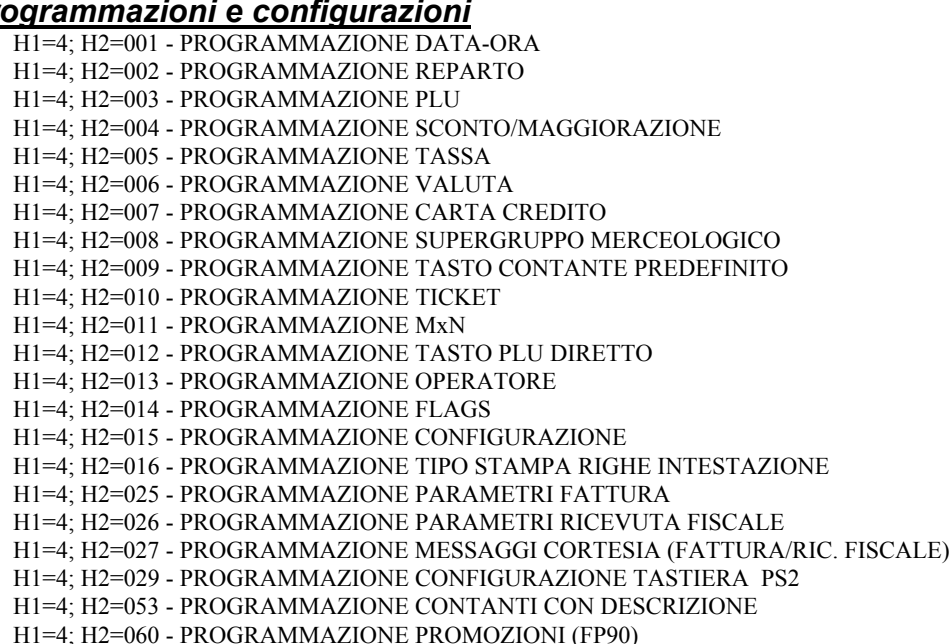

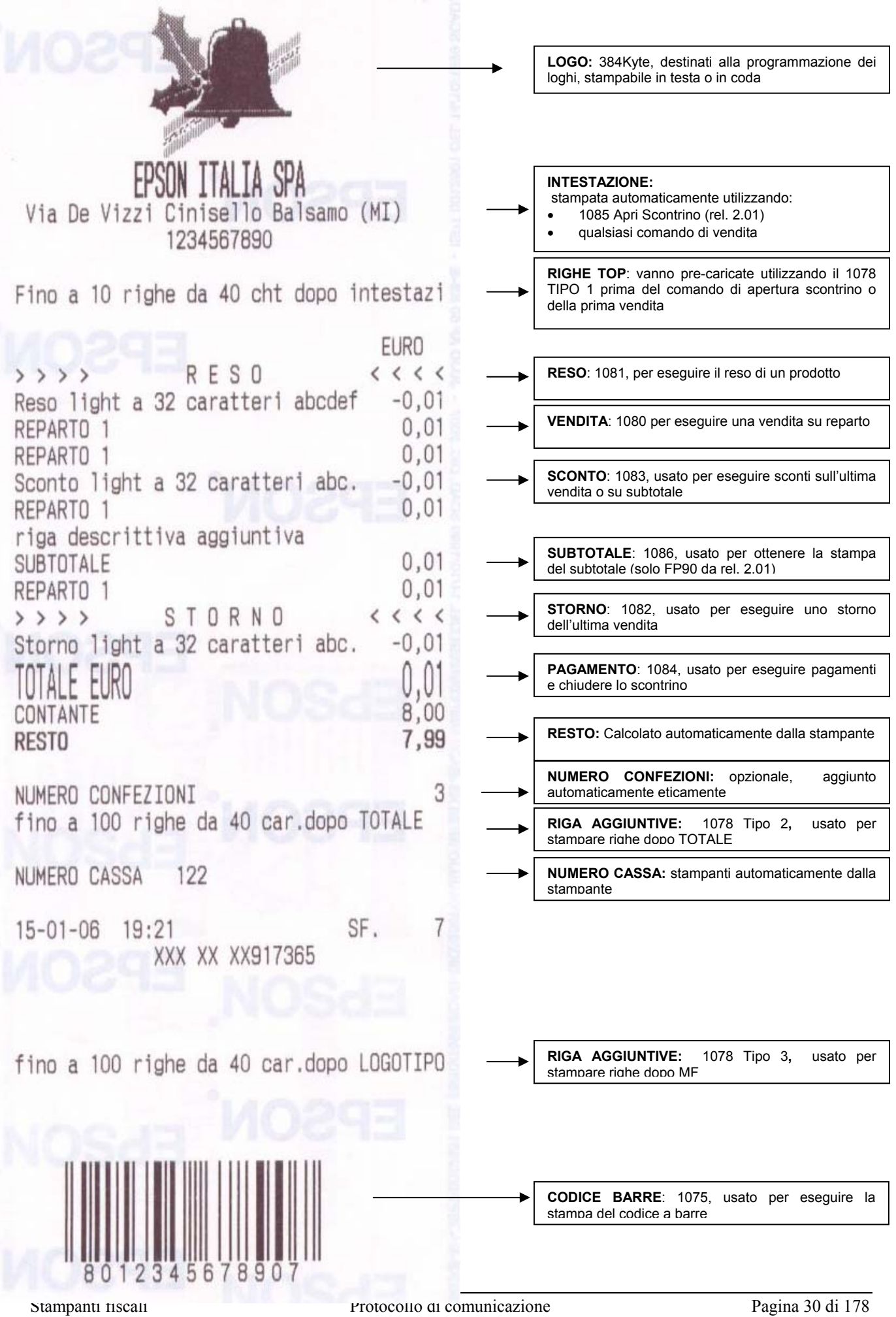

## **7.4 EMISSIONE DI SCONTRINI "NOTA DI CREDITO" (FP90 da rel. 3.00)**

La stampante fiscale FP90, a partire dalla release 3.00 permette la gestione di Note di Credito, ovvero la possibilità di effettuare operazioni di reso con rimborso del prezzo pagato.

L'operazione comporta l'emissione di uno scontrino fiscale "Nota di Credito" con le seguenti caratteristiche:

- Lo scontrino deve essere aperto come scontrino "Nota di Credito".
- Consente solo operazioni di reso.
- Non consente operazioni miste (vendite/resi/sostituzioni/permute).
- Ammette l'applicazione di sconti/promozioni come effettuato nelle operazioni di vendita.
- Il comando di pagamento chiude lo scontrino "Nota di Credito"

## **7.4.1 APERTURA DI UNO SCONTRINO "NOTA DI CREDITO"**

L'apertura di uno scontrino "NOTA DI CREDITO" viene effettuata tramite il messaggio:

#### **H1=1; H2=078 - HEADERS/RIGHE/PROMO/DESCR. AGGIUNTIVE (FP90)**

Questo deve essere di **tipo** 4, e riportare, nel campo descrizione, la seguente dicitura:

#### **"PRATICA DI RESO xxxxxxxxxxxxxxxxx".**

La frase "**PRATICA DI RESO** " rappresenta la parola chiave per l'apertura di una nota di credito, i caratteri devono essere rigorosamente maiuscoli e devono essere separati da un solo spazio. Non devono esserci spazi all'inizio.

La parte indicata con "**xxxxxxxxxxxxxxxxx"** è composta da 17 caratteri e può essere utilizzata a seconda delle esigenze.

## **7.4.2 MESSAGGI AMMESSI IN UNO SCONTRINO "NOTA DI CREDITO"**

Una volta aperto uno scontrino "Nota di Credito" sono accettati i seguenti comandi base:

H1=1; H2=081 - RESO LIGHT **(FP90)** H1=1; H2=078 - HEADERS/RIGHE/PROMO/DESCR. AGGIUNTIVE **(FP90)** H1=1; H2=083 - SCONTO/PROMOZIONE/MAGGIORAZIONE LIGHT **(FP90)** H1=1; H2=027 - CORREZIONE  $H1=1$ :  $H2=028$  - VOID TOTALE H1=1; H2=086 – COMANDO PER STAMPA/VISUALIZZ. SUB-TOTALE **(FP90)** H1=1; H2=071 - COMANDO DI STAMPA BARCODE **(FP90-FP260)** H1=1; H2=075 - STAMPA BARCODE PARAMETRIZZATO **(FP90)** H1=1; H2=062 - INVIO MESSAGGIO PUBBLICITARIO/CORTESIA PER VISORI LCD H1=1; H2=051 (H2=181) - RICHIESTA SUBTOTALE H1=1; H2=070 - LETTURA NUMERO SCONTRINO FISCALE **(FP90-FP260)** H1=1; H2=074 - RICHIESTA STATO **(FP90)** H1=1; H2=077 - COMANDO RICHIESTA STATO DGFE **(FP90)**

Il seguente messaggio effettua la chiusura della nota di credito nel caso in cui la stampante fiscale non sia stata configurata in modalità JAVAPOS (Flag JavaPos = 0).

H1=1; H2=084 - PAGAMENTO LIGHT (FP90)

Nel caso in cui la stampante operi in modalità JAVAPOS (Flag JavaPos = 1), il messaggio precedente non effettua la chiusura dello scontrino. Lo scontrino verrà pertanto chiuso dal messaggio:

H1=1; H2=087 – CHIUSURA SCONTRINO FISCALE (FP90)

## **7.5 STATI E TRANSIZIONI DI STATO STAMPANTE**

Si fa riferimento alla descrizione del significato dei singoli stati, in accordo allo standard UnifiedPOS riportata nel capitolo 4 MODI E STATI DELLE STAMPANTI FISCALI.

Le transizioni di stato avvengono, o possono avvenire, in funzione dello stato corrente e dei messaggi ricevuti. Vengono di seguito descritti, per ogni stato gli stati che possono essere raggiunti ed elencati i messaggi che danno origine a tali transizioni. Vengono inoltre elencati i messaggi che vengono interamente gestiti all'interno dei singoli stati senza provocare alcuna transizione di stato.

## **7.5.1 STATO "MONITOR"**

Nel momento in cui riceve un messaggio la stampante che si trova nello stato *"Monitor"* può, mantenere lo stato preesistente oppure passare in uno dei seguenti stati:

- Stato "**Fiscal Receipt**"
- Stato "**Non Fiscal**"
- Stato "**Monitor And TrainTrainingModeActive**"
- Stato "**Report**"

Alcune operazioni sono abilitate solo in funzione del valore della proprietà *"Day Opened"*. Di ciò si farà esplicito riferimento nella descrizione.

• Transizione da "**Monitor**" a "**Fiscal Receipt**".

La transizione non è influenzata dalla proprietà *"Day Opened"* che può essere True o False. Tutti i messaggi seguenti, provocando l'apertura di uno scontrino danno origine alla transizione.

- Apertura Scontrino Fiscale (H1 = 1; H2 = 085).
- Descrizioni Aggiuntive (H1 = 1; H2 = 078; Tipo = 4)
- Vendita Light (H1 = 1; H2 = 080).
- Reso Light  $(H1 = 1; H2 = 081)$ .
- Reparto  $(H1 = 1; H2 = 003)$
- Reparto con quantità intera (H1 = 1; H2 = 004)
- Reparto con quantità decimale  $(H1 = 1; H2 = 005)$
- Reparto promozione (H1 = 1; H2 = 006)
- Reparto promozione con quantità intera (H1 = 1; H2 = 007)
- Reparto vendita frazionata  $(H1 = 1; H2 = 008)$
- Reparto reso  $(H1 = 1; H2 = 009)$
- Reparto reso con quantità intera  $(H1 = 1; H2 = 010)$
- Reparto reso con quantità decimale  $(H1 = 1; H2 = 011)$
- Reparto reso promozione (H1 = 1; H2 = 012)
- Reparto reso promozione con quantità intera  $(H1 = 1; H2 = 013)$
- Reparto reso vendita frazionata (H1 = 1; H2 = 014)
- Reparto reso vendita frazionata (H1 = 1; H2 = 014)

Si fa presente che con questa transizione la proprietà *"Day Opened"* assume il valore TRUE.

• Transizione da "**Monitor**" a "**Non Fiscal**"

La transizione non è influenzata dalla proprietà *"Day Opened"* che può essere True o False. L'unico comando che permette la transizione di stato è il seguente:

- Invio Comando Inizio Scontrino Non Fiscale (H1=1 = 1; H2 = 063)

La transizione non modifica la proprietà *"Day Opened"* che conserva il valore preesistente.

• Transizione da **"Monitor"** a "**Monitor And TrainTrainingModeActive**" La transizione è possibile solo quando la proprietà **"Day Opened"** assume il valore **FALSE**.

L'unico comando che permette la transizione di stato è il seguente:

Programmazione Flags (H1 = 4; H2 = 014) assegnando valore 1 (True) alla Flag N.1. La transizione non modifica la proprietà *"Day Opened"*.

• Transizione da **"Monitor"** a "**Report**"

La transizione non è influenzata dalla proprietà *"Day Opened"* che può essere True o False. I comandi che permettono la transizione di stato sono tutti quelli che permettono di effettuare stampe o letture di report finaziari, merceologici, fiscale, etc. Questi sono elencati qui di seguito raggruppando tenendo separati quelli che non hanno effetto sulla proprietà "Day Opened" da quelli che possono alterarne il valore.

- o Messaggi che alterano la proprietà *"Day Opened"* assume il valore TRUE
	- Chiusura Fiscale (H1 = 3; H2 = 001)
	- Stampa/Azzeramento Totale Finanziario Giornaliero (H1 = 3; H2 = 002)
	- Con questi messaggi la proprietà *"Day Opened"* assume il valore FALSE.
- o Messaggi che non alterano la proprietà *"Day Opened"* assume il valore TRUE
	- Stampa Totale Finanziario Giornaliero (H1 = 2; H2 = 001)
	- Stampa Totale Supergruppi Merceologici Giornaliero (H1 = 2; H2 = 002)
	- Stampa Totale Reparti Giornaliero (H1 = 2; H2 = 003)
	- Stampa Totale Plu Giornaliero (H $1 = 2$ ; H $2 = 004$ )
	- Stampa Totale Orario Giornaliero (H1 = 2; H2 = 005)
	- Stampa Totale Operatori Giornaliero (H1 = 2; H2 =  $006$ )
	- Stampa Totale Finanziario Periodico (H1 = 2; H2 = 007)
	- Stampa Totale Supergruppi Merceologici Periodico (H1 = 2; H2 =  $008$ )
	- Stampa Totale Reparti Periodico (H1 = 2; H2 = 009)
	- Stampa Totale Plu Periodico (H1 = 2; H2 = 010)
	- Stampa Totale Orario Periodico (H1 = 2; H2 = 011)
	- Stampa Totale Operatori Periodico (H1 = 2; H2 = 012)
	- Lettura Totali Reparti Giornalieri (H $1 = 2$ ; H $2 = 014$ )
	- Lettura Totali Plu Giornalieri (H $1 = 2$ ; H $2 = 015$ )
	- Lettura globale totale finanziari giornalieri e periodici (H1 = 2; H2 =  $050/051$ )
	- Comando Lettura Gran-Totale  $(H1 = 2; H2 = 052)$
	- Lettura Totali Plu Giornalieri (H $1 = 2$ ; H $2 = 015$ )
	- Stampa/Azz. Totale Supergruppi Merceologici Giornaliero (H1 = 3; H2 = 003)
	- Stampa/Azz. Totale Plu Giornaliero (H1 = 3; H2 = 004)
	- Stampa/Azz. Totale Orario Giornaliero (H1 = 3; H2 = 005)
	- Stampa/Azz. Totale Operatori Giornaliero (H1 = 3; H2 = 006)
	- Stampa/Azz. Totale Finanziario Periodico (H1 = 3; H2 = 007)
- Stampa/Azz. Totale Supergruppi Merceologici Periodico (H1 = 3; H2 = 008)
- Stampa/Azz. Totale Plu Periodico (H1 = 3: H2 = 009)
- Stampa/Azz. Totale Orario Periodico (H1 = 3; H2 = 010)
- Stampa/Azz. Totale Operatori Periodico (H1 = 3; H2 = 011)
- Storia Fiscale tra due numeri progressivi  $(H1 = 3; H2 = 012)$
- Storia Fiscale tra due date  $(H1 = 3; H2 = 013)$
- Somma Storia Fiscale tra due date  $(H3 = 3; H2 = 014)$
- Stampa Integrale Memoria Fiscale (H3 = 3; H2 = 015)
- Stampa DGFE per numeri scontrino  $(H3 = 3; H2 = 098)$
- Stampa DGFE per date  $(H3 = 3; H2 = 099)$
- Richiesta DGFE per numeri scontrino  $(H3 = 3; H2 = 100)$
- Richiesta DGFE per date (H3 = 3; H2 = 101)
- Richiesta stampa/Trasmissione DGFE per date  $(H3 = 3; H2 = 103)$
- Comandi che non comportano transizioni di stato.

Tutti gli altri messaggi previsti dal protocollo, se gestiti all'interno dello stato *"Monitor"* non comportano transizioni di stato. Si tratta di messaggi di programmazione, configurazione e lettura degli stessi parametri. Alcuni sono ammesse soltanto quando la proprietà **"Day Opened"** assume il valore **FALSE** e sono qui di seguito sono elencati:

- Programmazione Data e Ora  $(H1 = 4; H2 = 001)$
- Programmazione Intestazione (H1 = 3; H2 = 016)

Le operaszioni di programmazione e configurazione non alterano il valore della proprietà *"Day Opened"*.

## **7.5.2 STATO "FISCAL RECEIPT"**

Nel momento in cui riceve un messaggio la stampante che si trova nello stato *"Fiscal Receipt"* può, mantenere lo stato preesistente oppure passare in uno dei seguenti stati:

- Stato "**Monitor**"
- Stato "**Fiscal Receipt Total**"
- Stato "**Fiscal Receipt Ending**"
- Transizioni da **"Fiscal Receipt"** a "**Monitor**" oppure a "**Fiscal Receipt Ending**" Con i seguenti comandi la transizione di stato dipende dal settaggio della modalità **JavaPOS**.

Quando la stampante è settata in modalità JavaPos (Flag 29 = True)i comandi elencati portano allo stato *"Fiscal Receipt Ending"*. In caso contrario portano allo stato *"Monitor"*.

- Void Totale (H1 = 1; H2 = 028)
- Pagamento Light (H1 = 1; H2 = 084) Solo se l'importo indicato nella riga di pagamento è pari o superiore al totale della ricevuta.
- Contante Valuta (H1 = 1; H2 = 035) Solo se l'importo indicato nella riga di pagamento è pari o superiore al totale della ricevuta.
- Contante (H1 = 1; H2 = 036) Solo se l'importo indicato nella riga di pagamento è pari o superiore al totale della ricevuta.
- Assegno Valuta (H1 = 1; H2 = 043) Solo se l'importo indicato nella riga di pagamento è pari o superiore al totale della ricevuta.
- Assegno (H1 = 1; H2 = 044) Solo se l'importo indicato nella riga di pagamento è pari o superiore al totale della ricevuta.
- Credito/Carta di Credito (H1 = 1; H2 = 045) Solo se l'importo indicato nella riga di pagamento è pari o superiore al totale della ricevuta.
- Ticket (H1 = 1; H2 = 046). Solo se l'importo indicato nella riga di pagamento è pari o superiore al totale della ricevuta.

### • Transizione da **"Fiscal Receipt"** a "**Fiscal Receipt Total**"

- I comandi che permettono la transizione di stato sono tutti quelli attivano la procedura di pagamento senza completarla. Questi sono elencati qui di seguito:
	- Pagamento Light (H1 = 1; H2 = 084) Solo se l'importo indicato nella riga di pagamento è inferiore al totale della ricevuta.
	- Contante Valuta (H1 = 1; H2 = 035) Solo se l'importo indicato nella riga di pagamento è inferiore al totale della ricevuta.
	- Contante (H1 = 1; H2 = 036) Solo se l'importo indicato nella riga di pagamento è pagamento è inferiore al totale della ricevuta.
	- Assegno Valuta (H1 = 1; H2 = 043) Solo se l'importo indicato nella riga di pagamento è inferiore al totale della ricevuta.
	- Assegno (H1 = 1; H2 = 044) Solo se l'importo indicato nella riga di pagamento è pari pagamento è inferiore al totale della ricevuta.
	- Credito/Carta di Credito (H1 = 1; H2 = 045) Solo se l'importo indicato nella riga di pagamento è inferiore al totale della ricevuta.
	- Ticket (H1 = 1; H2 = 046). Solo se l'importo indicato nella riga di pagamento è inferiore al totale della ricevuta.

## • Comandi che non comportano transizioni di stato.

I comandi che non comportano transizioni di stato sono quelli relativi alle operazioni di vendita ed alle funzioni correlate (storni, resi, etc).

- Descrizioni Aggiuntive (H1 = 1; H2 = 078; Tipo = 4)
- Vendita Light (H1 = 1; H2 = 080).
- Reso Light ( $H1 = 1$ ;  $H2 = 081$ ).
- Reparto (H1 = 1; H2 = 003)
- Reparto con quantità intera  $(H1 = 1; H2 = 004)$
- Reparto con quantità decimale (H1 = 1; H2 = 005)
- Reparto promozione (H1 = 1; H2 = 006)
- Reparto promozione con quantità intera (H1 = 1; H2 = 007)
- Reparto vendita frazionata (H1 = 1; H2 =  $008$ )
- Reparto reso  $(H1 = 1; H2 = 009)$
- Reparto reso con quantità intera  $(H1 = 1; H2 = 010)$
- Reparto reso con quantità decimale  $(H1 = 1; H2 = 011)$
- Reparto reso promozione (H1 = 1; H2 = 012)
- Reparto reso promozione con quantità intera (H1 = 1; H2 = 013)
- Reparto reso vendita frazionata (H1 = 1; H2 = 014)
- Reparto reso vendita frazionata (H1 = 1; H2 = 014)

## **7.5.3 STATO "FISCAL RECEIPT TOTAL"**

Nel momento in cui riceve un messaggio la stampante che si trova nello stato *"Fiscal Receipt Total*" può, mantenere lo stato preesistente oppure passare in uno dei seguenti stati:

- Stato "**Monitor**"
- Stato "**Fiscal Receipt Ending**"
- Transizioni da **"Fiscal Receipt Total"** a "**Monitor**" oppure a "**Fiscal Receipt Ending**" La transizione di stato dipende dal settaggio della modalità **JavaPOS**. Quando la stampante è settata in modalità JavaPos (Flag 29 = True)i comandi elencati portano allo stato *"Fiscal Receipt Ending"*. In caso contrario portano allo stato *"Monitor"*.
	- Void Totale  $(H1 = 1; H2 = 028)$
	- Pagamento Light (H1 = 1; H2 = 084) Solo se l'importo indicato nella riga di pagamento è pari o superiore alla rimanenza.
	- Contante Valuta (H1 = 1; H2 = 035) Solo se l'importo indicato nella riga di pagamento è pari o superiore alla rimanenza.
	- Contante (H1 = 1; H2 = 036) Solo se l'importo indicato nella riga di pagamento è pagamento è pari o superiore alla rimanenza.
	- Assegno Valuta (H1 = 1; H2 = 043) Solo se l'importo indicato nella riga di pagamento è pari o superiore alla rimanenza.
	- Assegno (H1 = 1; H2 = 044) Solo se l'importo indicato nella riga di pagamento è pari pagamento è pari o superiore alla rimanenza.
	- Credito/Carta di Credito (H1 = 1; H2 = 045) Solo se l'importo indicato nella riga di pagamento è pari o superiore alla rimanenza.
	- Ticket (H1 = 1; H2 = 046). Solo se l'importo indicato nella riga di pagamento è pari pagamento è pari o superiore alla rimanenza.
- Comandi che non comportano transizioni di stato.

I comandi che permettono la transizione di stato sono le operazioni di pagamento che non completano l'operazione lasciando una certa rimanenza.

- Pagamento Light (H1 = 1; H2 = 084) Solo se l'importo indicato nella riga di pagamento è inferiore al totale della ricevuta.
- Contante Valuta (H1 = 1; H2 = 035) Solo se l'importo indicato nella riga di pagamento è inferiore al totale della ricevuta.
- Contante (H1 = 1; H2 = 036) Solo se l'importo indicato nella riga di pagamento è pagamento è inferiore al totale della ricevuta.
- Assegno Valuta (H1 = 1; H2 = 043) Solo se l'importo indicato nella riga di pagamento è inferiore al totale della ricevuta.
- Assegno (H1 = 1; H2 = 044) Solo se l'importo indicato nella riga di pagamento è pari pagamento è inferiore al totale della ricevuta.
- Credito/Carta di Credito (H1 = 1; H2 = 045) Solo se l'importo indicato nella riga di pagamento è inferiore al totale della ricevuta.
- Ticket (H1 = 1; H2 = 046). Solo se l'importo indicato nella riga di pagamento è inferiore al totale della ricevuta.
## **7.5.4 STATO "FISCAL RECEIPT ENDING"**

Per quanto visto nelle descrizioni relative alle transizioni di stato, la stampante può trovarsi mello stato *"Fiscal Receipt Ending"* solo se è attivata la modalità **JavaPOS** (Flag 29 = True). Dallo stato *"Fiscal Receipt Ending"* può transitare solo nello stato **"Monitor"** ed in seguito al seguente messaggio:

Chiusura Scontrino Fiscale (H1 = 1; H2 = 087)

## **7.5.5 STATO "MONITOR AND TRAINING MODE ACTIVE"**

Dallo stato "**Monitor And TrainingModeActive**" la stampante fiscale può passare nei seguenti stati:

- Stato "**Fiscal Receipt And TrainingModeActive**"
- Stato "**Monitor**"

Poiché si tratta di uno stato relativo alle attività di addestramento, si le operazioni sono gestite allo stesso modo di quelle effettuate normalmente per cui si rimanda alla descrizione relativa allo stato *"Monitor"* fornita in precedenza relativamente alla transizione da *"Monitor"* a *"Fiscal Receipt"*. L'unica operazione particolare è quella di uscita dalla modalità Training (stato *"Monitor and TrainingModeActive"*)con ritorno allo stato *"Monitor"*.

- Transizioni da **"Monitor And TrainingModeActive"** a "**Monitor**".
	- L'unico comando che permette la transizione di stato è il seguente:
		- Programmazione Flags (H1 = 4; H2 = 014) assegnando valore 0 (False) alla Flag N.1.

## **7.5.6 STATO "FISCAL RECEIPT AND TRAINING MODE ACTIVE"**

Dallo stato "**Fiscal Receipt And TrainingModeActive**" la stampante fiscale può passare nei seguenti stati:

- Stato "**Fiscal Receipt Total And TrainingModeActive**" Vedere transizione tra stato "**Fiscal Receipt**" e stato "**Fiscal Receipt Total**"
- Stato "**Fiscal Receipt Ending And TrainingModeActive**" Vedere transizione tra stato "**Fiscal Receipt**" e stato "**Fiscal Receipt Ending**"
- Stato "**Monitor And TrainingModeActive**" Vedere transizione tra stato "**Fiscal Receipt**" e stato "**Monitor**"

Per i messaggi che non comportano transizioni di stato fare riferimento ai messaggi che non comportano transizioni di stato descritti nel paragrafo relativo allo stato *"Fiscal Receipt*".

### **7.5.7 STATO "FISCAL RECEIPT TOTAL AND TRAINING MODE ACTIVE"**

Dallo stato "**Fiscal Receipt Total And TrainingModeActive**" la stampante fiscale può passare nei seguenti stati:

- Stato "**Fiscal Receipt Ending And TrainingModeActive**" Vedere transizione tra stato "**Fiscal Receipt Total**" e stato "**Fiscal Receipt Ending**"
- Stato "**Monitor And TrainingModeActive**" Vedere transizione tra stato "**Fiscal Receipt Total**" e stato "**Monitor**"

Per i messaggi che non comportano transizioni di stato fare riferimento ai messaggi che non comportano transizioni di stato descritti nel paragrafo relativo allo stato *"Fiscal Receip Totalt*".

## **7.5.8 STATO "FISCAL RECEIPT ENDING AND TRAINING MODE ACTIVE"**

Dallo stato "**Fiscal Receipt Total And TrainingModeActive**" la stampante fiscale può passare solo nello stato "**Monitor And TrainingModeActive**" nel modo descritto per la transizione dallo stato *"Fiscal Receipt Ending***"** allo stato *"Monitor"*.

## **7.5.9 STATO "NON FISCAL"**

Dallo stato "**Non Fiscal**" la stampante fiscale può passare solo nello stato "**Monitor**". La transizione avviene solo mediante il seguente comando:

- Invio Comando Fine Scontrino Non Fiscale  $(H1 = 1; H2 = 064)$ 

Il seguente comando viene gestito all'interno dello stato "Non Fiscal" senza effettuare alcuna transizione di stato:

- Invio Dati Scontrino Non Fiscale (H1 = 1; H2 = 064)

## **7.5.10 STATO "REPORT"**

Si tratta di uno stato transitorio in cui la stampante entra automaticamente dallo stato "**Monitor**" quando le viene richiesta la stampa di un report.

Al termine della stampa ritorna in stato *"Monitor"*. Per le attività svolte nello stato "Report" si rimanda alla transizione di stato da *"Monitor"* a *"Report"*.

## **7.6 ESEMPI FLUSSO DATI IN MODALITA' MASTER/SLAVE**

### **7.6.1 COMUNICAZIONE CON GESTIONE ACK**

Ciclo completo senza errori

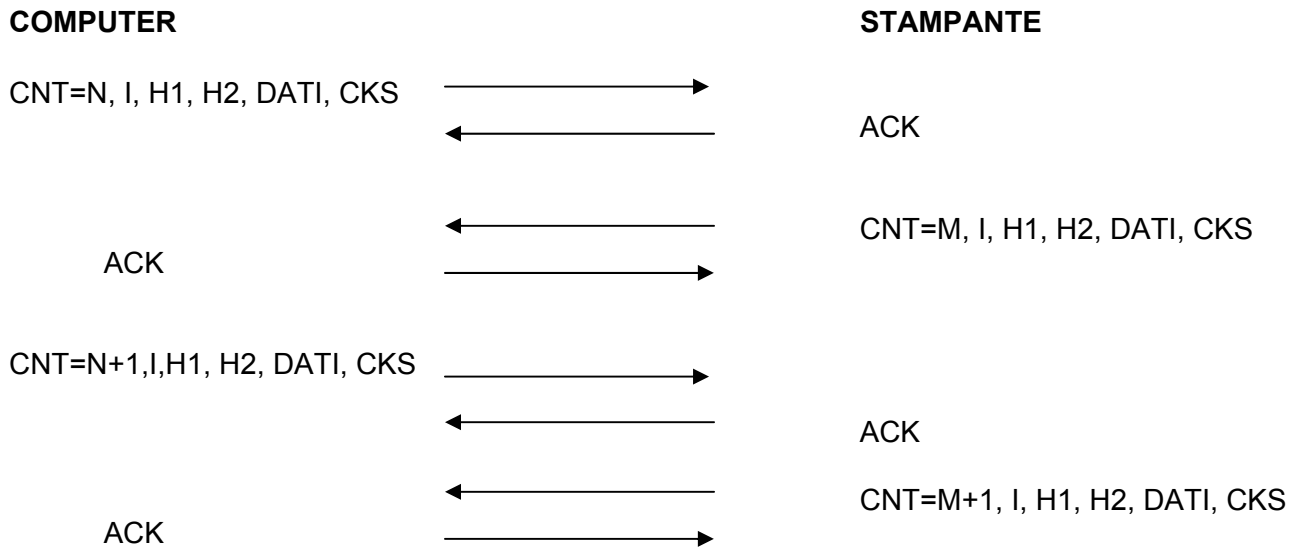

Ciclo completo con errore nella prima trama trasmessa da PC a stampante

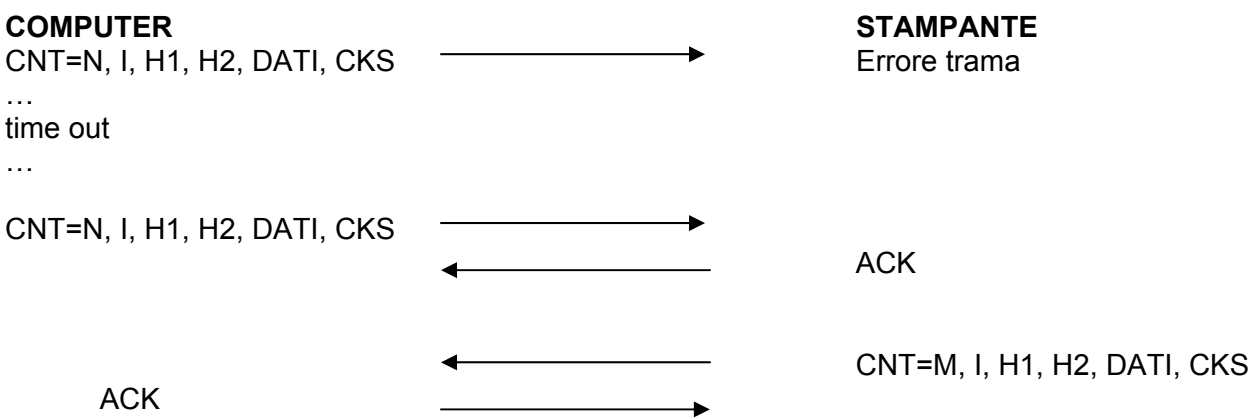

Ciclo completo con errore nella trama trasmessa da stampante a PC

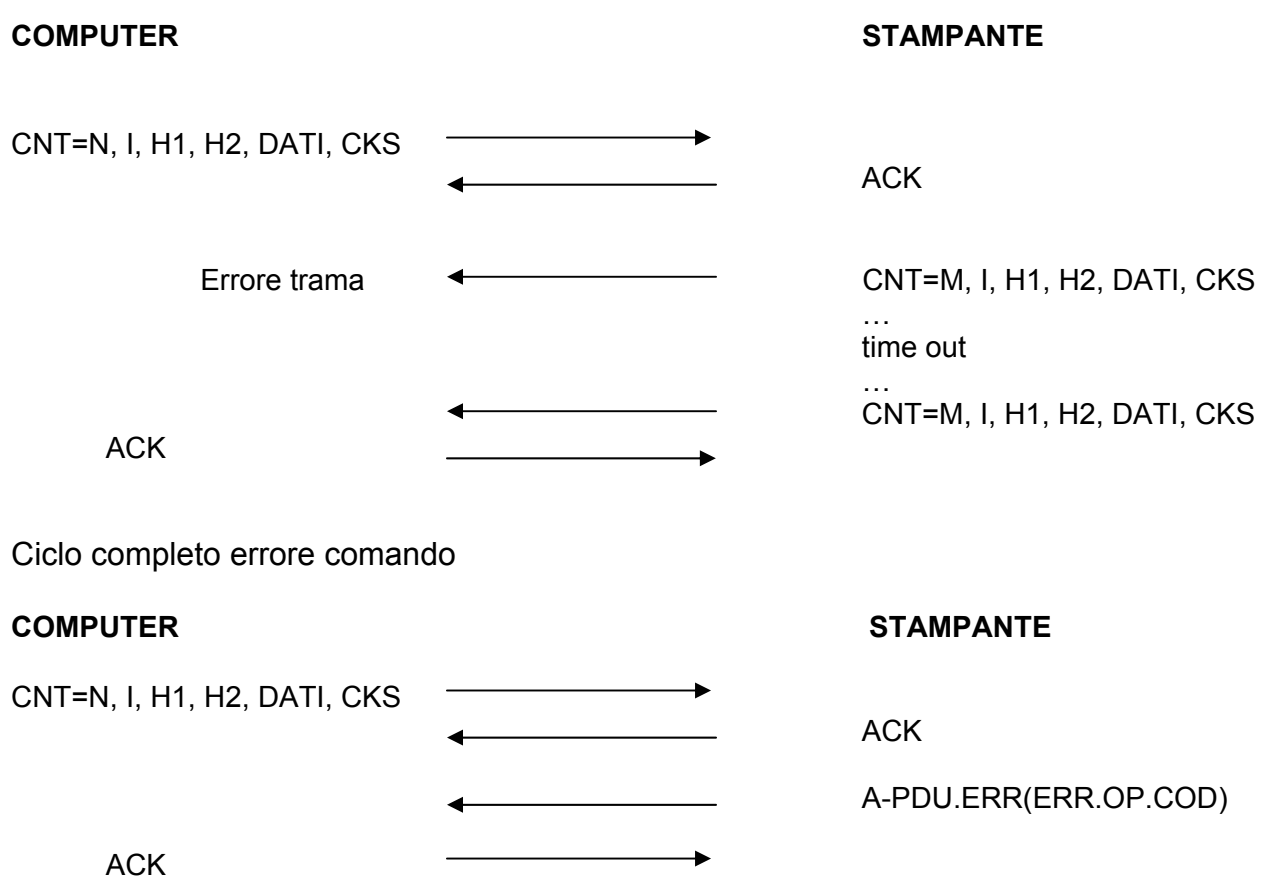

## 7.6.2 **COMUNICAZIONE SENZA GESTIONE ACK**

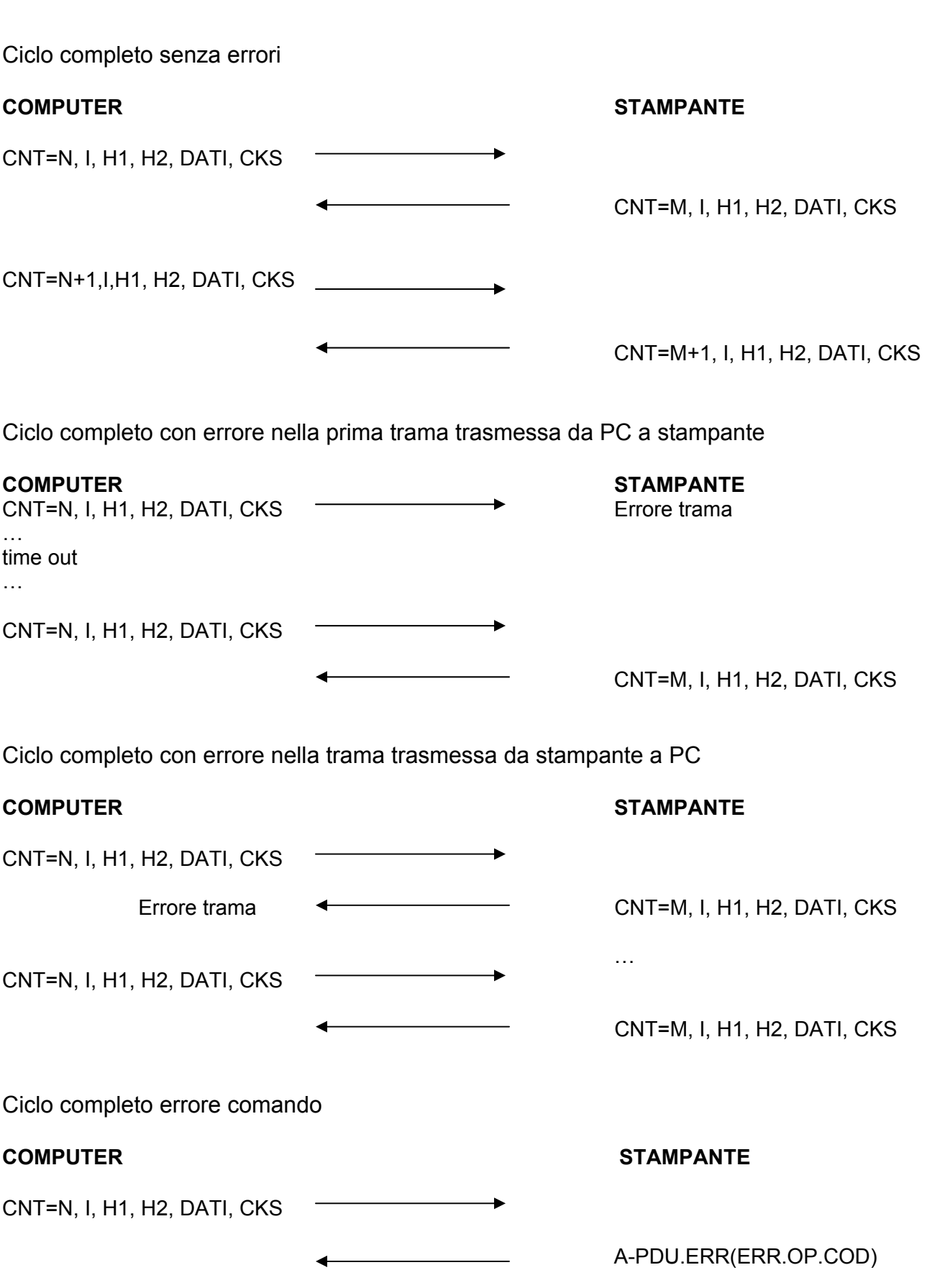

## **7.7 ESEMPI FLUSSO DATI IN MODALITA' CLIENT/SERVER**

## 7.7.1 **COMUNICAZIONE CON GESTIONE ACK**

Ciclo completo Client/Server

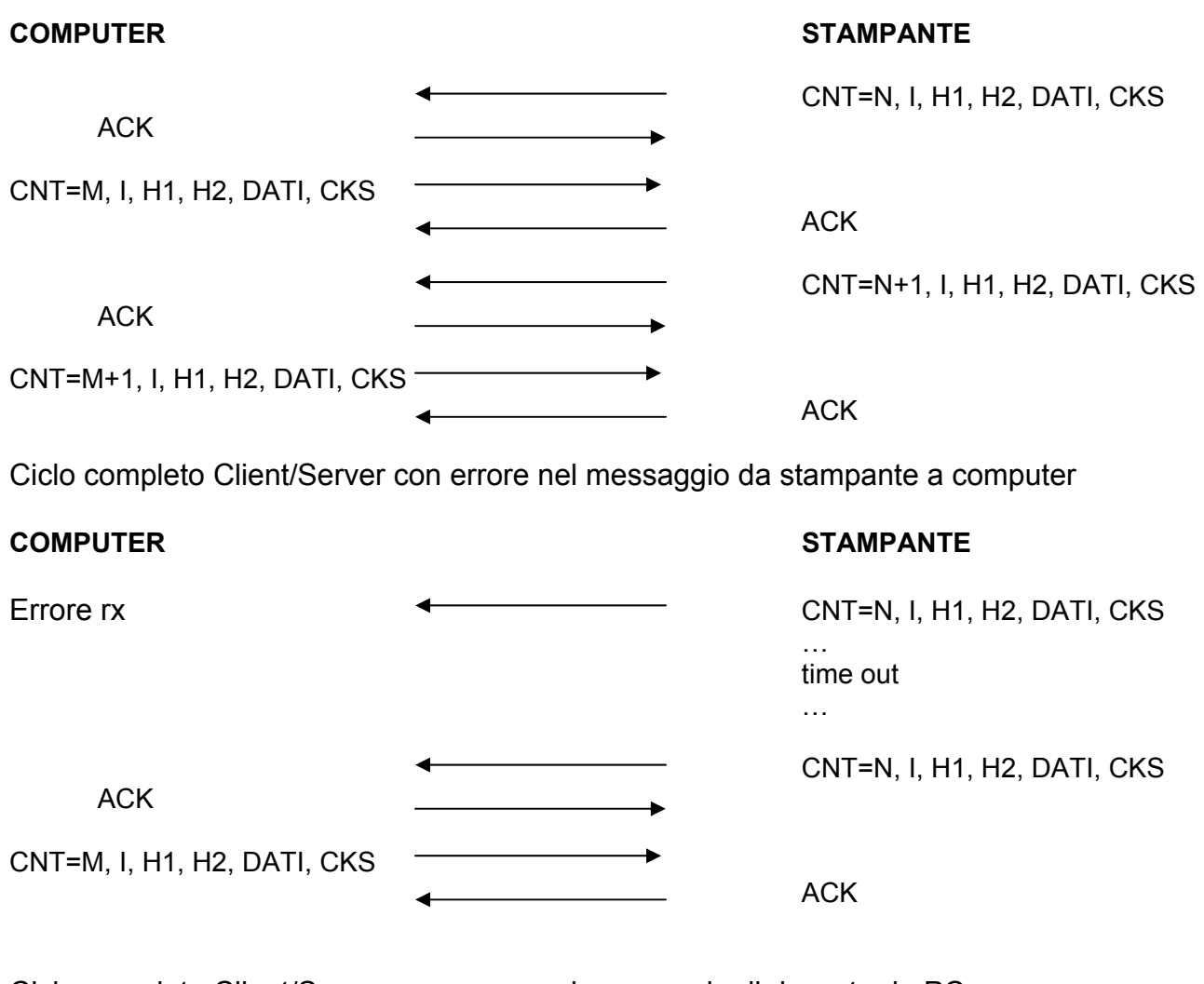

Ciclo completo Client/Server con errore nel messaggio di risposta da PC

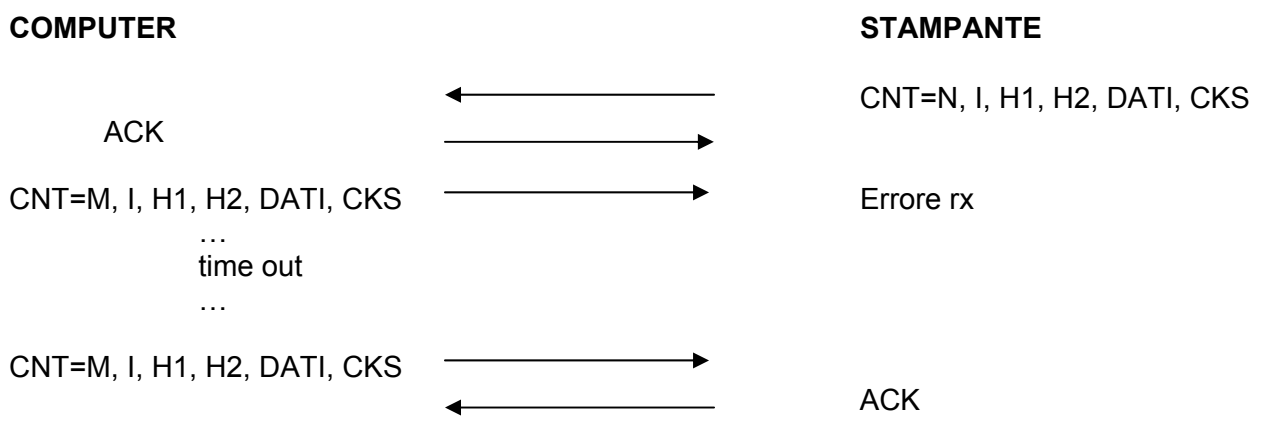

Ciclo completo Client/Server con HEADER 2 tipo B ed errore nella trama

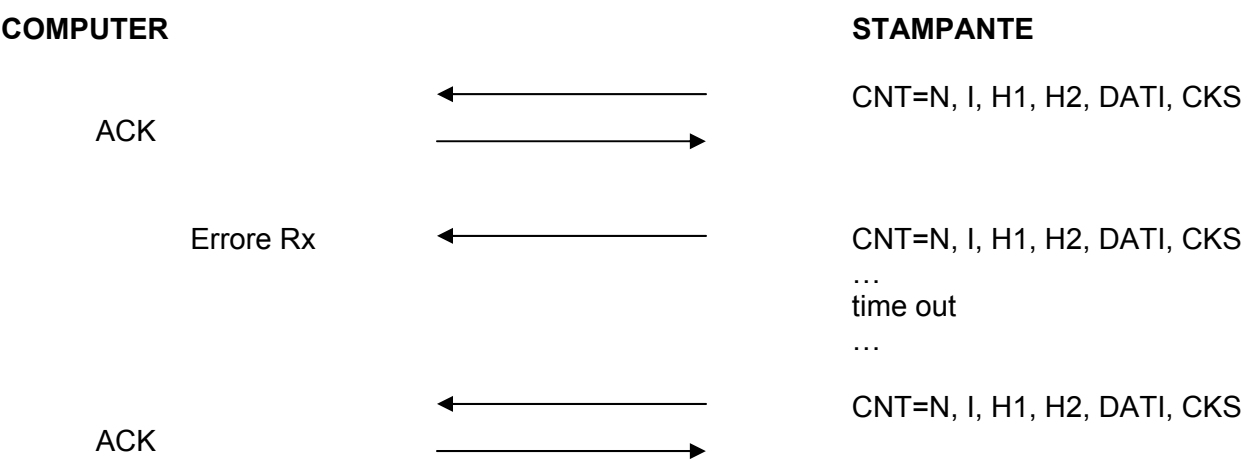

#### 7.7.2 **COMUNICAZIONE SENZA GESTIONE ACK**

Ciclo completo Client/Server **COMPUTER STAMPANTE** CNT=N, I, H1, H2, DATI, CKS CNT=M, I, H1, H2, DATI, CKS CNT=N+1, I, H1, H2, DATI, CKS J. CNT=M+1, I, H1, H2, DATI, CKS  $-$ Ciclo completo Client/Server con errore nel messaggio da stampante a computer **COMPUTER STAMPANTE** Errore rxCNT=N, I, H1, H2, DATI, CKS

and the contract of the contract of the contract of the contract of the contract of the contract of

and the contract of the contract of the contract of the contract of the contract of the contract of

CNT=M, I, H1, H2, DATI, CKS

Ciclo completo Client/Server con errore nel messaggio di risposta da PC

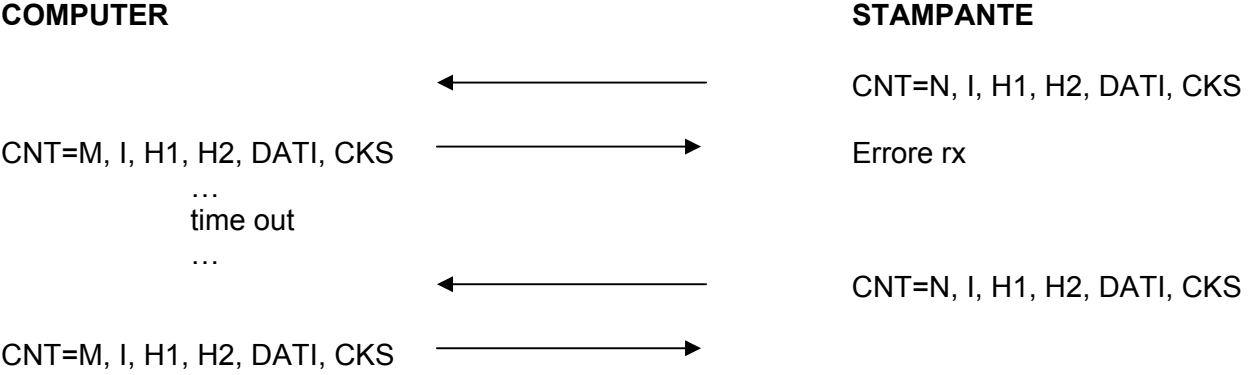

time out

CNT=N, I, H1, H2, DATI, CKS

# **8. ELENCO DETTAGLIATO MESSAGGI**

## **8.1FUNZIONI CON CAMPO HEADER1=1**

## **8.1.1 OPERAZIONI LIGHT (FP90-FP260)**

Si tratta di messaggi e comandi gestiti da stampanti FP260 ed FP90. La descrizione prodotti è compsta da 25 bytes (FP260) oppure a lunghezza variabile da 25 a 32 bytes (FP90).

A differenza delle operazioni di vendita normali (es.: reparto) il messaggio di risposta (da stampante a PC) è alleggerito (light) di quasi tutto il contenuto informativo lasciando solo l'identificativo operatore. Altra differenza sta nel fatto che le diverse quantità (unitaria, intera o decimale) vengono gestite da un unico tipo di messaggio.

Poichè la visualizzazione della descrizione limitata a 20 caratteri (display), è possibile selezionare se visualizzare i primi 20 o gli ultimi 20 caratteri.

*L'impiego della messaggistica light nella comunicazione tra PC e stampante ha lo scopo di sostituire, dove possibile, tutti i precedenti messaggi. Si raccomanda di utilizzare i comandi light in tutti i casi in cui ciò è possibile.*

### • **H1=1; H2=080 - VENDITA LIGHT (FP90-FP260)**

Vendita di un prodotto in modalità light.

Messaggio da PC a stampante

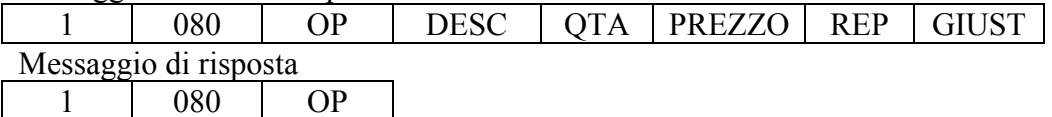

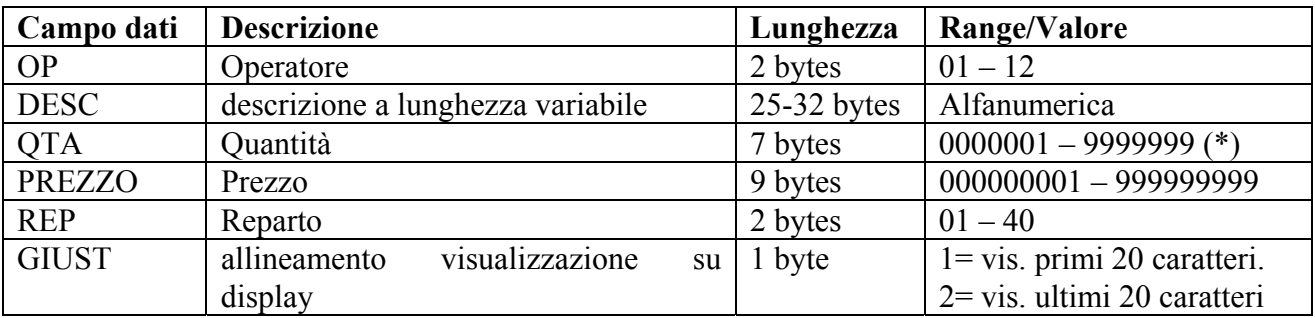

(\*) Va intesa come 0000,001 – 9999,999 per indicare una qualunque quantità (unitaria, intera oppure con parte decimale)

## • **H1=1; H2=081 - RESO LIGHT (FP90)**

Reso di un prodotto in modalità light.

Messaggio da PC a stampante

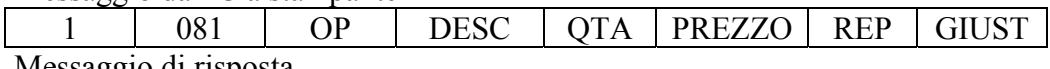

Messaggio di risposta 1 081 OP

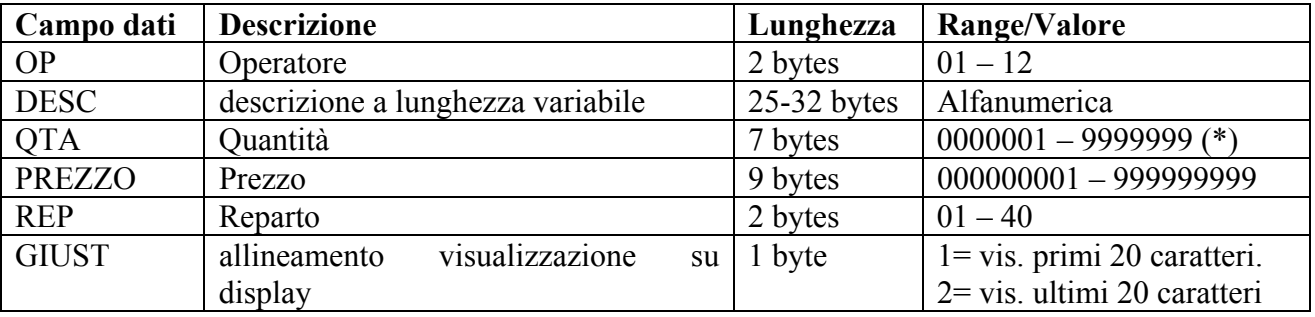

(\*) Va intesa come 0000,001 – 9999,999 per indicare una qualunque quantità

Nota FP90: Gestito a partire dalla REL. 2.00 (1.00 G )

## • **H1=1; H2=082 - STORNO LIGHT (FP90)**

Storno di un prodotto in modalità light.

Messaggio da PC a stampante

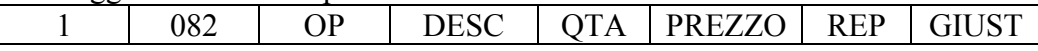

Messaggio di risposta 1 082 OP

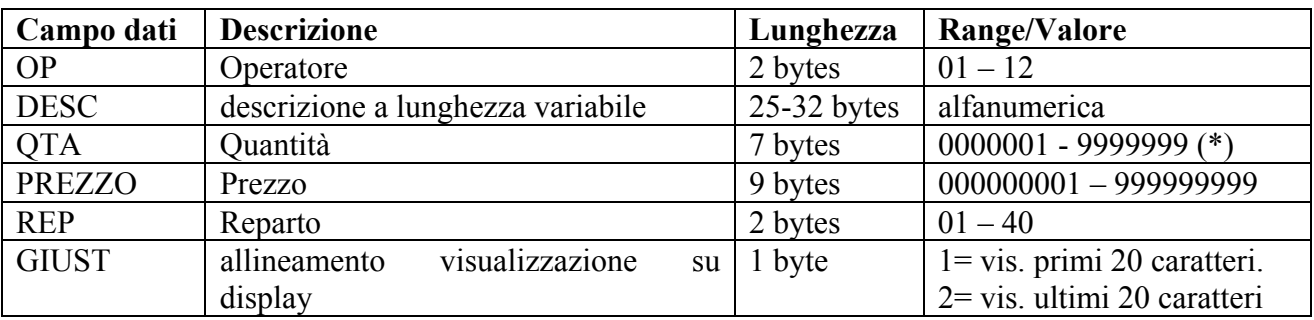

(\*) Va intesa come 0000,001 – 9999,999 per indicare una qualunque quantità.

Nota FP90: Gestito a partire dalla REL. 2.00 (1.00 G )

# • **H1=1; H2=083 - SCONTO/PROMOZIONE/MAGGIORAZIONE LIGHT (FP90)**

Definizione di uno sconto di una promozione, in valore assoluto, di un prodotto in modalità light.

Messaggio da PC a stampante

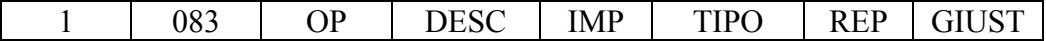

Messaggio di risposta

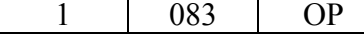

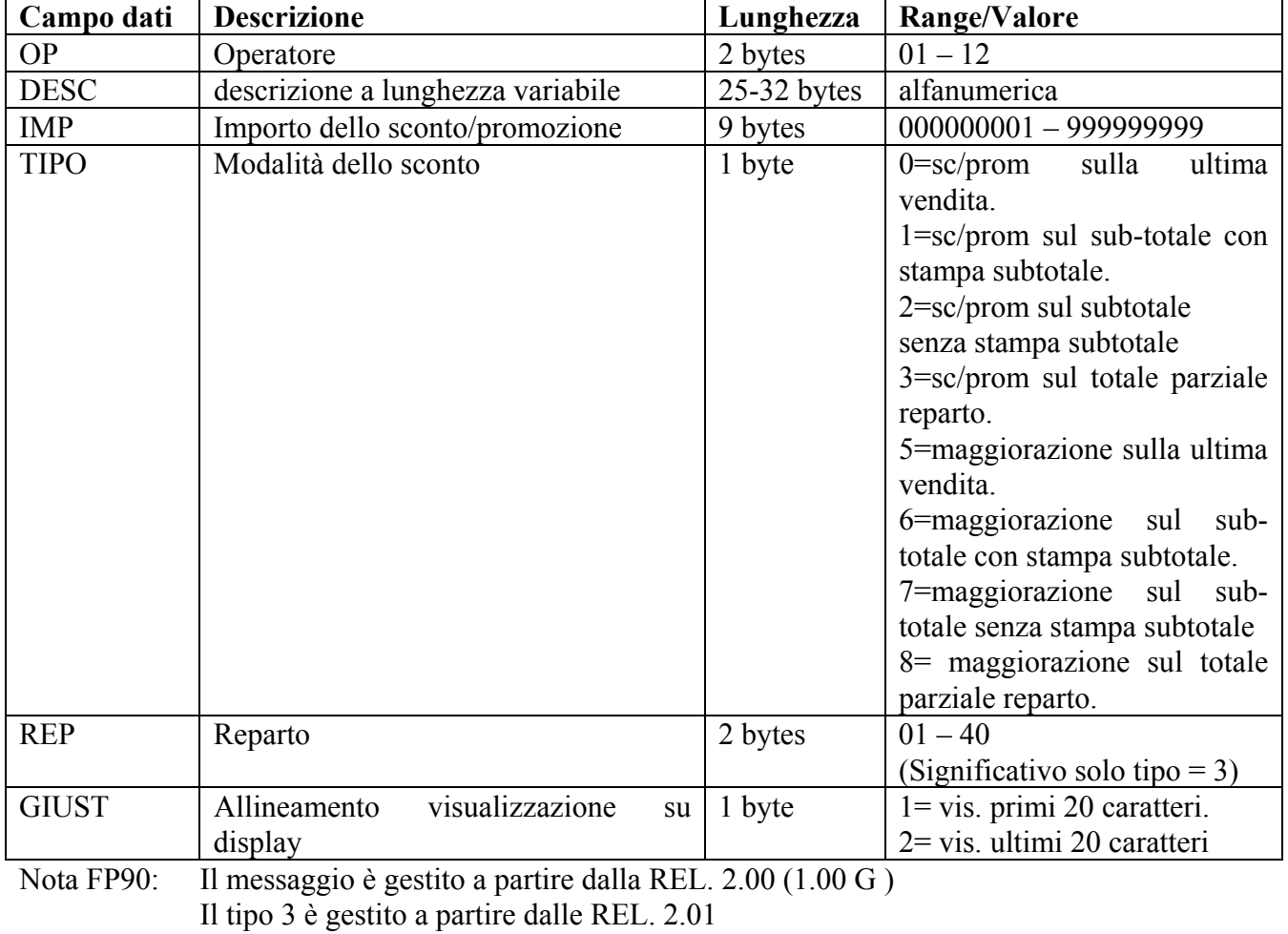

Il tipi 5, 6, 7 e 8 sono gestiti a partire dalle REL. 3.00

### • **H1=1; H2=084 - PAGAMENTO LIGHT (FP90**)

Definisce un pagamento in contante per effettuare la chiusura dello scontrino in modalità light. Se il pagamento copre l'importo richiesto lo scontrino viene chiuso indicando il resto, in caso contrario, lo scontrino rimane aperto indicando la rimanenza da pagare.

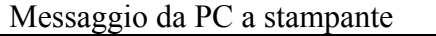

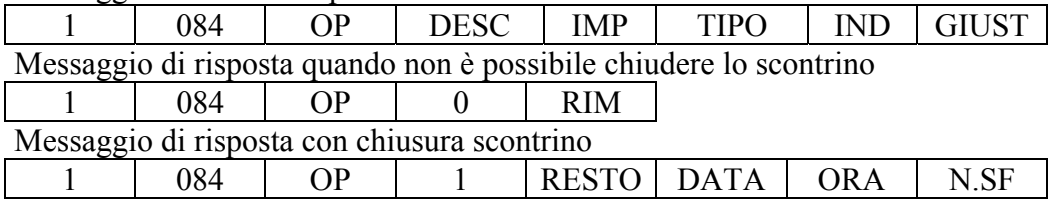

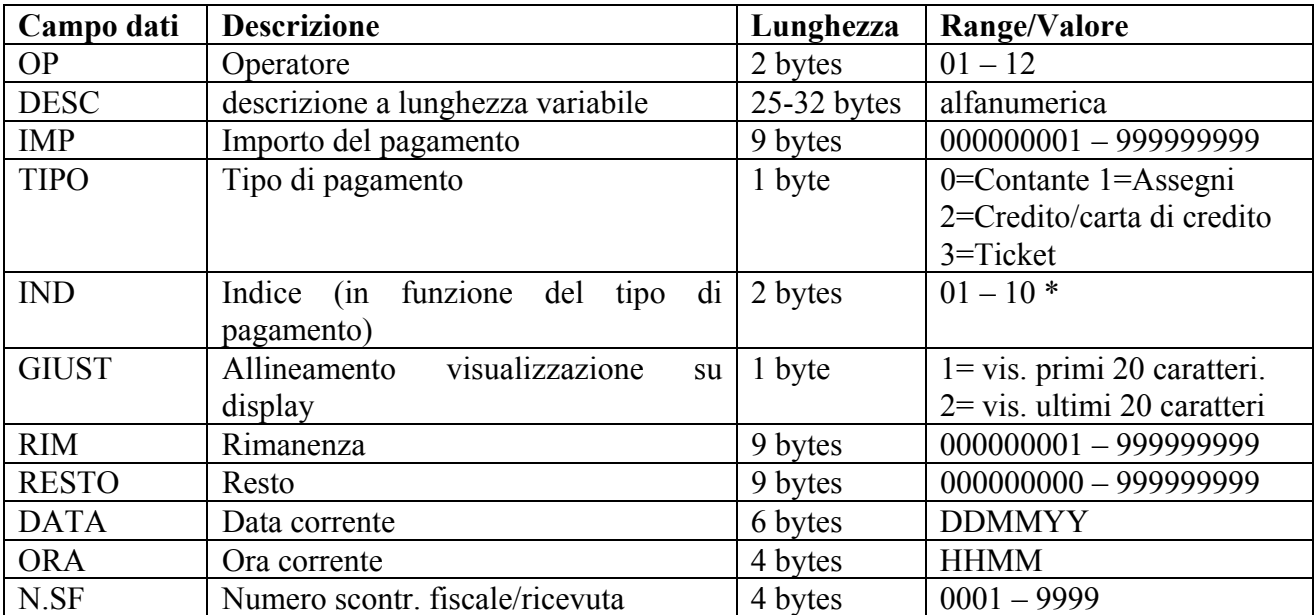

Nota FP90: Gestito a partire dalla REL. 2.00 (1.00 G )

\* E' significativo solo con:

1. Tipo di pagamento = 1; In questo caso identifica la carta di credito utilizzata oppure la vendita a credito. Vedere messaggio: **H1=1; H2=045 - CREDITO-CARTA CREDITO**

- 2. Tipo di pagamento = 2; In questo caso identifica la carta di credito utilizzata oppure la vendita a credito. Vedere messaggio: **H1=4; H2=007 - PROGRAMMAZIONE CARTA CREDITO**
- 3. Tipo di pagamento = 3; In questo caso identifica il tipo di ticket utilizzato. Vedere messaggio: **H1=4; H2=010 - PROGRAMMAZIONE TICKET**

# **8.1.2 RICHIESTE DATI DA STAMPANTE A PC**

I seguenti comandi vengono inviati dalla stampante al PC quando la stampante è predisposta per la modalità Client/Server.

## • **H1=1; H2=300 - RICHIESTA DATI PRODOTTO DA BAR CODE (BCR**)

In seguito alla lettura di un codice a barre e dell'indicazione del tipo da prezzo da applicare inoltra al PC la richiesta dei dati del prodotto in oggetto per effettuare una vendita.

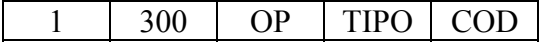

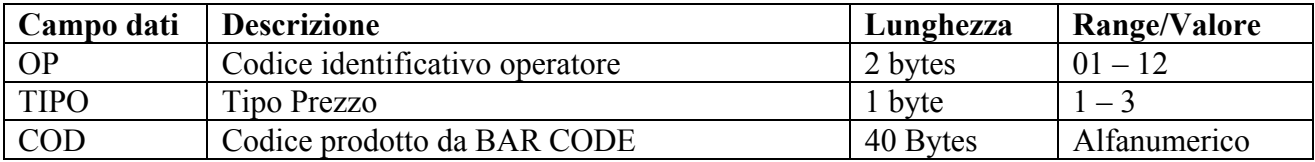

## • **H1=1; H2=301 - RICHIESTA DATI PRODOTTO**

In seguito alla indicazione di un codice prodotto e del tipo di prezzo da applicare inoltra al PC la richiesta dei dati del prodotto in oggetto per effettuare una vendita.

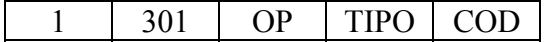

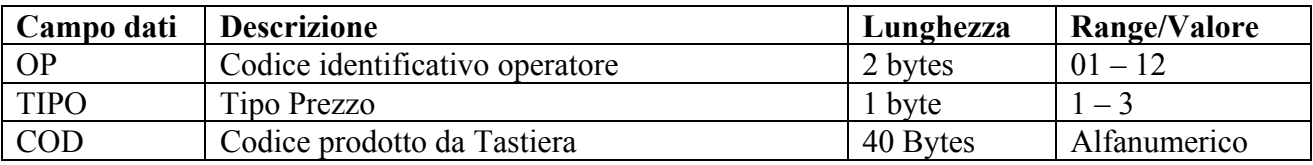

## • **H1=1; H2=302 - RICHIESTA DATI PRODOTTO DA BCR PER VISUALIZZAZIONE**

In seguito alla lettura di un codice a barre e dell'indicazione del tipo da prezzo da applicare inoltra al PC la richiesta dei dati del prodotto in oggetto per consentirne la visualizzazione.

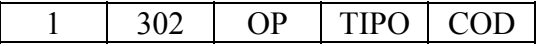

Per il campo dati riferirsi alla descrizione del messaggio: H1=1; H2=300 - RICHIESTA DATI PRODOTTO DA BAR CODE (BCR)

#### • **H1=1; H2=303 - RICHIESTA DATI PRODOTTO PER VISUALIZZAZIONE**

In seguito alla indicazione di un codice prodotto, e del tipo di prezzo da applicare, inoltra al PC la richiesta dei dati del prodotto in oggetto per consentirne la visualizzazione.

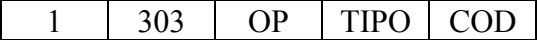

Per il campo dati riferirsi alla descrizione del messaggio: H1=1; H2=301 - RICHIESTA DATI PRODOTTO.

## • **H1=1; H2=304 - RICHIESTA DATI PRODOTTO DA BCR PER RESO**

In seguito alla lettura di un codice a barre e dell'indicazione del tipo da prezzo da applicare inoltra al PC la richiesta dei dati del prodotto in oggetto per effettuare una operazione di reso.

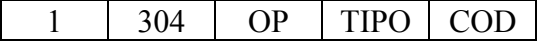

Per il campo dati riferirsi alla descrizione del messaggio: H1=1; H2=300 - RICHIESTA DATI PRODOTTO DA BAR CODE (BCR)

## • **H1=1; H2=305 - RICHIESTA DATI PRODOTTO PER RESO**

In seguito alla indicazione di un codice prodotto, e del tipo di prezzo da applicare, inoltra al PC la richiesta dei dati del prodotto in oggetto per effettuare una operazione di reso.

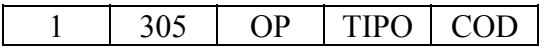

Per il campo dati riferirsi alla descrizione del messaggio: H1=1; H2=301 - RICHIESTA DATI PRODOTTO.

### • **H1=1; H2=306 - RICHIESTA DATI PRODOTTO DA BCR PER STORNO**

In seguito alla lettura di un codice a barre e dell'indicazione del tipo da prezzo da applicare inoltra al PC la richiesta dei dati del prodotto in oggetto per effettuare uno storno.

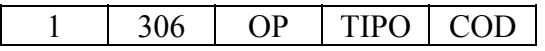

Per il campo dati riferirsi alla descrizione del messaggio: H1=1; H2=300 - RICHIESTA DATI PRODOTTO DA BAR CODE (BCR)

# • **H1=1; H2=307 - RICHIESTA DATI PRODOTTO PER STORNO**

In seguito alla indicazione di un codice prodotto, e del tipo di prezzo da applicare, inoltra al PC la richiesta dei dati del prodotto in oggetto per effettuare uno storno.

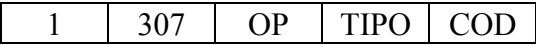

Per il campo dati riferirsi alla descrizione del messaggio: H1=1; H2=301 - RICHIESTA DATI PRODOTTO.

### **8.1.3 MESSAGGI DI RISPOSTA DA PC A STAMPANTE**

Di seguito sono riportati i messaggi di risposta ai messaggi riportati in § 0.

#### • **H1=1; H2=001 - DATI PRODOTTO**

Messaggio di risposta per le operazioni di vendita, reso e storno quando i dati relativi al prodotto richiesto sono disponibili.

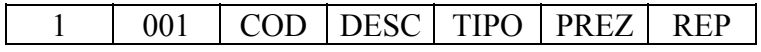

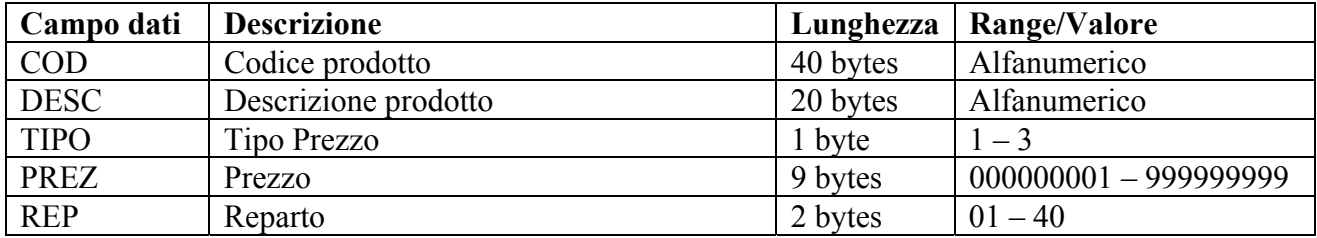

#### • **H1=1; H2=002 - PRODOTTO ASSENTE**

Messaggio di risposta nel caso in cui i dati relativi al prodotto richiesto non sono disponibili.

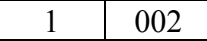

Il campo dati, in questo messaggio è ovviamente mancante

#### • **H1=1; H2=057 - DATI PRODOTTO PER VISUALIZZAZIONE**

Messaggio di risposta per la sola visualizzazione quando i dati relativi al prodotto richiesto sono disponibili.

### 1 | 057 | DESC | TIPO | PREZ

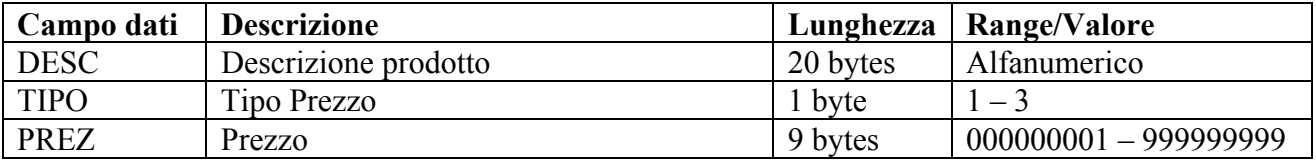

## **8.1.4 PLU (MESSAGGI GESTITI SOLO IN MODALITÀ CLIENT/SERVER)**

I PLU rappresentano articoli di vendita frequente o di particolare importanza per l'andamento del negozio.

#### • **H1=1; H2=150 - PLU**

Vendita di un prodotto singolo codificato come PLU.

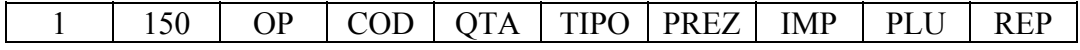

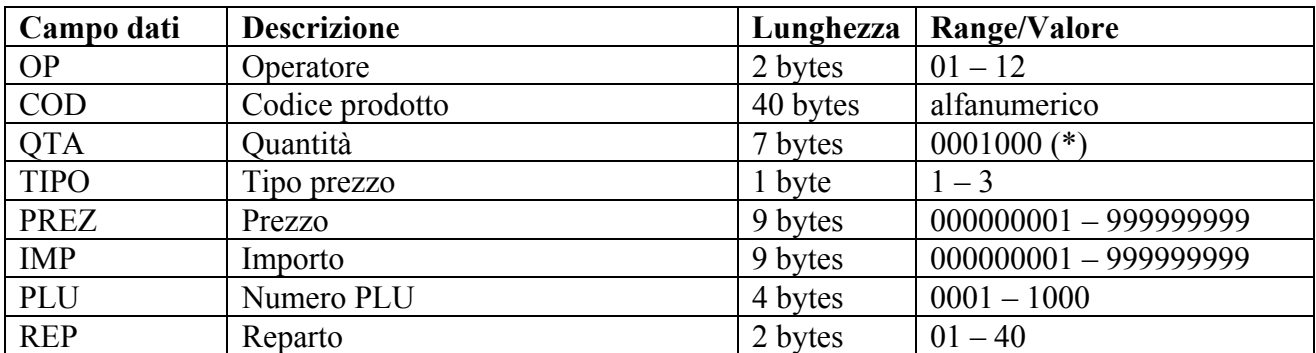

(\*) Va inteso come 0001,000 per indicare quantità unitaria

### • **H1=1; H2=151 - PLU CON QUANTITA' INTERA**

Vendita di una certa quantità (intera) di un prodotto codificato come PLU.

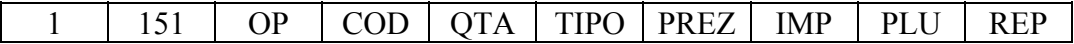

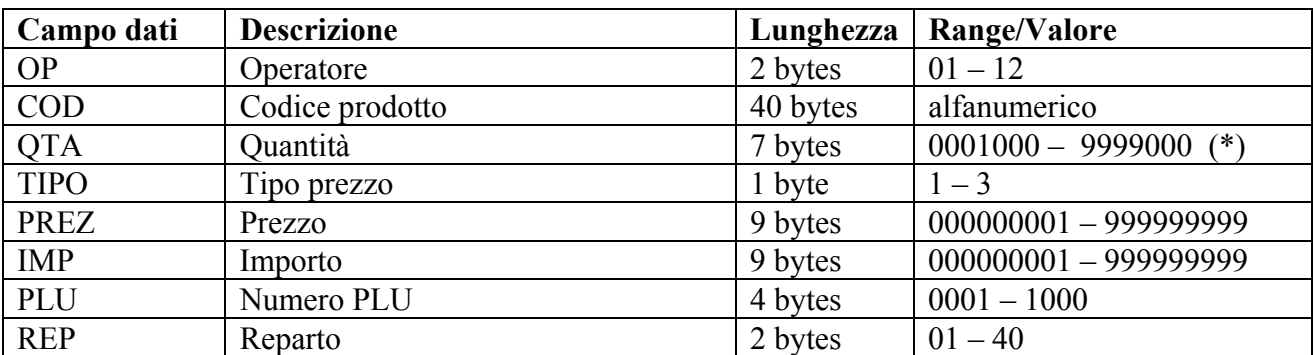

(\*) Va inteso come  $0001,000 - 9999,000$  per indicare quantità intere

## • **H1=1; H2=152 - PLU CON QUANTITA' DECIMALE**

Vendita di una certa quantità (anche con parte decimale) di un prodotto codificato come PLU.

1 | 152 | OP | COD | QTA | TIPO | PREZ | IMP | PLU | REP

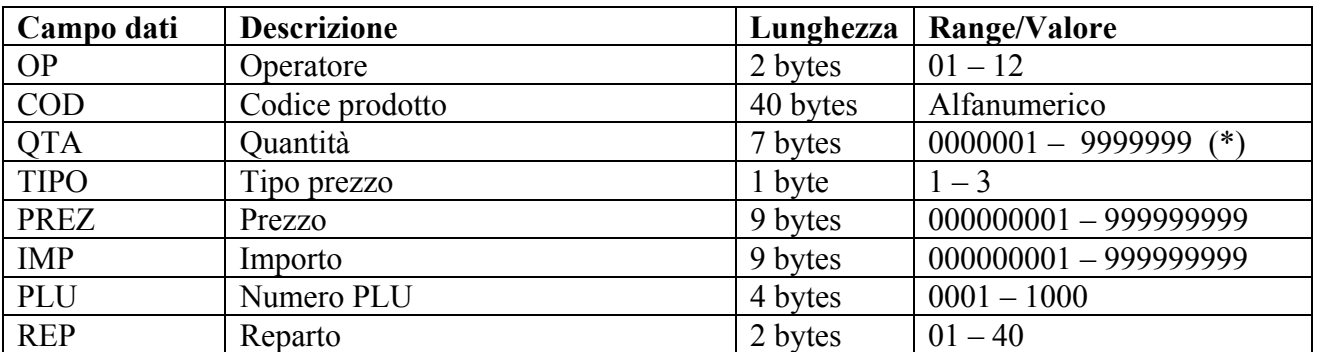

(\*) Va inteso come  $0000,001 - 9999,999$  per indicare quantità decimali

## • **H1=1; H2=153 - PLU PROMOZIONE**

Vendita promozionale di un singolo prodotto codificato come PLU.

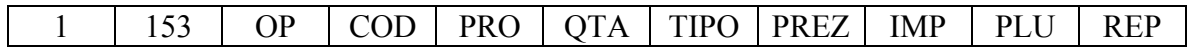

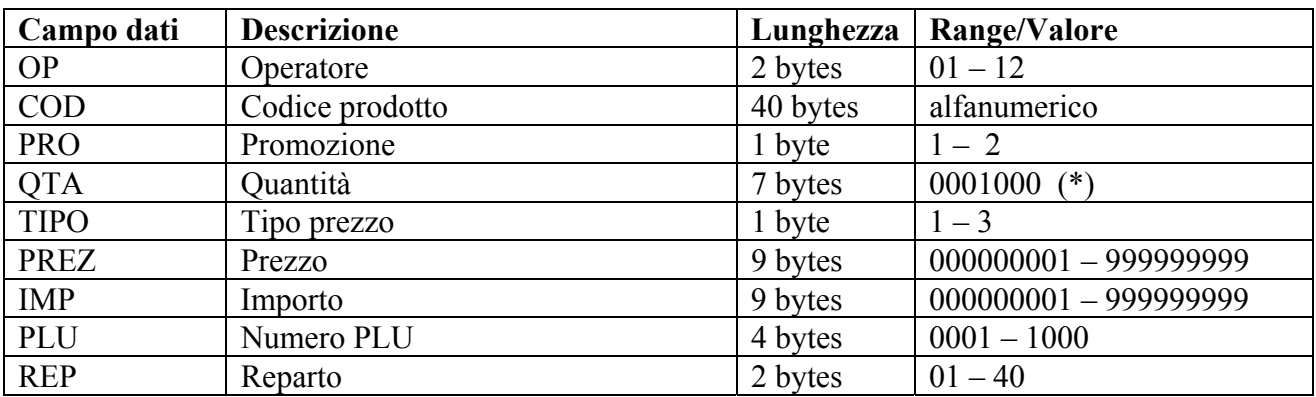

(\*) Va inteso come 0001,000 per indicare quantità unitaria

## • **H1=1; H2=154 - PLU PROMOZIONE CON QUANTITA' INTERA**

Vendita promozionale di una certa quantità (intera) di un prodotto codificato come PLU.

1 | 154 | OP | COD | PRO | QTA | TIPO | PREZ | IMP | PLU | REP

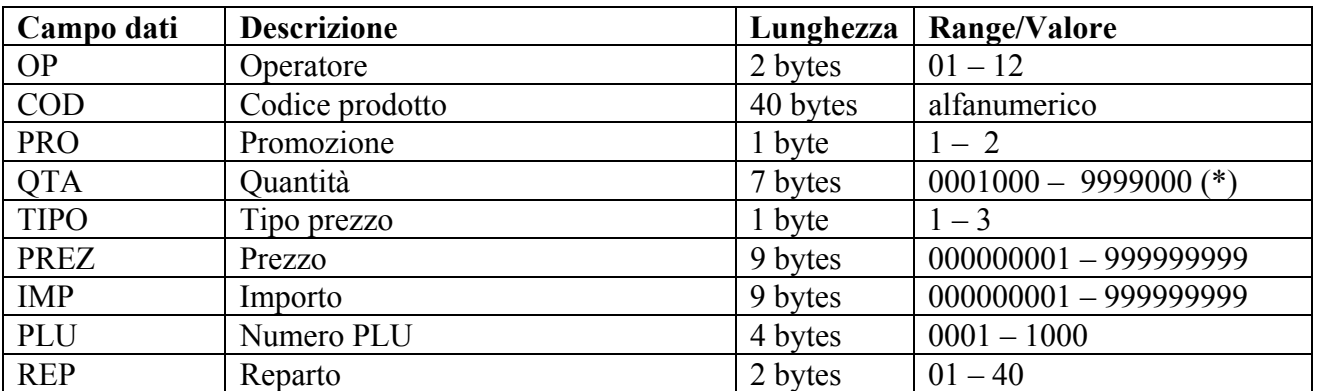

(\*) Va inteso come 0001,000 – 9999,000 per indicare quantità intere

## • **H1=1; H2=155 - PLU VENDITA FRAZIONATA**

Vendita frazionata di un prodotto codificato come PLU.

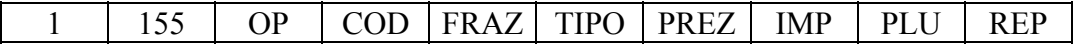

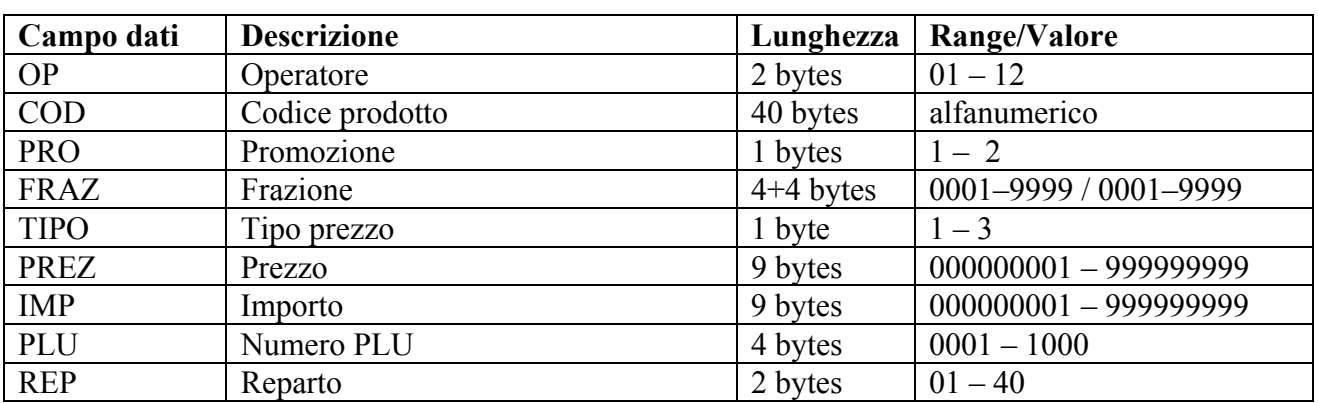

## • **H1=1; H2=156 - PLU RESO**

Reso di un prodotto singolo codificato come PLU.

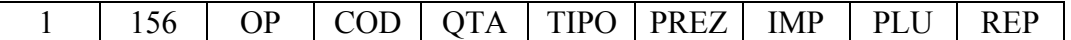

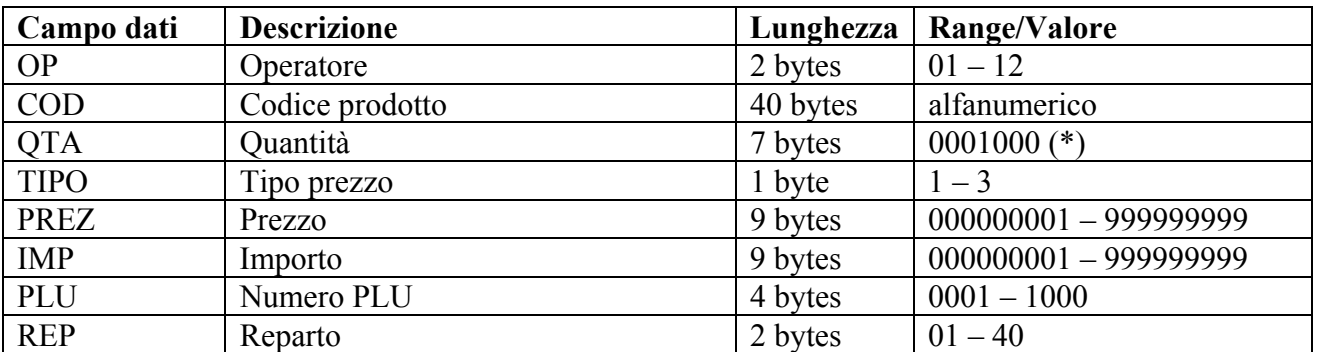

(\*) Va inteso come 0001,000 per indicare quantità unitaria

## • **H1=1; H2=157 - PLU RESO CON QUANTITA' INTERA**

Reso di una certa quantità (intera) di un prodotto codificato come PLU.

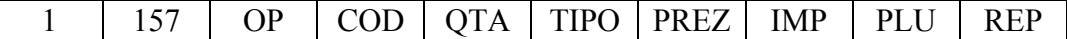

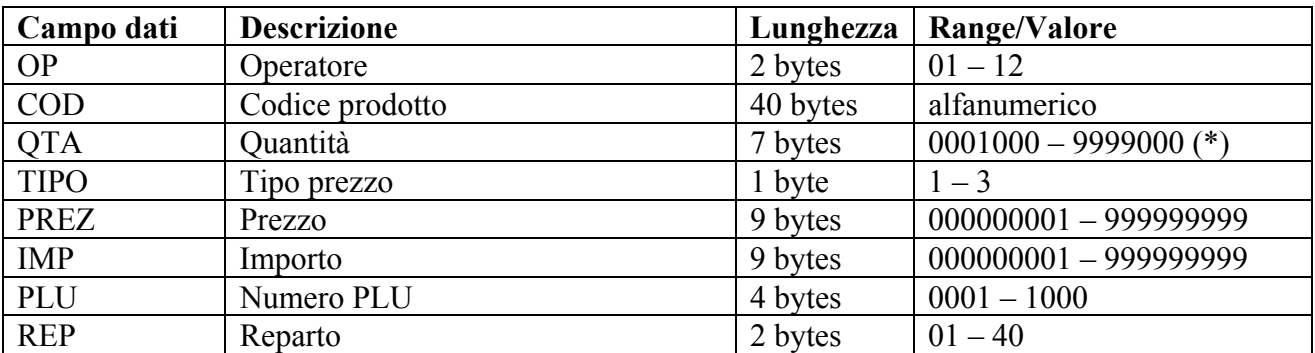

(\*) Va inteso come 0001,000 – 9999,000 per indicare quantità intere

#### • **H1=1; H2=158 - PLU RESO CON QUANTITA' DECIMALE**

Reso di una certa quantità (anche con parte decimale) di un prodotto codificato come PLU.

1 | 158 | OP | COD | QTA | TIPO | PREZ | IMP | PLU | REP

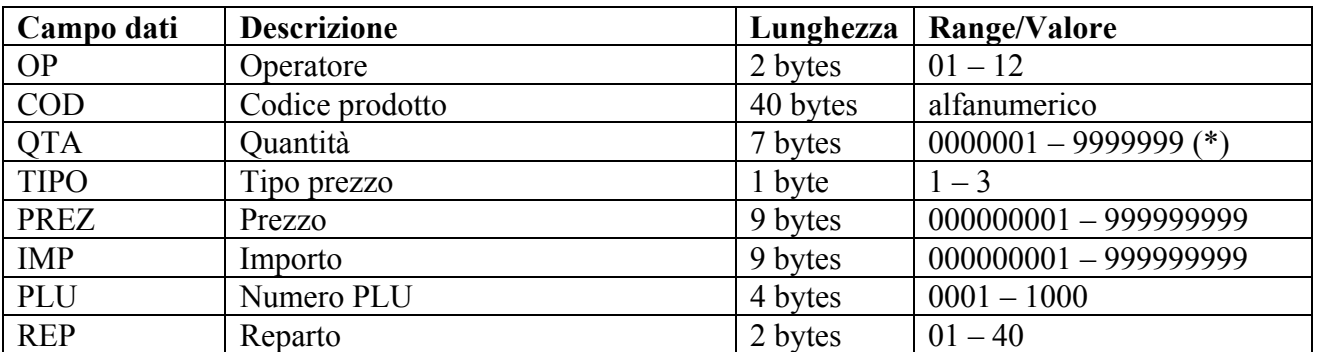

(\*) Va inteso come 0000,001 – 9999,999 per indicare quantità intere

### • **H1=1; H2=159 - PLU RESO PROMOZIONE**

Reso di un prodotto singolo codificato come PLU in vendita promozionale.

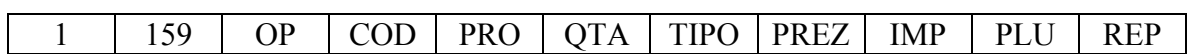

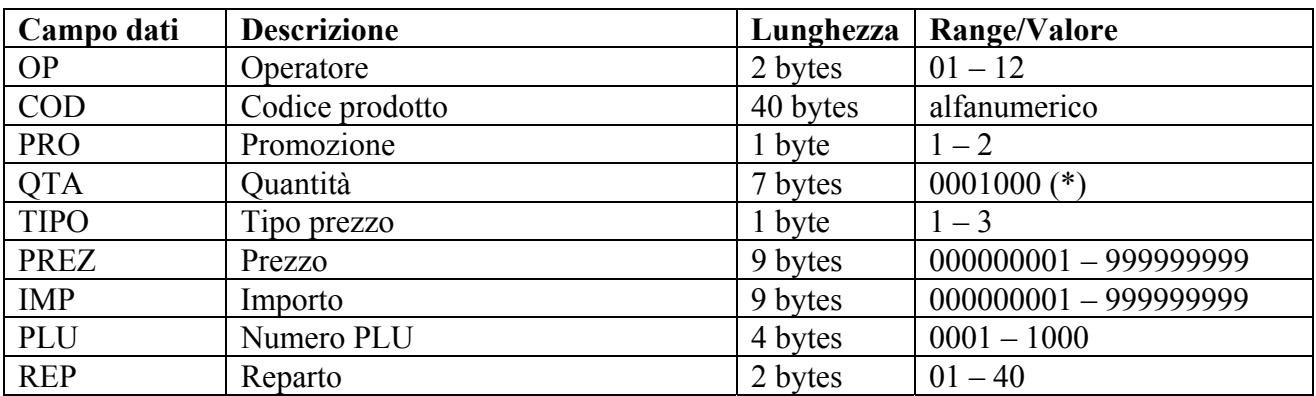

(\*) Va inteso come 0001,000 per indicare quantità unitaria

#### • **H1=1; H2=160 - PLU RESO PROMOZIONE CON QUANTITA' INTERA**

Reso di una certa quantità (intera) di un prodotto codificato come PLU in vendita promozionale.

1 | 160 | OP | COD | PRO | QTA | TIPO | PREZ | IMP | PLU | REP

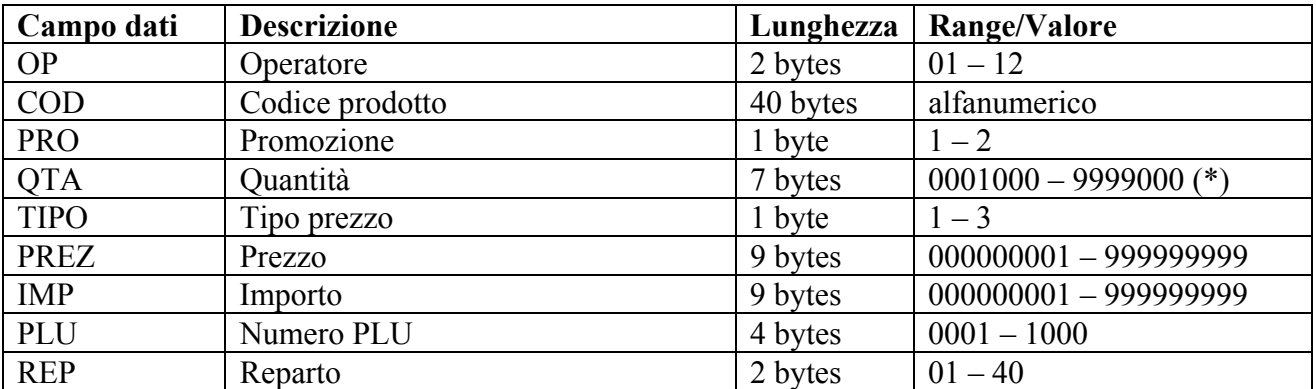

(\*) Va inteso come 0001,000 – 9999,000 per indicare quantità intere

## • **H1=1; H2=161 - PLU RESO VENDITA FRAZIONATA**

Reso di una vendita frazionata di un prodotto codificato come PLU.

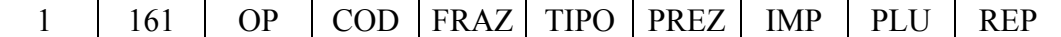

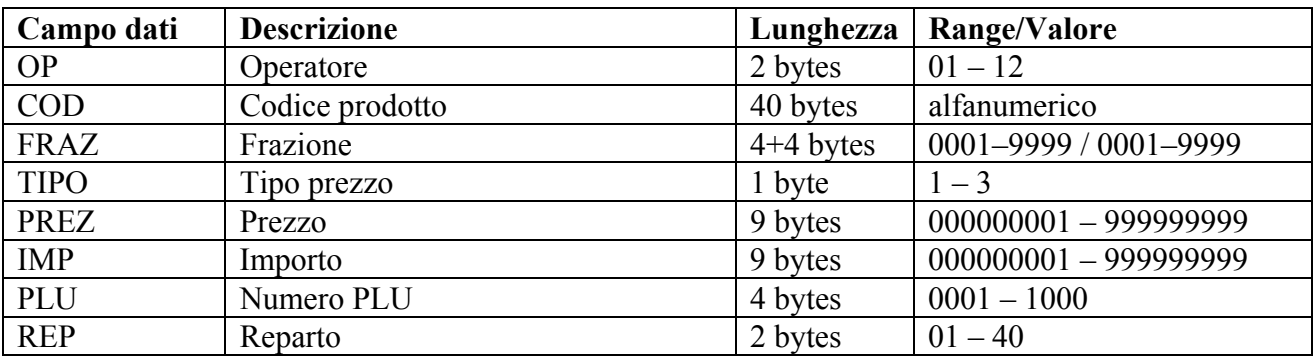

 $\overline{\phantom{a}}$ 

## • **H1=1; H2=162 - PLU STORNO**

Storno di un prodotto codificato come PLU.

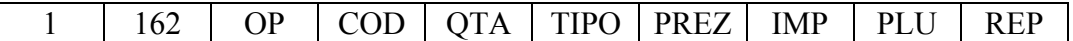

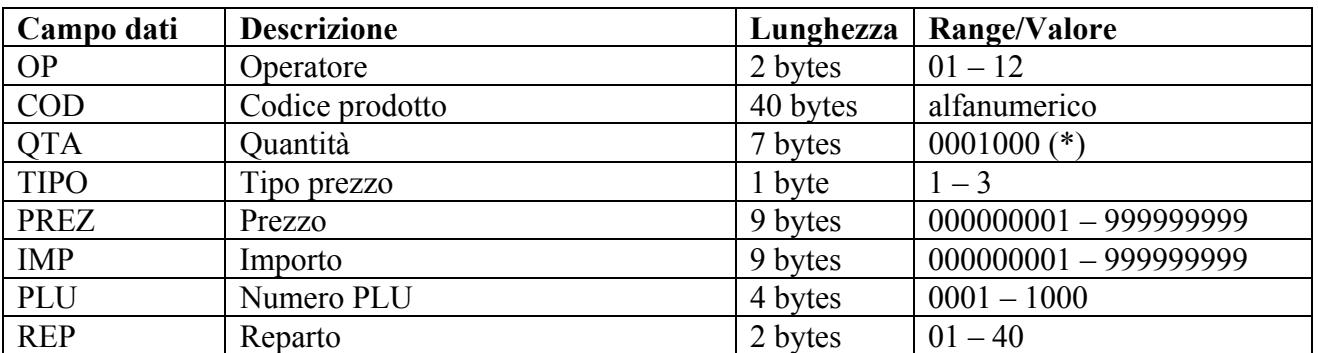

(\*) Va inteso come 0001,000 per indicare quantità unitaria

## • **H1=1; H2=163 - PLU STORNO CON QUANTITA' INTERA**

Storno di una certa quantità (intera) di un prodotto codificato come PLU.

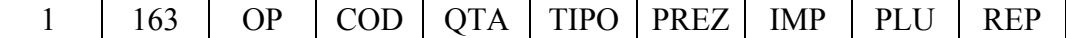

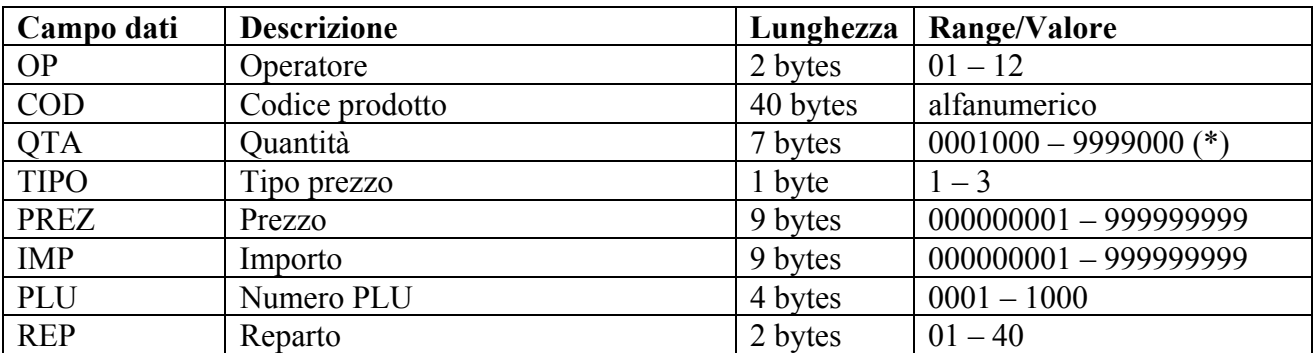

(\*) Va inteso come 0001,000 – 9999,000 per indicare quantità intere

## • **H1=1; H2=164 - PLU STORNO CON QUANTITA' DECIMALE**

Storno di una certa quantità (con anche parte decimale) di un prodotto codificato come PLU.

1 | 164 | OP | COD | QTA | TIPO | PREZ | IMP | PLU | REP

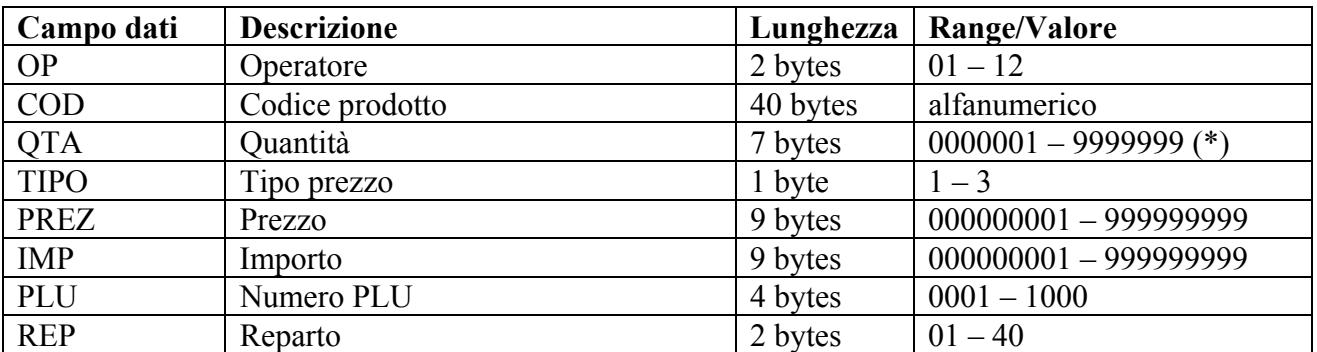

(\*) Va inteso come 0000,001 – 9999,999 per indicare quantità decimali

### • **H1=1; H2=165 - PLU STORNO PROMOZIONE**

Storno di un prodotto codificato come PLU in vendita promozionale.

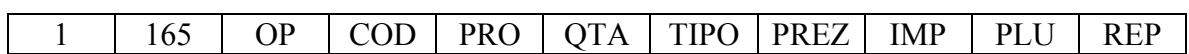

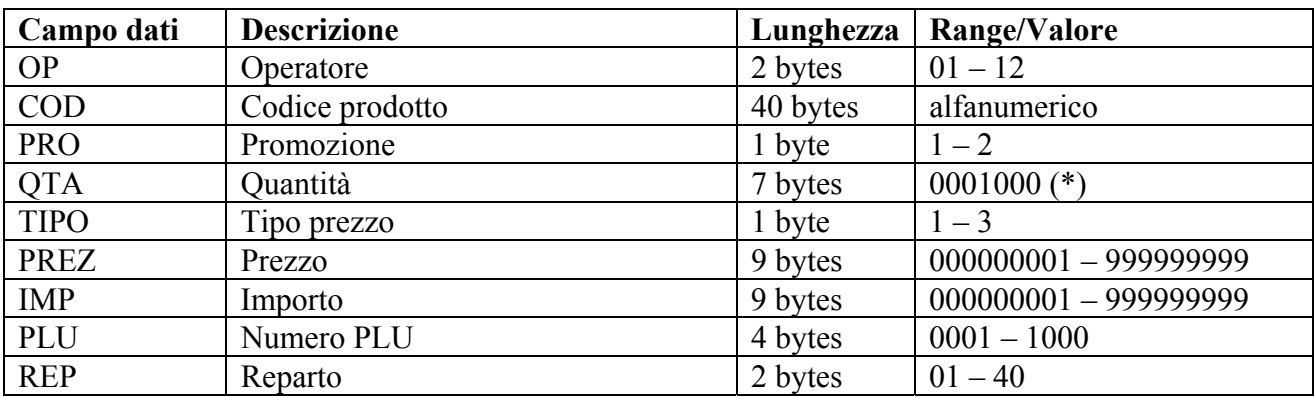

(\*) Va inteso come 0001,000 per indicare quantità unitaria

#### • **H1=1; H2=166 - PLU STORNO PROMOZIONE CON QUANTITA' INTERA**

Storno di una certa quantità (intera) di un prodotto codificato come PLU in vendita promozionale.

1 | 166 | OP | COD | PRO | QTA | TIPO | PREZ | IMP | PLU | REP

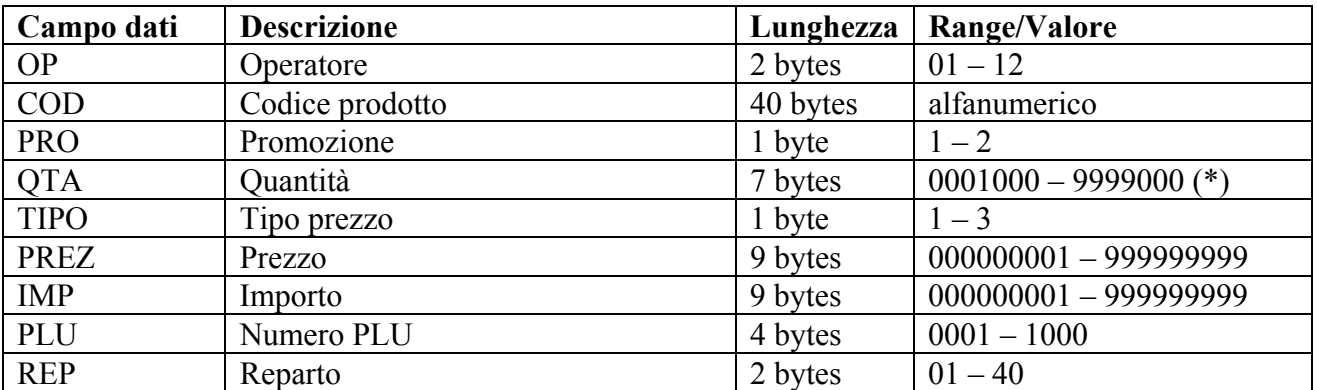

(\*) Va inteso come 0001,000 – 9999,000 per indicare quantità intere

## • **H1=1; H2=167 - PLU STORNO VENDITA FRAZIONATA**

Storno di una di una vendita frazionata di un prodotto codificato come PLU.

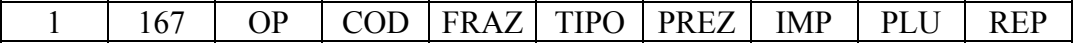

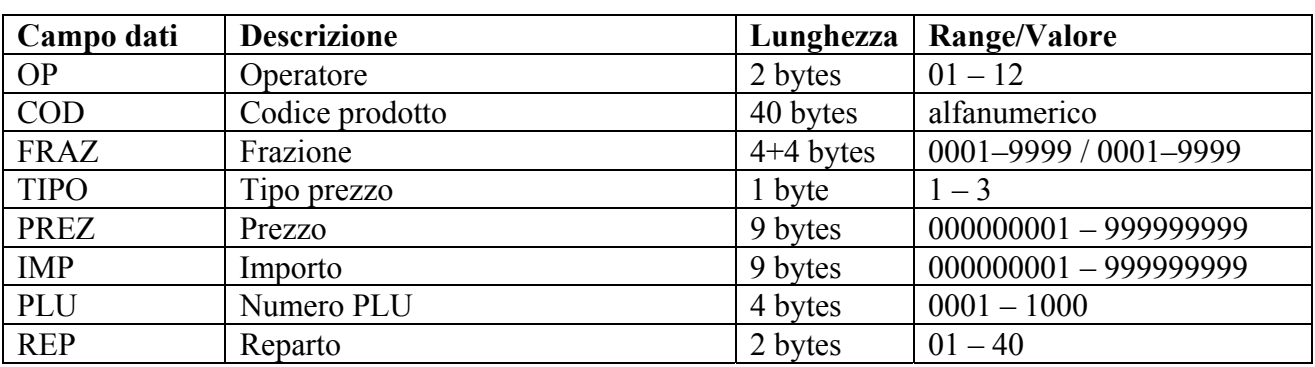

### • **H1=1; H2=168 - PLU ABBUONO**

Definisce un abbuono, in valore assoluto, sulla vendita di un prodotto codificato come PLU.

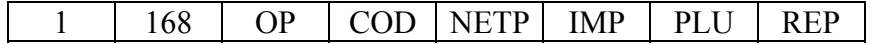

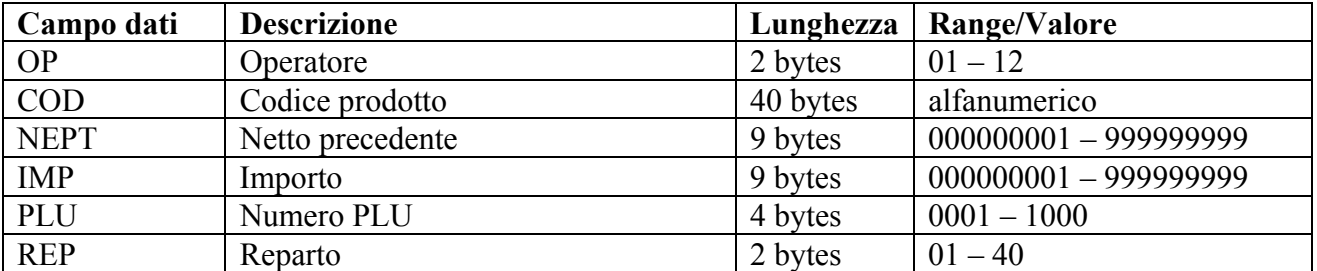

### • **H1=1; H2=169 - PLU % +**

Definisce una maggiorazione, in %, sul prezzo di vendita di un prodotto codificato come PLU.

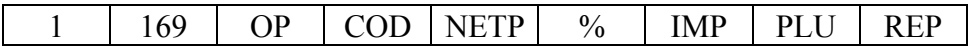

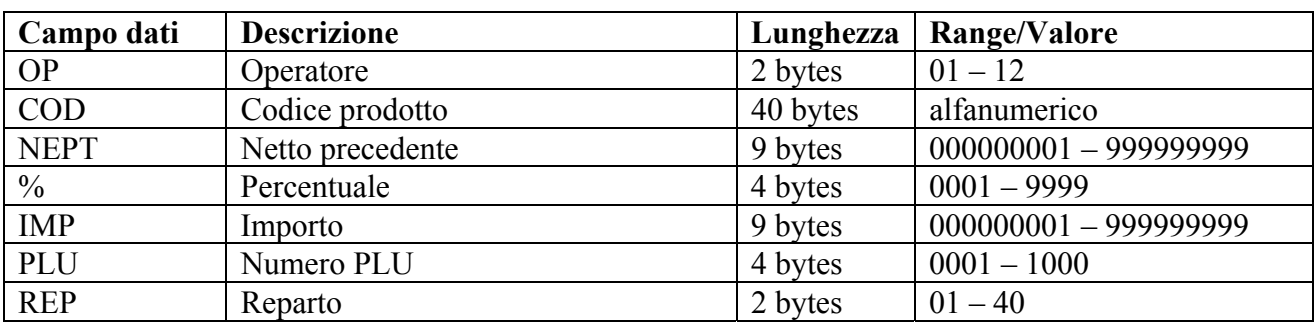

(\*) Va inteso come 00,01 – 99,99

## • **H1=1; H2=170 - PLU % -**

Definisce uno sconto, in %, sul prezzo di vendita di un prodotto codificato come PLU.

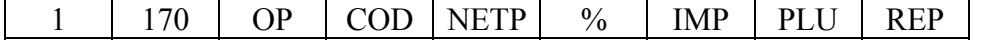

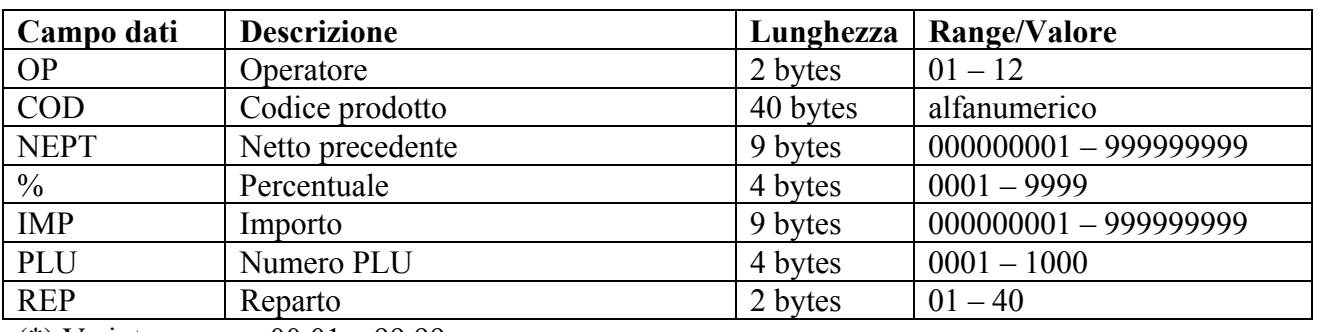

(\*) Va inteso come 00,01 – 99,99

## **8.1.5 FUNZIONI PER REPARTO**

## • **H1=1; H2=003 - REPARTO**

Vendita di un singolo prodotto.

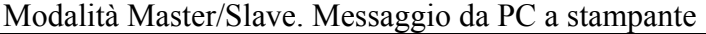

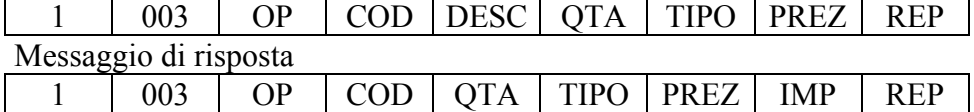

Modalità Client/Server. Messaggio da stampante a PC

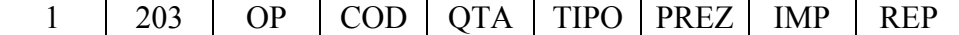

N.B. H2 è uguale al valore riportato nella modalità Master/Slave aumentato di 200

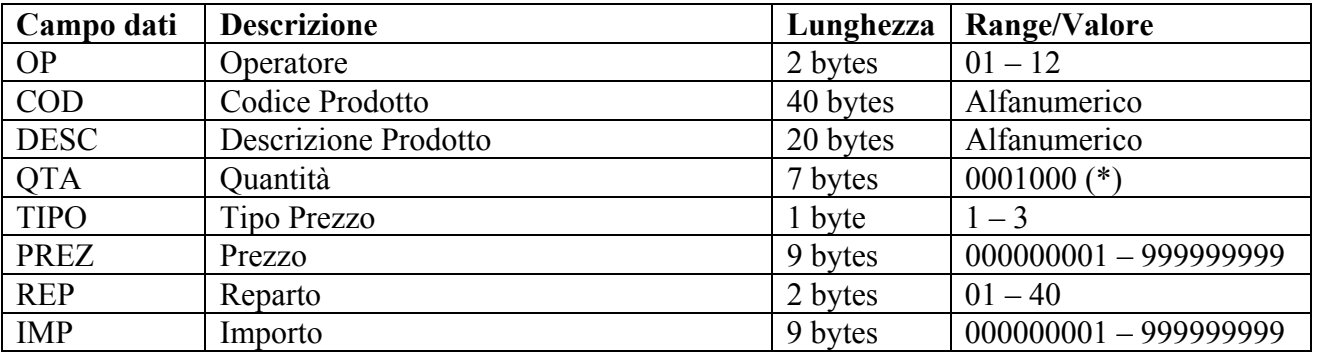

(\*) va inteso come 0001,000 per indicare quantità unitaria

## • **H1=1; H2=004 - REPARTO CON QUANTITA' INTERA**

Vendita di una certa quantità (intera) di un prodotto.

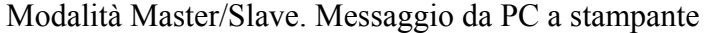

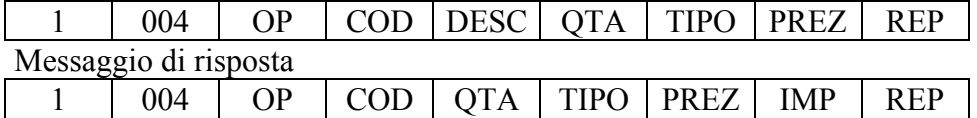

Modalità Client/Server. Messaggio da stampante a PC

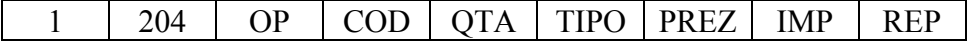

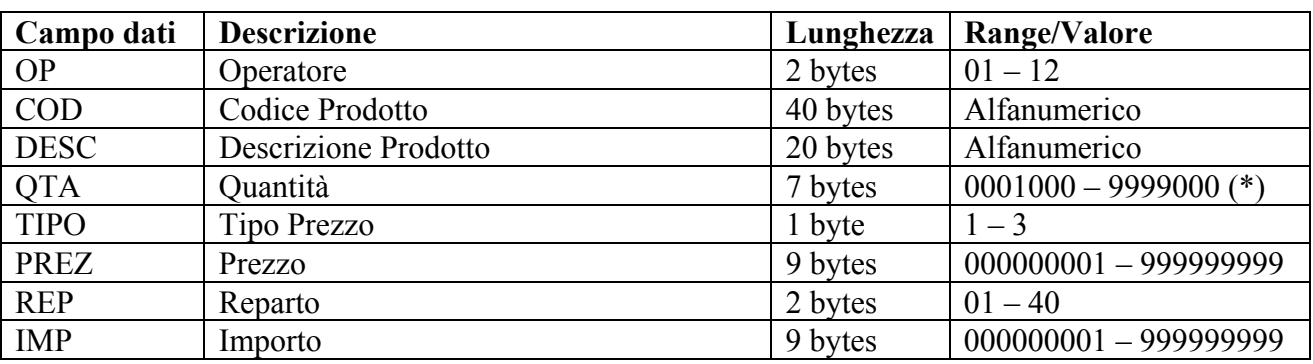

(\*) va inteso come 0001,000 – 9999,000 per indicare quantità intere

#### • **H1=1; H2=005 - REPARTO CON QUANTITA' DECIMALE**

Vendita di una certa quantità (anche con parte decimale) di un prodotto.

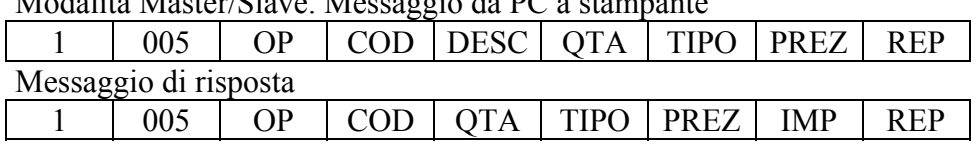

Modalità Master/Slave. Messaggio da PC a stampante

Modalità Client/Server. Messaggio da stampante a PC

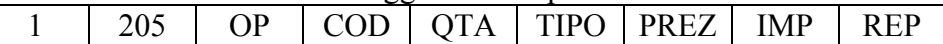

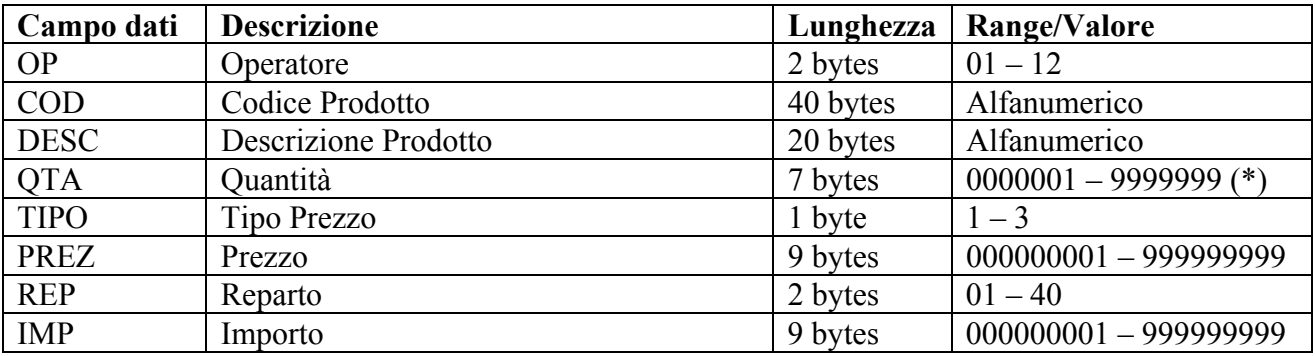

(\*) va inteso come 0000,001 – 9999,999

## • **H1=1; H2=006 - REPARTO PROMOZIONE**

Vendita promozionale di un singolo prodotto.

#### Modalità Master/Slave. Messaggio da PC a stampante

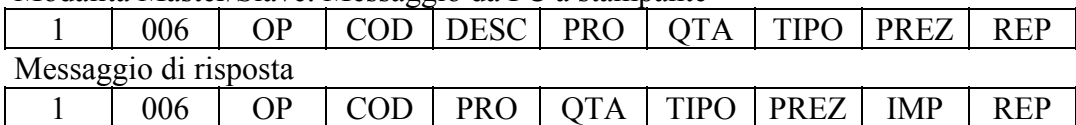

Modalità Client/Server. Messaggio da stampante a PC

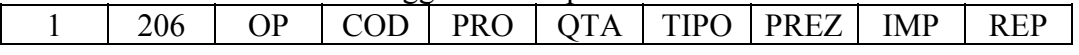

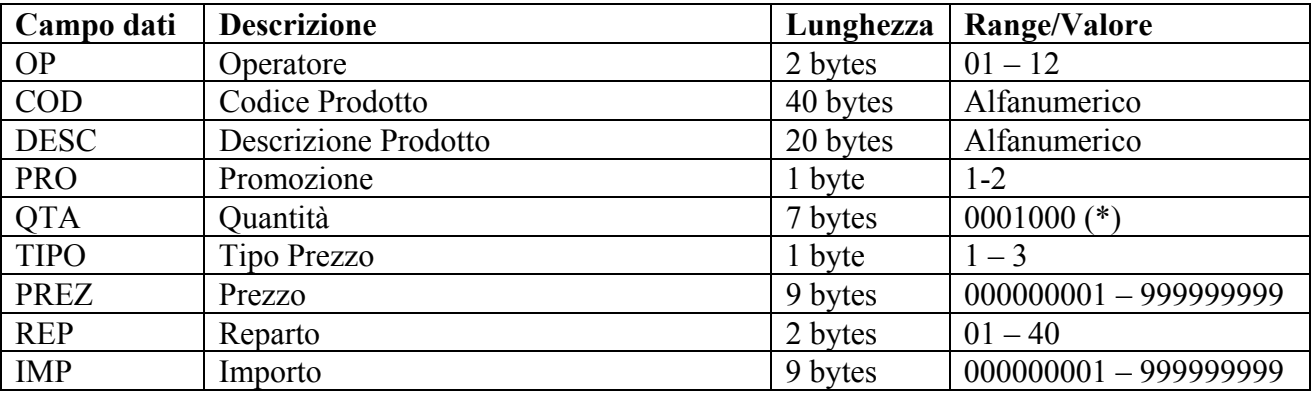

(\*) va inteso come 0001,000 per indicare quantità unitaria

#### • **H1=1; H2=007 - REPARTO PROMOZIONE CON QUANTITA' INTERA**

Vendita promozionale di una certa quantità (intera) di un prodotto.

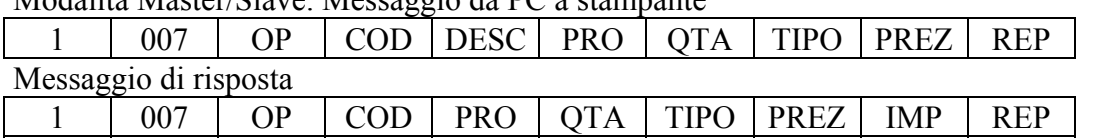

Modalità Master/Slave. Messaggio da PC a stampante

Modalità Client/Server. Messaggio da stampante a PC

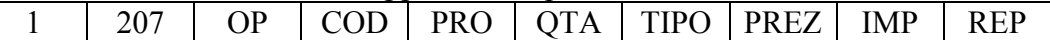

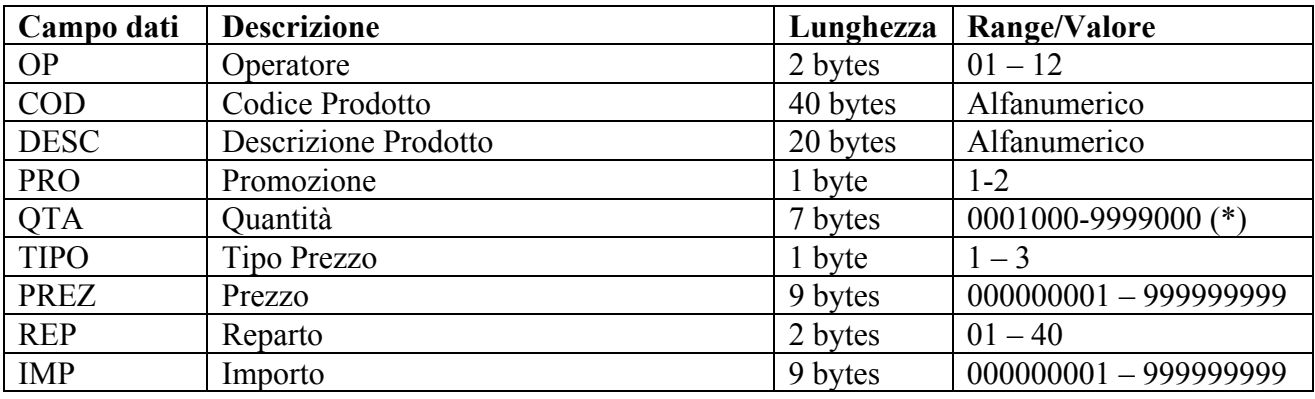

(\*) va inteso come 0001,000 – 9999,000 per indicare quantità intere

### • **H1=1; H2=008 - REPARTO VENDITA FRAZIONATA**

Vendita frazionata di un prodotto.

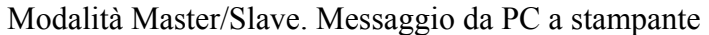

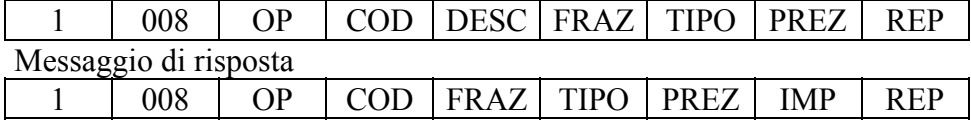

Modalità Client/Server. Messaggio da stampante a PC 1 | 208 | OP | COD | FRAZ | TIPO | PREZ | IMP | REP

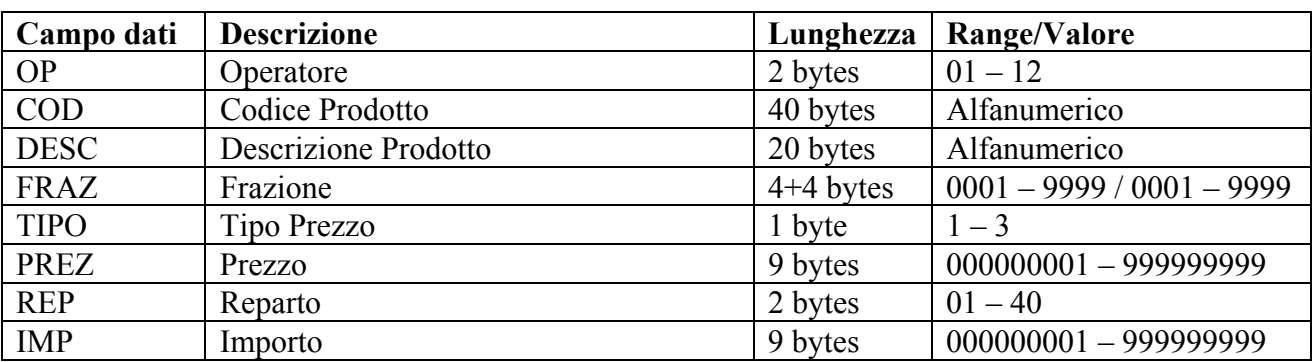

## • **H1=1; H2=009 - REPARTO RESO**

#### Reso di un singolo prodotto.

Non può rappresentare il primo comando dello scontrino in quanto il totale parziale non può andare in negativo. Da rel. 2.00 FP90 supporta il totale negativo. Ovviamente lo scontrino deve essere chiuso con un totale positivo.

#### Modalità Master/Slave. Messaggio da PC a stampante

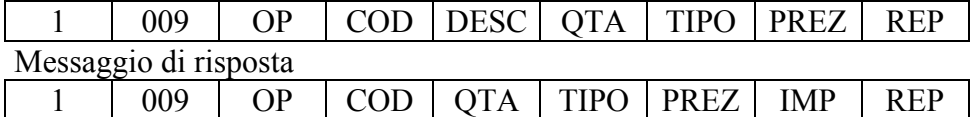

Modalità Client/Server. Messaggio da stampante a PC

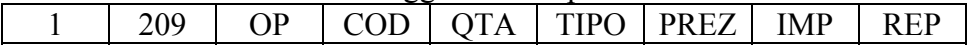

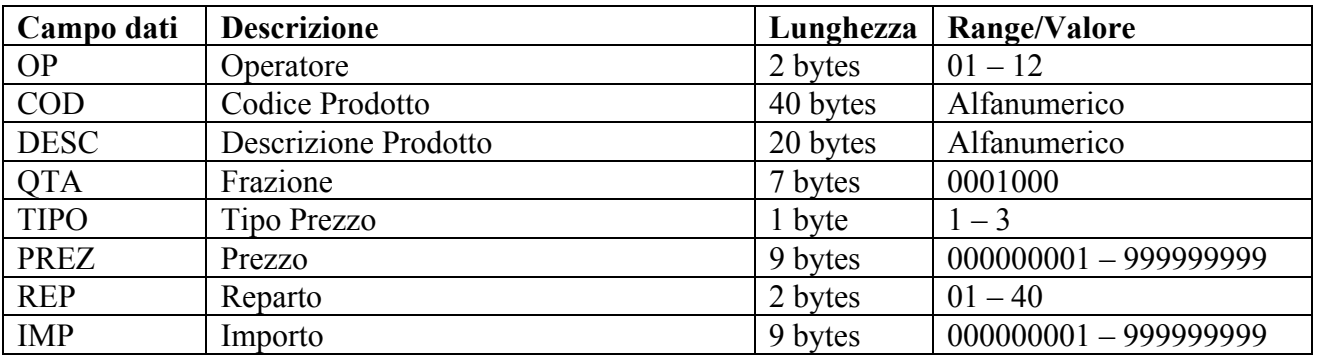

(\*) va inteso come 0001,000 per indicare quantità unitaria

# • **H1=1; H2=010 - REPARTO RESO CON QUANTITA' INTERA**

Reso di una certa quantità (intera) di un prodotto.

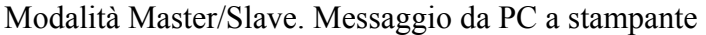

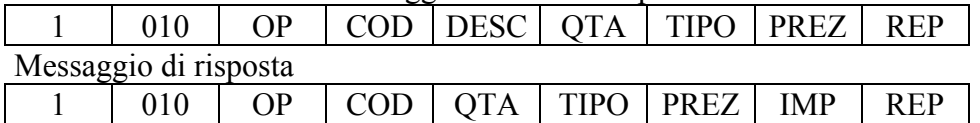

Modalità Client/Server. Messaggio da stampante a PC

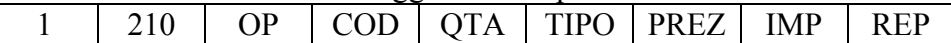

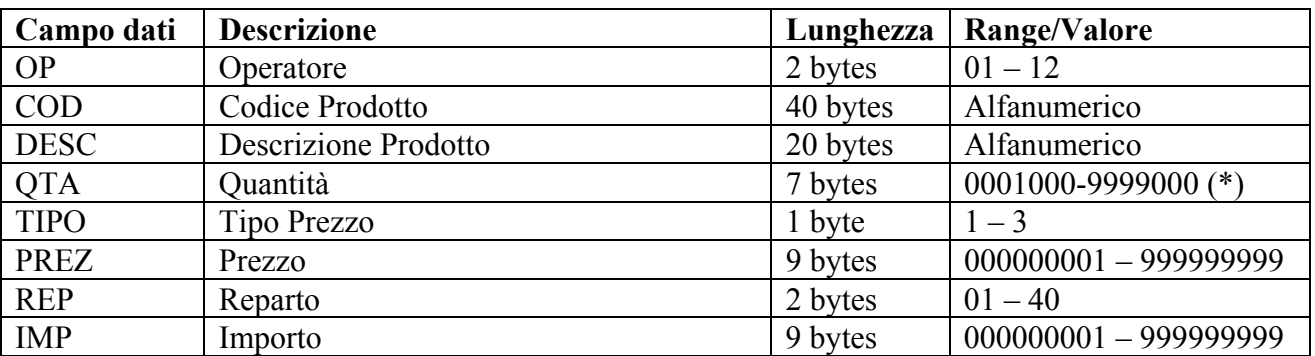

 $(*)$  va inteso come  $0001,000 - 9999,000$  per indicare quantità intere

#### • **H1=1; H2=011 - REPARTO RESO CON QUANTITA' DECIMALE**

Reso di una certa quantità (anche con parte decimale) di un prodotto.

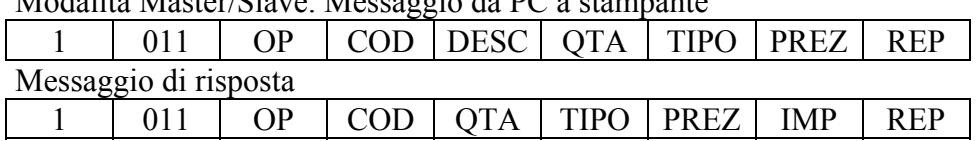

Modalità Master/Slave. Messaggio da PC a stampante

Modalità Client/Server. Messaggio da stampante a PC

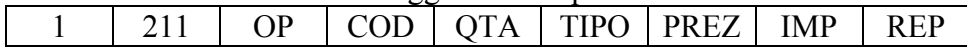

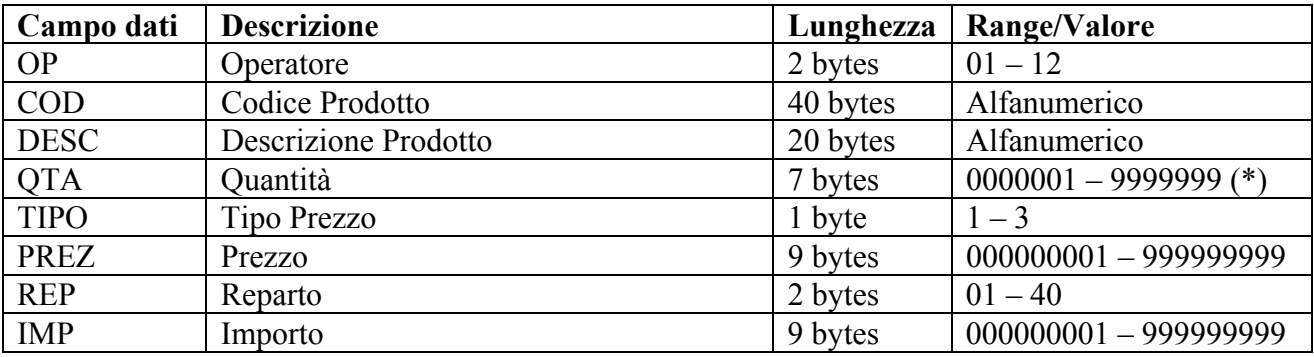

(\*) va inteso come 0000,001 – 9999,999 per indicare quantità decimali

## • **H1=1; H2=012 - REPARTO RESO PROMOZIONE**

Reso di un singolo prodotto in vendita promozionale.

#### Modalità Master/Slave. Messaggio da PC a stampante

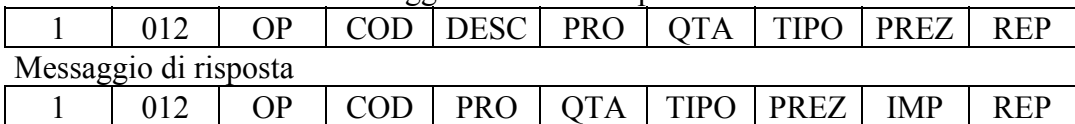

Modalità Client/Server. Messaggio da stampante a PC

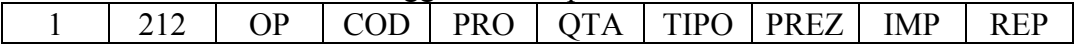

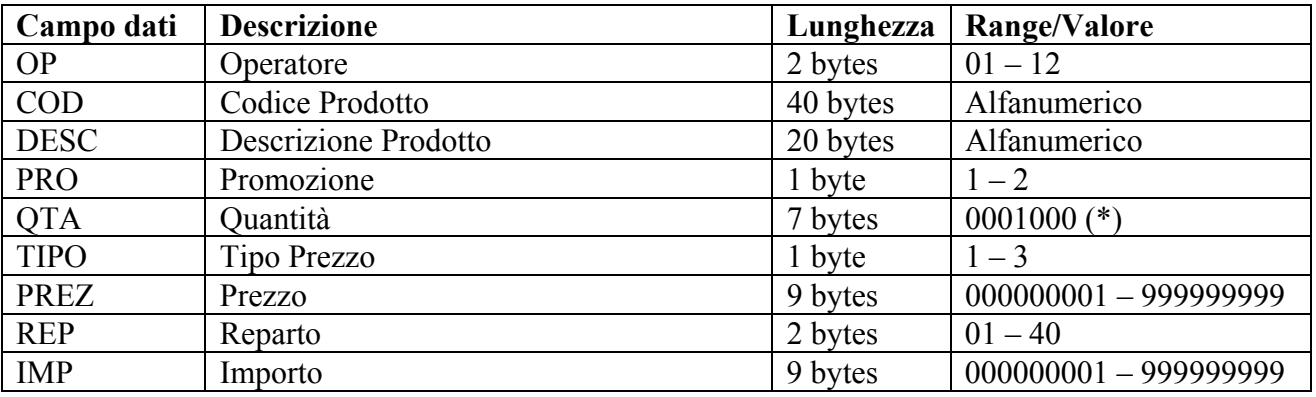

(\*) va inteso come 0001,000 per indicare quantità unitaria

# • **H1=1; H2=013 - REPARTO RESO PROMOZIONE CON QUANTITA' INTERA**

Reso di una certa quantità (intera) di un prodotto in vendita promozionale.

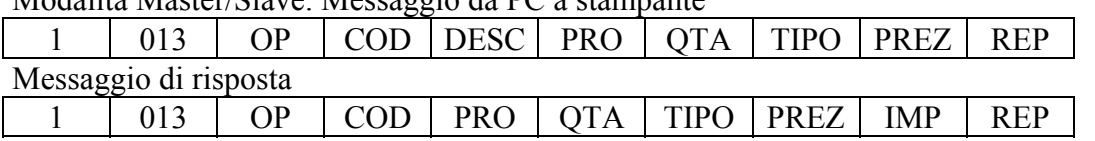

Modalità Master/Slave. Messaggio da PC a stampante

Modalità Client/Server. Messaggio da stampante a PC

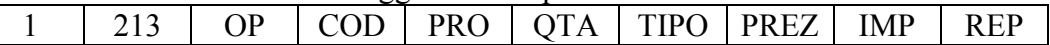

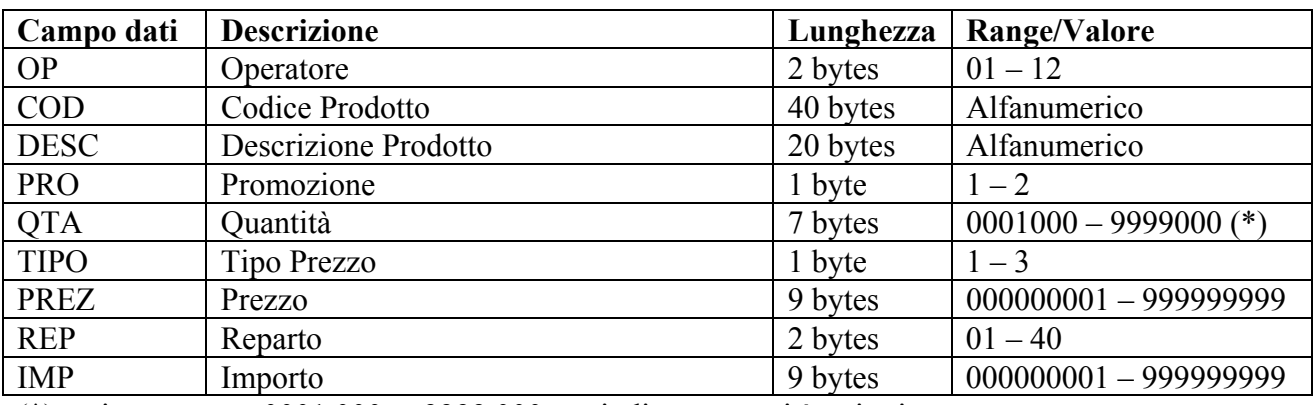

(\*) va inteso come 0001,000 – 9999,000 per indicare quantità unitaria

# • **H1=1; H2=014 - REPARTO RESO VENDITA FRAZIONATA**

Reso di una di una vendita frazionata.

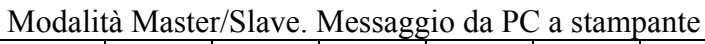

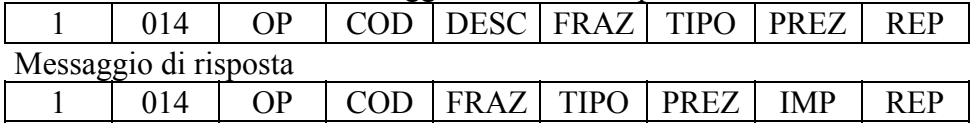

Modalità Client/Server. Messaggio da stampante a PC

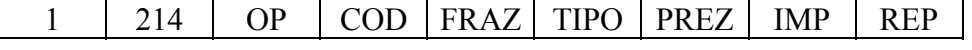

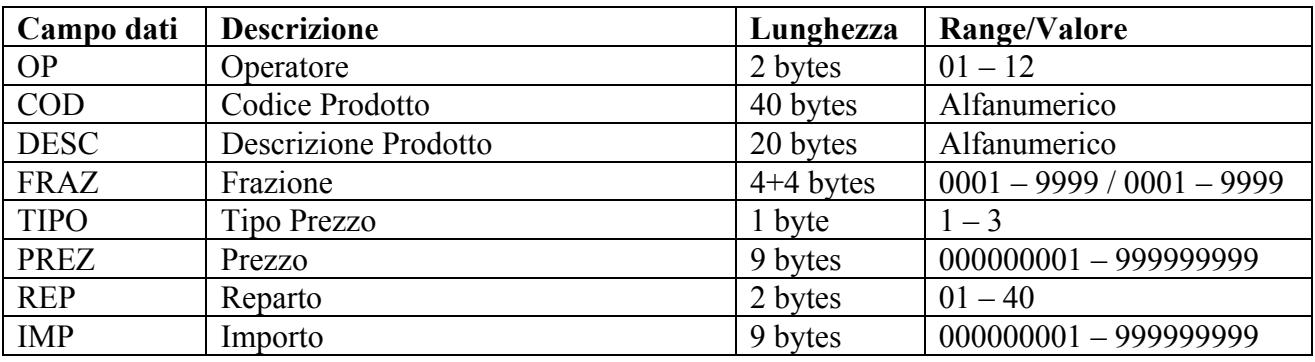

## • **H1=1; H2=015 - REPARTO STORNO**

Storno di un singolo prodotto.

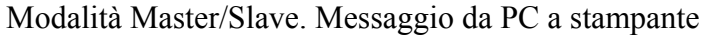

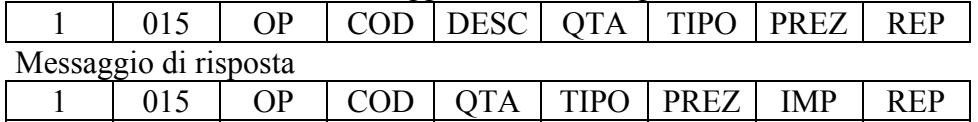

Modalità Client/Server. Messaggio da stampante a PC

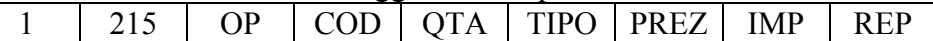

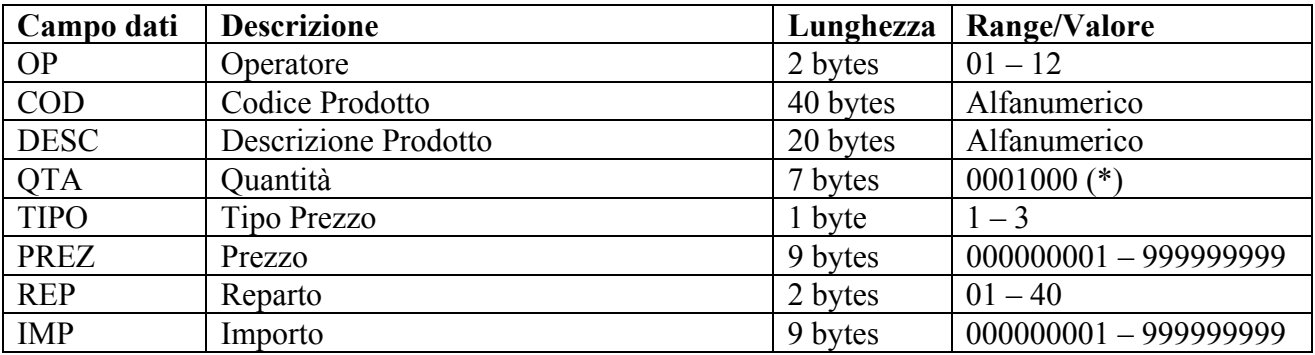

(\*) va inteso come 0001,000 per indicare quantità unitaria

## • **H1=1; H2=016 - REPARTO STORNO CON QUANTITA' INTERA**

Storno di una certa quantità (intera) di un singolo prodotto.

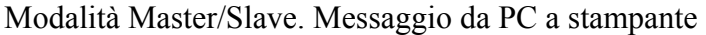

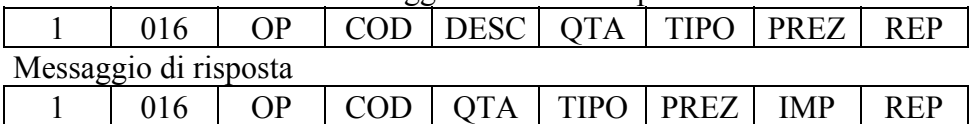

Modalità Client/Server. Messaggio da stampante a PC

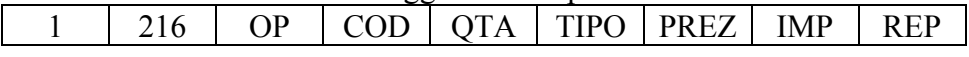

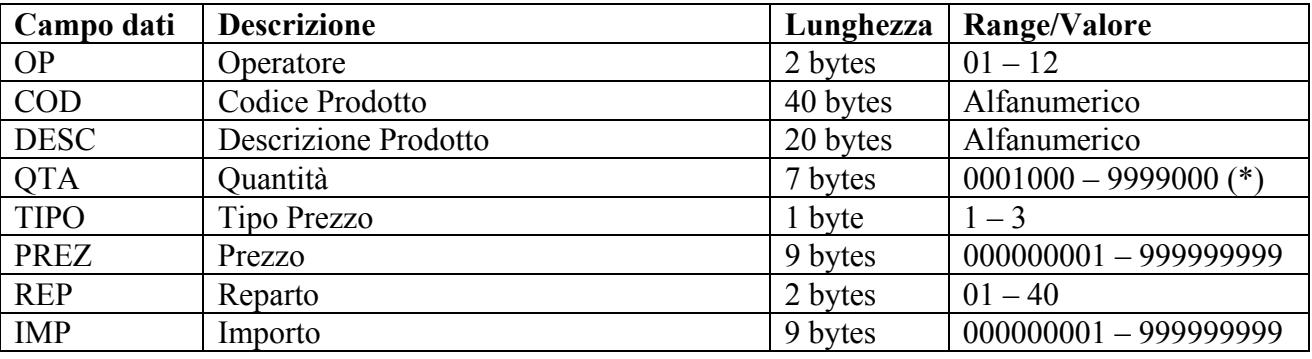

(\*) va inteso come  $0001,000 - 9999,000$  per indicare quantità intere

#### • **H1=1; H2=017 - REPARTO STORNO CON QUANTITA' DECIMALE**

Storno di una certa quantità (anche con parte decimale) di un singolo prodotto.

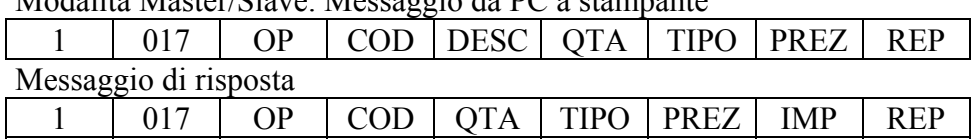

Modalità Master/Slave. Messaggio da PC a stampante

Modalità Client/Server. Messaggio da stampante a PC

1 | 217 | OP | COD | QTA | TIPO | PREZ | IMP | REP

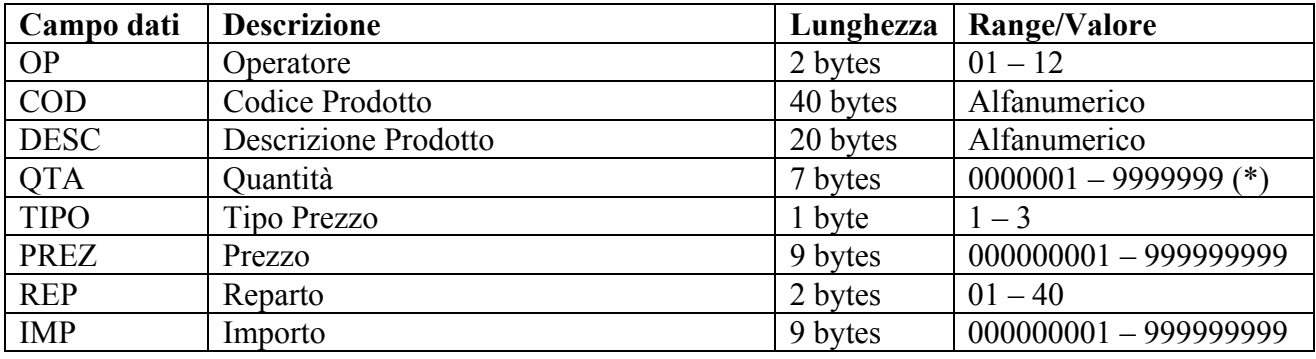

(\*) va inteso come 0000,001 – 9999,999 per indicare quantità decimali

### • **H1=1; H2=018 - REPARTO STORNO PROMOZIONE**

Storno di un singolo prodotto in vendita promozionale.

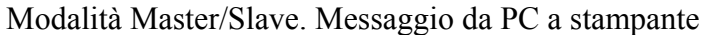

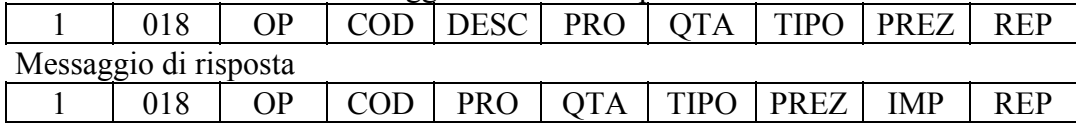

Modalità Client/Server. Messaggio da stampante a PC 1 | 218 | OP | COD | PRO | QTA | TIPO | PREZ | IMP | REP

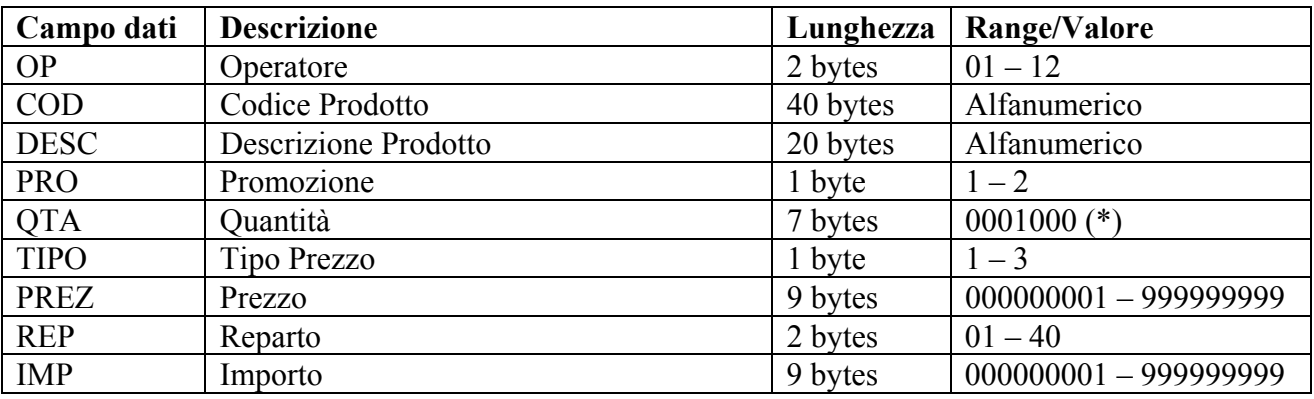

(\*) va inteso come 0001,000 per indicare quantità unitaria

# • **H1=1; H2=019 - REPARTO STORNO PROMOZIONE CON QUANTITA' INTERA**

Storno di una certa quantità (intera) di un prodotto in vendita promozionale.

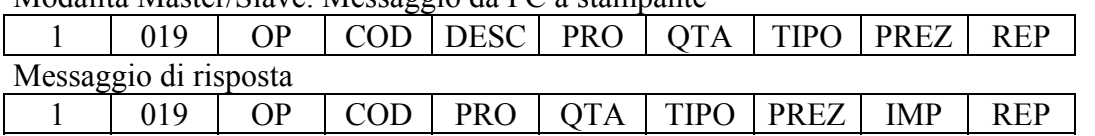

Modalità Master/Slave. Messaggio da PC a stampante

Modalità Client/Server. Messaggio da stampante a PC

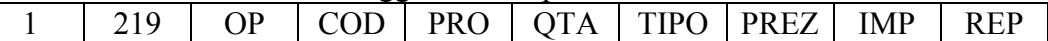

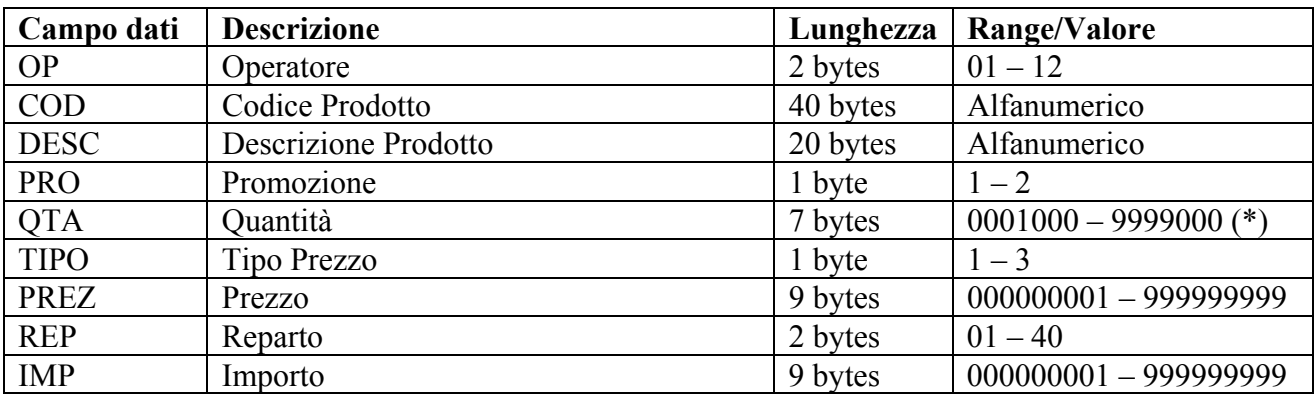

(\*) va inteso come 0001,000 – 9999,000 per indicare quantità intere

## • **H1=1; H2=020 - REPARTO STORNO VENDITA FRAZIONATA**

Storno di una vendita frazionata

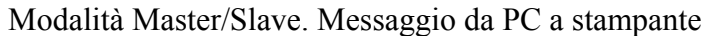

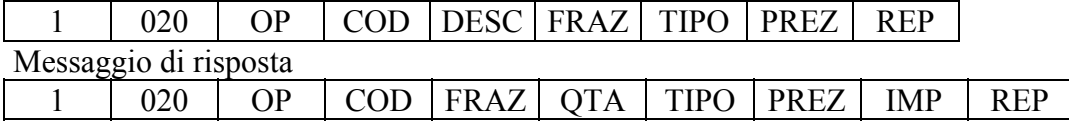

Modalità Client/Server. Messaggio da stampante a PC  $1 \mid 220 \mid$  OP  $|\text{COD}|\text{FRAZ}|\text{QTA}|\text{TIFO}|\text{PREZ}|\text{IMP}|\text{REF}$ 

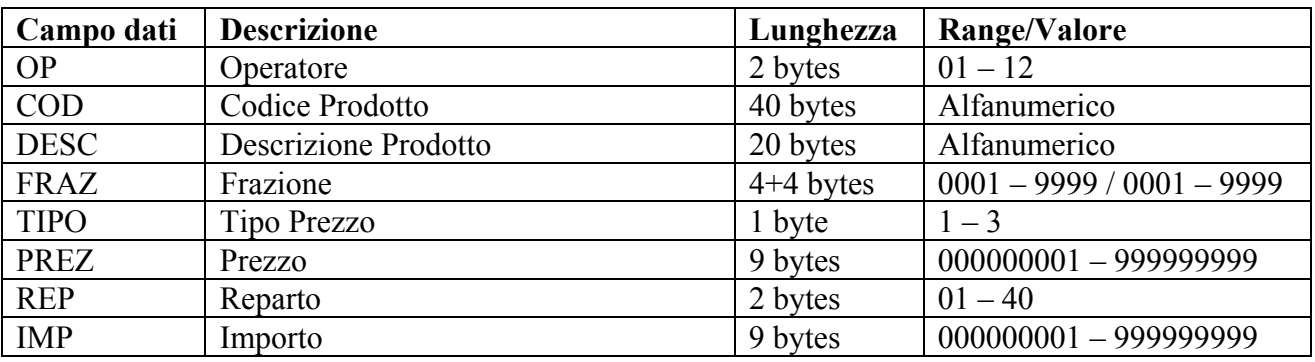

## • **H1=1; H2=021 - REPARTO ABBUONO**

Definisce un abbuono, in valore assoluto, sulla vendita di un prodotto.

Modalità Master/Slave. Messaggio da PC a stampante

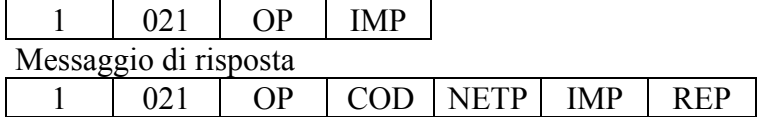

Modalità Client/Server. Messaggio da stampante a PC

 $1 \mid 221 \mid OP \mid COD \mid NETP \mid IMP \mid REP$ 

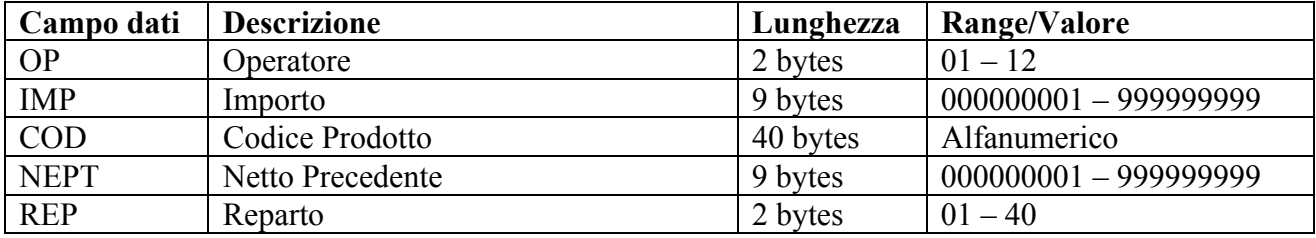

## • **H1=1; H2=022 - REPARTO % +**

Definisce una maggiorazione, in %, sulla vendita di un prodotto.

Modalità Master/Slave. Messaggio da PC a stampante

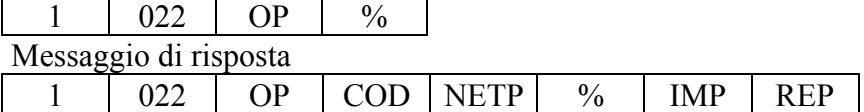

Modalità Client/Server. Messaggio da stampante a PC

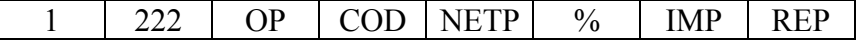

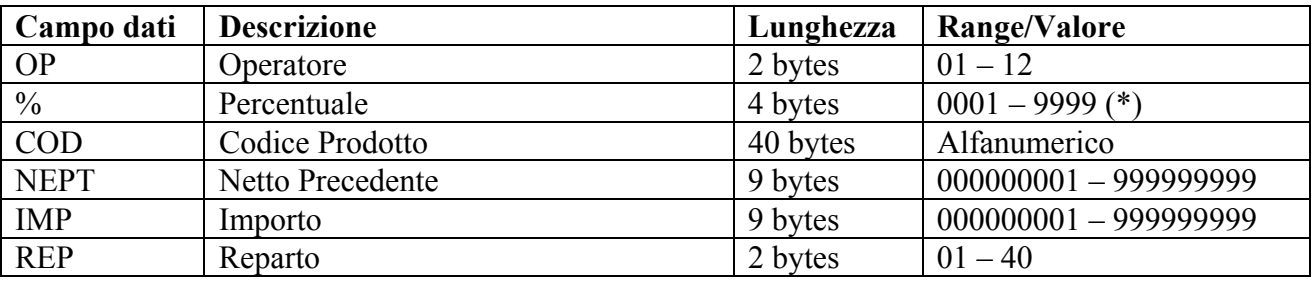

(\*) va inteso come 00,01 – 99,99
## • **H1=1; H2=023 - REPARTO % -**

Definisce uno sconto, in %, sulla vendita di un prodotto.

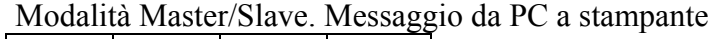

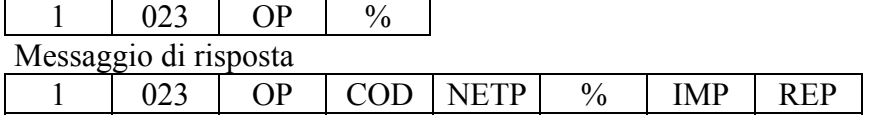

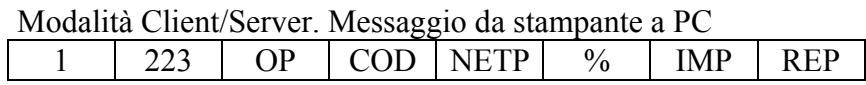

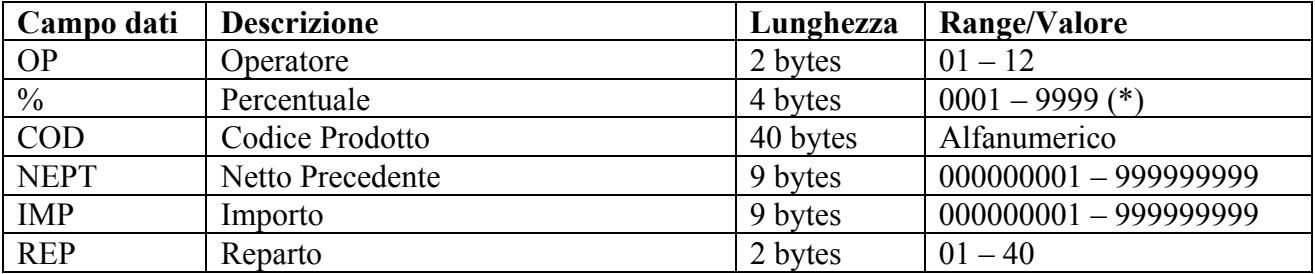

(\*) va inteso come 00,01 – 99,99

## **8.1.6 SUBTOTALI**

## • **H1=1; H2=024 - SUBTOTALE ABBUONO**

Definisce un abbuono, in valore assoluto, sul subtotale finora raggiunto.

#### Modalità Master/Slave. Messaggio da PC a stampante

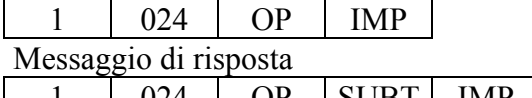

1 024 OP SUBT IMP

#### Modalità Client/Server. Messaggio da stampante a PC

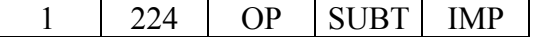

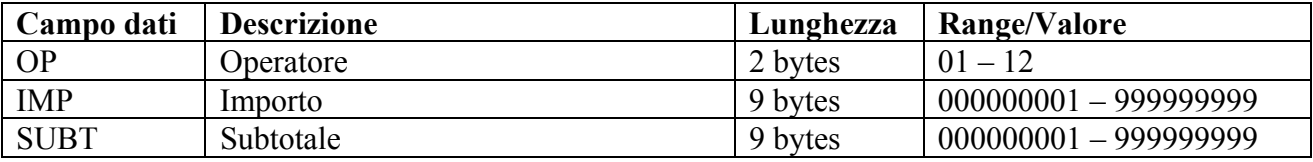

## • **H1=1; H2=025 - SUBTOTALE %+**

Definisce una maggiorazione, in %, sul subtotale finora raggiunto.

Modalità Master/Slave. Messaggio da PC a stampante

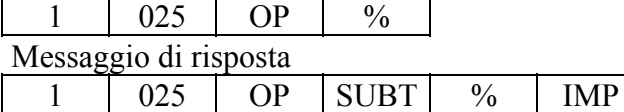

Modalità Client/Server. Messaggio da stampante a PC 1 | 225 | OP | SUBT |  $\%$  | IMP

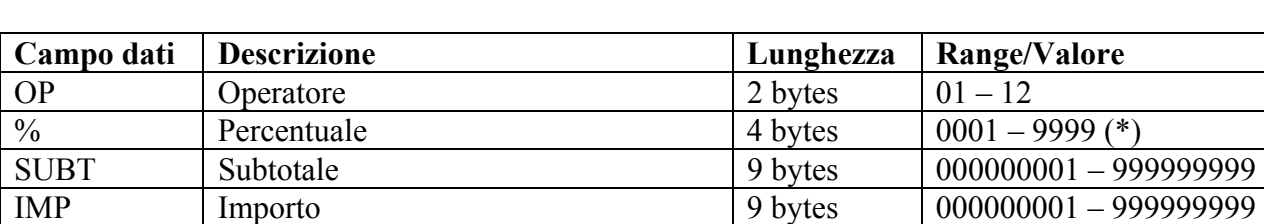

(\*) va inteso come 00,01 – 99,99

## • **H1=1; H2=026 - SUBTOTALE %-**

Definisce uno sconto, in %, sul subtotale finora raggiunto.

Modalità Master/Slave. Messaggio da PC a stampante

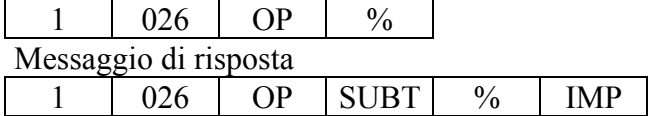

Modalità Client/Server. Messaggio da stampante a PC  $1 \mid 226 \mid OP \mid SUBT \mid \% \mid IMP$ 

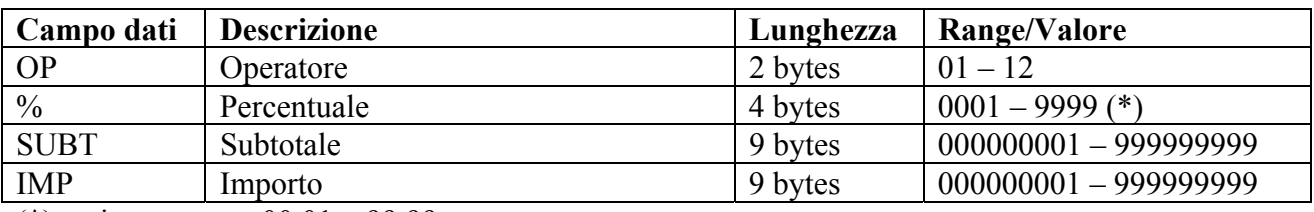

(\*) va inteso come 00,01 – 99,99

## • **H1=1; H2=086 – COMANDO PER STAMPA/VISUALIZZ. SUB-TOTALE (FP90)**

Consente la lettura ed eventualmente la presentazione sul display e/o la stampa del sub-totale

Messaggio da PC a stampante

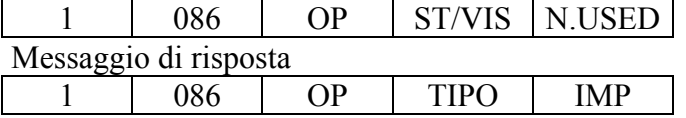

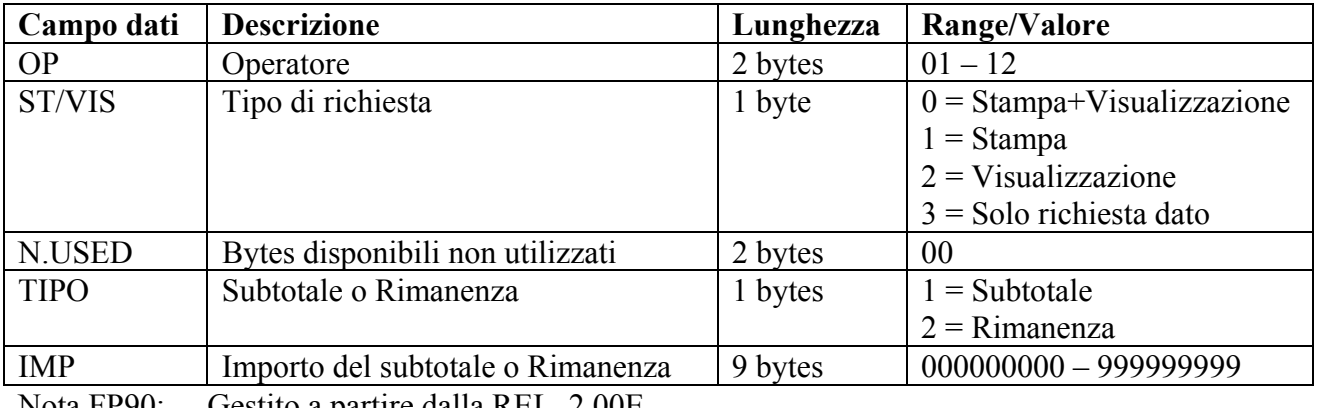

Nota FP90: Gestito a partire dalla REL. 2.00E

# **8.1.7 ANNULLAMENTI**

Consentono, quando lo scontrino è ancora aperto, annullamenti totali o parziali dello stesso.

## • **H1=1; H2=027 - CORREZIONE**

Permette di annullare l'ultima operazione di vendita.

Modalità Master/Slave. Messaggio da PC a stampante

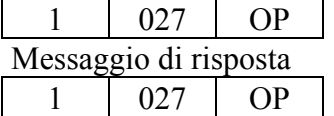

Modalità Client/Server. Messaggio da stampante a PC

 $1 \mid 227 \mid OP$ 

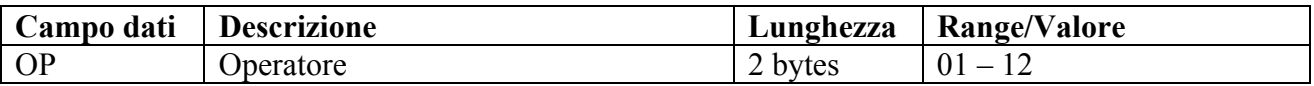

## • **H1=1; H2=028 - VOID TOTALE**

Annulla completamente lo scontrino.

Modalità Master/Slave. Messaggio da PC a stampante

1 028 OP

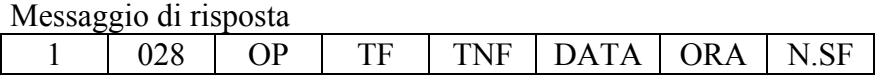

Modalità Client/Server. Messaggio da stampante a PC

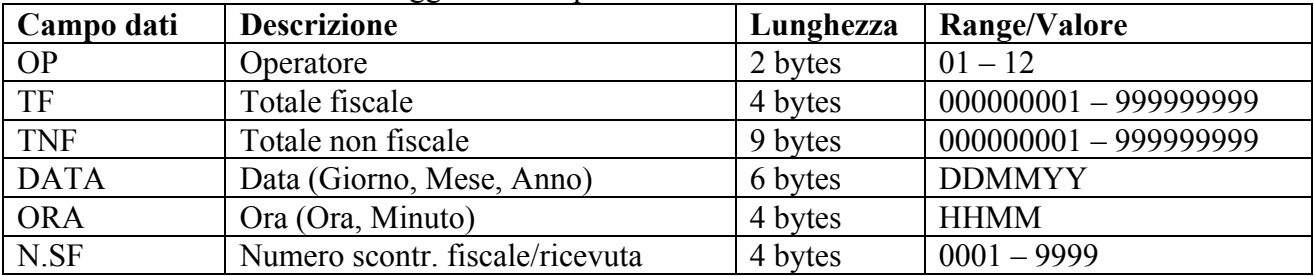

## **8.1.8 CONTANTE**

Definiscono le movimentazioni di contante e di valuta nella cassa.

### • **H1=1; H2=029 - CONTANTE CAMBIO**

Permette un cambio di valuta effettuato in contante (entrata di valuta ed uscita di contante).

Modalità Master/Slave. Messaggio da PC a stampante

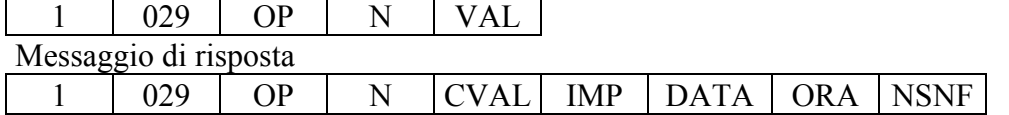

Modalità Client/Server. Messaggio da stampante a PC

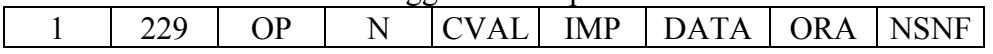

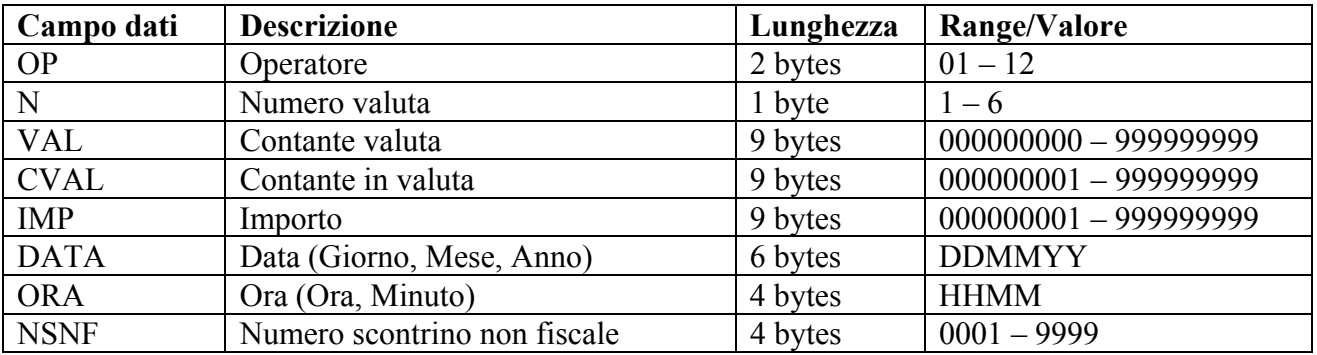

## • **H1=1; H2=030 - CONTANTE RECUPERO CREDITO**

Definisce una entrata in cassa di contante come operazione di recupero credito

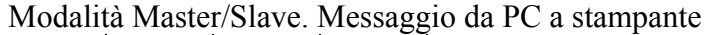

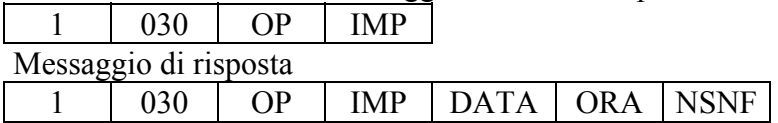

Modalità Client/Server. Messaggio da stampante a PC  $1 \mid 230 \mid OP \mid IMP \mid DATA \mid ORA \mid NSNF$ 

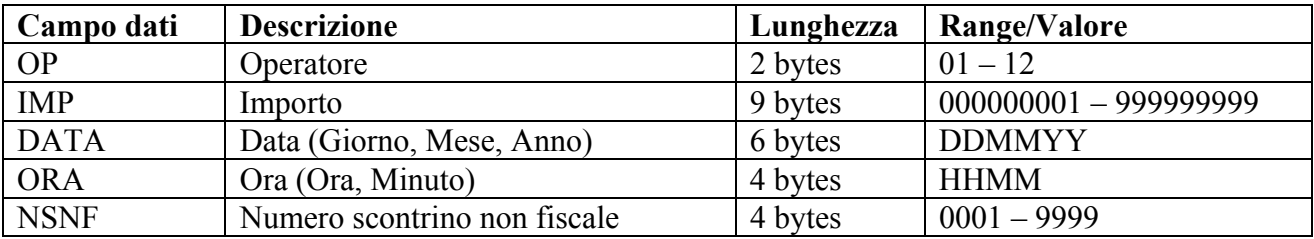

## • **H1=1; H2=031 - CONTANTE ENTRATE**

Definisce una immissione in cassa di contante (es.: da parte del negoziante stesso)

Modalità Master/Slave. Messaggio da PC a stampante

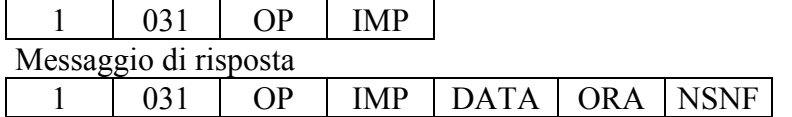

Modalità Client/Server. Messaggio da stampante a PC

 $1 \mid 231 \mid OP \mid \text{IMP} \mid \text{DATA} \mid \text{ORA} \mid \text{NSNF}$ 

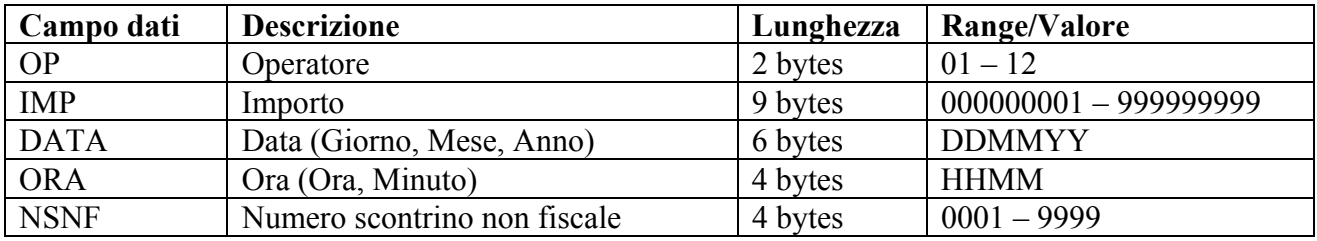

## • **H1=1; H2=032 - CONTANTE USCITE**

Definisce un prelievo di contante dalla cassa (es.: da parte del negoziante stesso)

Modalità Master/Slave. Messaggio da PC a stampante

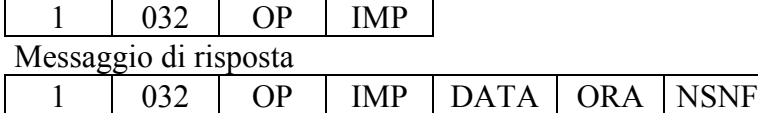

Modalità Client/Server. Messaggio da stampante a PC

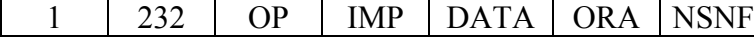

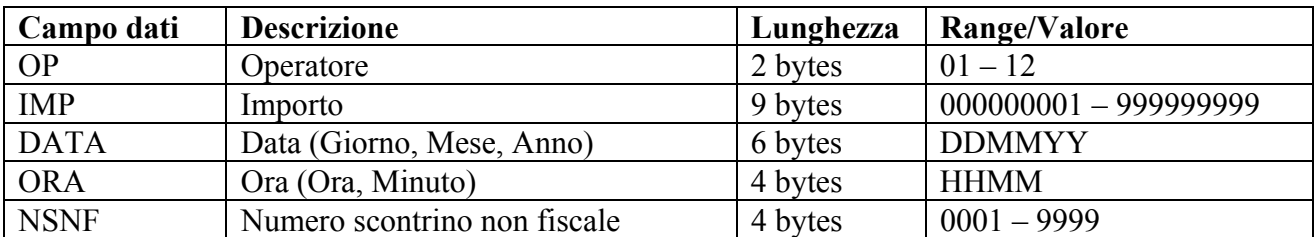

### • **H1=1; H2=033 - CONTANTE ENTRATE VALUTA**

Definisce una immissione di valuta nella cassa (es.: da parte del negoziante stesso)

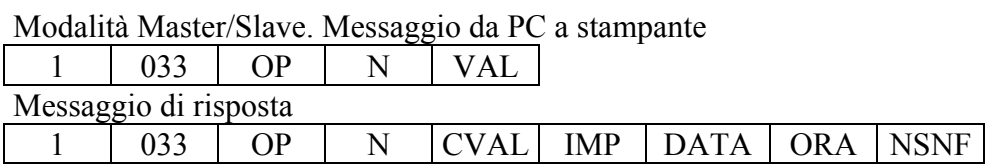

Modalità Client/Server. Messaggio da stampante a PC

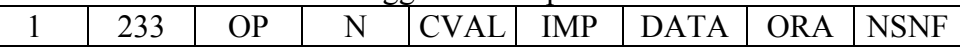

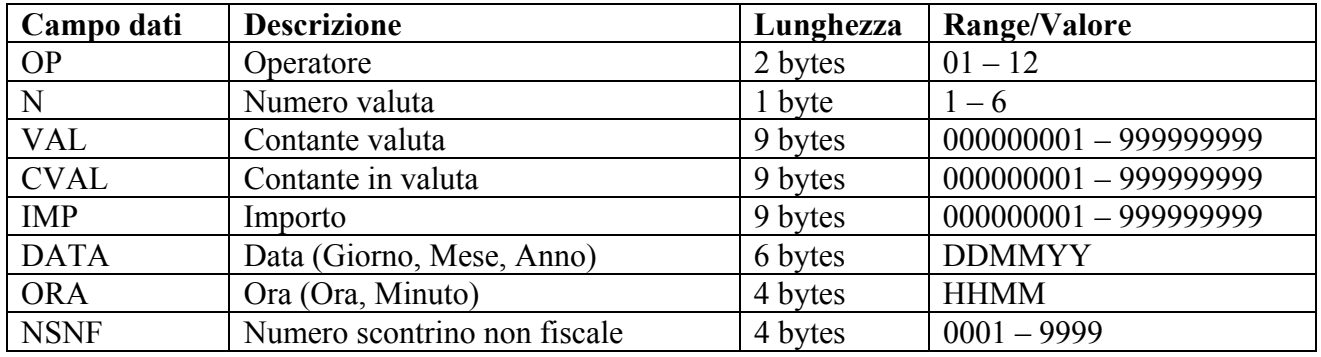

## • **H1=1; H2=034 - CONTANTE USCITE VALUTA**

Definisce un prelievo di valuta dalla cassa (es.: da parte del negoziante stesso)

#### Modalità Master/Slave. Messaggio da PC a stampante

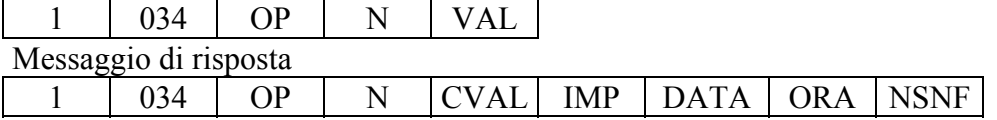

#### Modalità Client/Server. Messaggio da stampante a PC

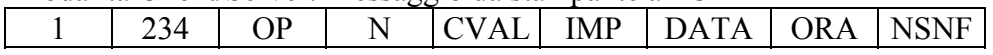

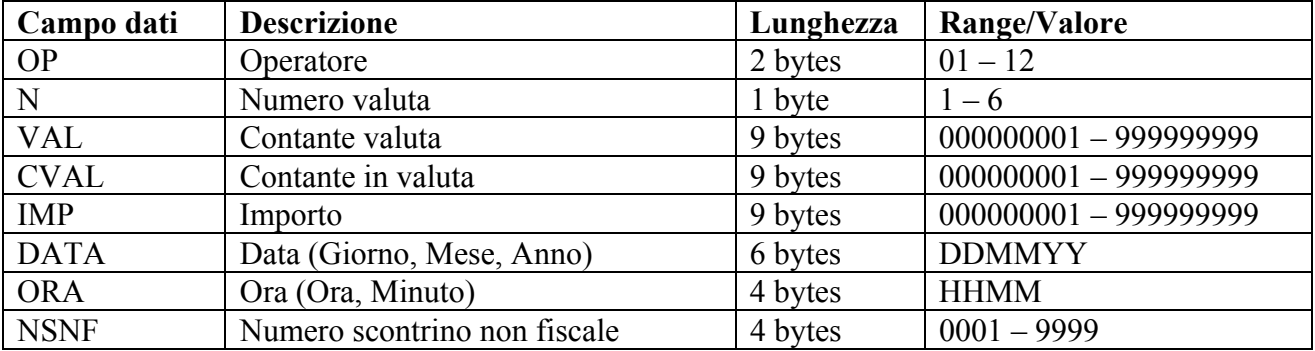

## • **H1=1; H2=035 (H2=173; H2=174) CONTANTE VALUTA**

Definisce un pagamento in valuta contante per effettuare la chiusura dello scontrino. Se il pagamento copre l'importo richiesto lo scontrino viene chiuso indicando il resto, in caso contrario, lo scontrino rimane aperto indicando la rimanenza da pagare.

Modalità Master/Slave. Messaggio da PC a stampante

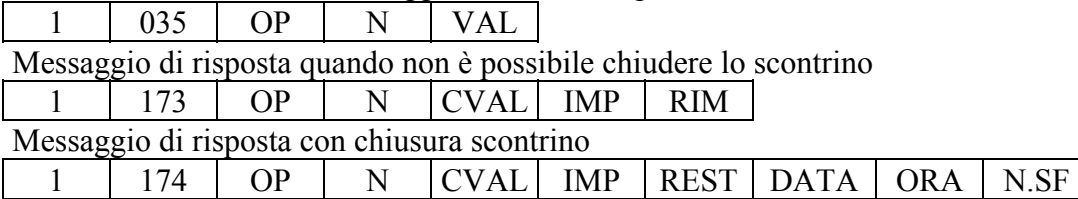

Modalità Client/Server. Messaggio da stampante a PC quando non è possibile chiudere lo scontrino  $1 \mid 373 \mid OP \mid N \mid CVAL \mid IMP \mid RIM$ Messaggio da stampante a PC con chiusura scontrino

 $1$  374 | OP | N | CVAL | IMP | REST | DATA | ORA | N.SF

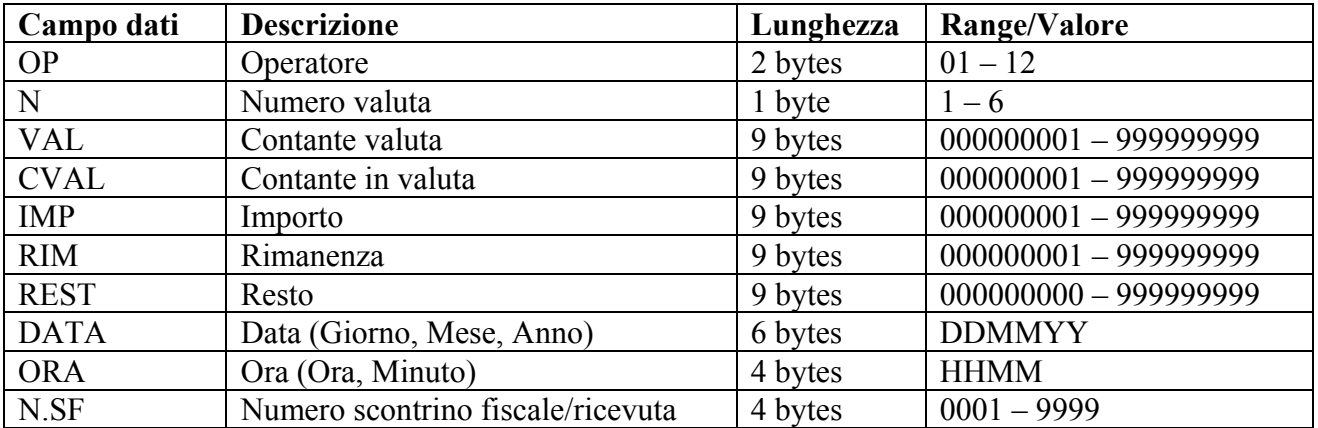

### • **H1=1; H2=036 (H2=171; H2=172) CONTANTE**

Definisce un pagamento in contante per effettuare la chiusura dello scontrino.

Se il pagamento copre l'importo richiesto lo scontrino viene chiuso indicando il resto, in caso contrario, lo scontrino rimane aperto indicando la rimanenza da pagare.

Modalità Master/Slave. Messaggio da PC a stampante

1 | 036 | OP | IMP Messaggio di risposta quando non è possibile chiudere lo scontrino

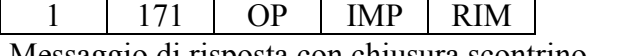

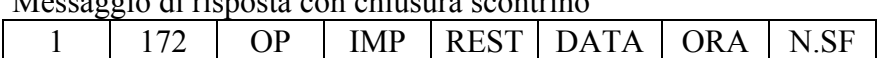

Modalità Client/Server. Messaggio da stampante a PC quando non è possibile chiudere lo scontrino 1 371 OP IMP RIM

Messaggio da stampante a PC con chiusura scontrino

 $1$  | 372 | OP | IMP | REST | DATA | ORA | N.SF

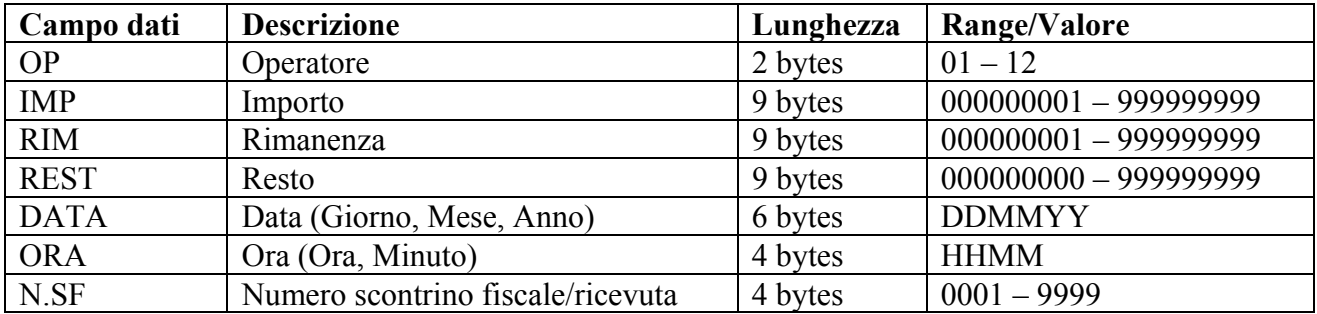

## **8.1.9 ASSEGNI**

Definiscono le movimentazioni di cassa effettuate tramite assegni.

#### • **H1=1; H2=037 - ASSEGNO CAMBIO**

Definisce il cambio di un assegno in valuta.

#### Modalità Master/Slave. Messaggio da PC a stampante

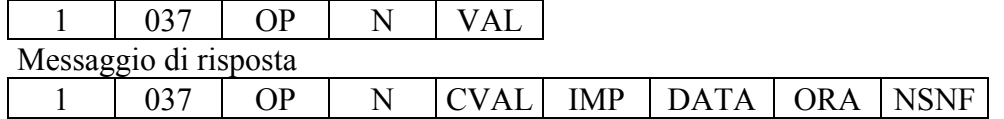

## Modalità Client/Server. Messaggio da stampante a PC

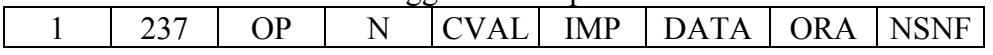

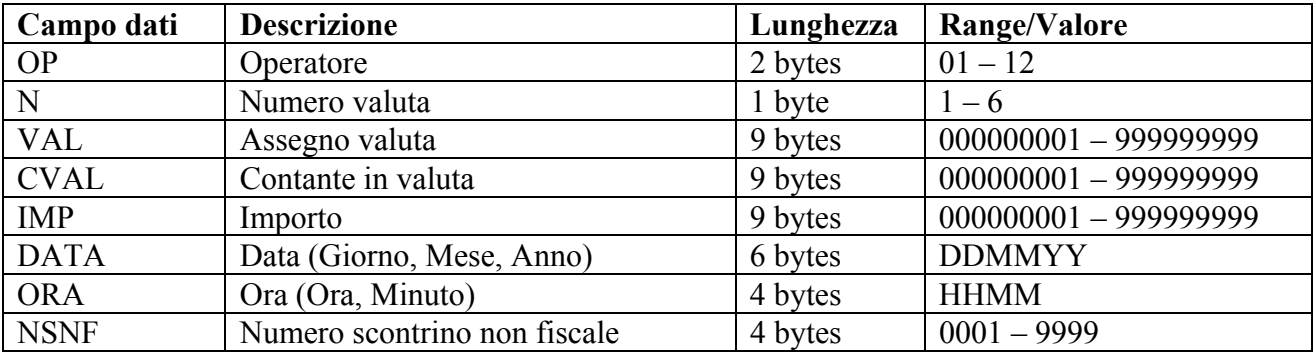

## • **H1=1; H2=038 - ASSEGNO RECUPERO CREDITO**

Definisce l'immissione in cassa di un assegno come operazione di recupero credito.

#### Modalità Master/Slave. Messaggio da PC a stampante

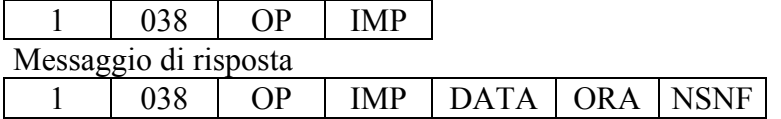

Modalità Client/Server. Messaggio da stampante a PC  $1 \mid 238 \mid$  OP | IMP | DATA | ORA | NSNF

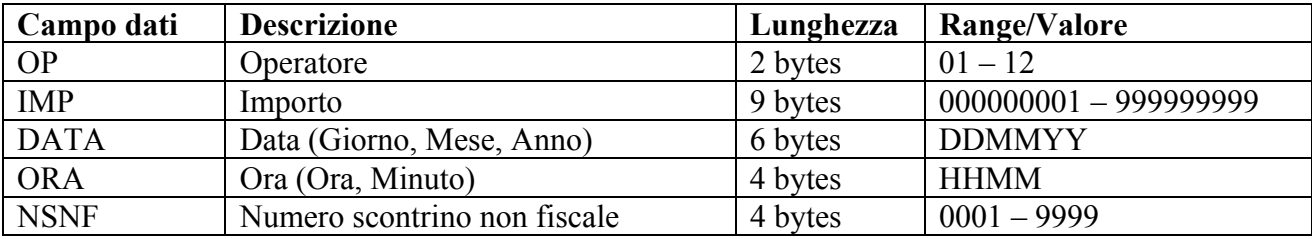

• **H1=1; H2=039 - ASSEGNO ENTRATE**

Definisce l'immissione in cassa di un assegno.

Modalità Master/Slave. Messaggio da PC a stampante

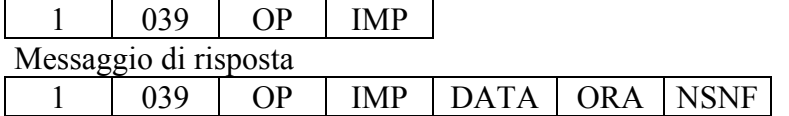

Modalità Client/Server. Messaggio da stampante a PC

 $1 \mid 239 \mid OP \mid \text{IMP} \mid \text{DATA} \mid \text{ORA} \mid \text{NSNF}$ 

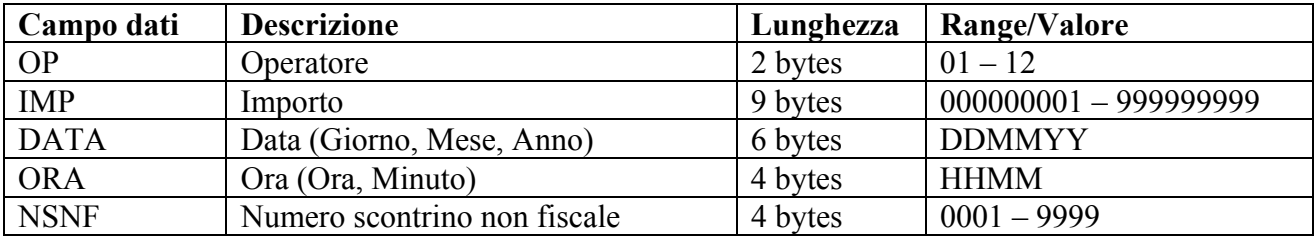

## • **H1=1; H2=040 - ASSEGNO USCITE**

Definisce il prelievo di un assegno dalla cassa.

Modalità Master/Slave. Messaggio da PC a stampante

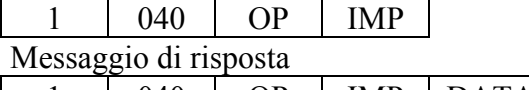

 $1 \mid 040 \mid OP \mid \text{IMP} \mid \text{DATA} \mid \text{ORA} \mid \text{NSNF}$ 

Modalità Client/Server. Messaggio da stampante a PC  $1 \mid 240 \mid OP \mid \text{IMP} \mid \text{DATA} \mid \text{ORA} \mid \text{NSNF}$ 

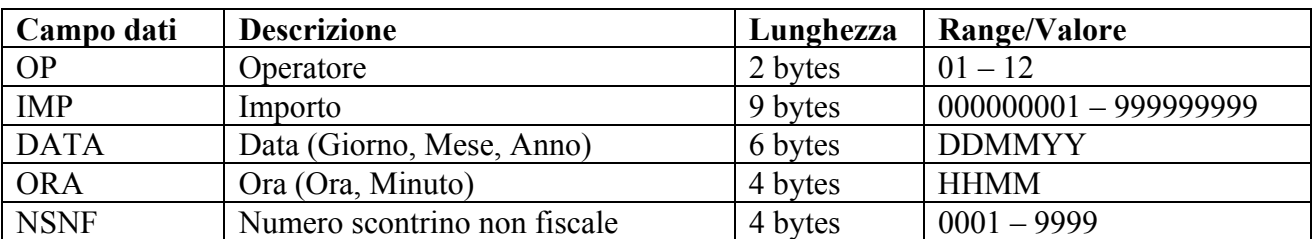

## • **H1=1; H2=041 - ASSEGNO ENTRATE VALUTA**

Definisce l'immissione in cassa di un assegno in valuta.

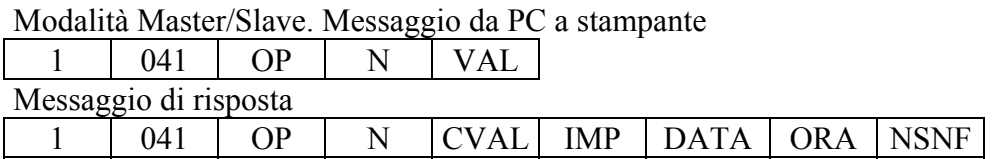

Modalità Client/Server. Messaggio da stampante a PC

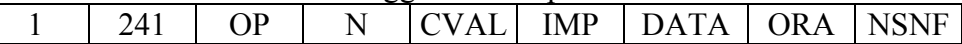

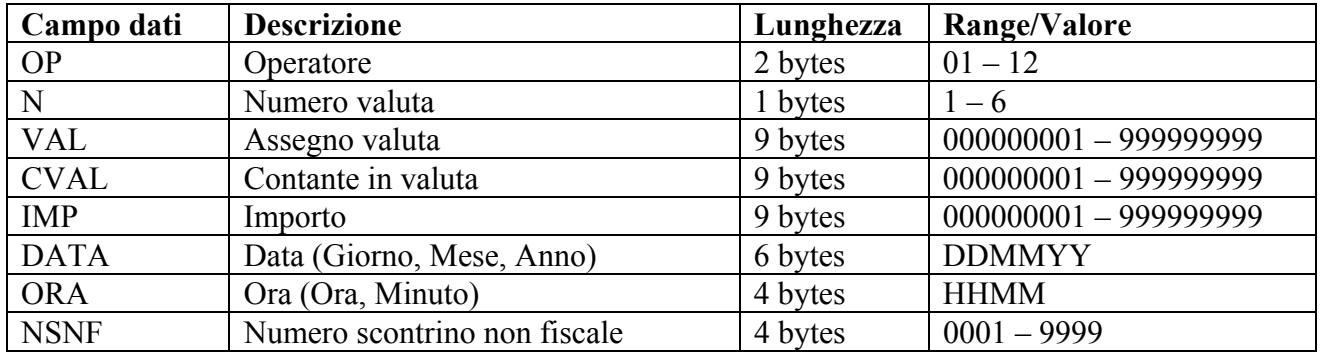

## • **H1=1; H2=042 - ASSEGNO USCITE VALUTA**

Definisce il prelievo dalla cassa di un assegno in valuta.

#### Modalità Master/Slave. Messaggio da PC a stampante

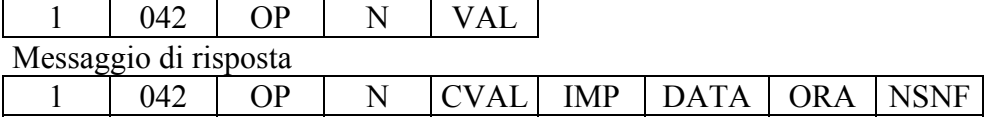

### Modalità Client/Server. Messaggio da stampante a PC

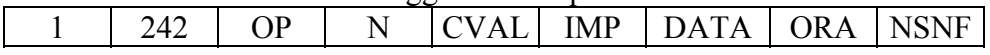

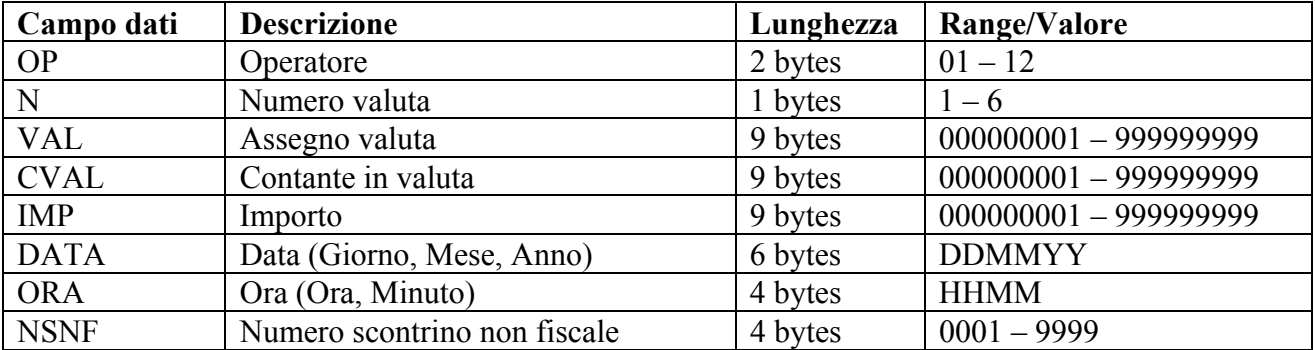

## • **H1=1; H2=043 (H2=177; H2=178) - ASSEGNO VALUTA**

Definisce un pagamento mediante assegno in valuta per effettuare la chiusura dello scontrino. Se il pagamento copre l'importo richiesto lo scontrino viene chiuso indicando il resto, in caso contrario, lo scontrino rimane aperto indicando la rimanenza da pagare.

Modalità Master/Slave. Messaggio da PC a stampante

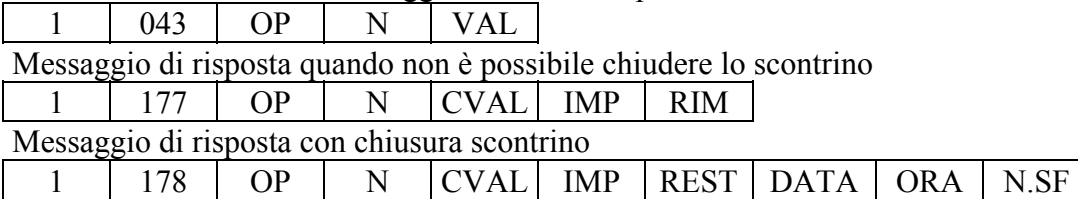

Modalità Client/Server. Messaggio da stampante a PC quando non è possibile chiudere lo scontrino  $1 \mid 377 \mid OP \mid N \mid CVAL \mid IMP \mid RIM$ Messaggio da stampante a PC con chiusura scontrino

 $1$  378 | OP | N | CVAL | IMP | REST | DATA | ORA | N.SF

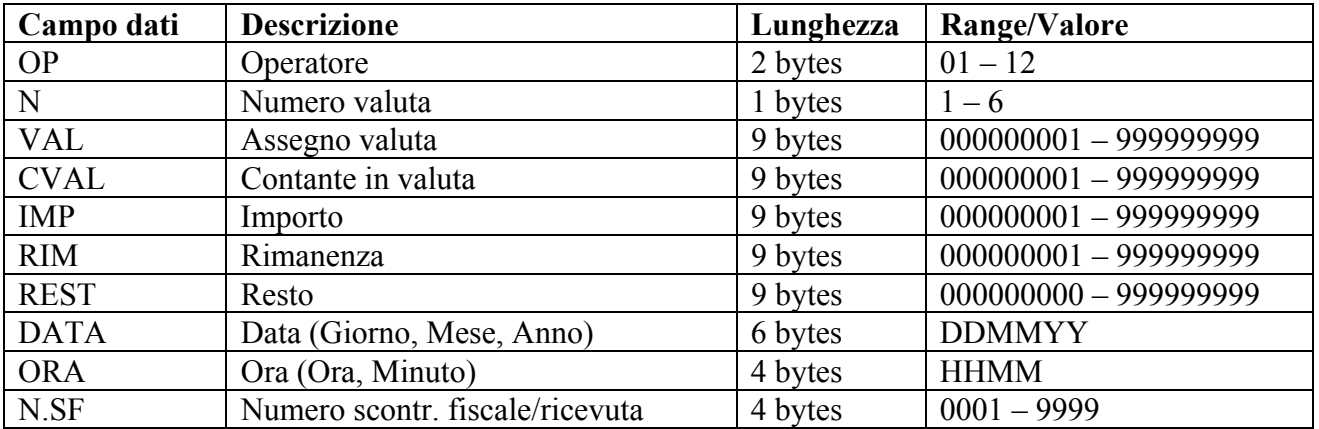

# • **H1=1; H2=044 (H2=175; H2=176) - ASSEGNO**

Definisce un pagamento mediante assegno per effettuare la chiusura dello scontrino.

Se il pagamento copre l'importo richiesto lo scontrino viene chiuso indicando il resto, in caso contrario, lo scontrino rimane aperto indicando la rimanenza da pagare.

Modalità Master/Slave. Messaggio da PC a stampante

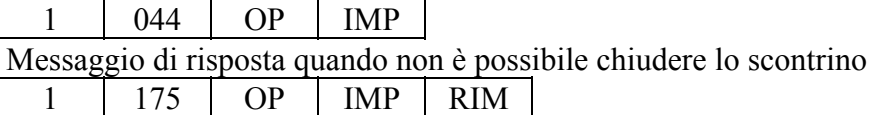

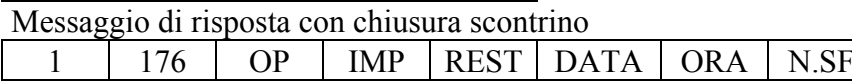

Modalità Client/Server. Messaggio da stampante a PC quando non è possibile chiudere lo scontrino 1 375 OP IMP RIM

Messaggio da stampante a PC con chiusura scontrino

 $1$  | 376 | OP | IMP | REST | DATA | ORA | N.SF |

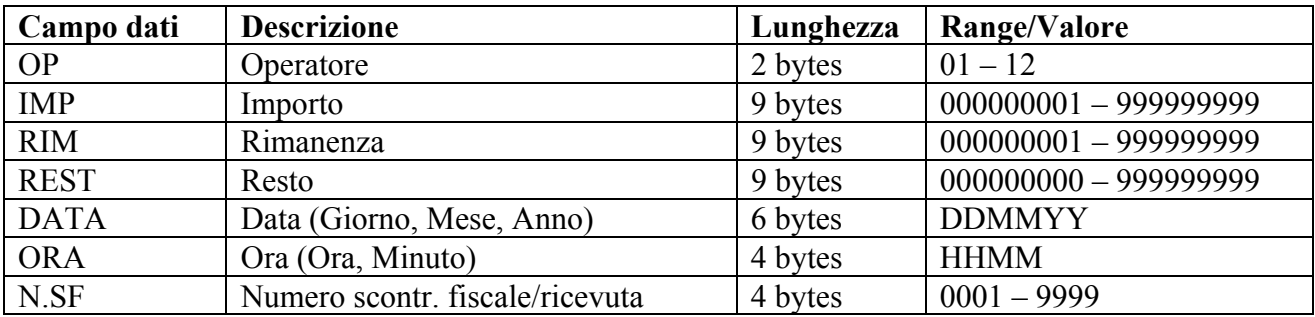

## **8.1.10 ALTRE FORME DI PAGAMENTO**

## • **H1=1; H2=045 - CREDITO-CARTA CREDITO**

Definisce una vendita a credito oppure il pagamento mediante carta di credito.

Per stampanti FP210, FP260, FP285 ed FP90 fino a rel. 1.XX il pagamento con carta di credito deve essere utilizzato come ultima operazione di pagamento a chiusura dell'operazione. Da rel. 2.00 per FP90 il pagamento con carta di credito può essere alternato con altri tipi di pagamento. Non deve essere necessariamente l'ultimo.

Modalità Master/Slave. Messaggio da PC a stampante

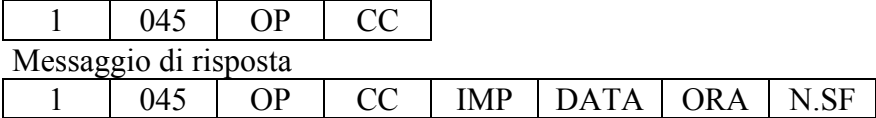

Modalità Client/Server. Messaggio da stampante a PC

 $1 \mid 245 \mid$  OP  $\mid$  CC  $\mid$  IMP  $\mid$  DATA  $\mid$  ORA  $\mid$  N.SF

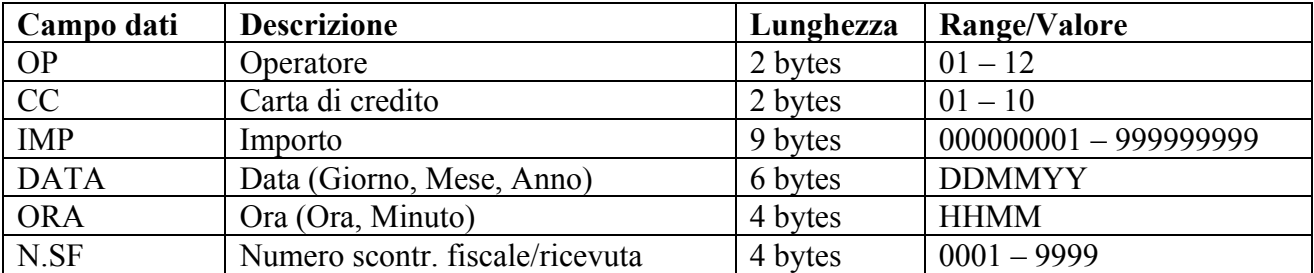

## • **H1=1; H2=046 (H2=179; H2=180) - TICKET**

Definisce un pagamento mediante ticket per effettuare la chiusura dello scontrino.

Se il pagamento copre l'importo richiesto lo scontrino viene chiuso indicando il resto, in caso contrario, lo scontrino rimane aperto indicando la rimanenza da pagare.

Modalità Master/Slave. Messaggio da PC a stampante

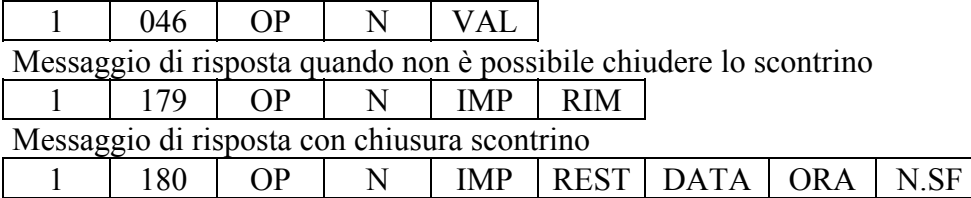

Modalità Client/Server. Messaggio da stampante a PC quando non è possibile chiudere lo scontrino  $1 \mid 379 \mid OP \mid N \mid IMP \mid RIM$ 

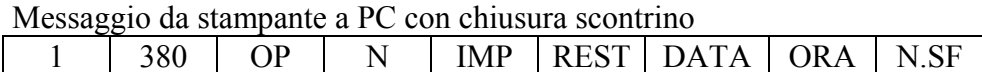

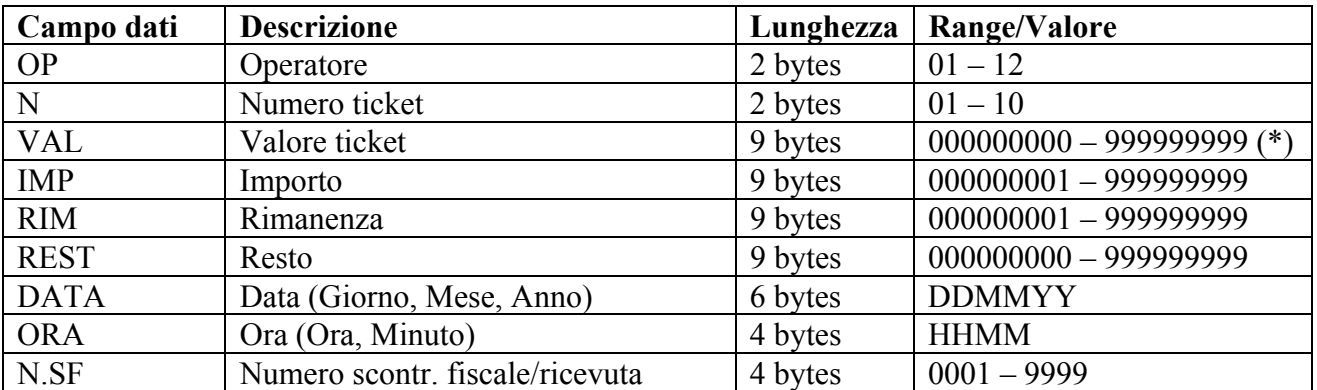

(\*) Se VAL=0 si assume come valore ticket quello programmato, se VAL≠0 si assume come valore ticket VAL anche se esiste un valore programmato.

## **8.1.11 VARIE**

## • **H1=1; H2=047 - RISTAMPA SCONTRINO**

Permette la ristampa dell'ultimo scontrino.

Modalità Master/Slave. Messaggio da PC a stampante

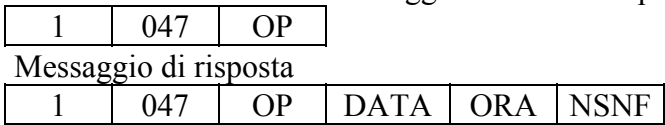

Modalità Client/Server. Messaggio da stampante a PC

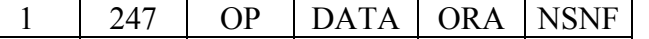

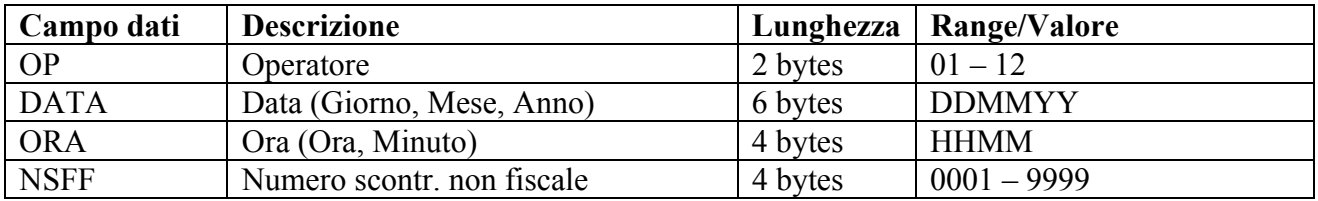

## • **H1=1; H2=048 - NON CALCOLA**

Permette l'immissione nello scontrino di valori numerici che non devono avere effetto sui conteggi (es.: numero assegno, …).

Modalità Master/Slave. Messaggio da PC a stampante

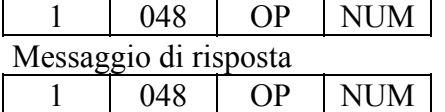

Modalità Client/Server. Messaggio da stampante a PC

1 248 OP NUM

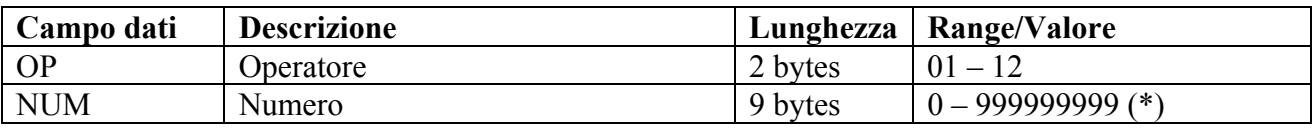

(\*) Viene inviato per la stampa ma non ha effetto sui conteggi

## • **H1=1; H2=049 - STAMPA INTESTAZIONE**

Effettua, sullo scontrino, una stampa della intestazione.

Modalità Master/Slave. Messaggio da PC a stampante

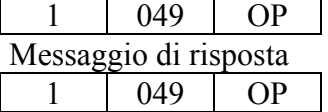

Modalità Client/Server. Messaggio da stampante a PC

 $1 \mid 249 \mid OP$ 

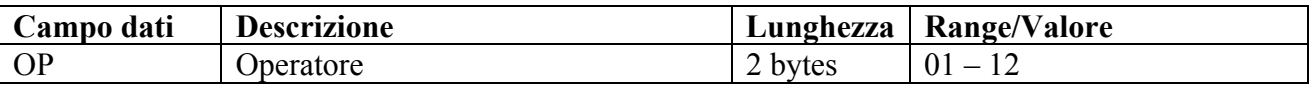

## • **H1=1; H2=050 - APERTURA CASSETTO**

Comanda l'apertura del cassetto. Conseguentemente viene emesso uno scontrino non fiscale se la relativa funzione è stata in precededenza abilitata.

#### Modalità Master/Slave. Messaggio da PC a stampante

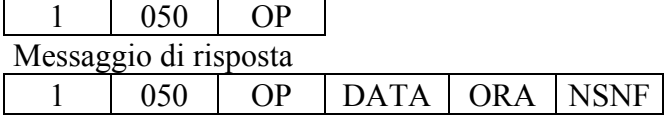

Modalità Client/Server. Messaggio da stampante a PC

 $1 \mid 250 \mid$  OP  $\mid$  DATA  $\mid$  ORA  $\mid$  NSNF

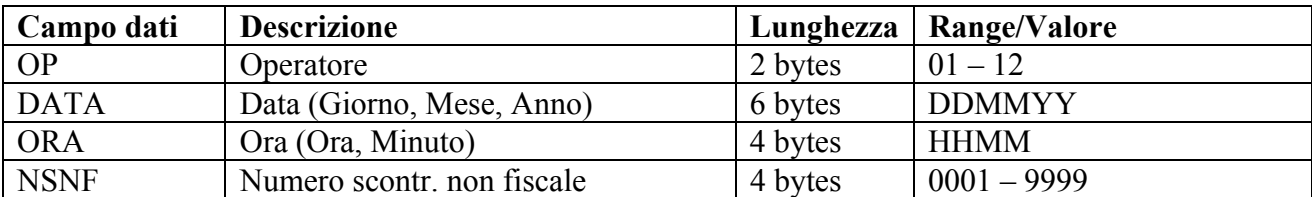

### • **H1=1; H2=051 (H2=181) - RICHIESTA SUBTOTALE**

Effettua la visualizzazione del subtotale. Il messaggio inviato al PC dipende dal fatto che il pagamento sia iniziato o no.

Modalità Master/Slave. Messaggio da PC a stampante  $1 \t 051 \t OP$ 

Messaggio di risposta se richiesto prima di iniziare pagamento

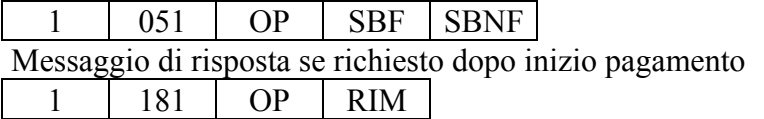

Modalità Client/Server. Messaggio da stampante a PC se richiesto prima di iniziare pagamento  $1 \mid 251 \mid OP \mid SBF \mid SBNF$ Messaggio da stampante a PC se richiesto dopo inizio pagamento 1 381 OP RIM

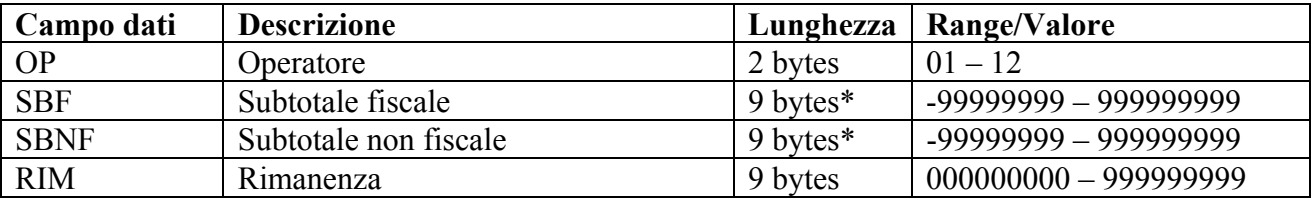

\* 9 digit per valori nulli o positivi, segno (–) ed 8 digit per valori negativi

#### • **H1=1; H2=052 - RICHIESTA FATTURA**

Effettua la richiesta della stampa di una fattura (per stampanti dotate o collegabili a slip-printer) . Questa va inoltrata dal PC dopo la chiusura dello scontrino.

#### Modalità Master/Slave. Messaggio da PC a stampante

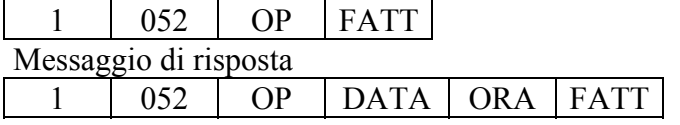

Modalità Client/Server. Messaggio da stampante a PC  $1 \mid 252 \mid OP \mid DATA \mid ORA \mid FATT$ 

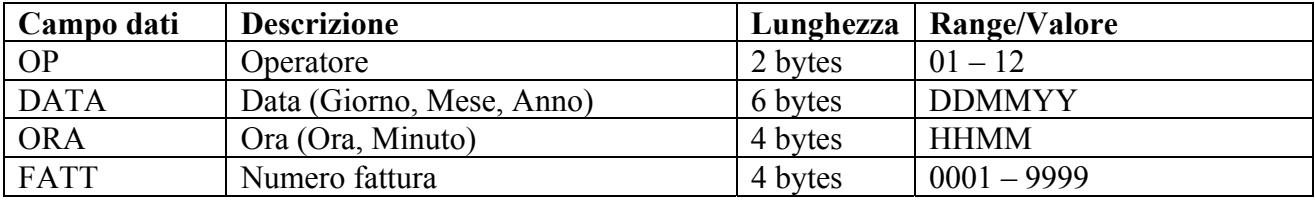

## • **H1=1; H2=053 - RICHIESTA RICEVUTA FISCALE**

Pone in modalità "Ricevuta fiscale" la stampante. In tal modo, da quel momento in poi, la stampante non rilascia più scontrini emettendo ricevute fiscali. Il comando è significativo per stampanti dotate o collegabili a slip-printer.

Modalità Master/Slave. Messaggio da PC a stampante

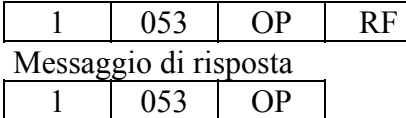

Modalità Client/Server. Messaggio da stampante a PC

 $1 \mid 253 \mid OP$ 

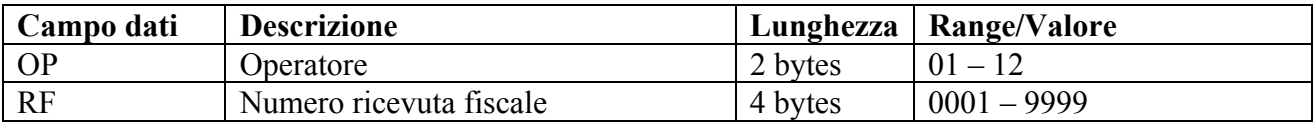

## • **H1=1; H2=054 - RICHIESTA SCONTRINO**

Riporta in modalità "Stampa scontrino" la stampante togliendola dalla modalità "Ricevuta Fiscale".

Modalità Master/Slave. Messaggio da PC a stampante

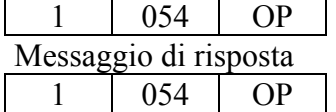

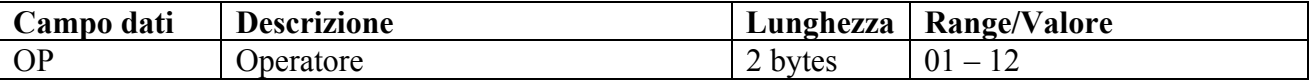

## • **H1=1; H2=055 - BLOCCO TASTIERA**

Consente di bloccare la tastiera della stampante.

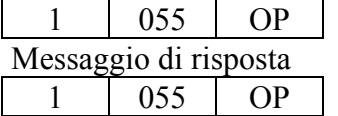

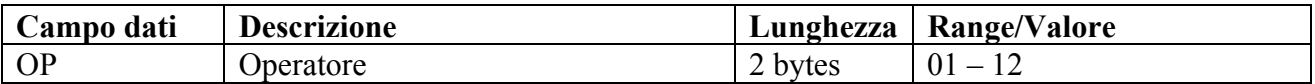

## • **H1=1; H2=056 - SBLOCCO TASTIERA**

Rimuove il blocco della tastiera della stampante.

Modalità Master/Slave. Messaggio da PC a stampante

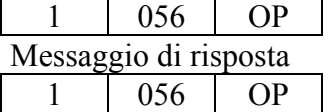

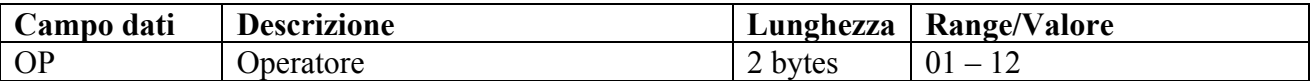

## • **H1=1; H2=058 - INVIO MESSAGGIO PROMOZIONALE**

Permette di inviare alla stampante un messaggio promozionale da riportare sullo scontrino.

Modalità Master/Slave. Messaggio da PC a stampante

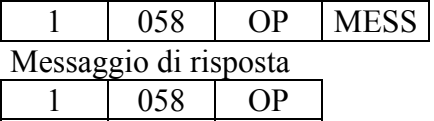

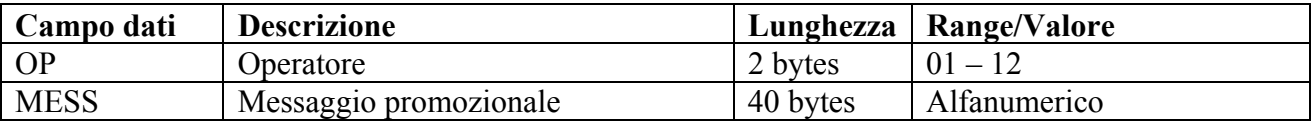

## • **H1=1; H2=059 - INVIO CODICE CLIENTE**

Invia alla stampante il codice del cliente (es.: letto da una carta fedeltà)

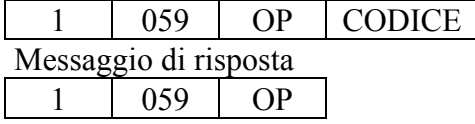

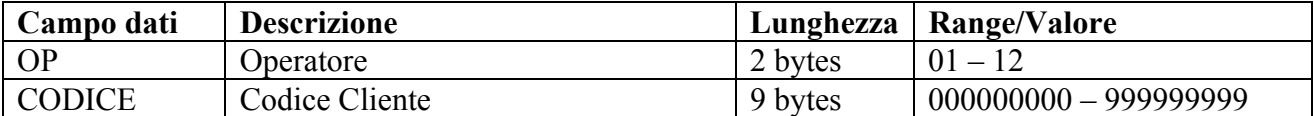

## • **H1=1; H2=060 - INVIO PARTITA IVA**

Invia alla stampante la partita IVA del cliente.

Modalità Master/Slave. Messaggio da PC a stampante

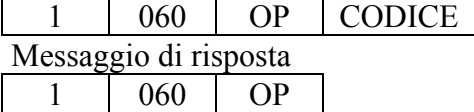

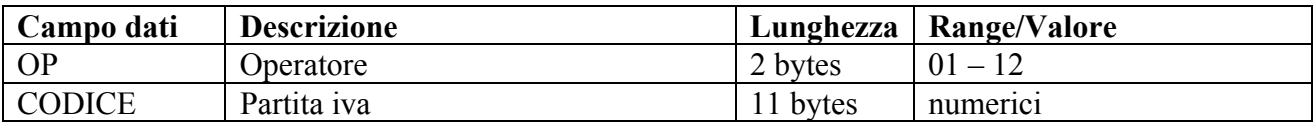

## • **H1=1; H2=061 - INVIO CODICE FISCALE**

Invia alla stampante il codice fiscale del cliente.

Modalità Master/Slave. Messaggio da PC a stampante

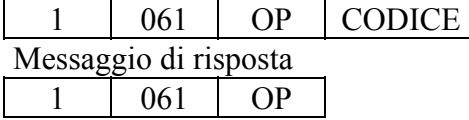

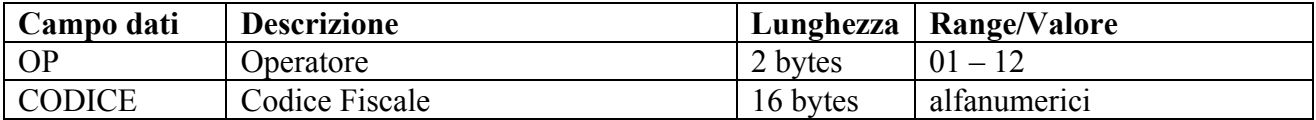

## • **H1=1; H2=062 - INVIO MESSAGGIO PUBBLICITARIO/CORTESIA PER VISORI LCD**

Invia alla stampante un messaggio che può essere di saluto, cortesia, pubblicitario o altro affinché venga visualizzato sul visore LCD.

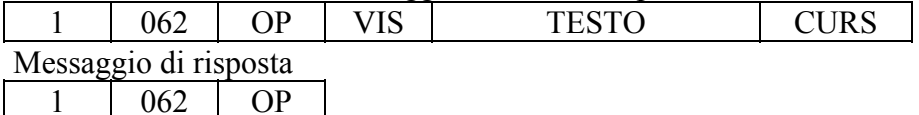

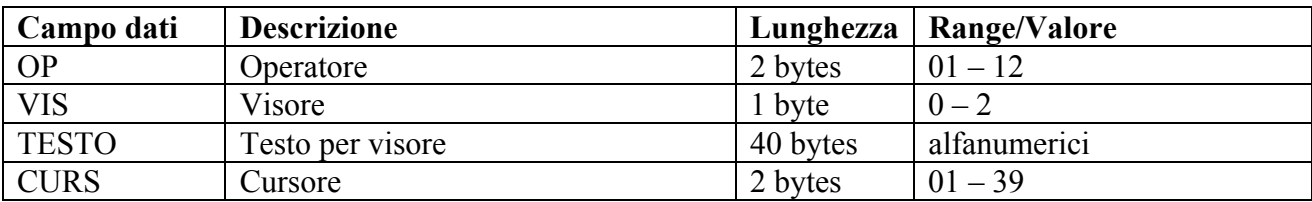

#### • **H1=1; H2=063 - INVIO COMANDO INIZIO SCONTRINO NON FISCALE**

Apre uno scontrino di tipo non fiscale.

Modalità Master/Slave. Messaggio da PC a stampante

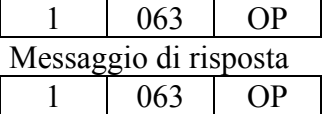

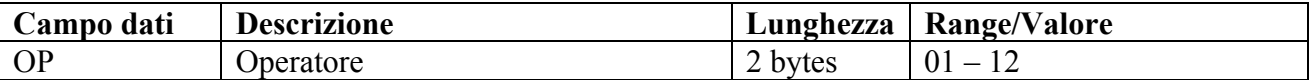

#### • **H1=1; H2=064 - INVIO DATI SCONTRINO NON FISCALE**

Trasmette una riga di dati da stampare sullo scontrino non fiscale.

Modalità Master/Slave. Messaggio da PC a stampante

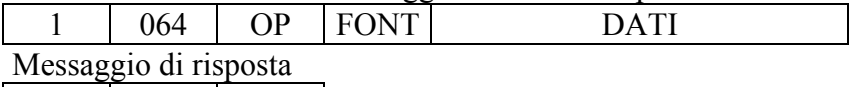

1 064 OP

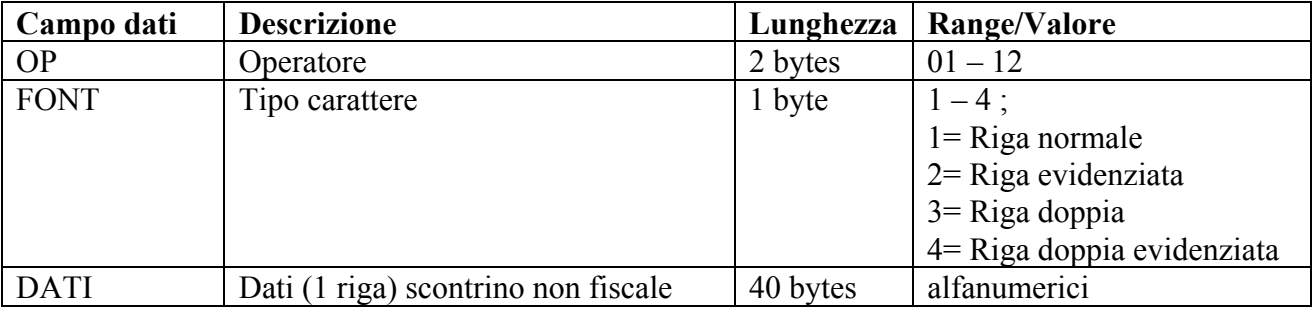

## • **H1=1; H2=065 - INVIO COMANDO FINE SCONTRINO NON FISCALE**

Comanda la chiusura di uno scontrino non fiscale.

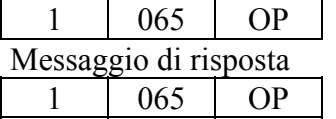

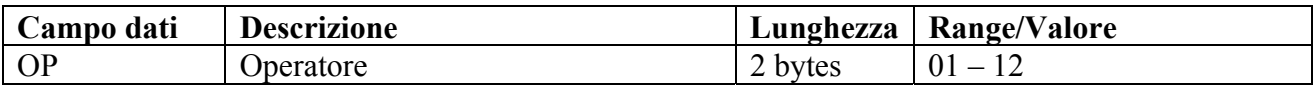

#### • **H1=1; H2=066 - INVIO DESCRIZIONE AGGIUNTIVA**

Invia alla stampante una descrizione aggiuntiva a lunghezza variabile.

Modalità Master/Slave. Messaggio da PC a stampante

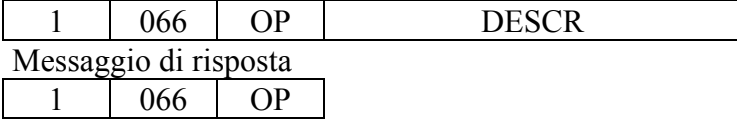

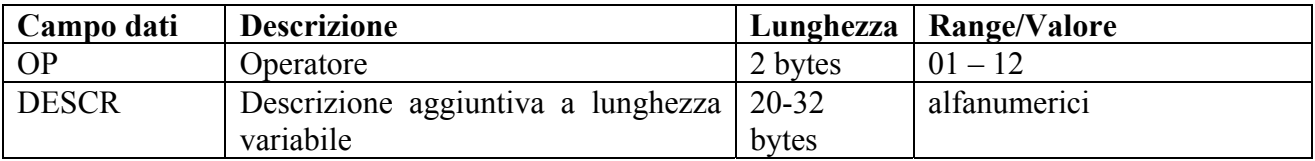

#### • **H1=1; H2=067 - INVIO RIGHE AGGIUNTIVE**

Invia alla stampante una riga aggiuntiva da riportare sullo scontrino.

Modalità Master/Slave. Messaggio da PC a stampante

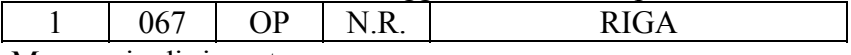

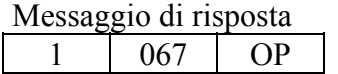

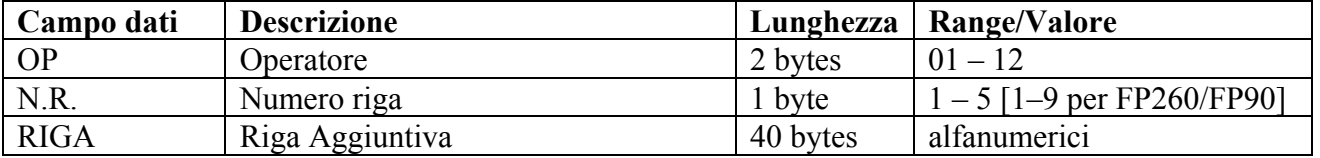

## • **H1=1; H2=068 - INVIO PROMOZIONI AGGIUNTIVE**

Invia alla stampante una riga relativa ad una descrizione aggiuntiva da riportare sullo scontrino.

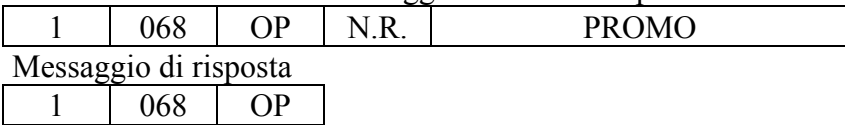

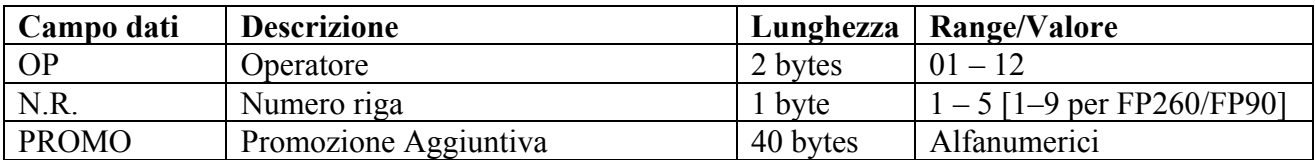

#### • **H1=1; H2=069 (H2=182; H2=183) - CONTANTI CON DESCRIZIONE**

Nella operazione di pagamento aggiunge una descrizione, a scelta tra le cinque programmate, in luogo della dicitura "CONTANTE".

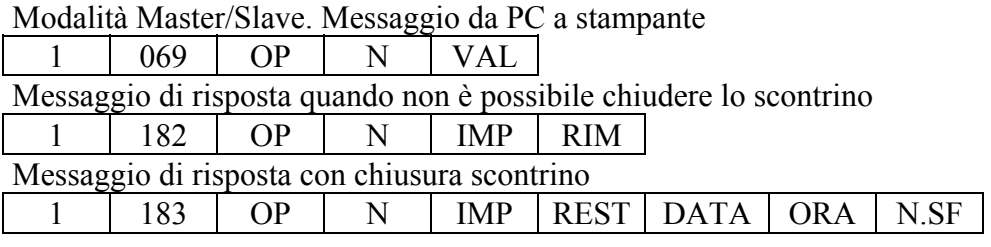

Modalità Client/Server. Messaggio da stampante a PC quando non è possibile chiudere lo scontrino  $1 \mid 382 \mid OP \mid N \mid IMP \mid RIM$ Messaggio da stampante a PC con chiusura scontrino  $1 \mid 383 \mid OP \mid N \mid IMP \mid REST \mid DATA \mid ORA \mid N.F$ 

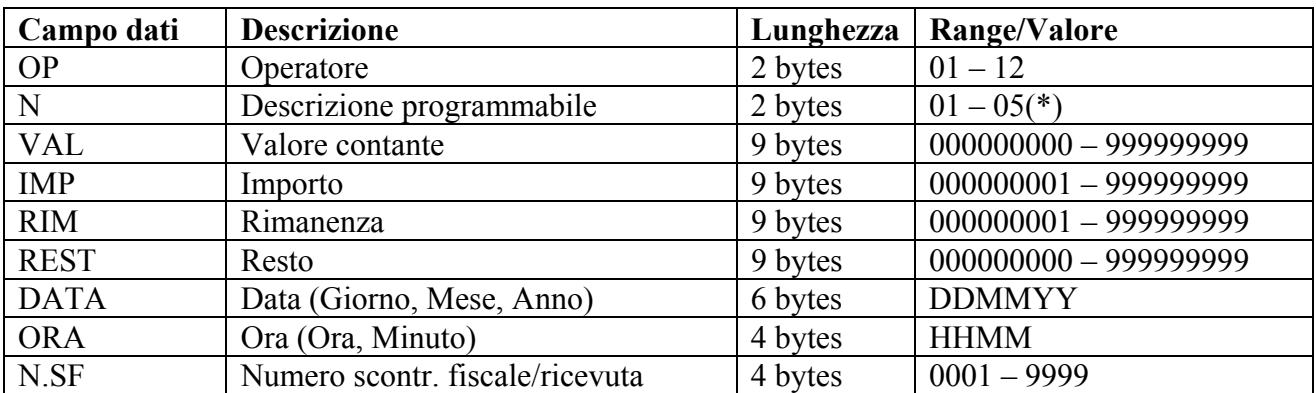

(\*) Individua una stringa di descrizione tra cinque programmabili

Vedere: H1=4; H2=053 - PROGRAMMAZIONE CONTANTI CON DESCRIZIONE

## • **H1=1; H2=070 - LETTURA NUMERO SCONTRINO FISCALE (FP90-FP260)**

Permette di leggere il numero dello scontrino fiscale aperto. Se, al momento della richiesta, l'ultimo scontrino fiscale è aperto, viene fornito il numero dello scontrino stesso, in caso contrario viene fornito il numero del prossimo scontrino fiscale che verrà aperto.

Messaggio da PC a stampante

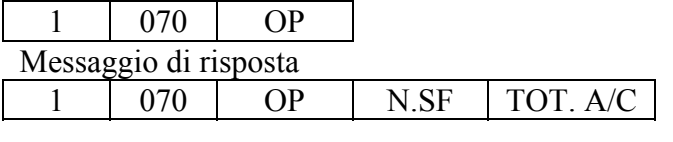

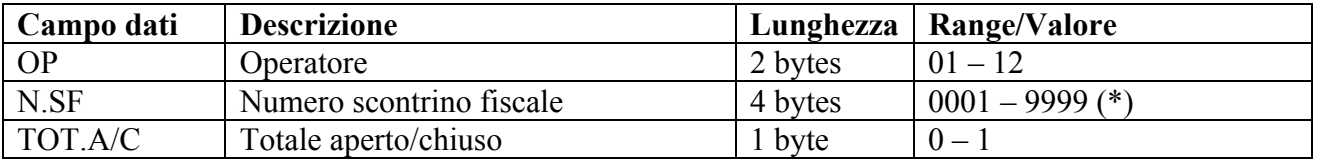

(\*) Dipende dal valore di TOT.A/C

Se  $TOT.A/C = 0 \rightarrow N.SF$  corrisponde al numero dello scontrino fiscale attualmente aperto

Se TOT.A/C = 1 -> N.SF corrisponde al numero dello scontrino fiscale che verrà aperto con la prossima operazione di vendita

# • **H1=1; H2=071 - COMANDO DI STAMPA BARCODE (FP90-FP260)**

Richiede la stampa di un codice a barre del tipo e con i dati indicati.

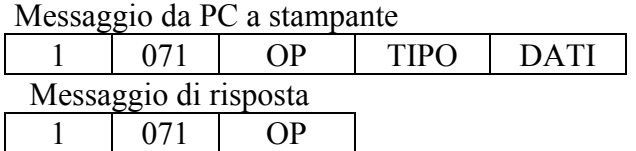

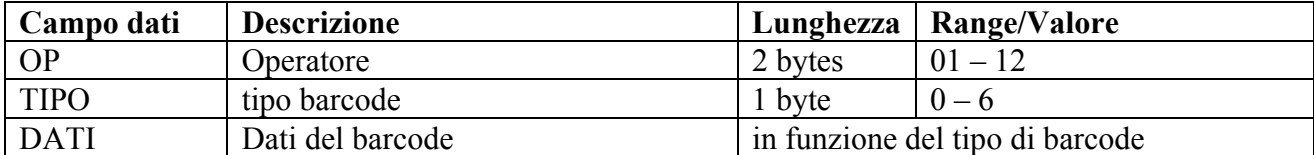

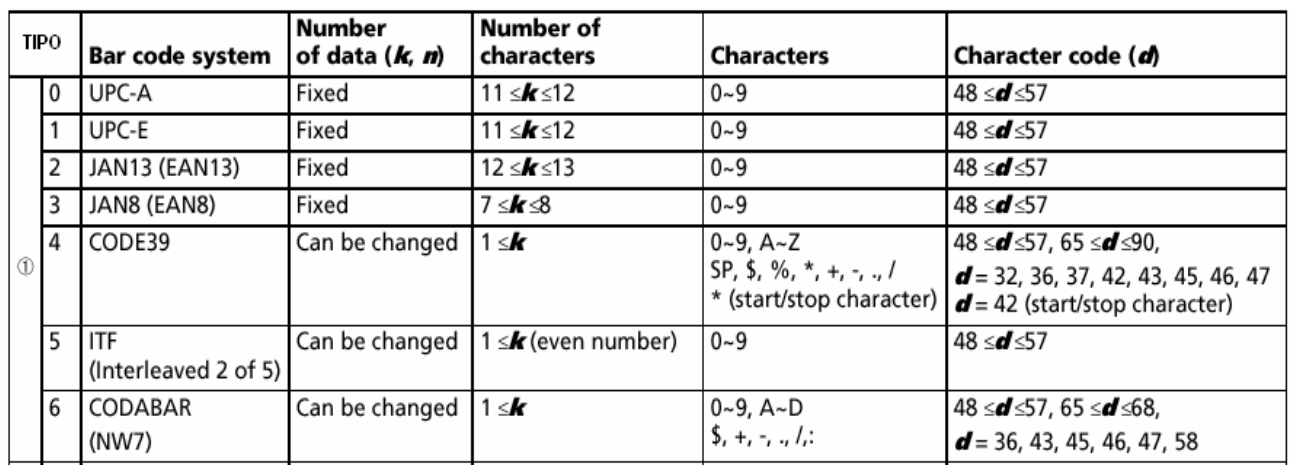

## • **H1=1; H2=072 - MAGGIORAZIONE A VALORE SU REPARTO (FP90-FP260)**

Definisce una maggiorazione, in valore assoluto, su una vendita.

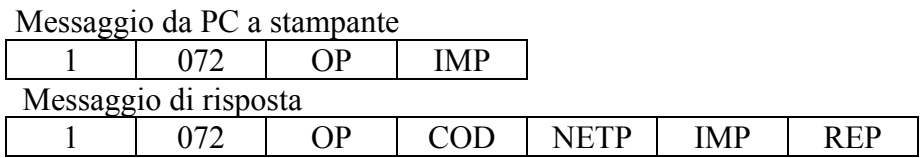

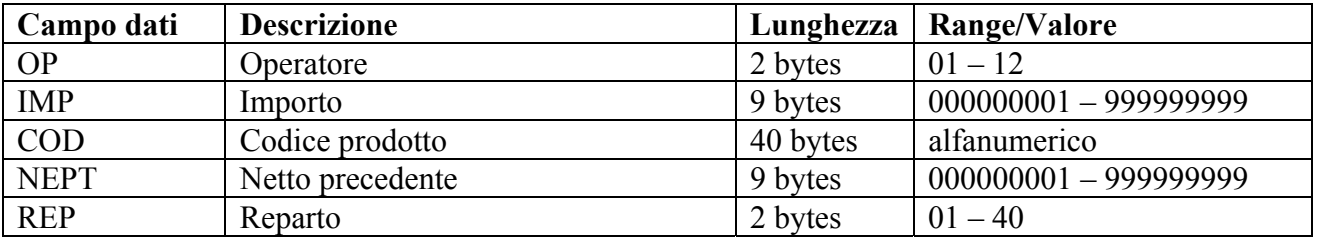

## • **H1=1; H2=073 - MAGGIORAZIONE A VALORE SU SUBTOTALE (FP90-FP260)**

Definisce una maggiorazione, in valore assoluto, su un subtotale.

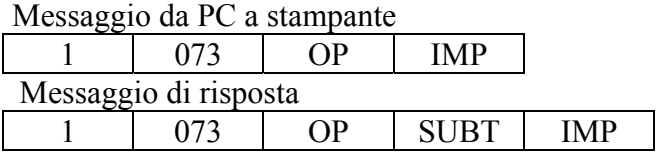

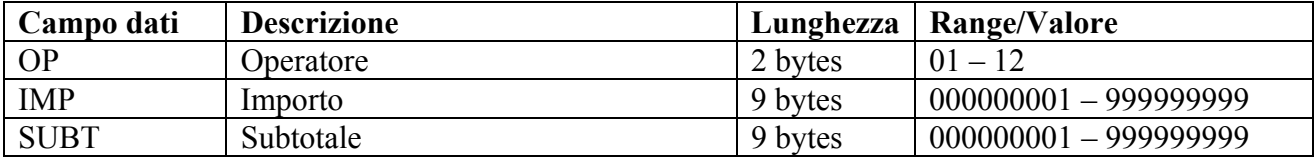

## • **H1=1; H2=074 - RICHIESTA STATO (FP90)**

Richiede informazioni di stato e diagnostiche della stampante.

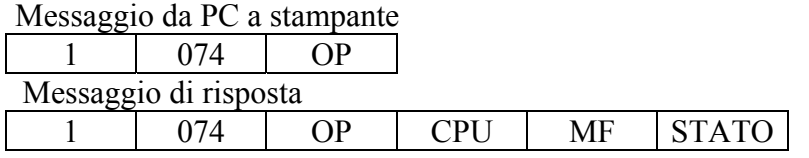

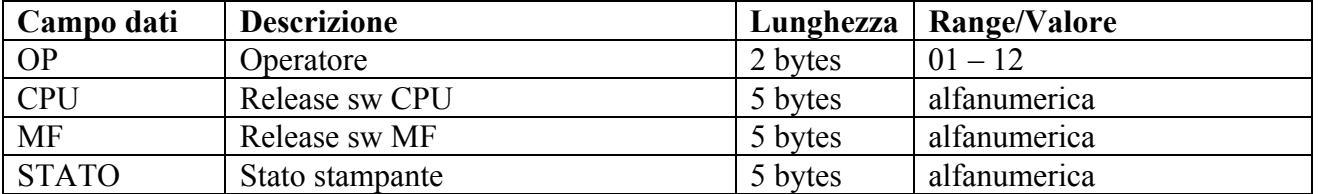

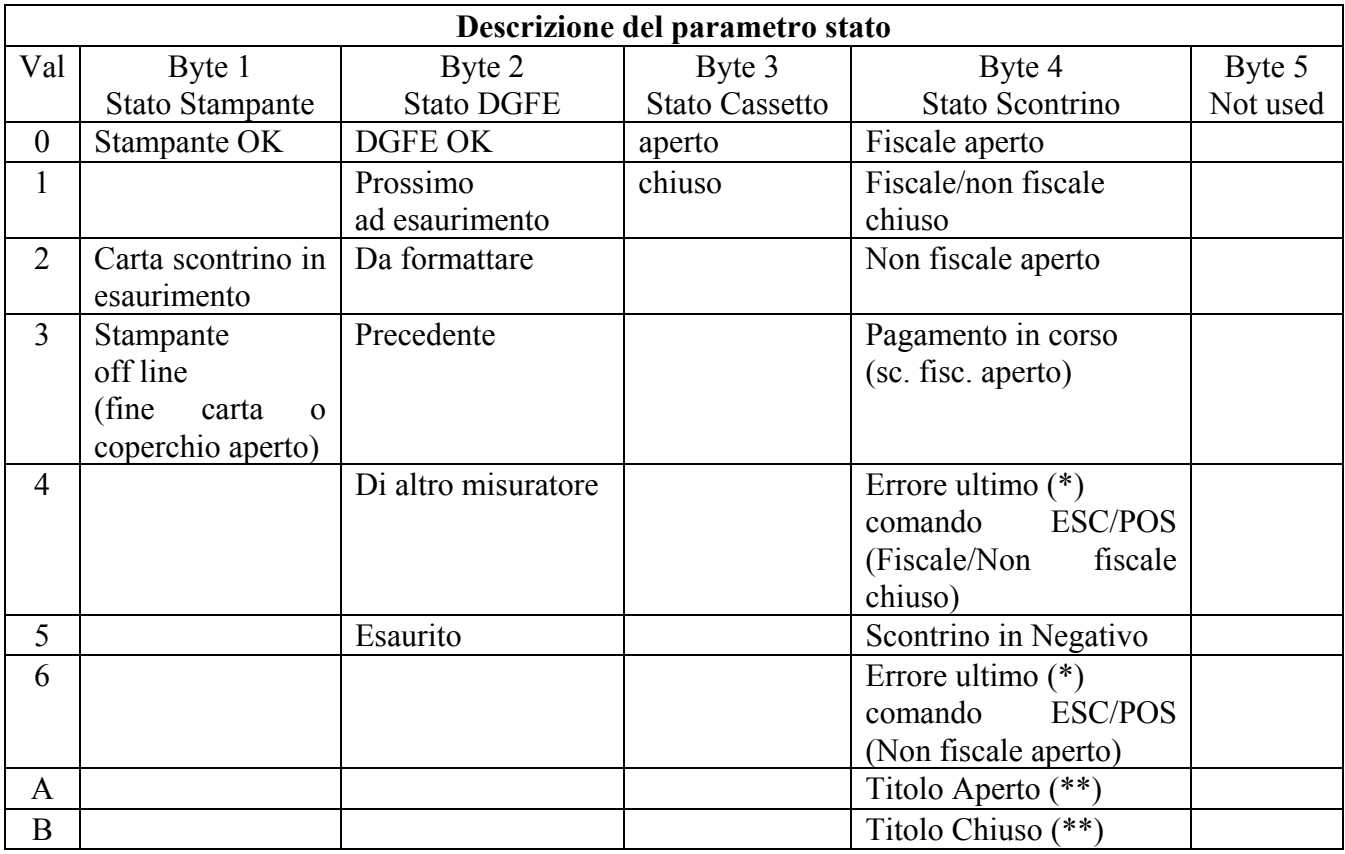

Note FP90: Da REL 1.00 B Gestione stato scontrino con valori 0, 1 e 2

 Da REL 2.00 Gestione completa Stato DGFE e gestione completa Stato Scontrino. (\*) L'errore ultimo comando ESC/POS è resettato alla apertura di un nuovo scontrino fiscale o non fiscale.

(\*\*) Presenti a partire dalla REL. 2.01.

### • **H1=1; H2=075 - STAMPA BARCODE PARAMETRIZZATO (FP90)**

Richiede la stampa di un codice a barre di tipo, dimensione e proprietà indicate.

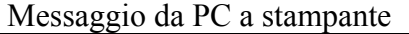

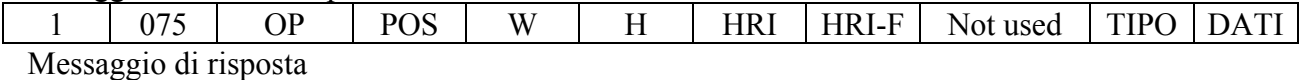

1 075 OP

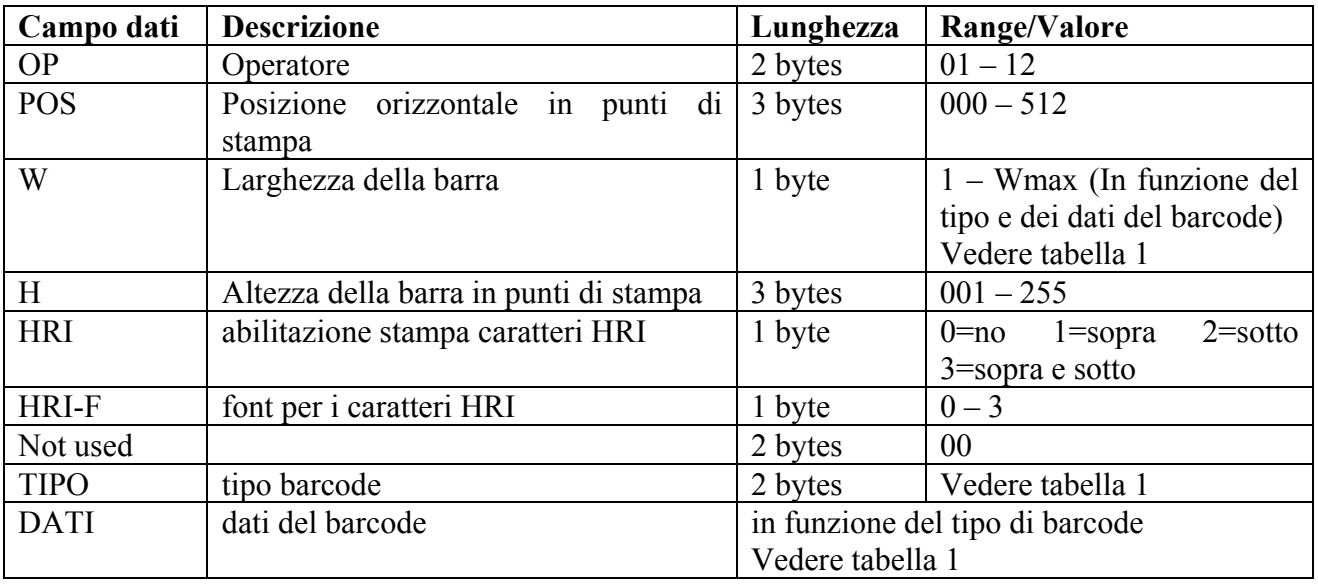

Nota FP90: Gestito a partire dalla REL. 2.00 (1.00 G)

\*Quando selezionato HRI-F = 0 la riga HRI non riporta eventuali caratteri "{" e "}" che possono far parte di codici a barre CODE39 ed CODE128.

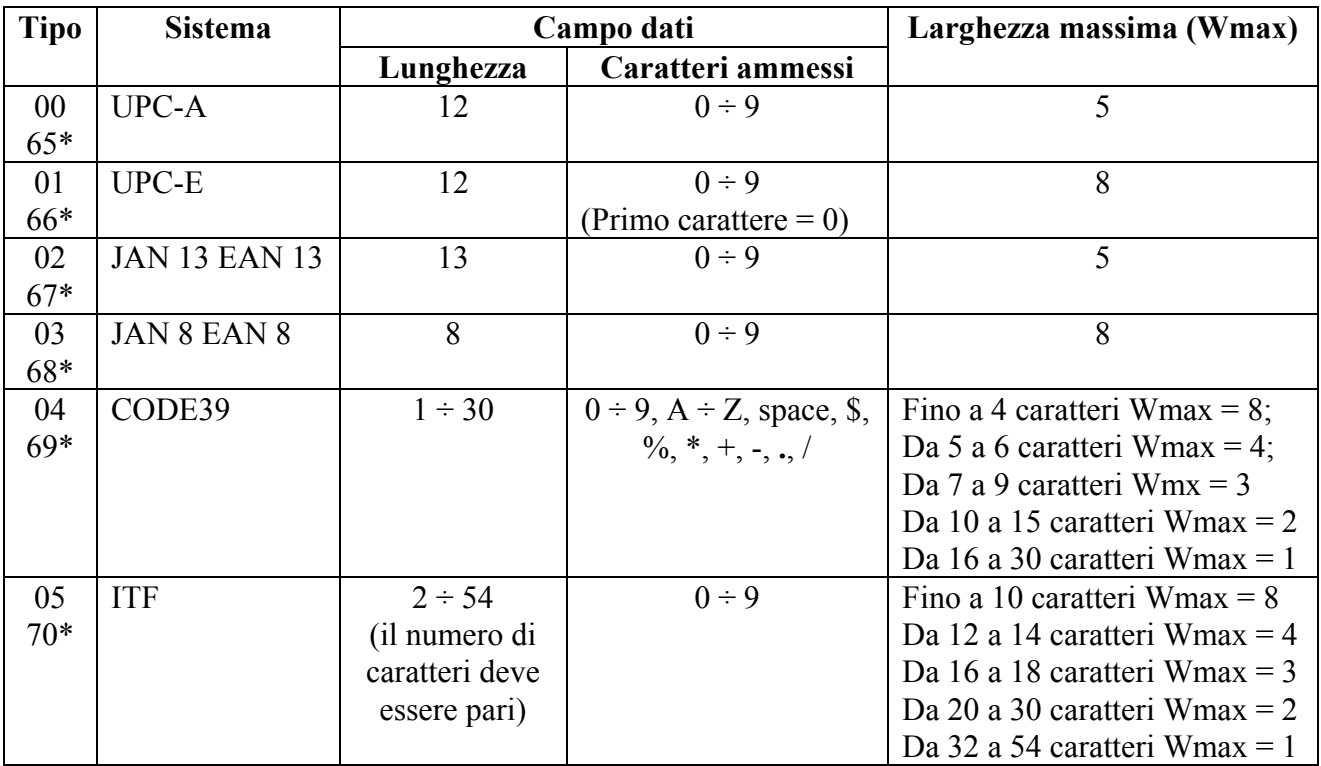

#### **TABELLA 1**

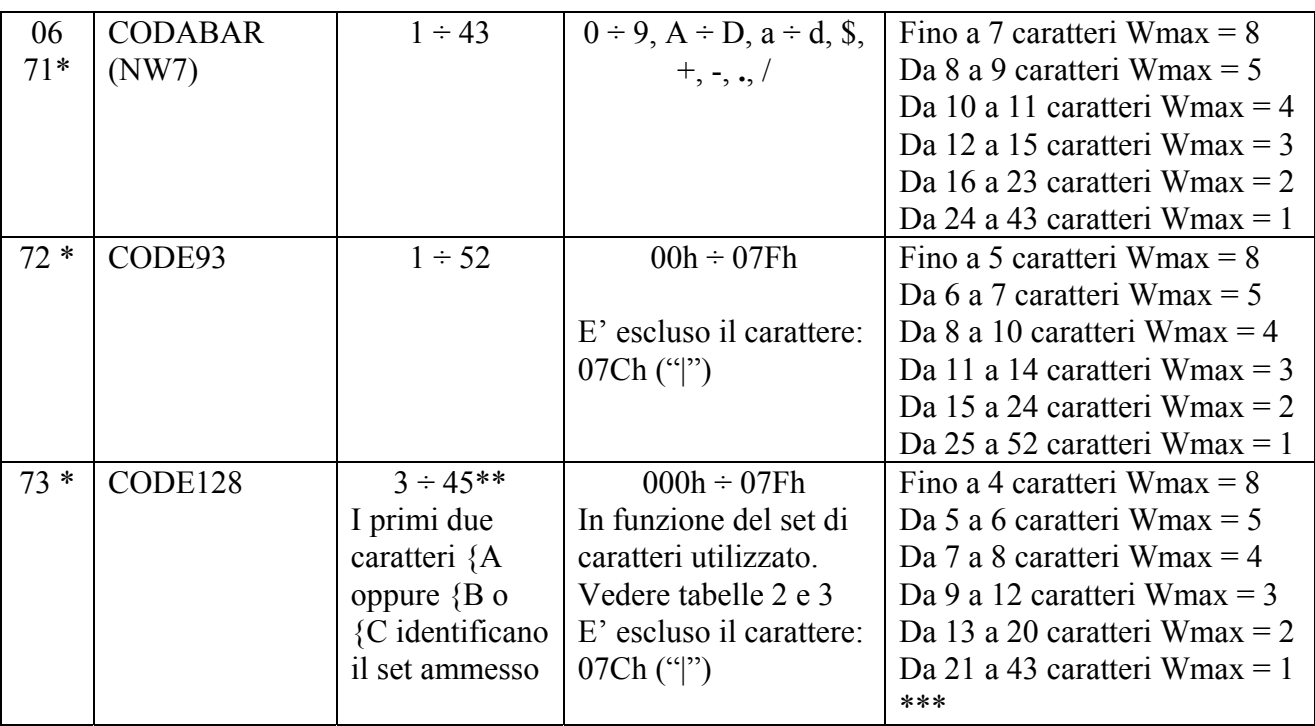

\* I codici dal 65 al 73 sono gestiti solo a partire dalla release 3.00.

\*\* I primi due caratteri non vengono stampati ma individuano il set di caratteri da utilizzare (CODE A, CODE B o CODE C) come indicato dalla seguente tabella:

\*\*\* Si considerano i caratteri effettivamente stampati. La stringa dati massima, in questo caso sarà aumentata di un minimo due caratteri.

#### **Nota in merito a Wmax e sul numero di caratteri massimo ammesso nel barcode.**

Si deve tenere presente che le indicazioni relative alla larghezza massima del barcode ed alla lunghezza massima della stringa si rifericono alla condizione in cui il codice viene stampato a partire dall'inizio della riga di stampa (POS = 0).

Nel caso in cui le dimensioni, la lunghezza in caratteri, la scelta della posizione iniziale e la larghezza del rotolo di carta non consentono la stampa del codice a barre, sullo scontrino viene stampata solo la stringa di caratteri.

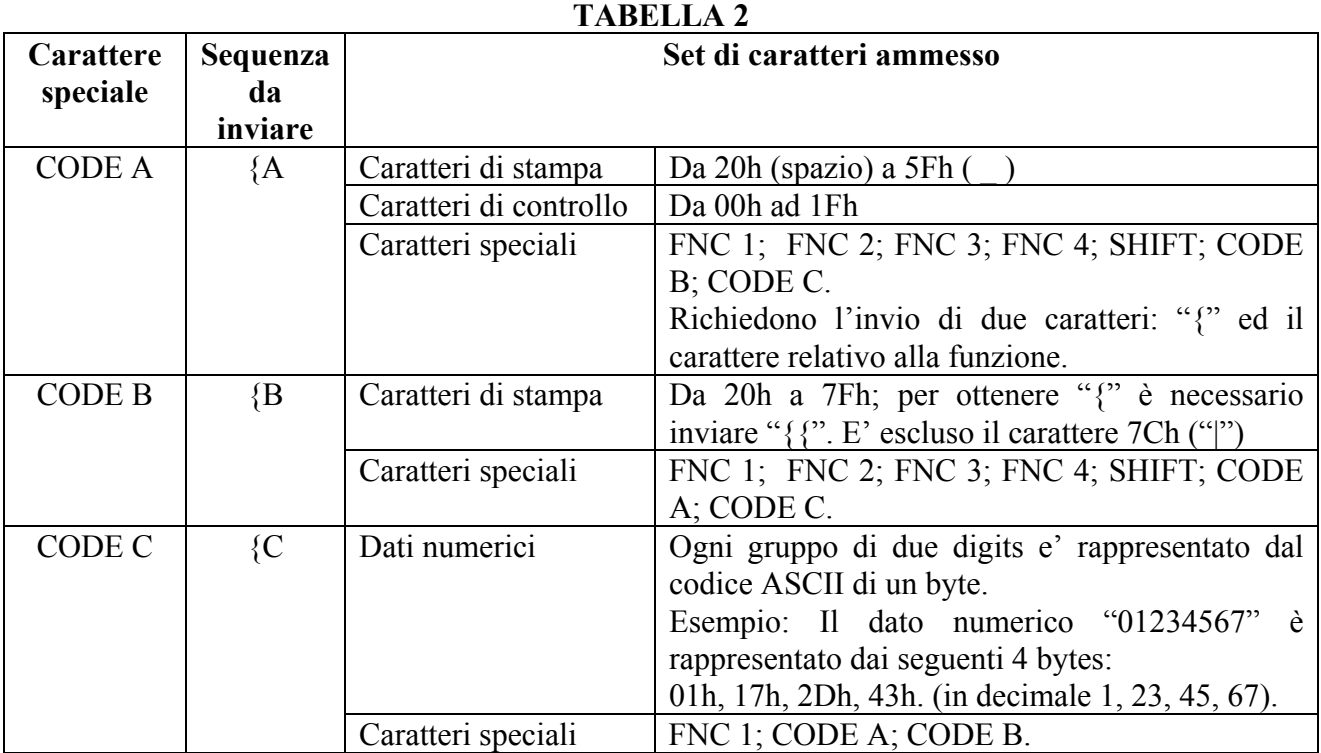

#### **TABELLA 3**

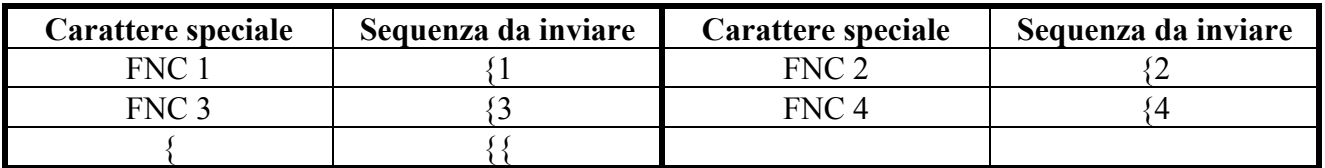

## • **H1=1; H2=076 - COMANDO HEADER AGGIUNTIVO (FP90)**

Consente la stampa di un header aggiuntivo di 40 caratteri alfanumerici.

Messaggio da PC a stampante

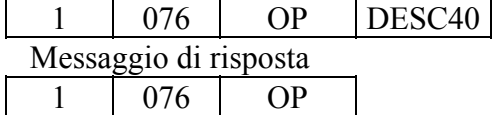

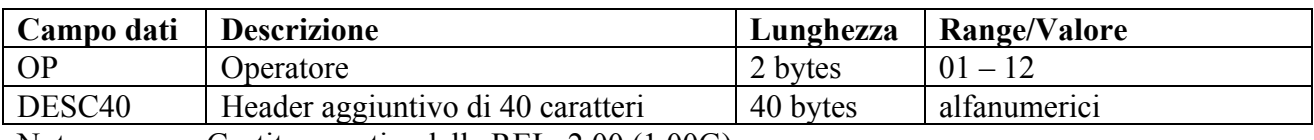

Nota : Gestito a partire dalla REL. 2.00 (1.00G)

## • **H1=1; H2=077 - COMANDO RICHIESTA STATO DGFE (FP90)**

Effettua la richiesta dello stato del giornale di fondo elettronico.

Messaggio da PC a stampante

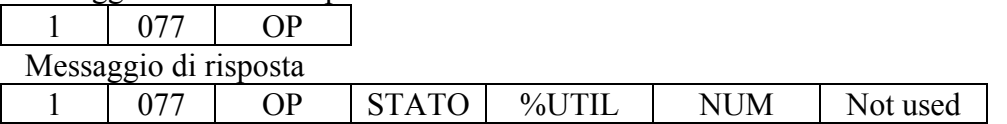

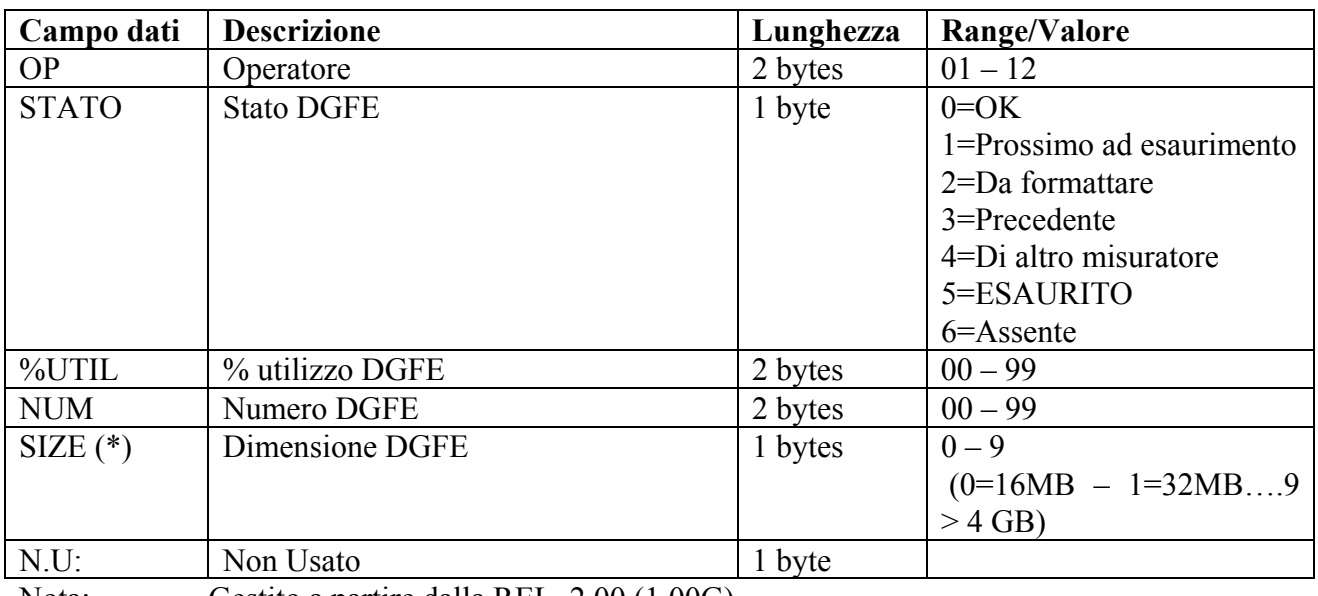

Nota: Gestito a partire dalla REL. 2.00 (1.00G)

(\*): gestito dalla rel 2.011

#### • **H1=1; H2=078 - HEADERS/RIGHE/PROMO/DESCR. AGGIUNTIVE (FP90)**

Permette l'aggiunta allo scontrino di intestazioni, righe, promozioni o descrizioni aggiuntive

Messaggio da PC a stampante

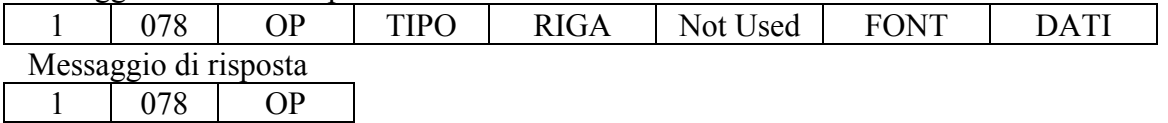

Il campo "TIPO" specifica la tipologia di riga aggiuntiva come indicato nella lista seguente:

- $T}{P}{O} = 1$ : Intestazioni aggiuntive
- $TIPO = 2$ : Righe aggiuntive
- $T}{P}{O} = 3$ : Promo aggiuntive
- $T}{P}{O} = 4$ : Descrizioni aggiuntive

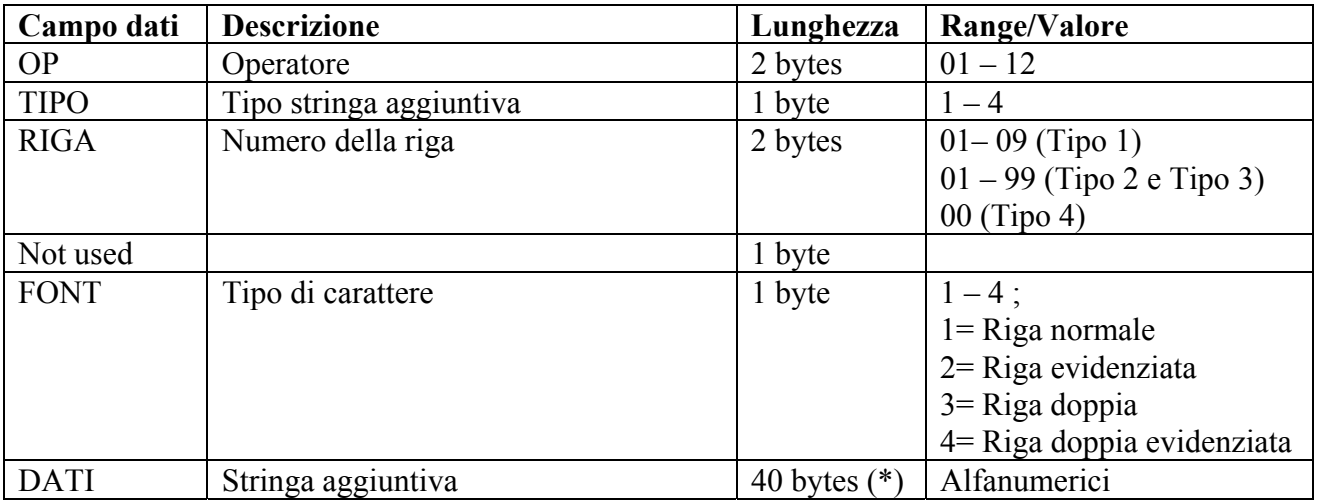

(\*) Per la descrizione aggiuntiva (TIPO = 4), la stringa aggiuntiva e' di 32 bytes. Il protocollo ammette la lunghezza da fino a 40 bytes. La stampante accetta solo i primi 32 bytes.

Nota 1: Gestito a partire dalla REL. 2.00

Nota 2: A partire dalla REL. 2.01 l'invio di una descrizione aggiuntiva a scontrino chiuso comporta automaticamente l'apertura di un nuovo scontrino.

Nota 3: La descrizione aggiuntiva (Tipo 4) che inizia con la dicitura "PRATICA DI RESO " è riservata all'apertura di note di credito. (A partire dalla release 3.00). Vedere § 7.4.

## • **H1=1; H2=085 – APERTURA SCONTRINO FISCALE (FP90)**

Permette di aprire uno scontrino fiscale stampando in sequenza Ragione sociale, headers aggiuntivi ( se inviati prima del comando e dopo la chiusura dell'ultimo scontrino) e simbolo EURO Oltre a ciò effettua tutte le operazioni connesse alla apertura di un nuovo scontrino.

Messaggio da PC a stampante 1 085 OP Messaggio di risposta

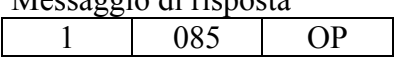

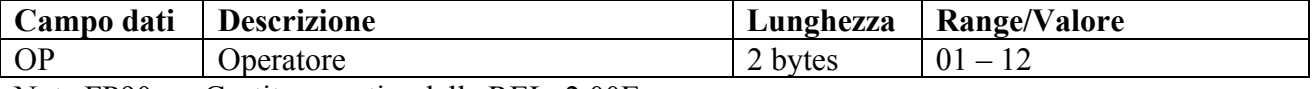

Nota FP90: Gestito a partire dalla REL. 2.00E

• **H1=1; H2=087 – CHIUSURA SCONTRINO FISCALE (FP90)** 

Comanda la chiusura di uno scontrino fiscale.

Il comando e' accettato solo alle seguenti condizioni:

- Selezione protocollo JAVAPOS attiva. Vedere messagio **H1=4; H2=014 PROGRAMMAZIONE FLAGS**, Flag 29.
- Comandi per pagamenti o annullo scontrino da P.C. (non con operazioni da tastiera)
- Invio al termine della sessione pagamenti (non con pagamento parziale in corso) o in caso di annullo scontrino.

-

Esso attiva la chiusura dello scontrino fiscale con la stampa delle righe con data/ora/num. scontrino e della riga con il logotipo fiscale.

Messaggio da PC a stampante

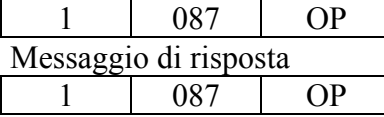

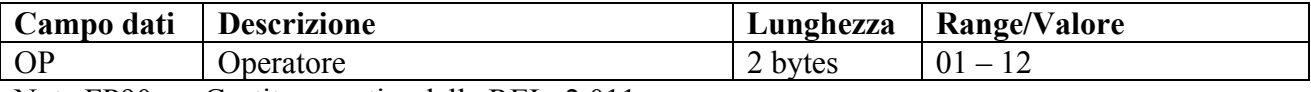

Nota FP90: Gestito a partire dalla REL. 2.011

## • **H1=1; H2=097 - COMANDO FORMATTAZIONE DGFE (FP90)**

Esegue una formattazione completa della scheda MMC. Poiché l'operazione richiede tempo, il messaggio di riposta giunge dopo un tempo che dipende dalla dimensione della MMC. Per una scheda di 64 Mbytes, il tempo previsto è di circa 1,5 minuti.

Modalità Master/Slave: Messaggio da PC a stampante

 $1 \t 097 \t OP$ 

Messaggio di risposta.

Attenzione il tempo di risposta può essere molto lungo, per 64 MB è pari a 1,5 Minuti.

 $1 \t 097 \t OP$ 

Modalità Client/Server. Messaggio da stampante a PC

1 297 OP

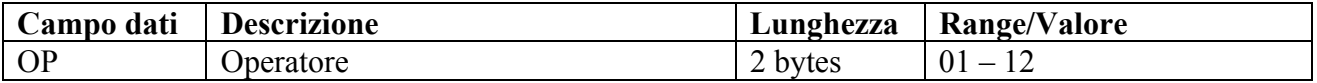

## • **H1=1; H2=148 - INVIO COMANDO ALZOCARTA**

Invia alla stampante un comando di avanzamento carta.

Modalità Master/Slave. Messaggio da PC a stampante

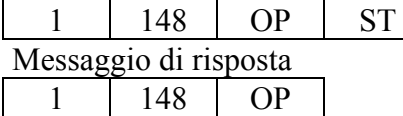

Modalità Client/Server. Messaggio da stampante a PC

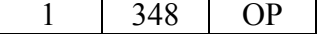

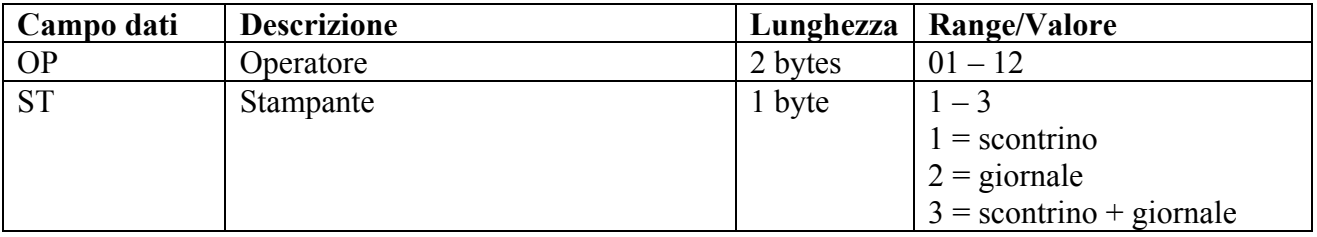

#### • **H1=1; H2=149 - RICHIESTA RIAVVIO STAMPA DA FINE CARTA**

Ripete la stampa interrotta precedentemente a causa della fine del rotolo. Il comando non è più obbligatorio per la stampante FP90 a partire dalla release 1.00D poiché l'operazione è effettuata automaticamente.

Modalità Master/Slave. Messaggio da PC a stampante

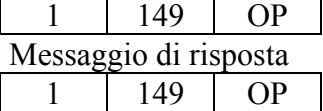

Modalità Client/Server. Messaggio da stampante a PC

 $1 | 149 | OP$ 

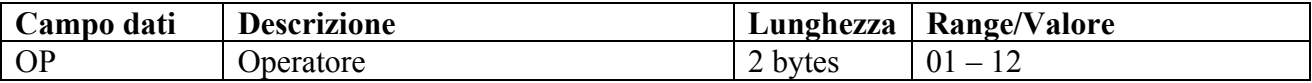

## **8.2FUNZIONI CON CAMPO HEADER1=2**

# **8.2.1 LETTURA E/O STAMPA TOTALI**

## • **H1=2; H2=001 - STAMPA TOTALE FINANZIARIO GIORNALIERO**

Effettua la stampa di uno scontrino non fiscale che riporta il totale finanziario del giorno in corso.

Modalità Master/Slave. Messaggio da PC a stampante

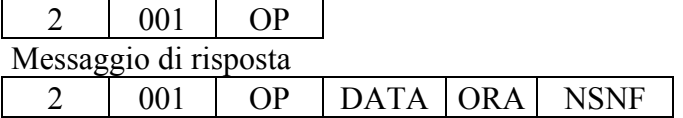

Modalità Client/Server. Messaggio da stampante a PC 2 201 OP DATA ORA NSNF

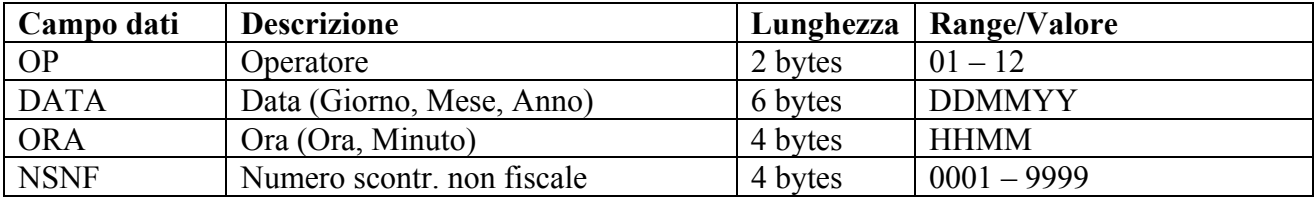

## • **H1=2; H2=002 - STAMPA TOTALE SUPERGRUPPI MERCEOLOGICI GIORNALIERO**

Effettua la stampa di uno scontrino non fiscale che riporta il totale giornaliero relativo al supergruppo merceologico selezionato.

Modalità Master/Slave. Messaggio da PC a stampante

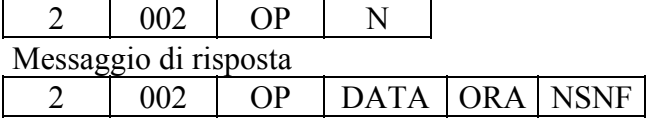

Modalità Client/Server. Messaggio da stampante a PC 2 202 OP DATA ORA NSNF

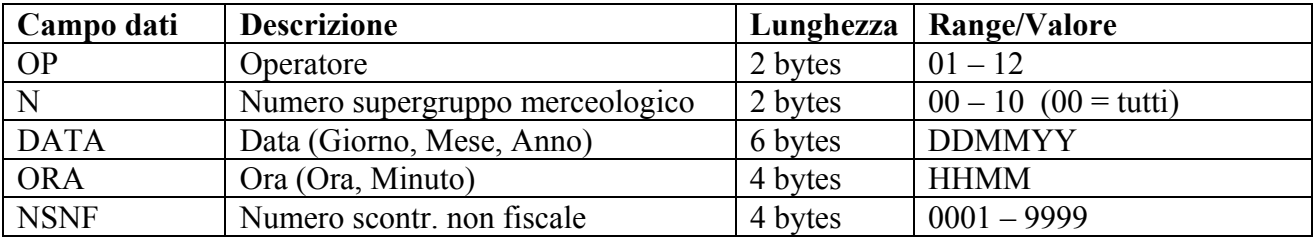
#### • **H1=2; H2=003 - STAMPA TOTALE REPARTI GIORNALIERO**

Effettua la stampa di uno scontrino non fiscale che riporta il totale giornaliero relativo al numero di reparto selezionato.

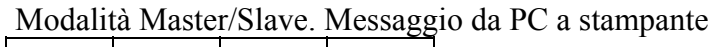

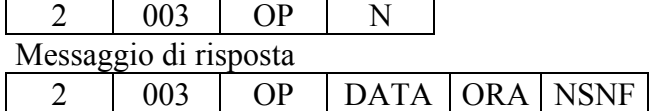

Modalità Client/Server. Messaggio da stampante a PC 2 203 OP DATA ORA NSNF

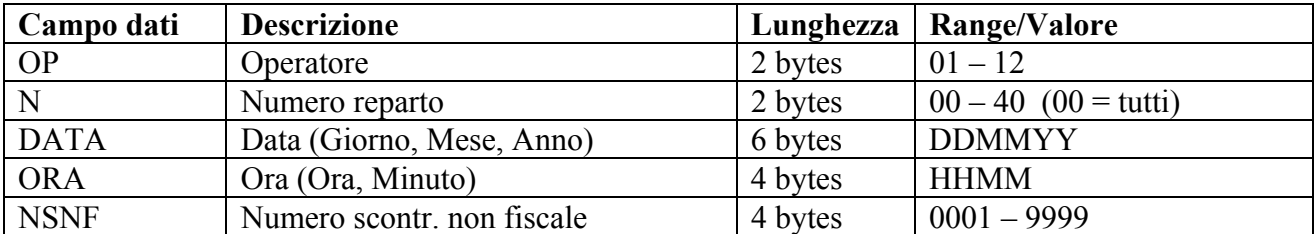

# • **H1=2; H2=004 - STAMPA TOTALE PLU GIORNALIERO**

Effettua la stampa di uno scontrino non fiscale che riporta il totale giornaliero relativo al numero di PLU selezionato.

Modalità Master/Slave. Messaggio da PC a stampante

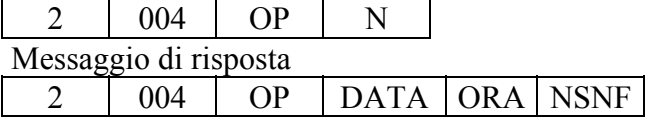

Modalità Client/Server. Messaggio da stampante a PC

 $2 \mid 204 \mid OP \mid DATA \mid \overline{ORA \mid NSNF}$ 

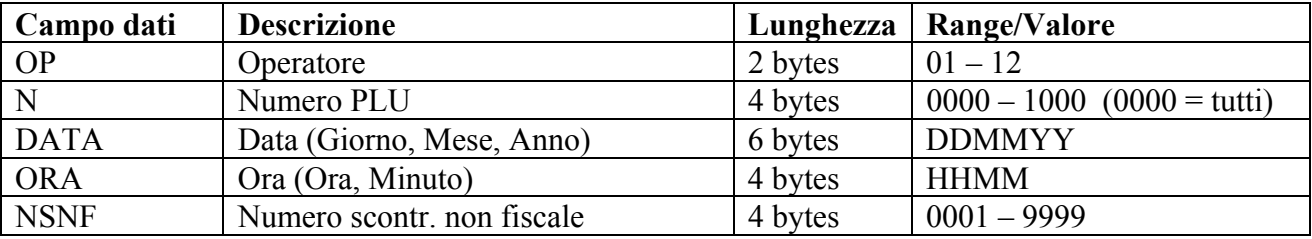

#### • **H1=2; H2=005 - STAMPA TOTALE ORARIO GIORNALIERO**

Effettua la stampa di uno scontrino non fiscale che riporta l'ammontare dell'incasso giornaliero suddiviso per le varie ore del giorno.

Modalità Master/Slave. Messaggio da PC a stampante

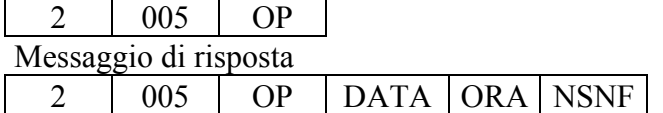

Modalità Client/Server. Messaggio da stampante a PC  $2 \mid 205 \mid OP \mid DATA \mid ORA \mid NSNF$ 

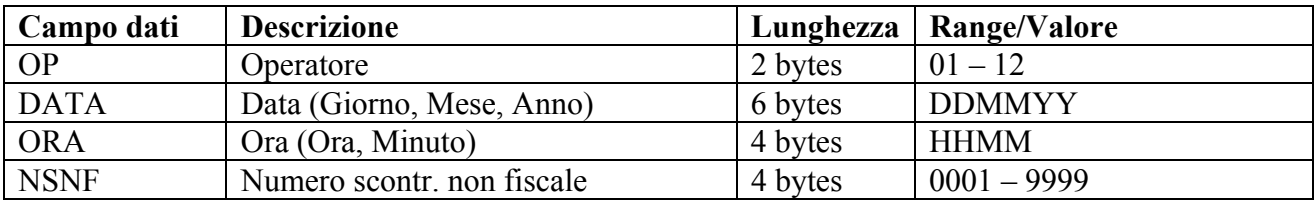

#### • **H1=2; H2=006 - STAMPA TOTALE OPERATORI GIORNALIERO**

Effettua la stampa di uno scontrino non fiscale che riporta l'ammontare dell'incasso giornaliero relativo all'operatore selezionato.

Modalità Master/Slave. Messaggio da PC a stampante

2 006 OP N Messaggio di risposta

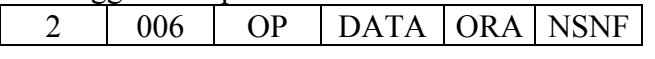

Modalità Client/Server. Messaggio da stampante a PC  $2 \mid 006 \mid OP \mid DATA \mid ORA \mid NSNF$ 

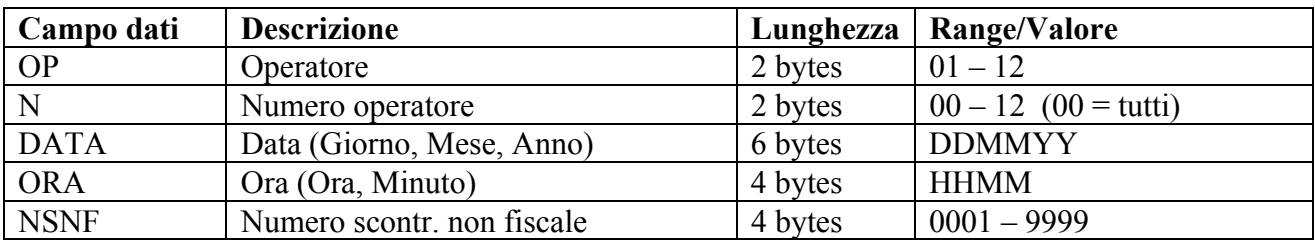

#### • **H1=2; H2=007 - STAMPA TOTALE FINANZIARIO PERIODICO**

Effettua la stampa di uno scontrino non fiscale riportante il rapporto periodico dei totali di reparto e dei totali gestionali.

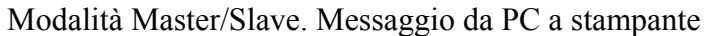

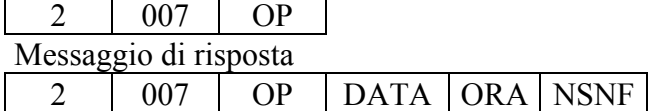

Modalità Client/Server. Messaggio da stampante a PC 2 207 OP DATA ORA NSNF

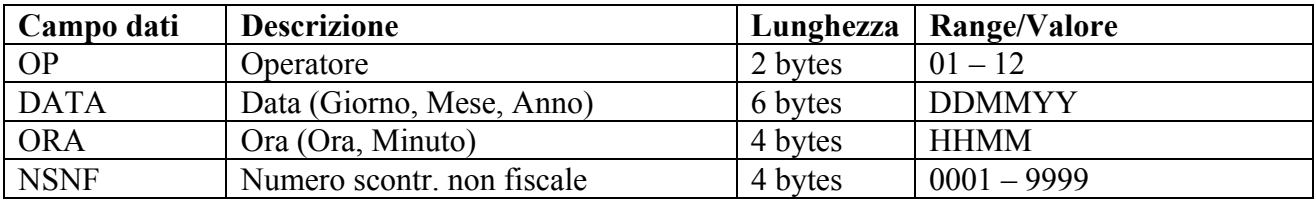

# • **H1=2; H2=008 - STAMPA TOTALE SUPERGRUPPI MERCEOLOGICI PERIODICO**

Effettua l'emissione di uno scontrino non fiscale riportante il rapporto periodico dei totali per supergruppi merceologici.

Modalità Master/Slave. Messaggio da PC a stampante

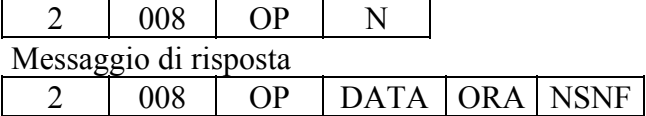

Modalità Client/Server. Messaggio da stampante a PC

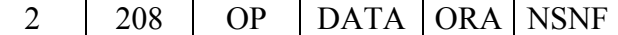

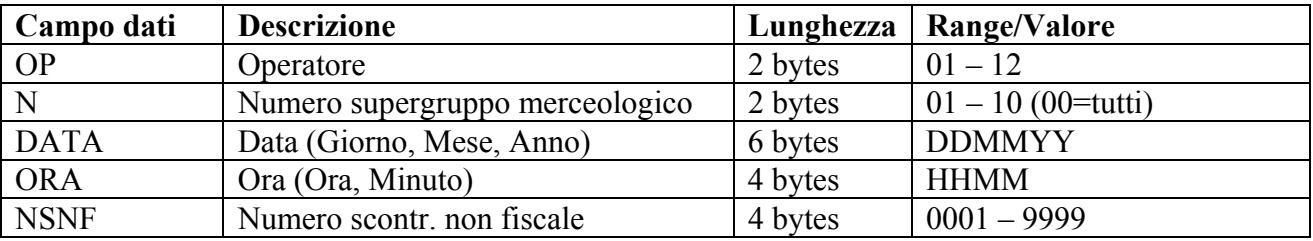

# • **H1=2; H2=009 - STAMPA TOTALE REPARTI PERIODICO**

Effettua l'emissione di uno scontrino non fiscale riportante il rapporto periodico dei totali per reparti.

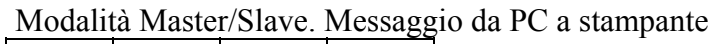

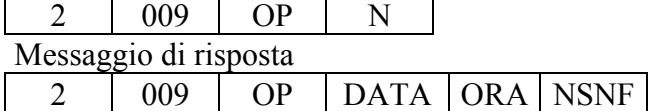

Modalità Client/Server. Messaggio da stampante a PC 2 209 OP DATA ORA NSNF

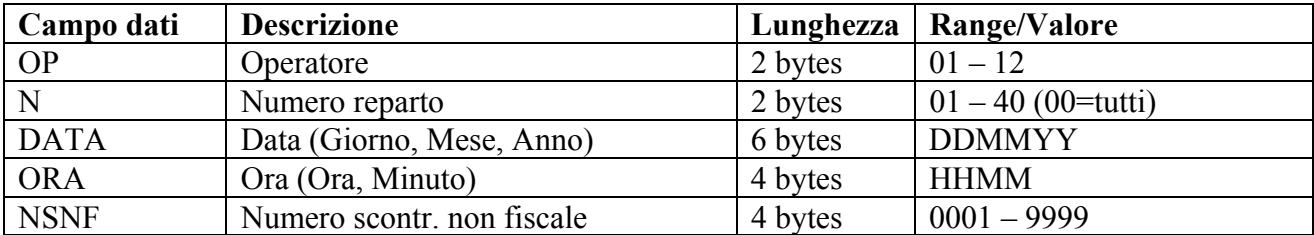

# • **H1=2; H2=010 - STAMPA TOTALE PLU PERIODICO**

Effettua l'emissione di uno scontrino non fiscale riportante il rapporto periodico dei totali per PLU.

Modalità Master/Slave. Messaggio da PC a stampante

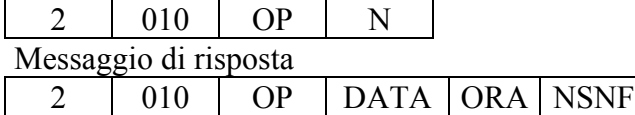

Modalità Client/Server. Messaggio da stampante a PC  $2 \mid 210 \mid OP \mid DATA \mid ORA \mid NSNF$ 

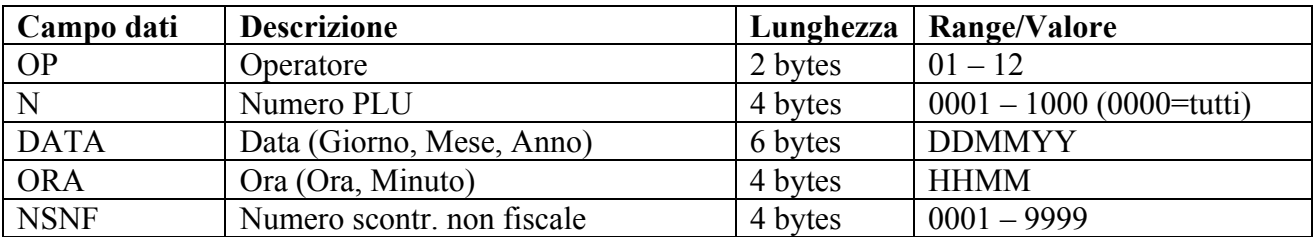

#### • **H1=2; H2=011 - STAMPA TOTALE ORARIO PERIODICO**

Effettua l'emissione di uno scontrino non fiscale riportante, per il periodo in corso, il numero dei clienti e l'incasso per fasce orarie.

Modalità Master/Slave. Messaggio da PC a stampante

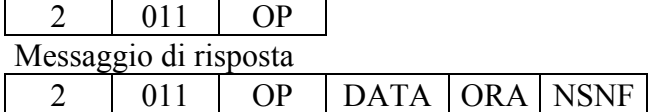

Modalità Client/Server. Messaggio da stampante a PC 2 211 | OP DATA ORA NSNF

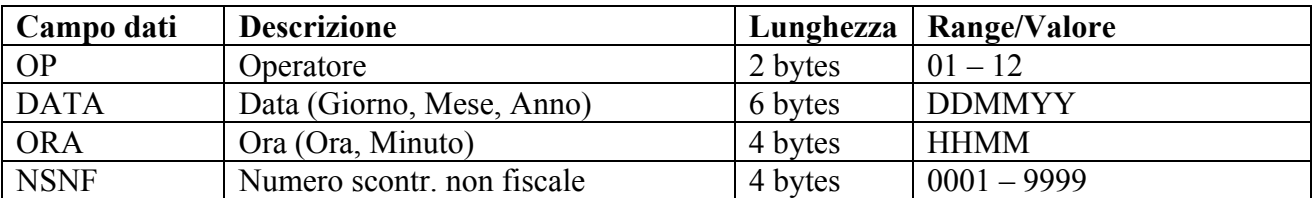

# • **H1=2; H2=012 - STAMPA TOTALE OPERATORI PERIODICO**

Effettua l'emissione di uno scontrino non fiscale riportante riportante il rapporto periodico dei totali suddivisi per operatori.

Modalità Master/Slave. Messaggio da PC a stampante

 $012$  OP N Messaggio di risposta

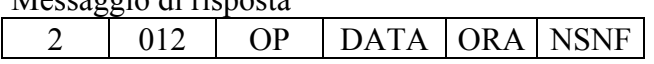

Modalità Client/Server. Messaggio da stampante a PC  $2 \mid 212 \mid OP \mid DATA \mid ORA \mid NSNF$ 

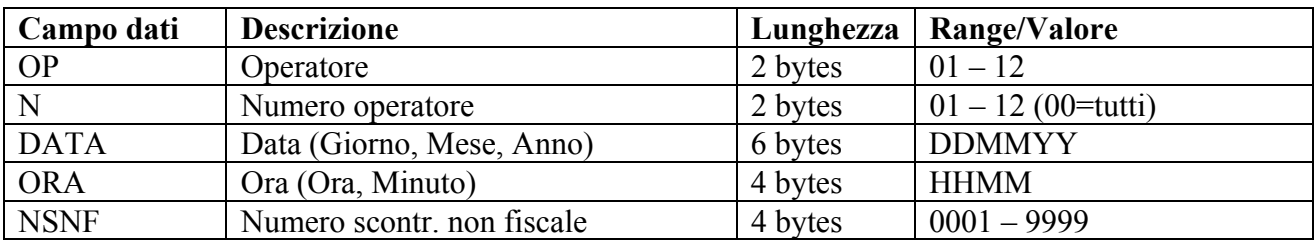

# • **H1=2; H2=014 - LETTURA TOTALI REPARTI GIORNALIERI**

Richiede la restituzione dei totali reparti giornalieri.

Modalità Master/Slave. Messaggio da PC a stampante

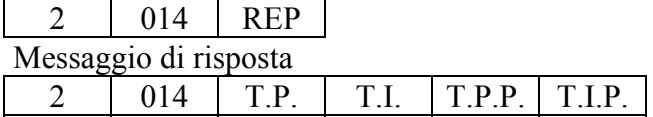

Modalità Client/Server. Messaggio da stampante a PC

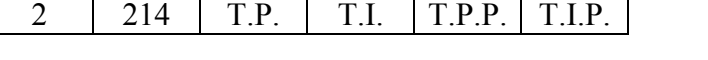

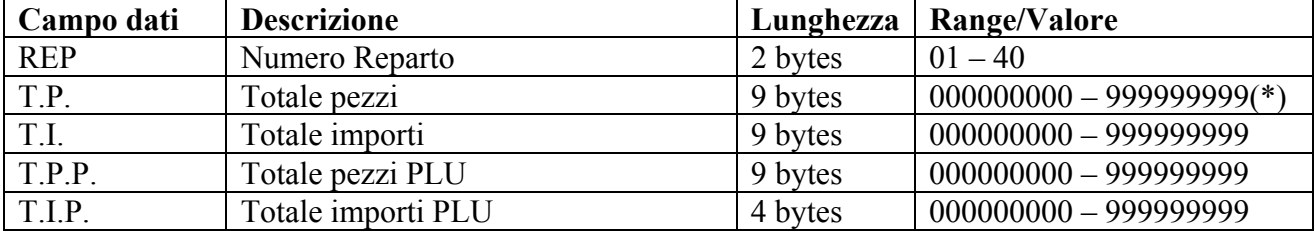

(\*) In millesimi di unità. Va quindi inteso come 000000,000-999999,999

# • **H1=2; H2=015 - LETTURA TOTALI PLU GIORNALIERI**

Richiede la restituzione dei totali PLU giornalieri.

Modalità Master/Slave. Messaggio da PC a stampante

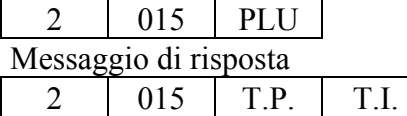

Modalità Client/Server. Messaggio da stampante a PC  $2 \mid 215 \mid \text{T.P.} \mid \text{T.I.}$ 

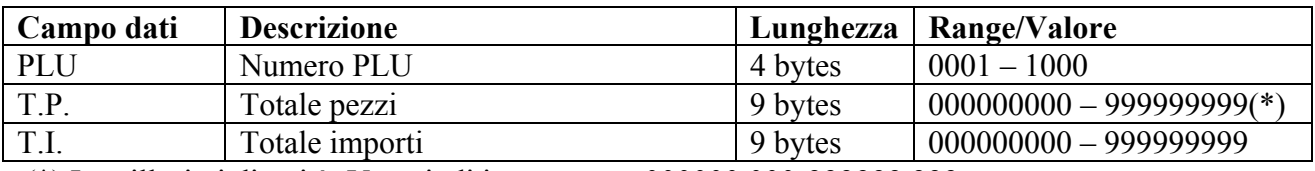

(\*) In millesimi di unità. Va quindi inteso come 000000,000-999999,999

#### **8.2.2 LETTURA GLOBALE TOTALI FINANZIARI GIORNALIERI E PERIODICI**

#### • **H1=2; H2=050 - LETTURA TOTALI FINANZIARI GIORNALIERI (FP210-FP285)**

Richiede la restituzione globale dei totali finanziari giornalieri. In seguito alla richiesta si scatena una sequenza di messaggi di risposta che inizia con il tipo 01 (Reparti). Il messaggio tipo 99 indica la conclusione della sequenza.

Modalità Master/Slave. Messaggio da PC a stampante

2 050

# • **H1=2; H2=051 - LETTURA TOTALI FINANZIARI PERIODICI (FP210-FP285)**

Richiede la restituzione globale dei totali finanziari periodici. In seguito alla richiesta si scatena una sequenza di messaggi di risposta che inizia con il tipo 01 (Reparti). Il messaggio tipo 99 indica la conclusione della sequenza.

Modalità Master/Slave. Messaggio da PC a stampante

2 051

#### • **H1=2; H2=050/051 - STRINGHE RISPOSTA (FP210-285)**

Viene qui riportata la sequenza di messaggi in risposta alle letture H1=2; H2=050/051

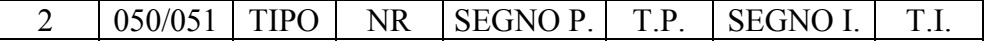

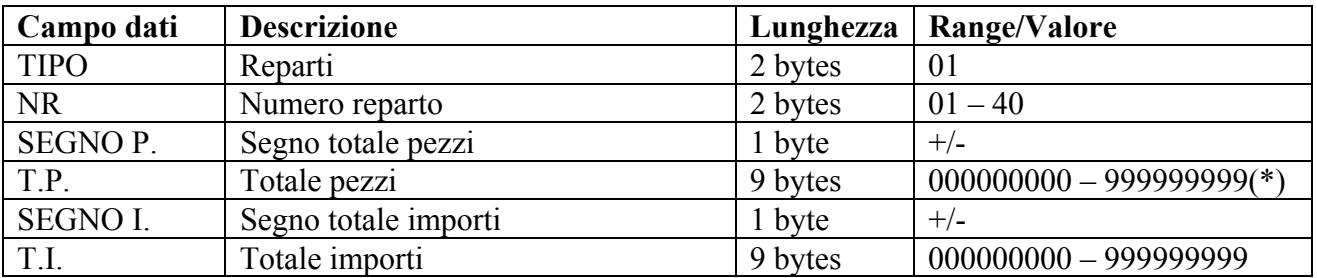

(\*) In millesimi di unità. Va quindi inteso come 000000,000-999999,999

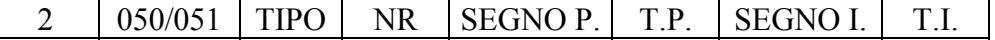

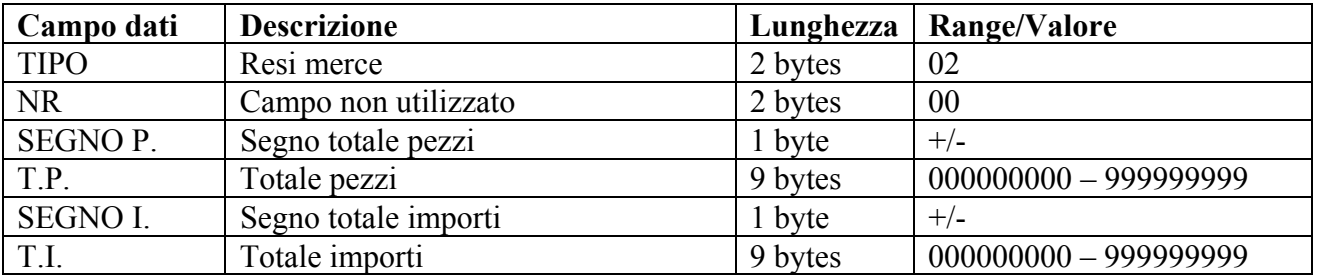

 $\overline{\phantom{a}}$ 

# 2 050/051 TIPO NR SEGNO P. T.P. SEGNO I. T.I.

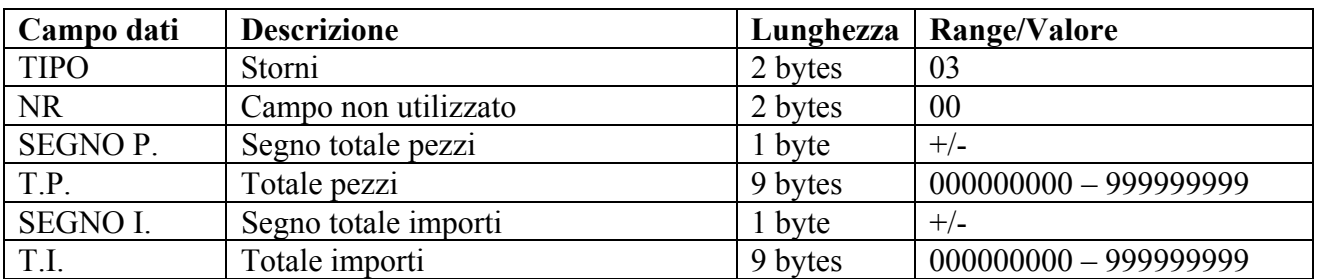

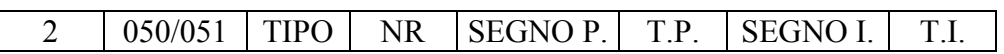

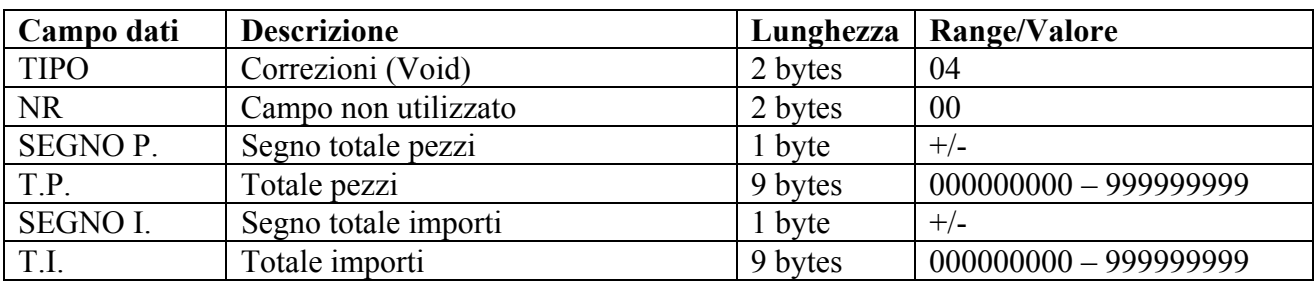

2 050/051 TIPO NR SEGNO P. T.P. SEGNO I. T.I.

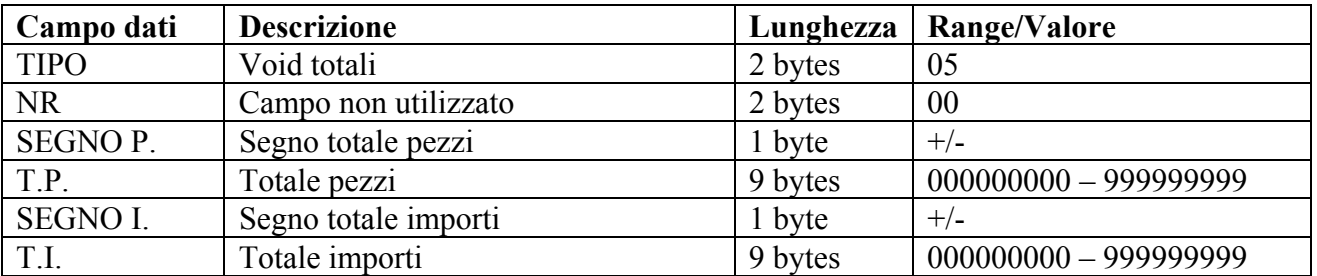

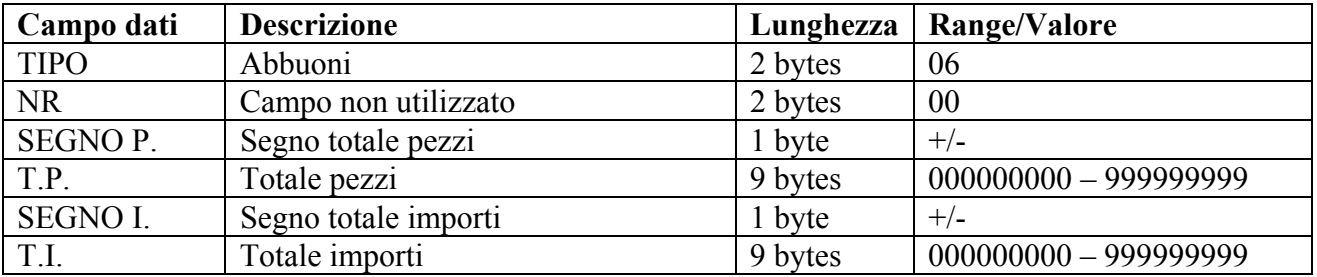

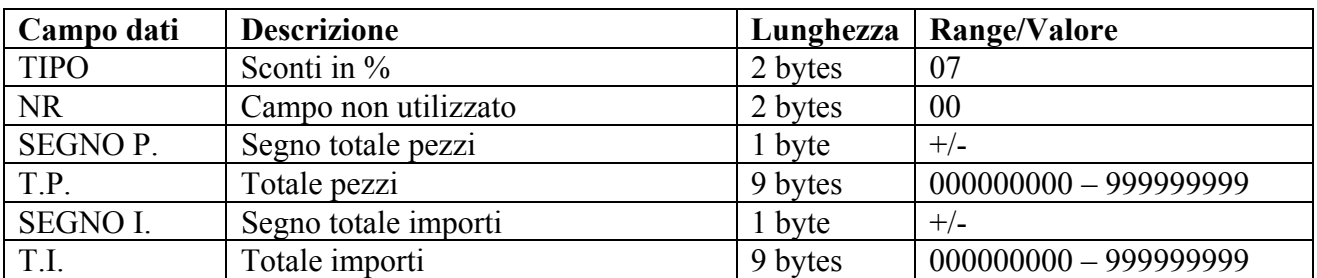

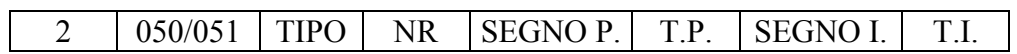

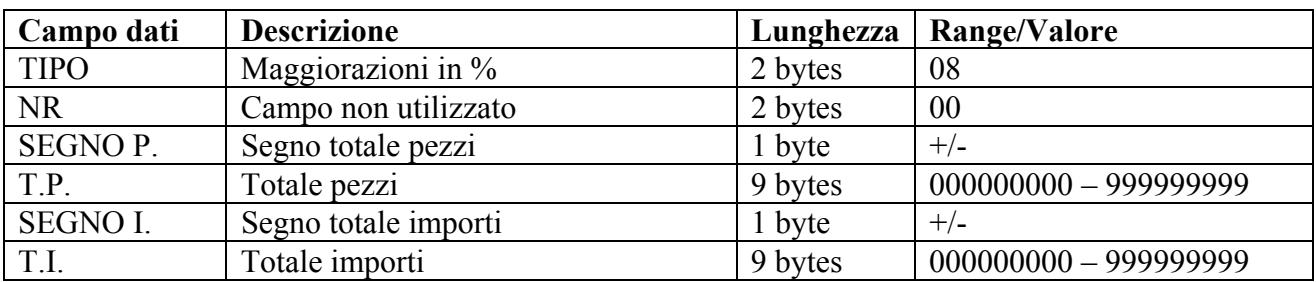

2 050/051 TIPO NR SEGNO P. T.P. SEGNO I. T.I.

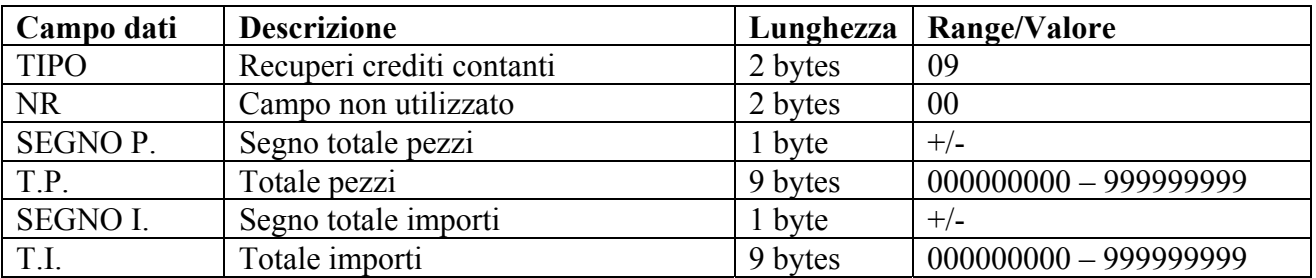

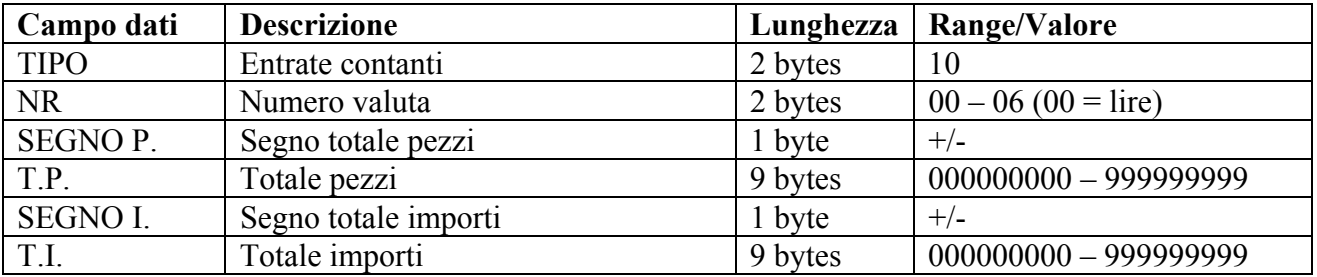

 $\overline{\phantom{a}}$ 

# 2 050/051 TIPO NR SEGNO P. T.P. SEGNO I. T.I.

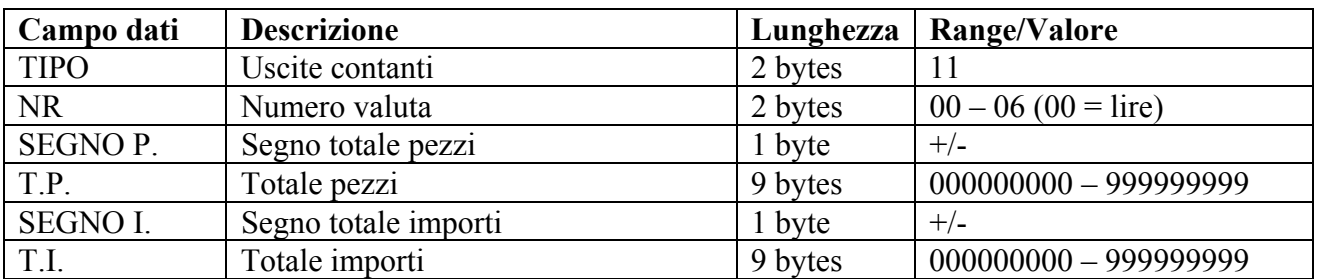

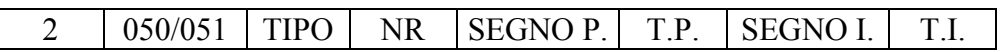

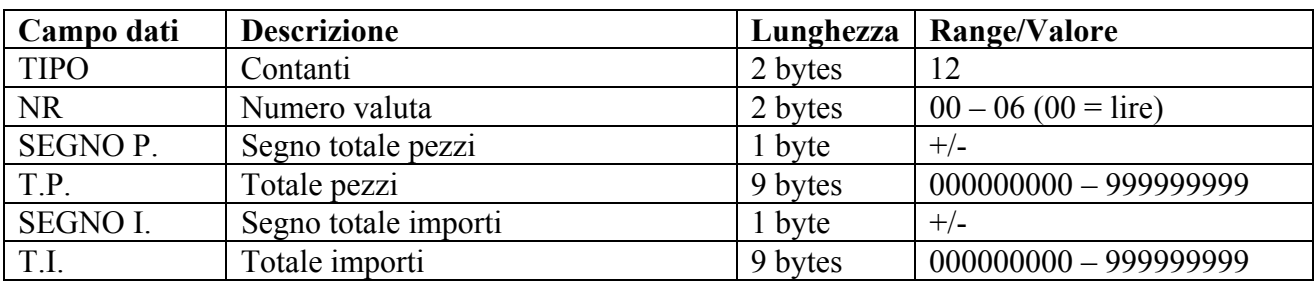

2 050/051 TIPO NR SEGNO P. T.P. SEGNO I. T.I.

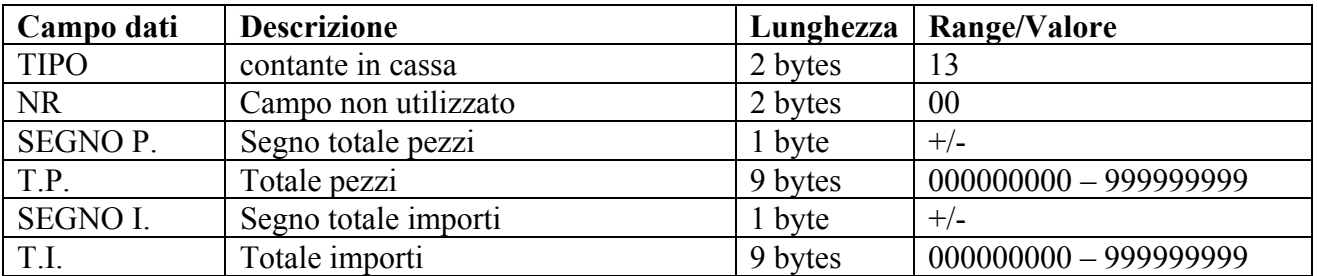

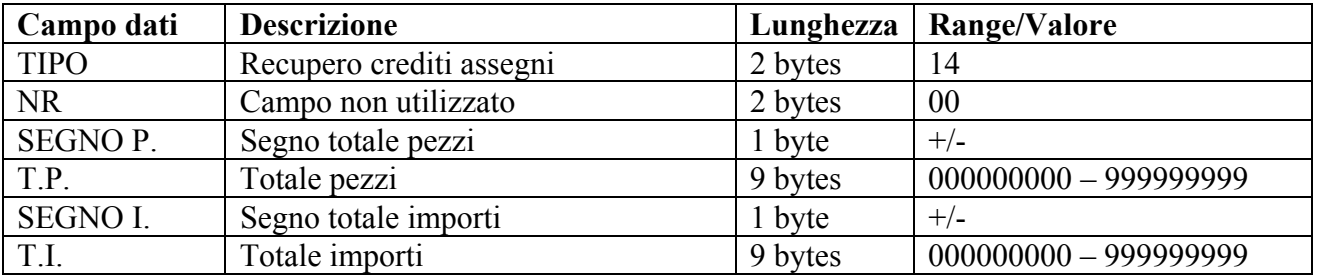

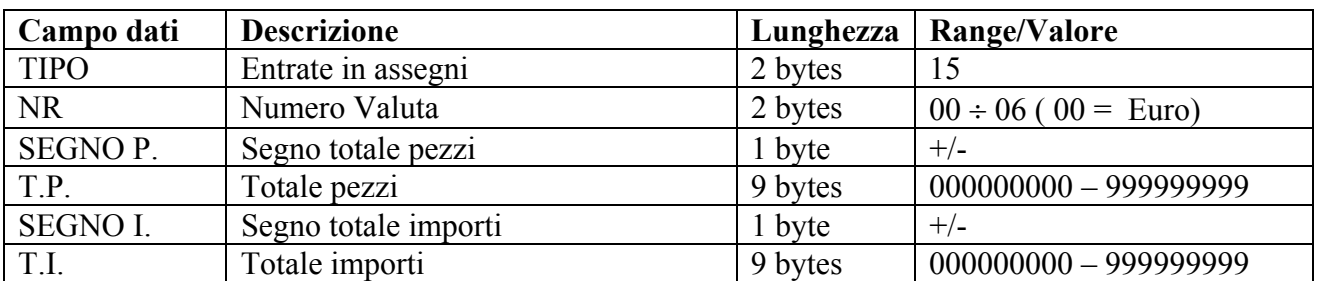

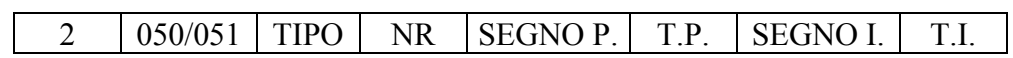

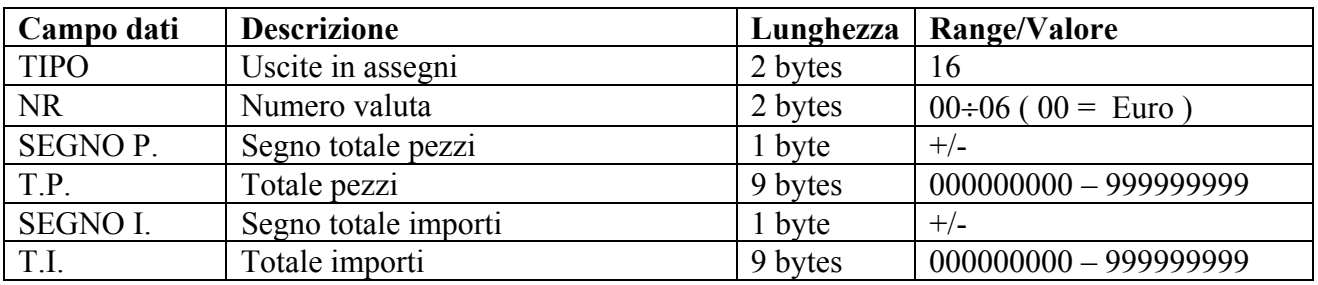

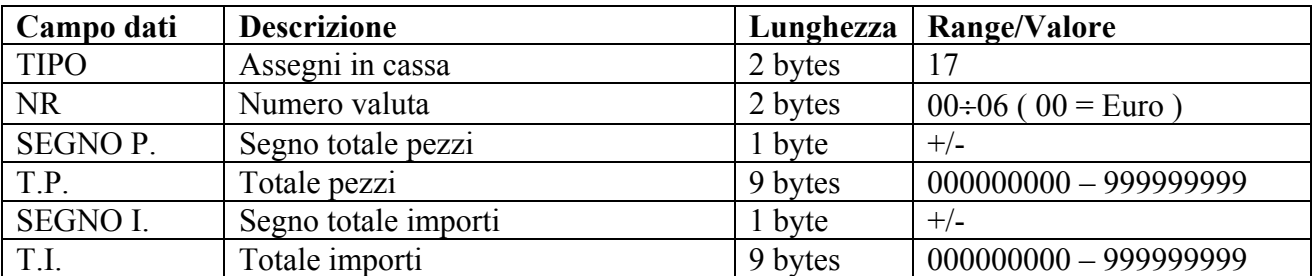

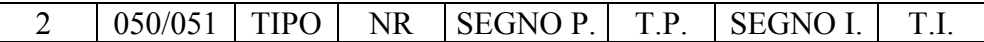

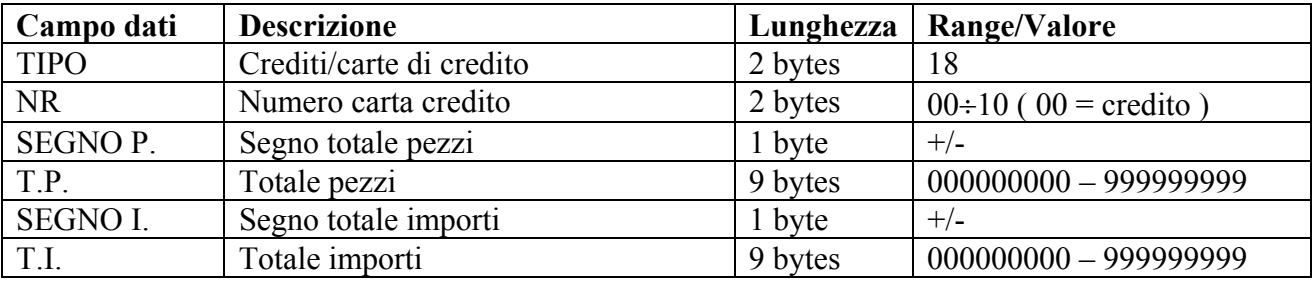

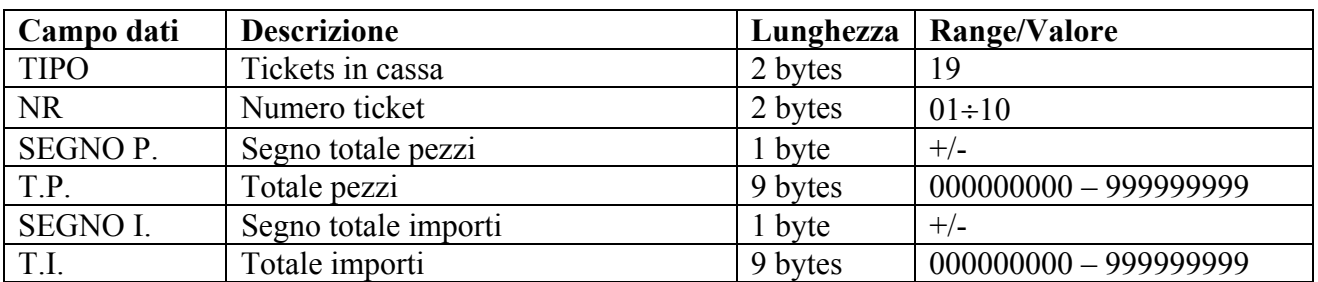

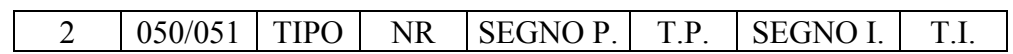

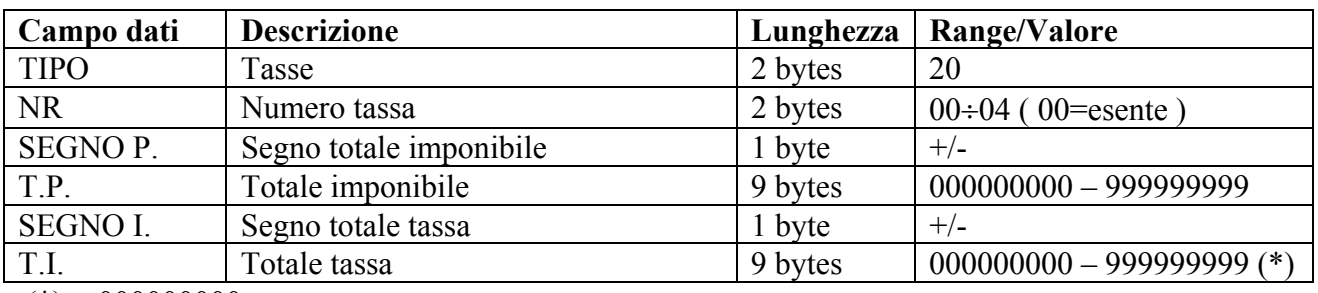

 $(*) = 000000000$  se esente

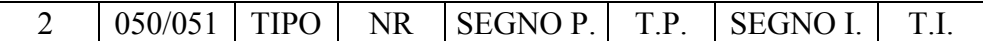

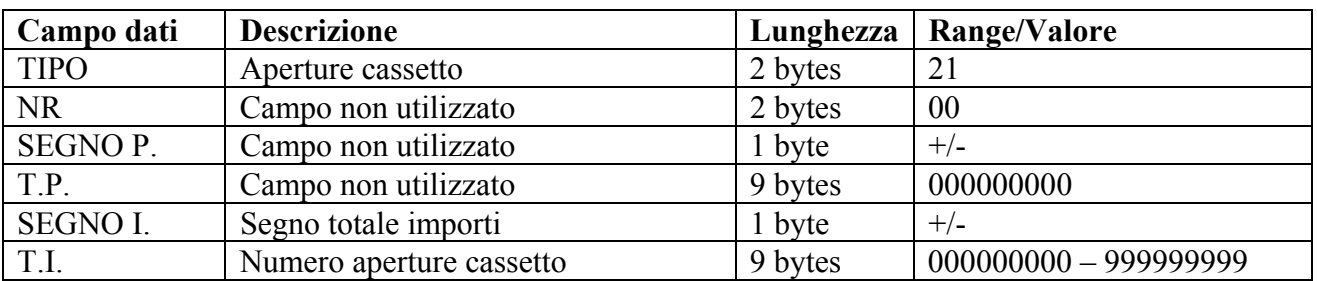

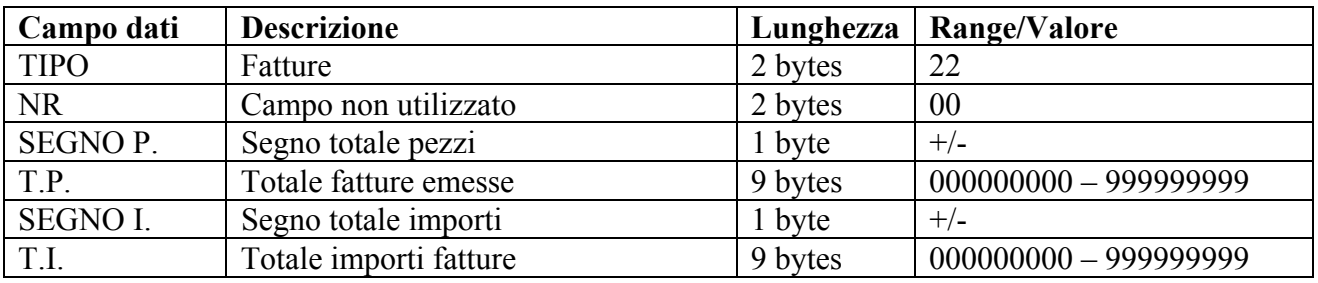

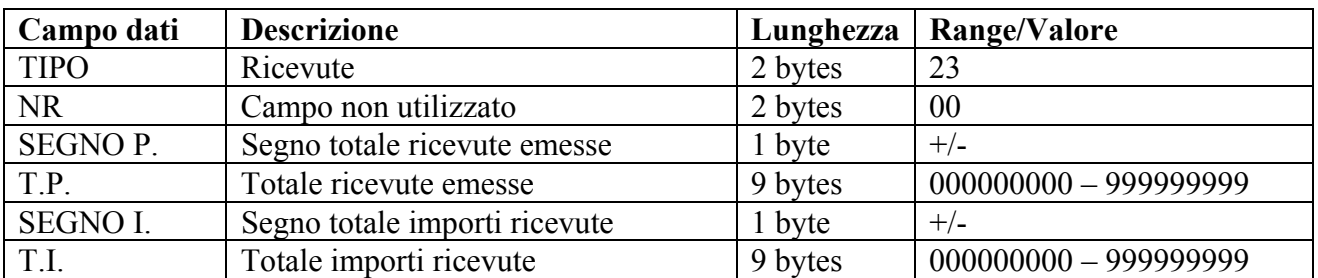

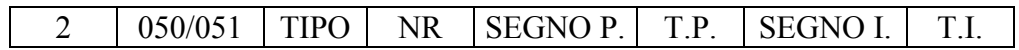

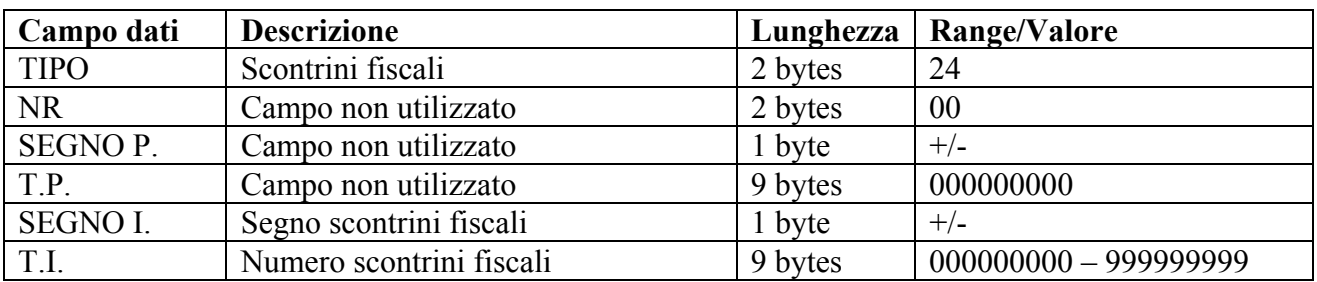

2 050/051 TIPO NR SEGNO P. T.P. SEGNO I. T.I.

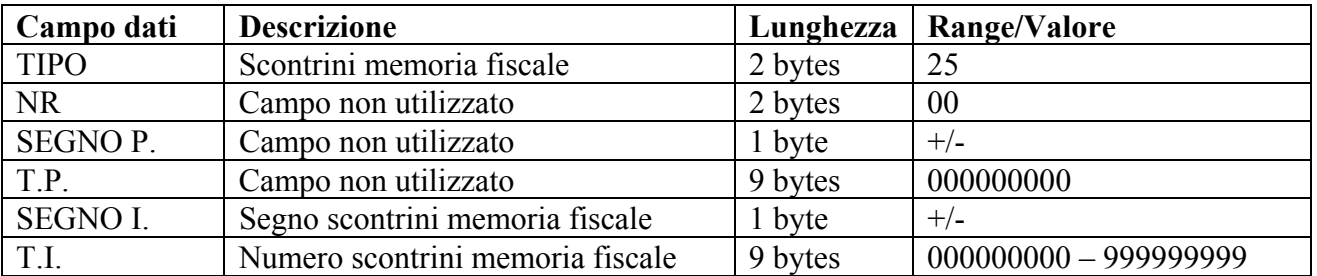

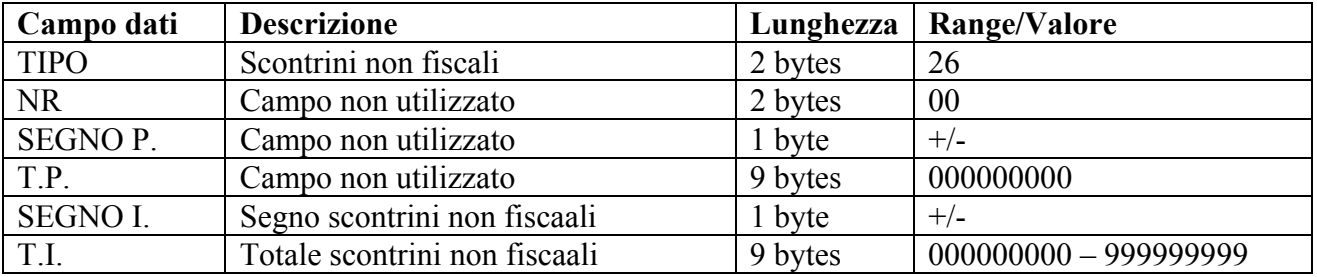

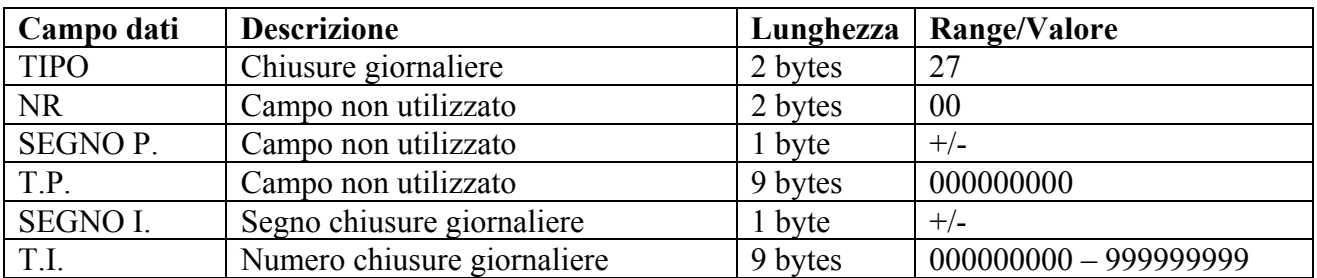

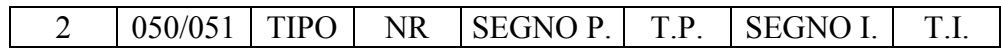

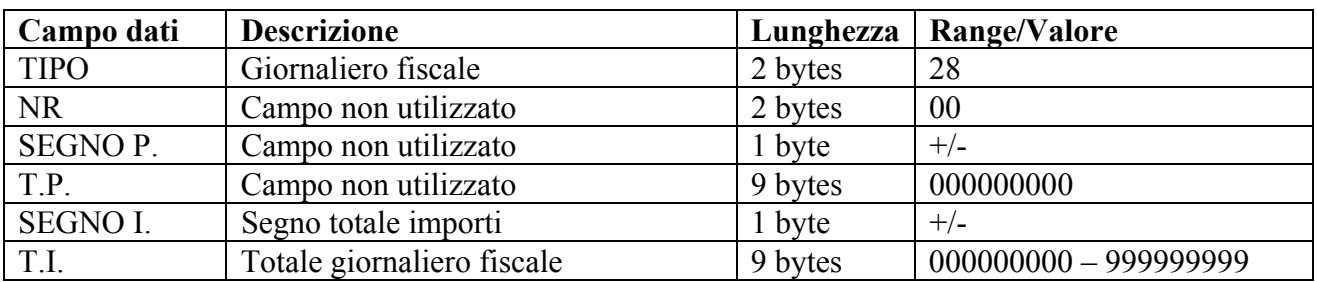

2 050/051 TIPO NR SEGNO P. T.P. SEGNO I. T.I.

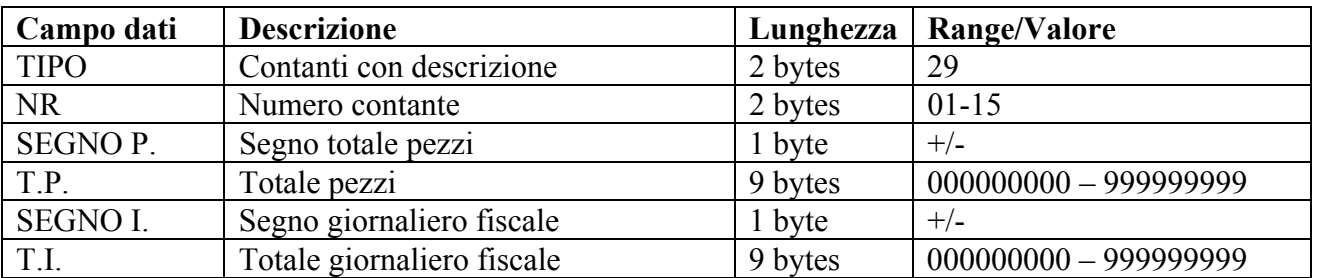

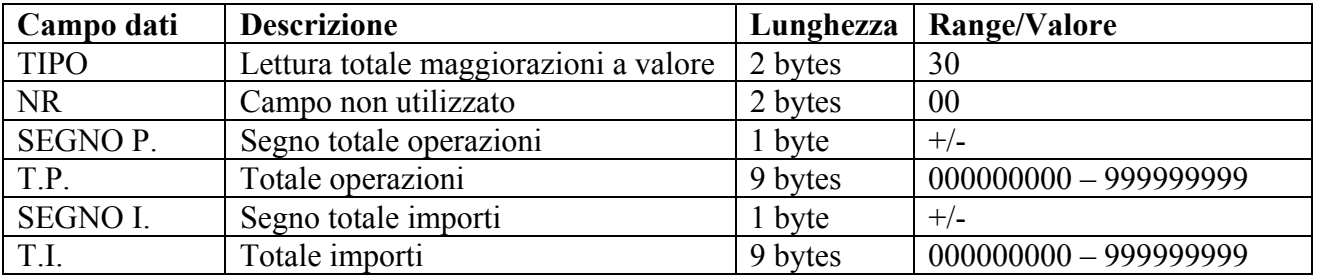

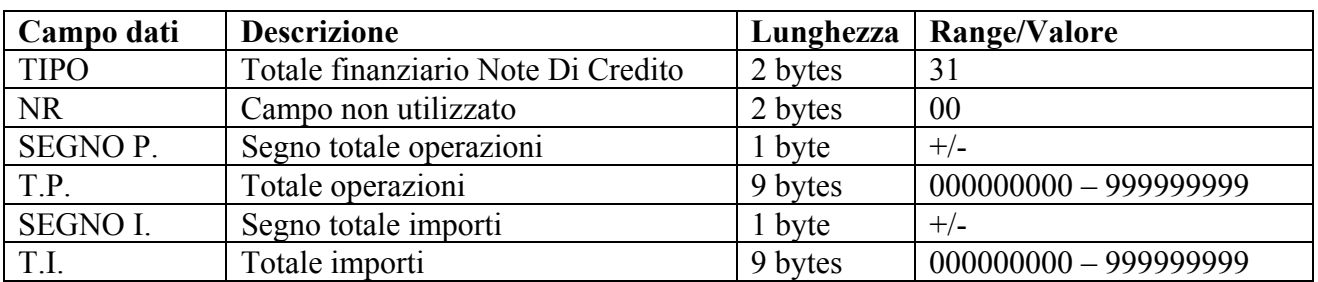

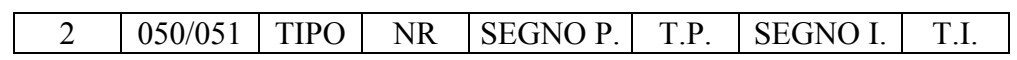

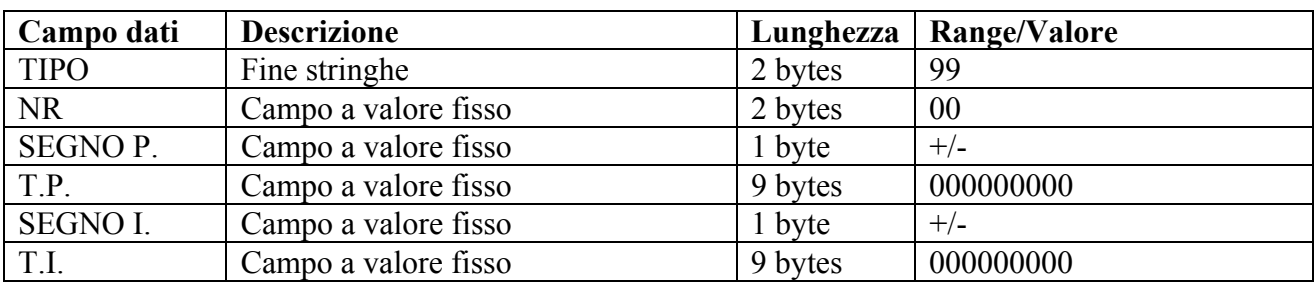

# • **H1=2; H2=050 - LETTURA TOTALI FINANZIARI GIORNALIERI (FP90-FP260)**

Richiede la restituzione globale dei totali finanziari giornalieri. A differenza di quanto previsto per le stampanti FP210 ed FP285 può essere selezionato il tipo di dato da leggere.

Modalità Master/Slave. Messaggio da PC a stampante

2 050 INDICE NUMERO

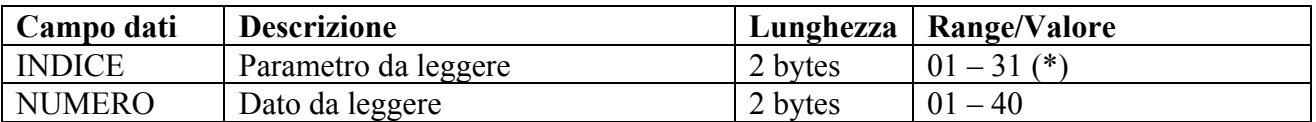

# • **H1=2; H2=051 - LETTURA TOTALI FINANZIARI PERIODICI (FP90-FP260)**

Richiede la restituzione globale dei totali finanziari periodici. A differenza di quanto previsto per le stampanti FP210 ed FP285 può essere selezionato il tipo di dato da leggere.

Modalità Master/Slave. Messaggio da PC a stampante

2 051 | INDICE | NUMERO

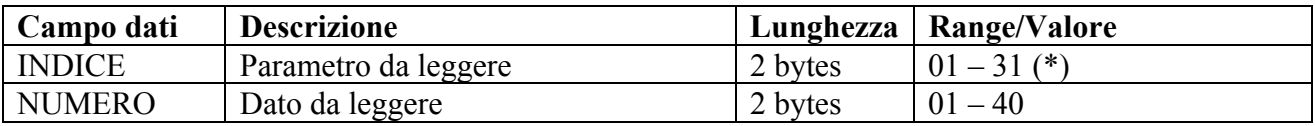

Il campo "INDICE " dei messaggi specifica il parametro che si vuole leggere. A seconda del valore del campo indice, il campo numero può avere range diverso oppure essere privo di significato secondo quanto descritto nella tabella se seguente:

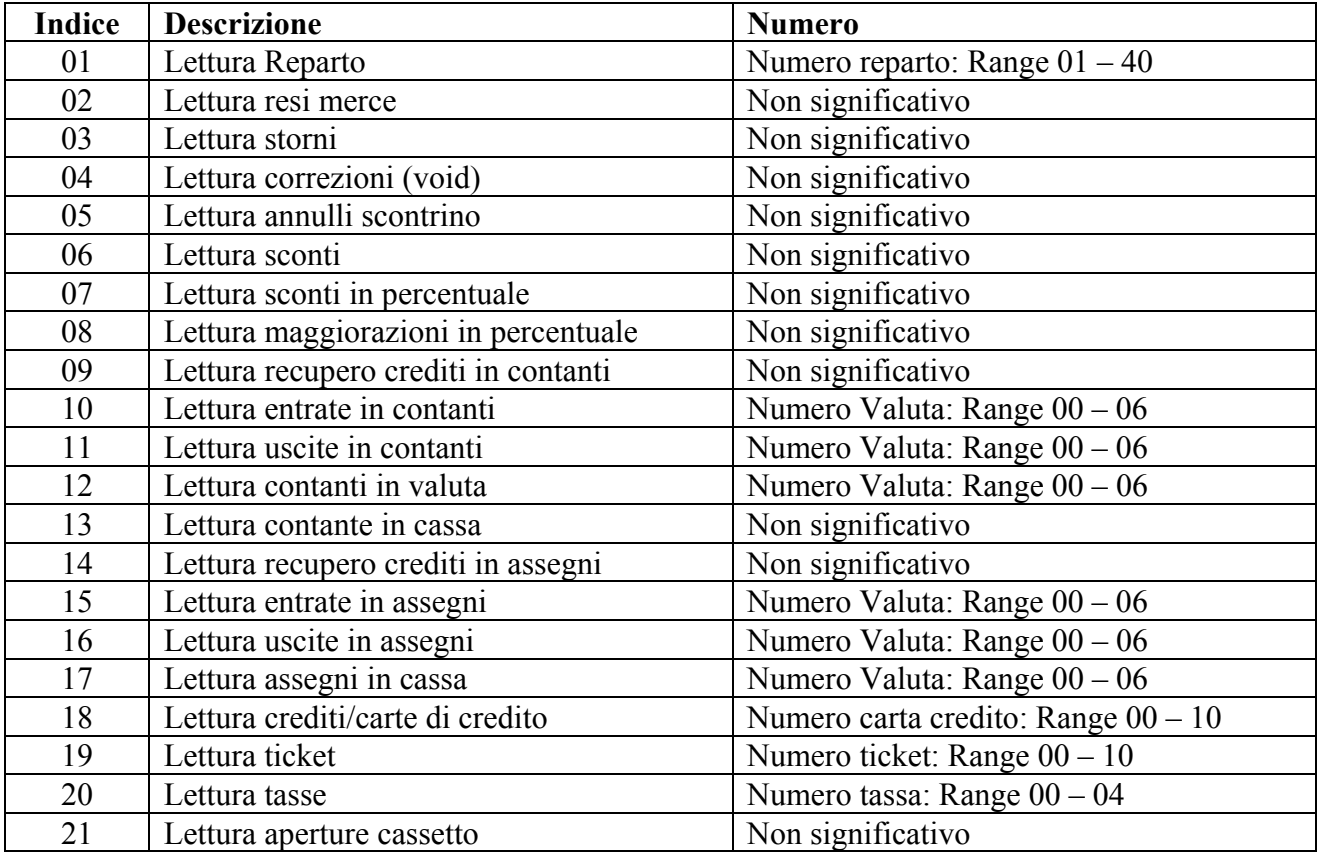

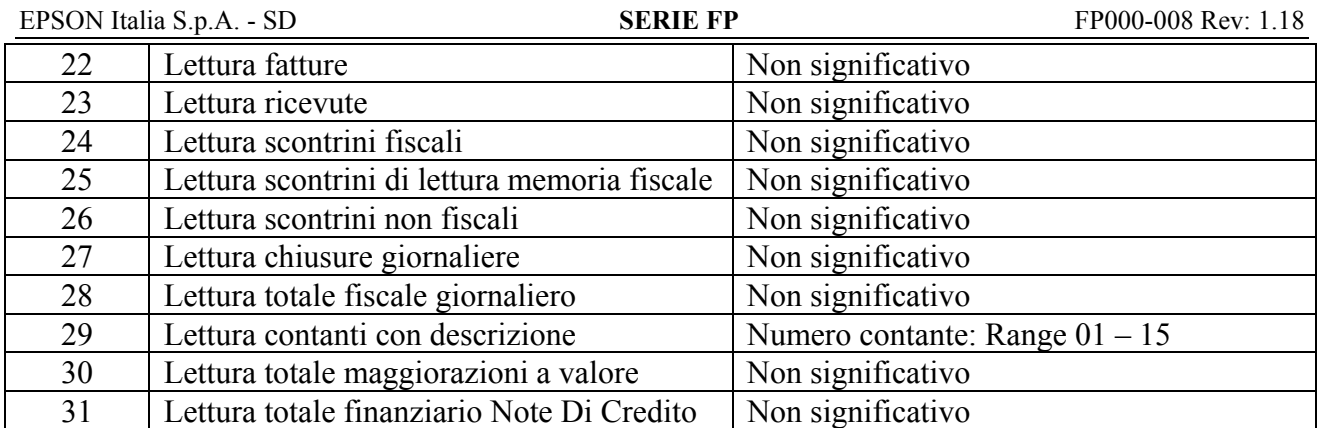

# • **H1=2; H2=050/051 – MESSAGGI DI RISPOSTA (FP90-FP260)**

Vengono qui di seguito riportati i messaggi di risposta per ciascun valore del campo indice

# **RISPOSTA LETTURA REPARTO (INDICE = 1)**

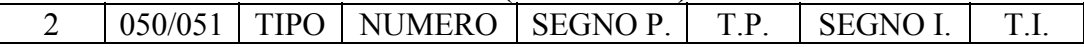

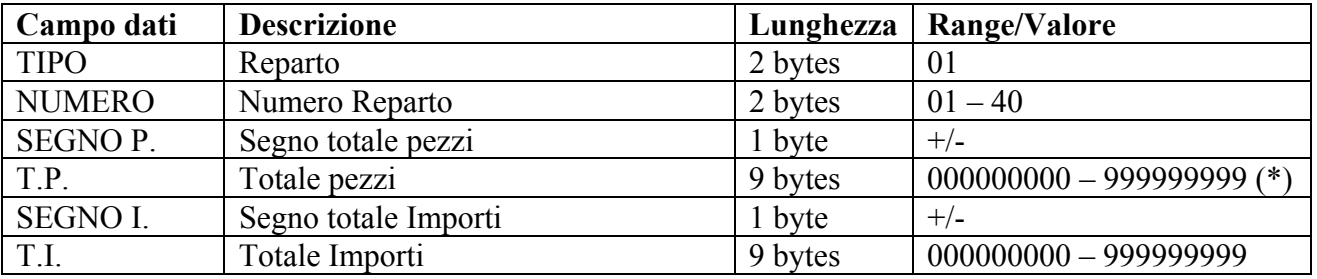

(\*) In millesimi di unità. Va quindi inteso come 000000,000-999999,999

# **RISPOSTA LETTURA RESI MERCE (INDICE = 2)**

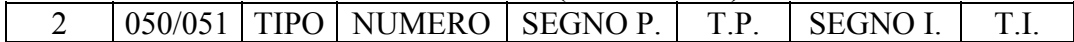

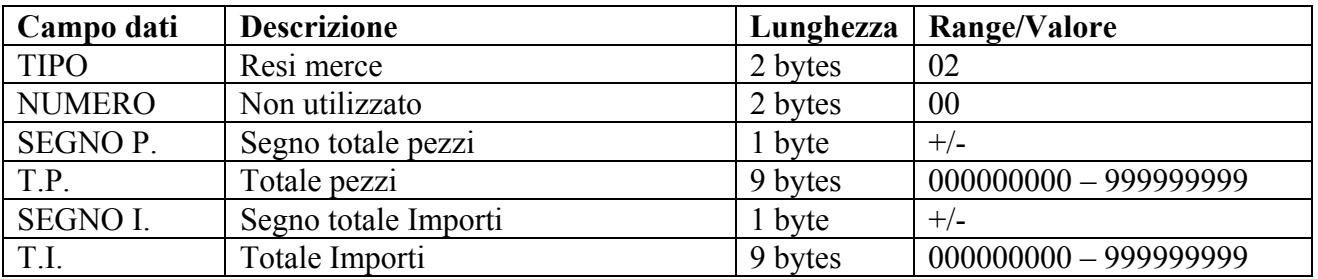

#### **RISPOSTA LETTURA STORNI (INDICE = 3)**

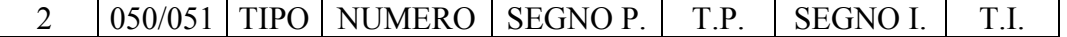

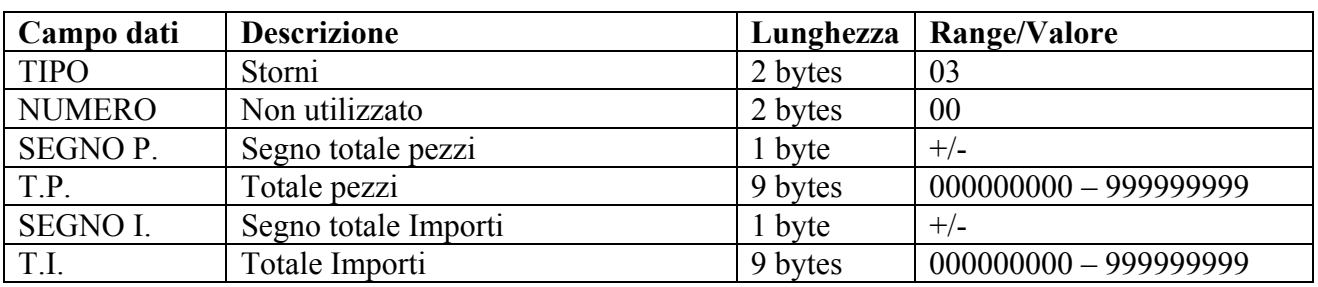

# **RISPOSTA LETTURA CORREZIONI (INDICE = 4)**

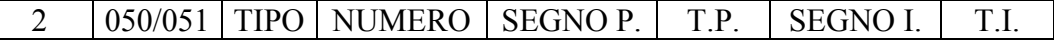

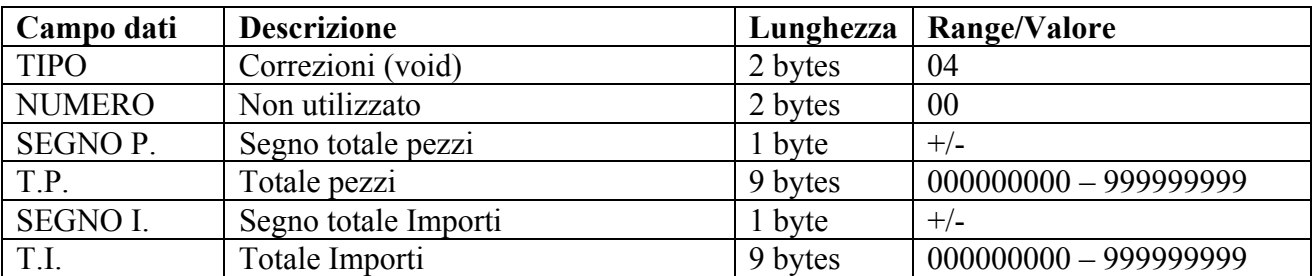

# **RISPOSTA LETTURA ANNULLI SCONTRINO (INDICE = 5)**   $2 \mid 050/051 \mid$  TIPO NUMERO SEGNO P. T.P. SEGNO I. T.I.

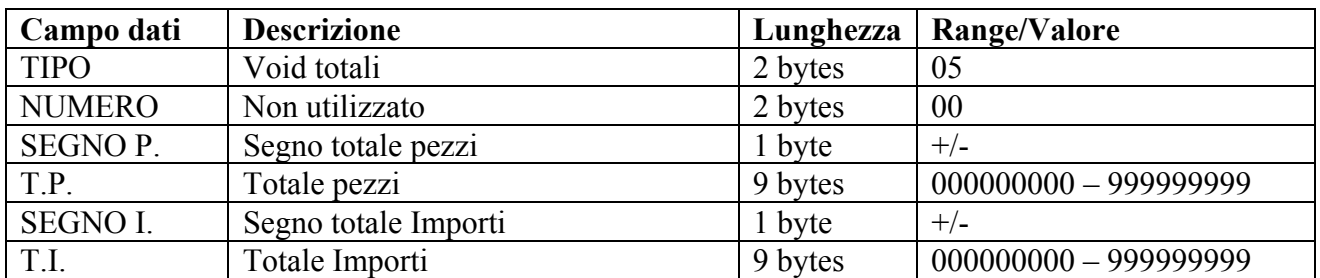

# **RISPOSTA LETTURA SCONTI VALORE (INDICE=6)**

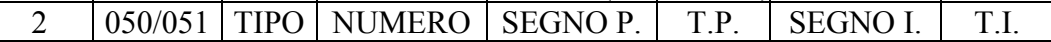

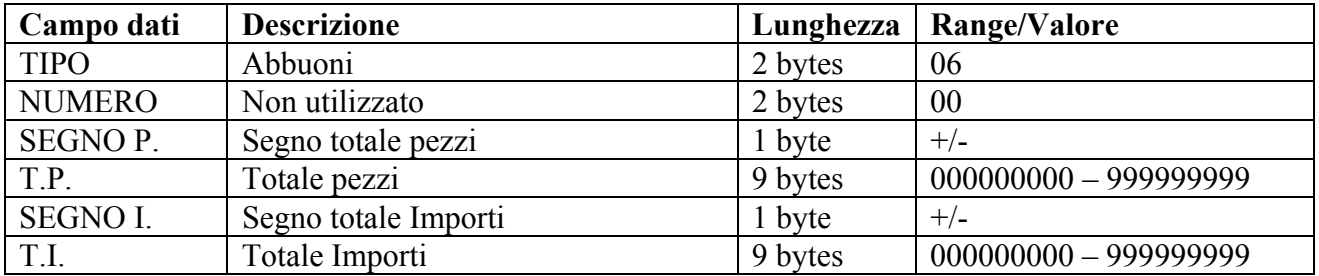

# **RISPOSTA LETTURA SCONTI IN PERCENTUALE (INDICE=7)**

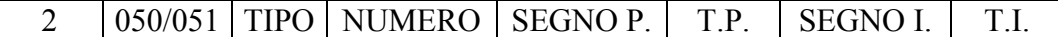

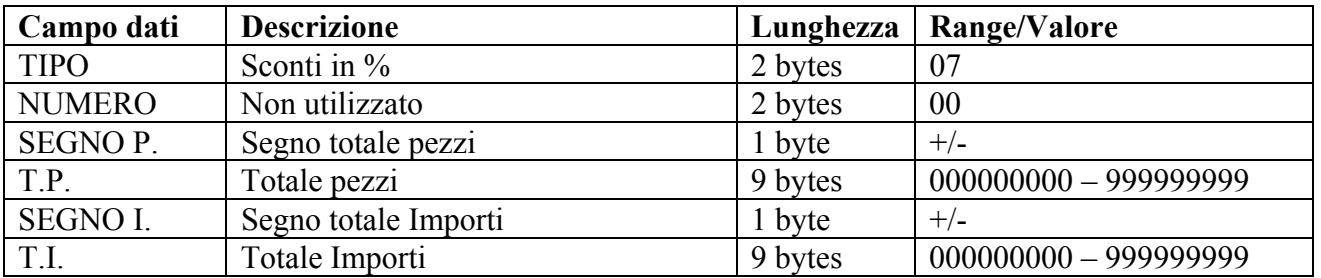

#### **RISPOSTA LETTURA MAGGIORAZIONI IN PERCENTUALE (INDICE=8)**

 $2 \mid 050/051 \mid TIPO \mid NUMERO \mid SEGNO P. \mid T.P. \mid SEGNO I. \mid T.I.$ 

| Campo dati      | <b>Descrizione</b>   | Lunghezza | Range/Valore |
|-----------------|----------------------|-----------|--------------|
| <b>TIPO</b>     | Maggiorazioni in %   | 2 bytes   | 08           |
| <b>NUMERO</b>   | Non utilizzato       | 2 bytes   | 00           |
| <b>SEGNOP.</b>  | Segno totale pezzi   | 1 byte    | $+/-$        |
| T.P.            | Totale pezzi         | 9 bytes   |              |
| <b>SEGNO I.</b> | Segno totale Importi | 1 byte    | $+/-$        |
| T.I.            | Totale Importi       | 9 bytes   |              |

# **RISPOSTA LETTURA LETTURA RECUPERI CREDITI IN CONTANTI (INDICE=9)**   $2 \mid 050/051 \mid TIPO \mid NUMERO \mid SEGNO P. \mid T.P. \mid SEGNO I. \mid T.I.$

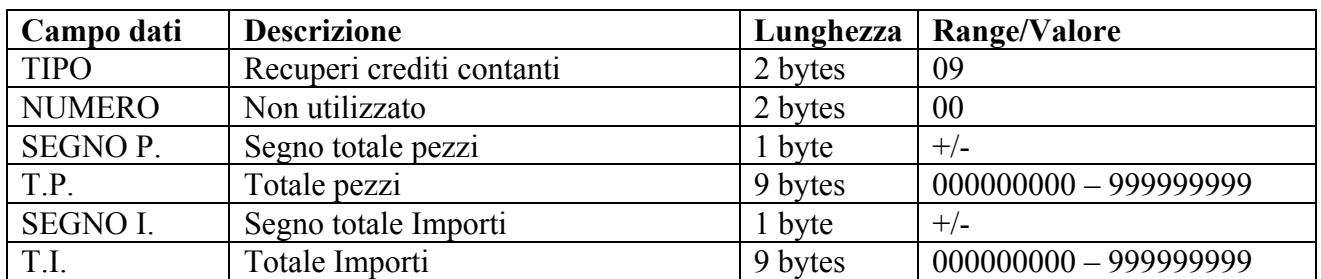

## **RISPOSTA LETTURA ENTRATE IN CONTANTI (INDICE=10)**   $2 \mid 050/051 \mid TIPO \mid NUMERO \mid SEGNO P. \mid T.P. \mid SEGNO I. \mid T.I.$

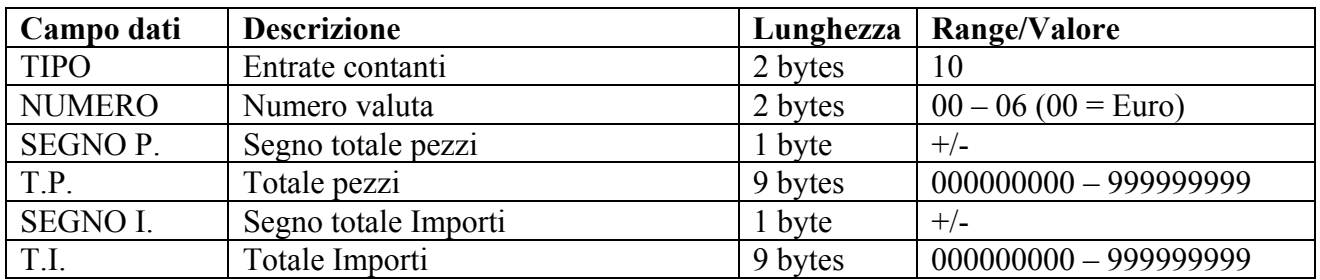

#### **RISPOSTA LETTURA USCITE IN CONTANTI (INDICE=11)**

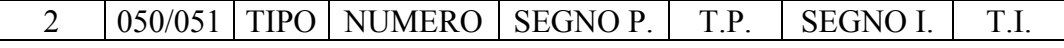

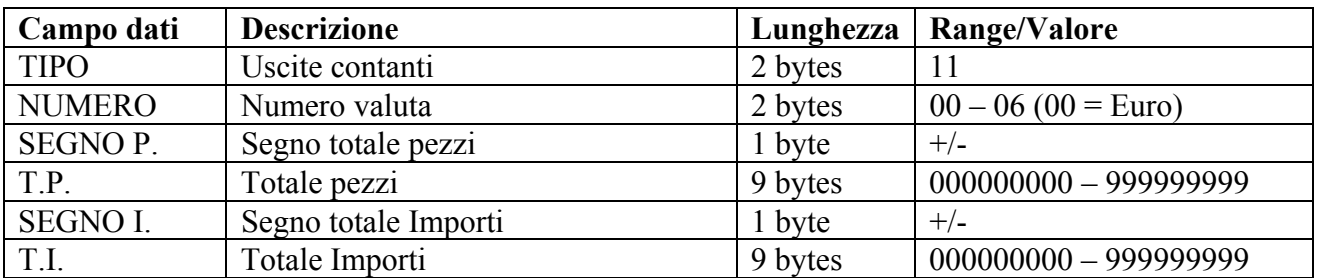

#### **RISPOSTA LETTURA CONTANTI IN VALUTA (INDICE=12)**

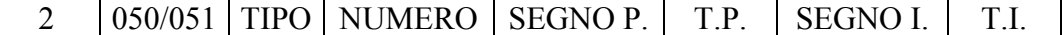

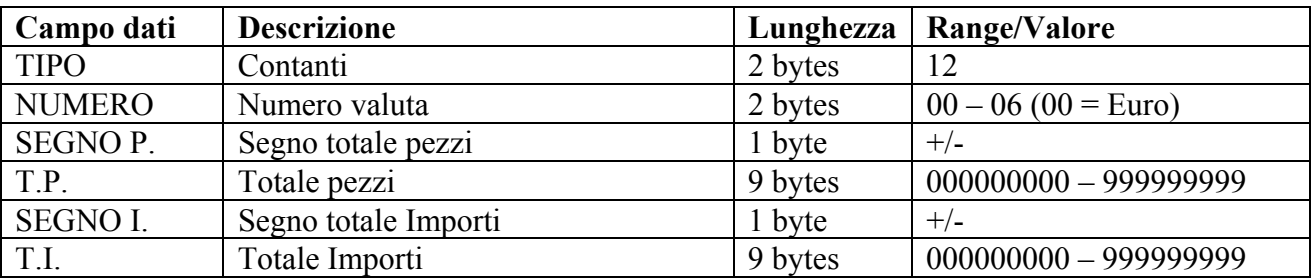

# **RISPOSTA LETTURA CONTANTE IN CASSA (INDICE=13)**  2 050/051 TIPO NUMERO SEGNO P. T.P. SEGNO I. T.I.

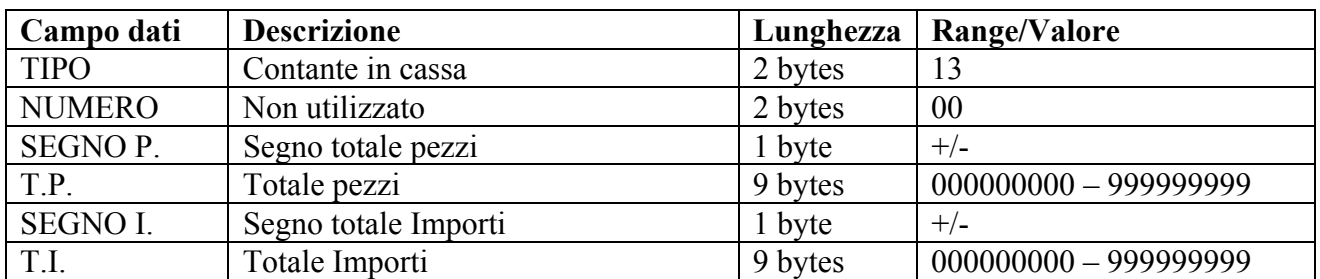

# **RISPOSTA LETTURA RECUPERO CREDITI IN ASSEGNI (INDICE=14)**

 $2 \mid 050/051 \mid TIPO \mid NUMERO \mid SEGNO P. \mid T.P. \mid SEGNO I. \mid T.I.$ 

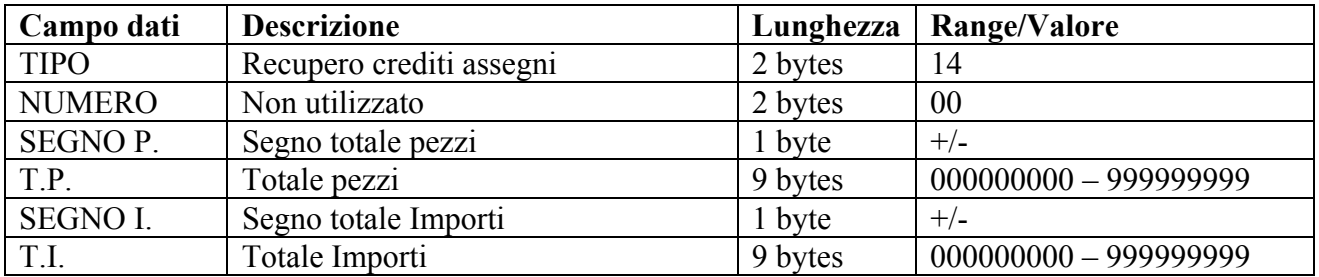

#### **RISPOSTA LETTURA ENTRATE IN ASSEGNI (INDICE=15)**

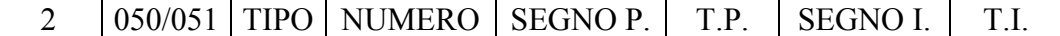

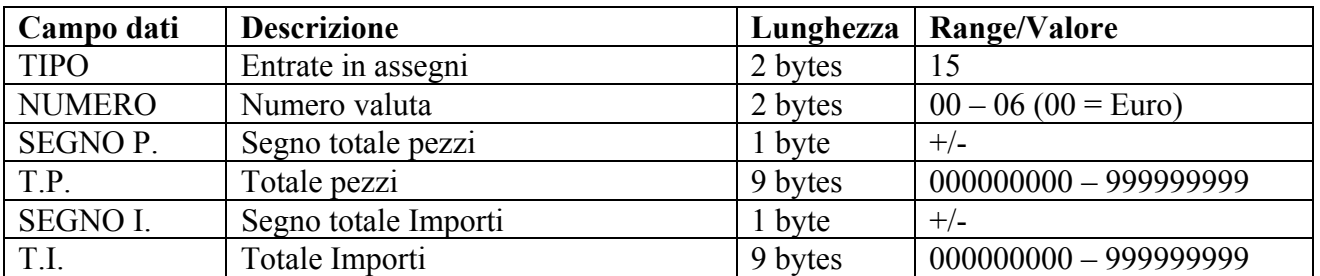

#### **RISPOSTA LETTURA USCITE IN ASSEGNI (INDICE=16)**

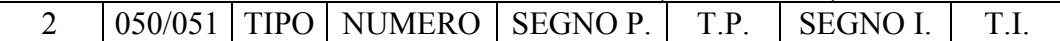

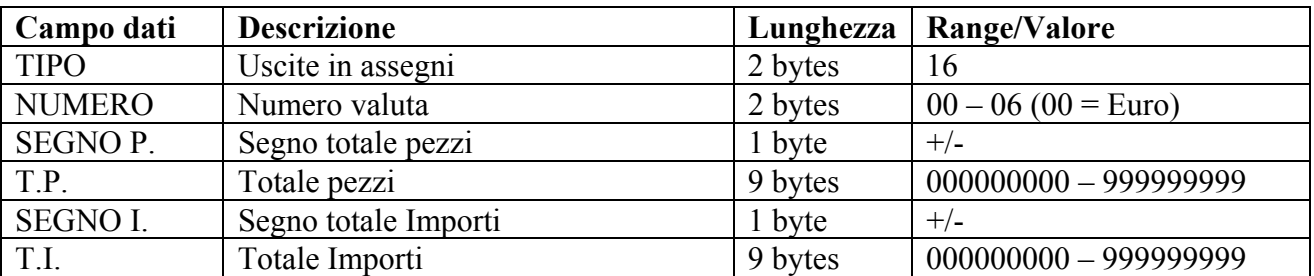

# **RISPOSTA LETTURA ASSEGNI IN CASSA (INDICE=17)**  2 050/051 TIPO NUMERO SEGNO P. T.P. SEGNO I. T.I.

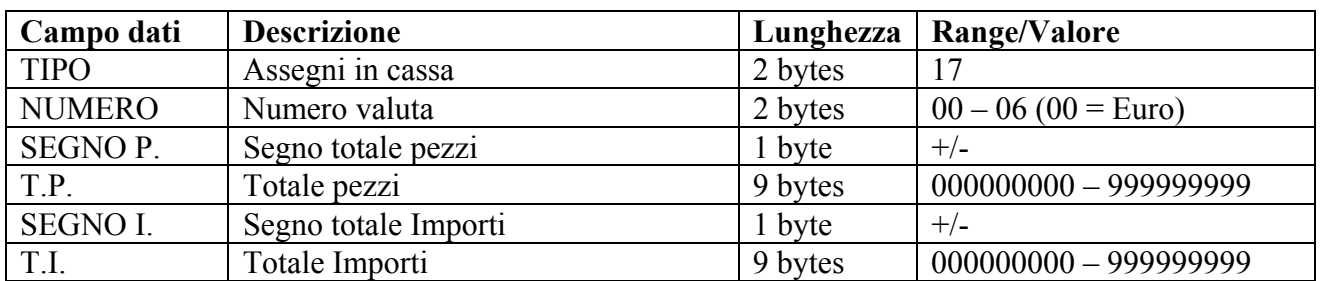

#### **RISPOSTA LETTURA CREDITI/CARTE DI CREDITO (INDICE=18)**   $2 \mid 050/051 \mid TIPO \mid NUMERO \mid SEGNO P. \mid T.P. \mid SEGNO I. \mid T.I.$

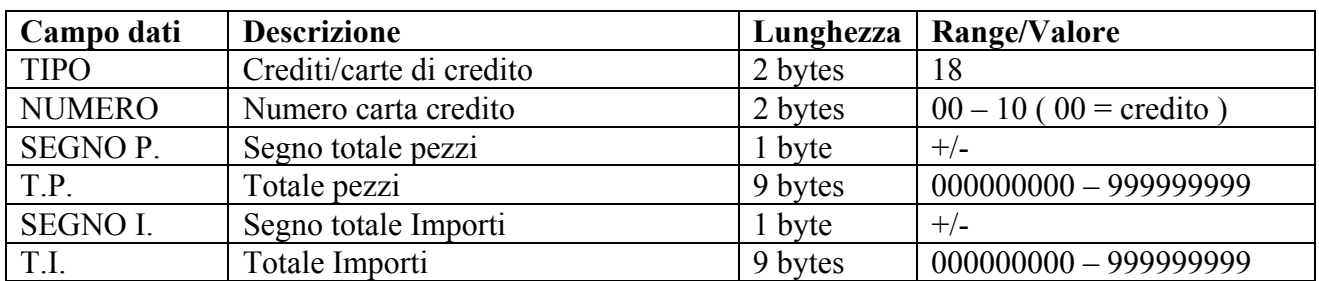

#### **RISPOSTA LETTURA LETTURA TICKET (INDICE=19)**

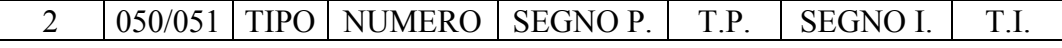

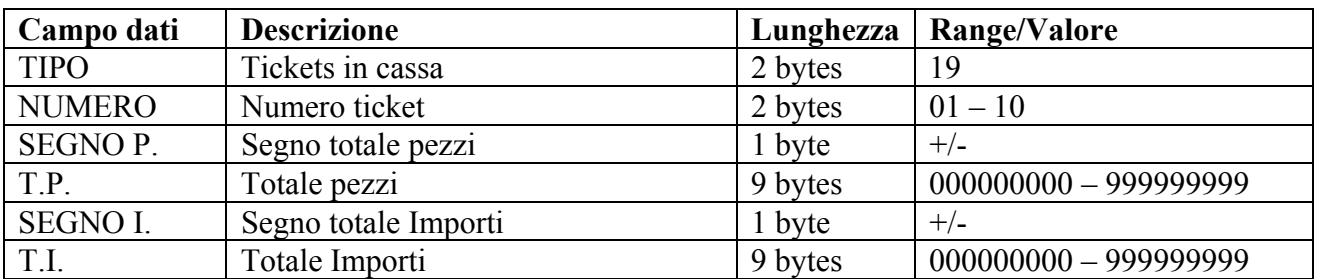

#### **RISPOSTA LETTURA LETTURA TASSE (INDICE=20)**

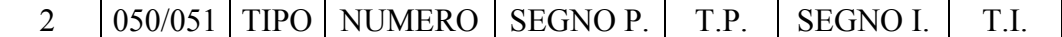

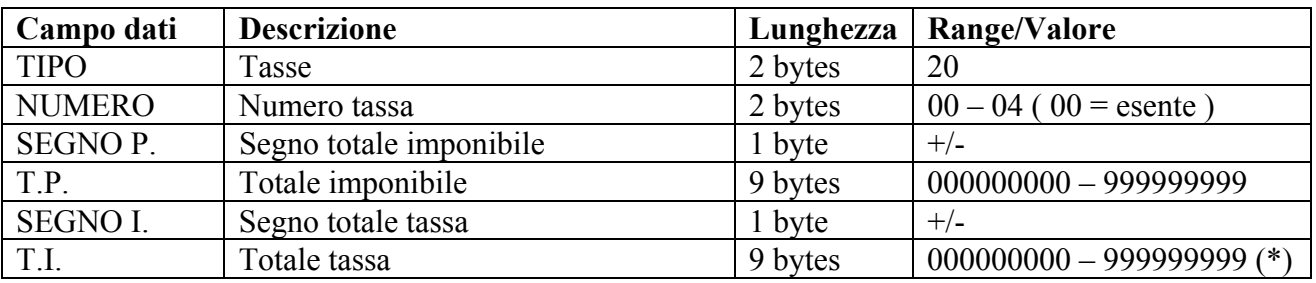

 $(*) = 000000000$  se esente

# **RISPOSTA LETTURA APERTURE CASSETTO (INDICE=21)**   $2 \mid 050/051 \mid$  TIPO NUMERO SEGNO P. T.P. SEGNO I. T.I.

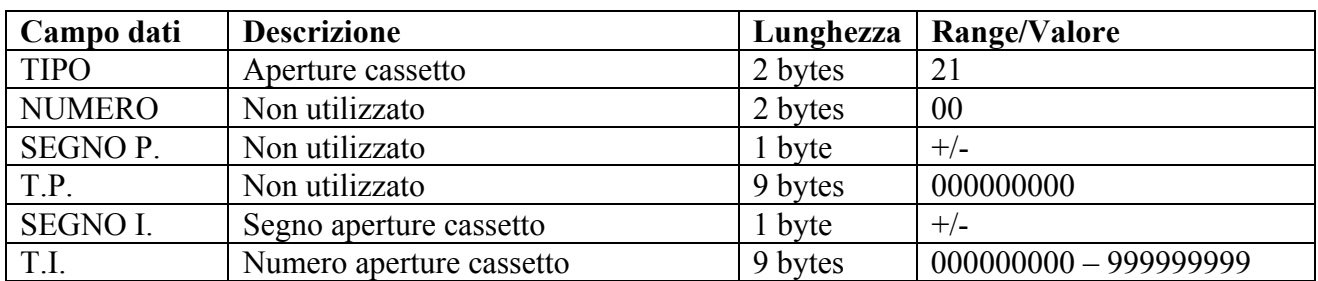

# **RISPOSTA LETTURA LETTURA FATTURE (INDICE=22)**

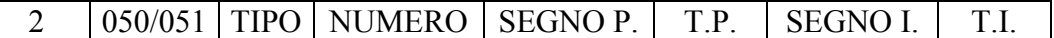

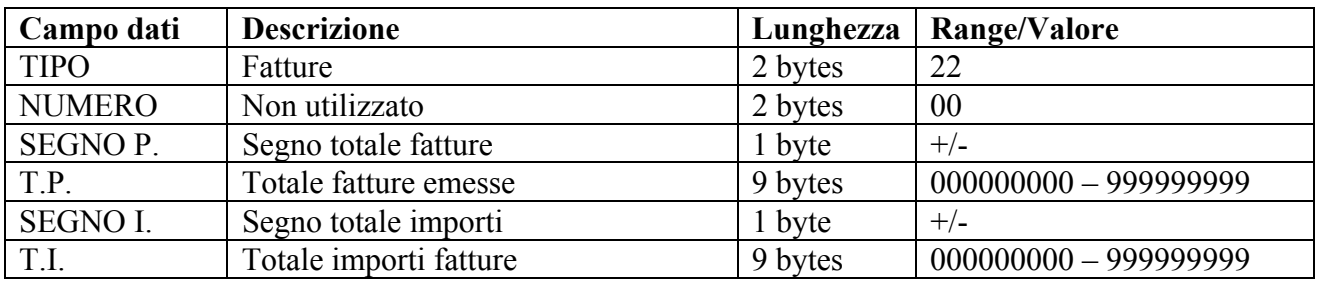

# **RISPOSTA LETTURA LETTURA RICEVUTE (INDICE=23)**

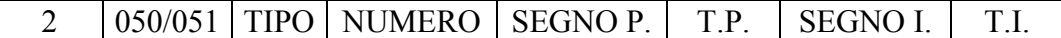

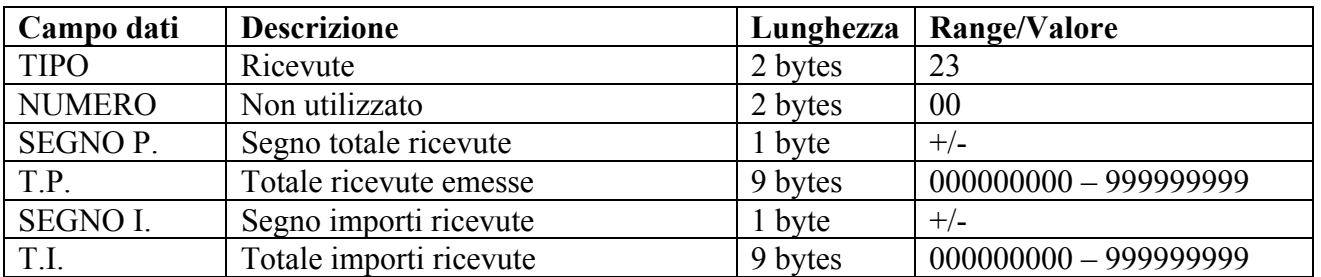

#### **RISPOSTA LETTURA SCONTRINI FISCALI (INDICE=24)**

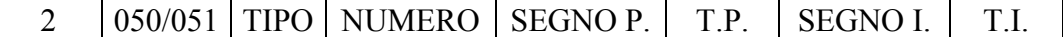

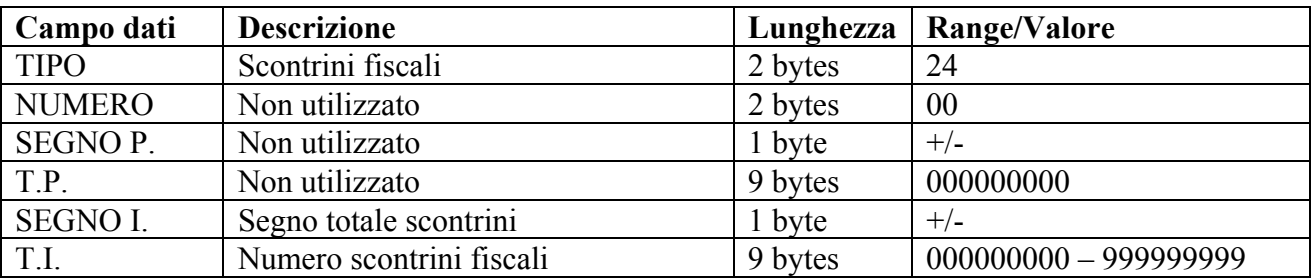

# **RISPOSTA LETTURA SCONTRINI DI LETTURA MEMORIA FISCALE (INDICE=25)**   $2 \left| 050/051 \right|$  TIPO NUMERO SEGNO P. T.P. SEGNO I. T.I.

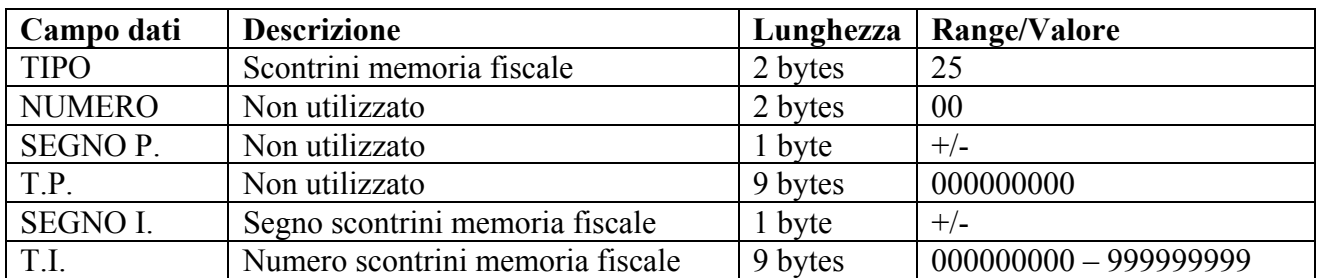

# **RISPOSTA LETTURA SCONTRINI NON FISCALI (INDICE=26)**

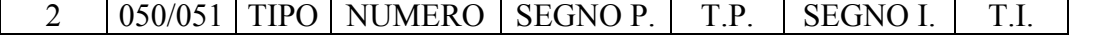

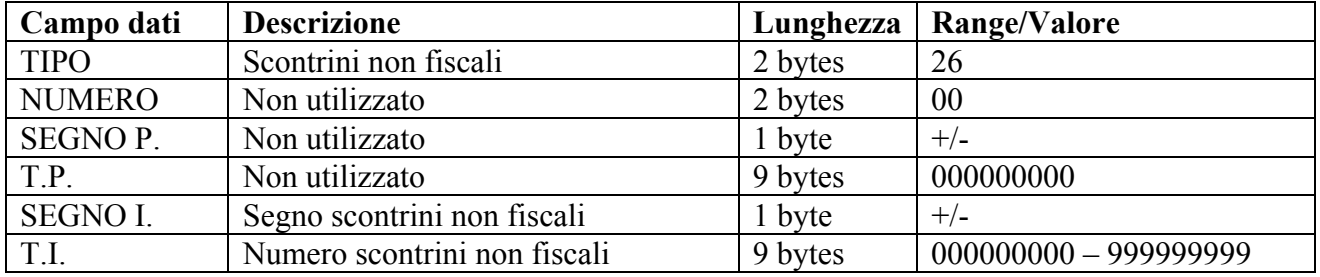

#### **RISPOSTA LETTURA CHIUSURE GIORNALIERE (INDICE=27)**

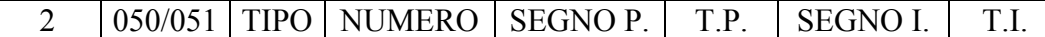

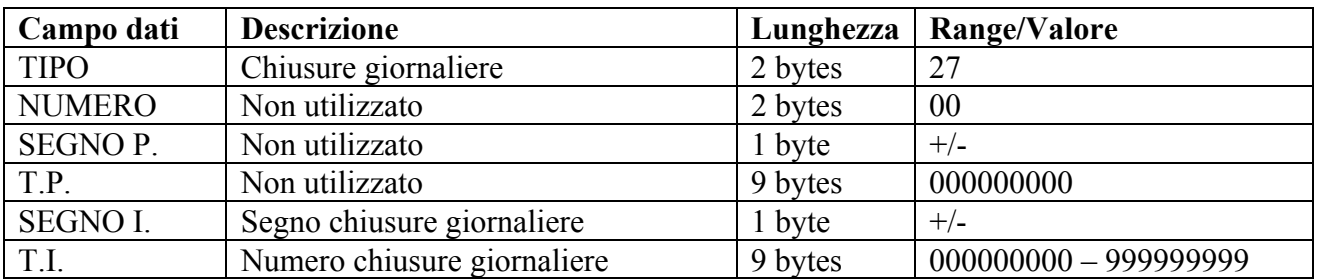

# **RISPOSTA LETTURA TOTALE FISCALE GIORNALIERO (INDICE=28)**

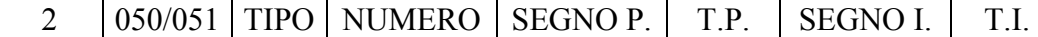

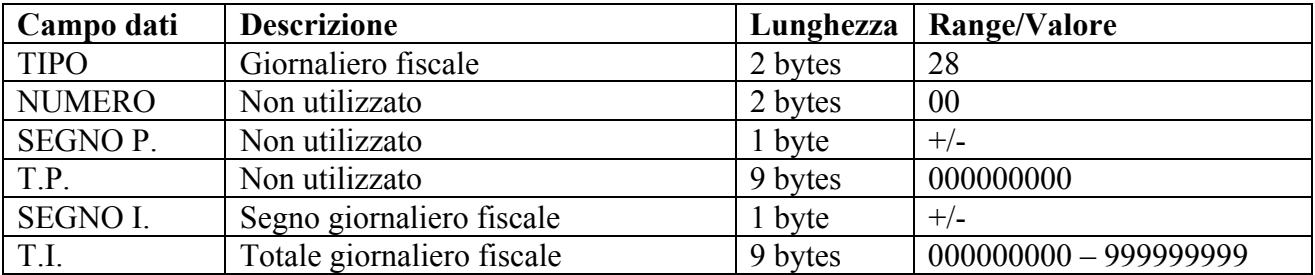

# **RISPOSTA LETTURA CONTANTI CON DESCRIZIONE (INDICE=29)**   $2 \mid 050/051 \mid$  TIPO NUMERO SEGNO P.  $\mid$  T.P. SEGNO I.  $\mid$  T.I.

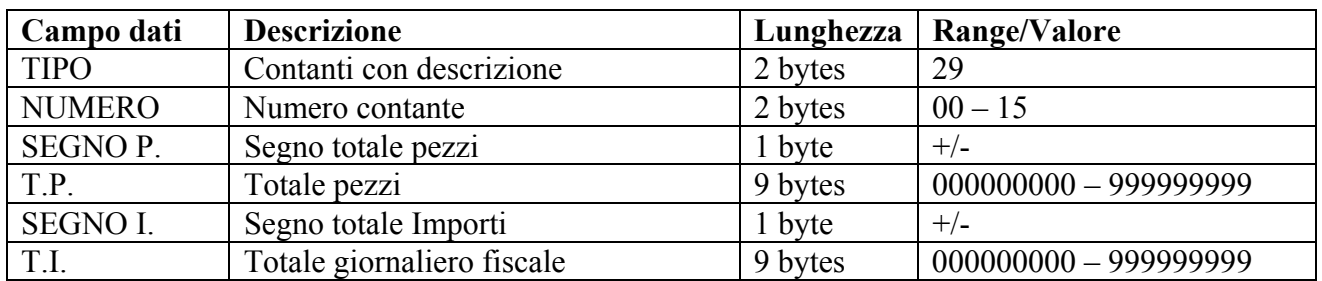

# **RISPOSTA LETTURA TOTALE MAGGIORAZIONI A VALORE (INDICE=30)**

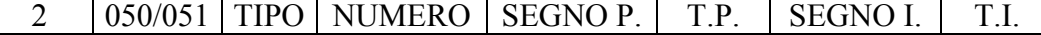

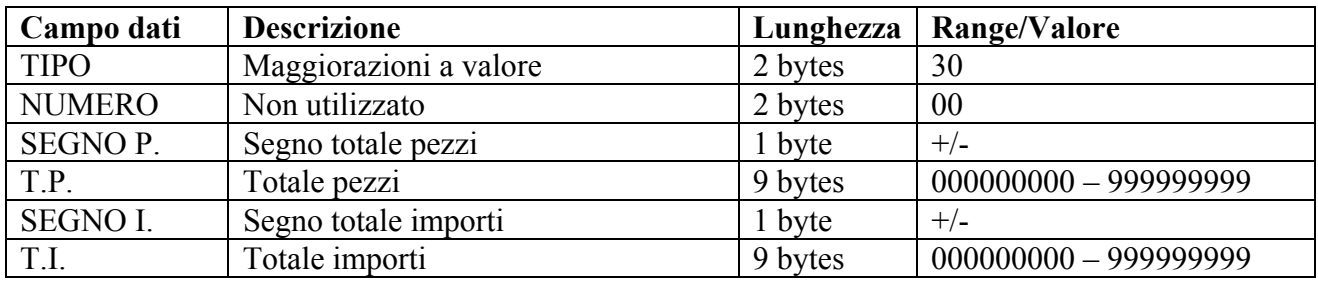

# **RISPOSTA LETTURA TOTALE FINANZIARIO NOTE DI CREDITO (INDICE=31)**

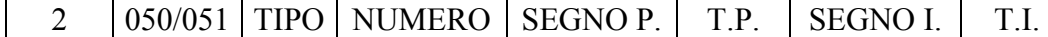

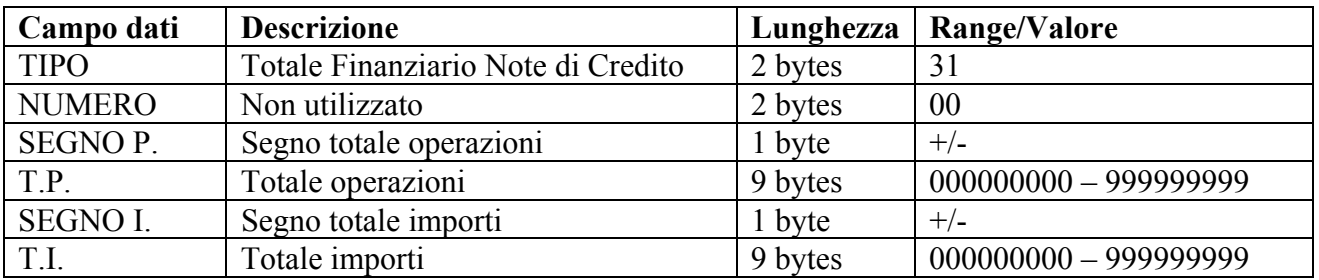

# • **H1=2; H2=052 - COMANDO DI LETTURA GRAN TOTALE (FP90)**

Richiede la restituzione del gran totale della stampante fiscale e del numero di azzeramenti effettuati.

Messaggio da PC a stampante

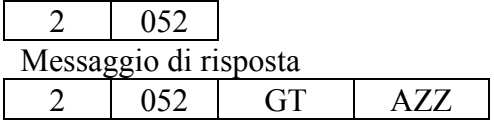

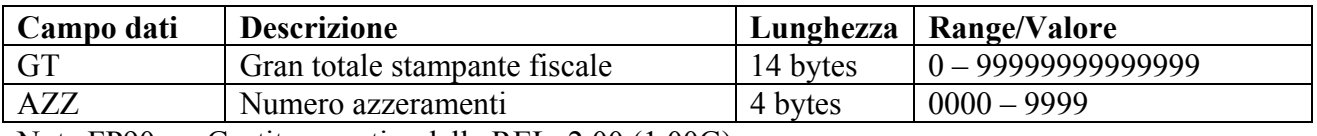

Nota FP90: Gestito a partire dalla REL. 2.00 (1.00G)

# • **H1=2; H2=060 - COMANDO DI LETTURA TOTALI PROMOZIONI (FP90)**

Richiede la restituzione dei totali promozioni.

Messaggio da PC a stampante

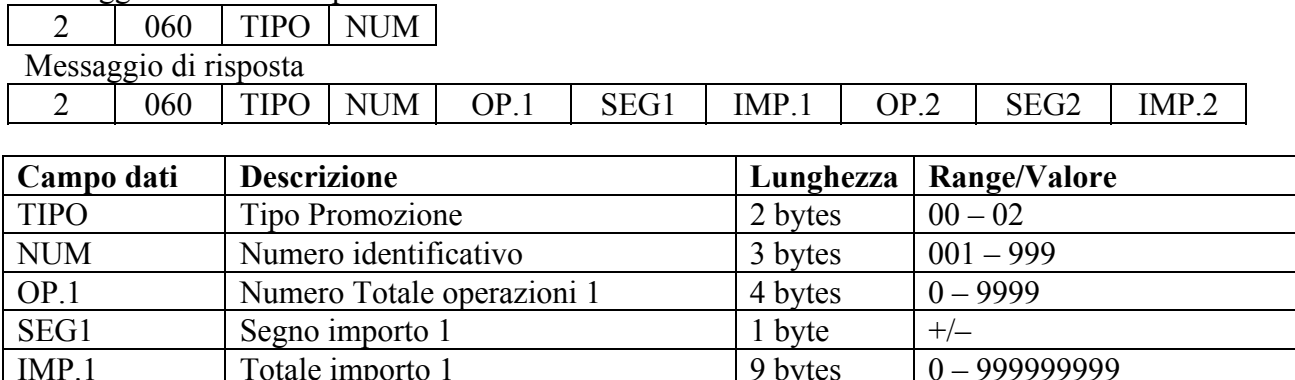

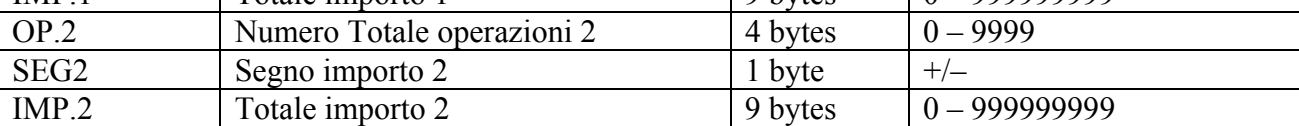

Nota FP90: Gestito a partire dalla REL. 2.01

# **8.3FUNZIONI CON CAMPO HEADER1=3**

# • **H1=3; H2=001 - CHIUSURA FISCALE**

Viene emesso uno scontrino fiscale riportante tutti i dati fiscali, il numero degli eventuali ripristini effettuati durante la giornata ed eventualmente il messaggio indicante che la memoria fiscale è prossima ad esaurimento, il progressivo degli scontrini fiscali, la data e l'ora di emissione dello stesso ed il logotipo fiscale

Modalità Master/Slave. Messaggio da PC a stampante

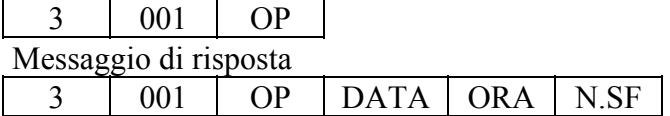

Modalità Client/Server. Messaggio da stampante a PC  $3 \mid 201 \mid OP \mid DATA \mid ORA \mid N.SF$ 

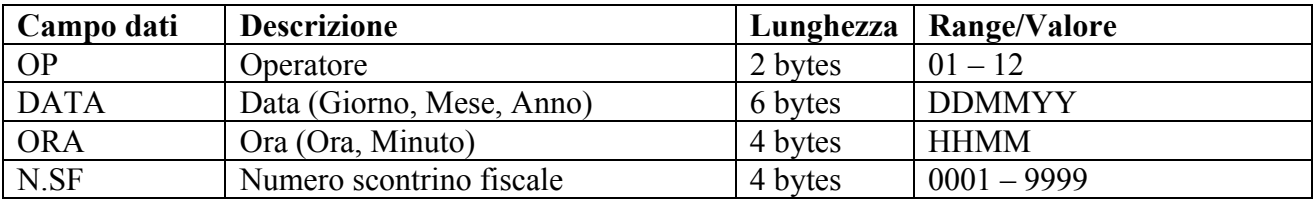

# • **H1=3; H2=002 - STAMPA/AZZ. TOTALE FINANZARIO GIORNALIERO**

Viene emesso uno scontrino doppio, uno è non fiscale e riporta i totali dei reparti e dei totali gestionali, l'altro è fiscale e riporta i dati dello scontrino descritto nel messaggio H1=3; H2=001 ed effettua l'azzeramento del totale finanziario giornaliero

Modalità Master/Slave. Messaggio da PC a stampante

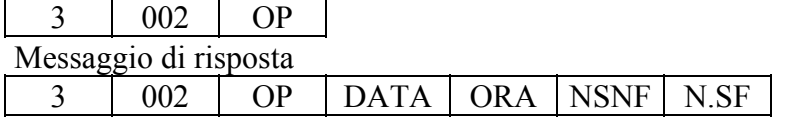

Modalità Client/Server. Messaggio da stampante a PC  $3 \mid 202 \mid OP \mid DATA \mid ORA \mid NSNF \mid N.SF$ 

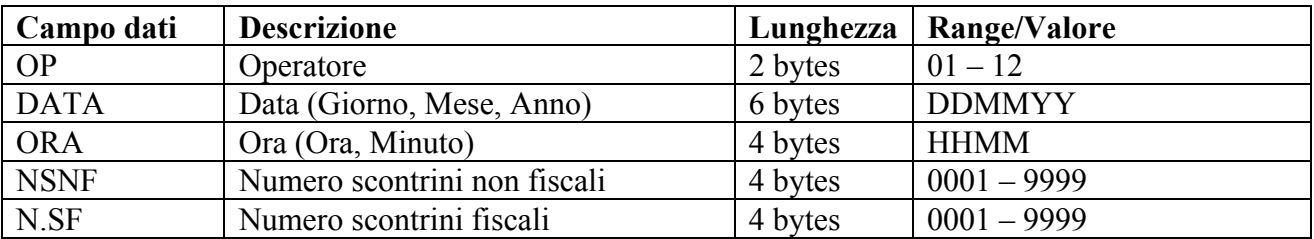

# • **H1=3; H2=003 - STAMPA/AZZ. TOTALE SUPERGRUPPI MERCEOLOGICI GIORNALIERO**

Richiede l'emissione uno scontrino non fiscale riportante i dati relativi ai totali dei merceologici e poi li azzera. Indicando il numero di un merceologico si ottiene la stampa e l'azzeramento dei dati del singolo merceologico.

Modalità Master/Slave. Messaggio da PC a stampante

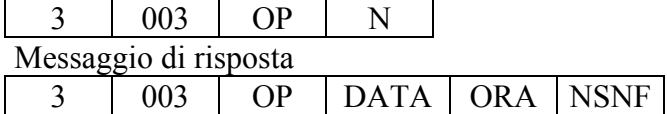

Modalità Client/Server. Messaggio da stampante a PC 3 203 OP DATA ORA NSNF

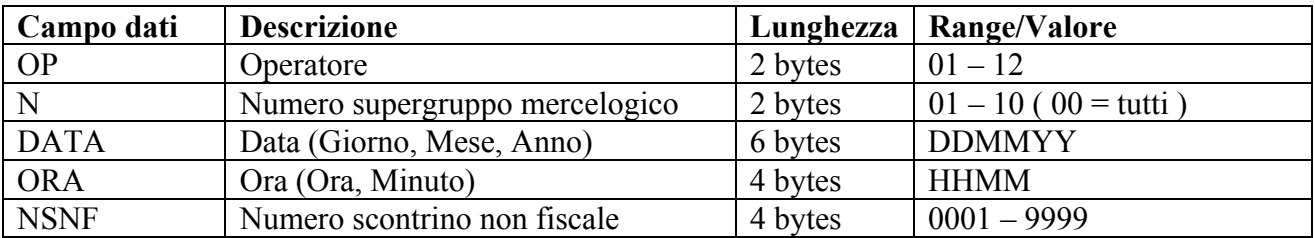

# • **H1=3; H2=004 - STAMPA/AZZ. TOTALE PLU GIORNALIERO**

Richiede l'emissione di uno scontrino non fiscale riportante il rapporto dei totali per PLU e poi li azzera. Indicando il numero di un PLU si ottiene la stampa e l'azzeramento dei dati del singolo PLU.

Modalità Master/Slave. Messaggio da PC a stampante

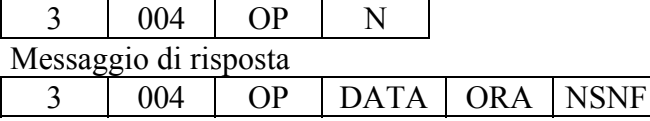

Modalità Client/Server. Messaggio da stampante a PC  $3 \mid 204 \mid OP \mid DATA \mid ORA \mid NSNF$ 

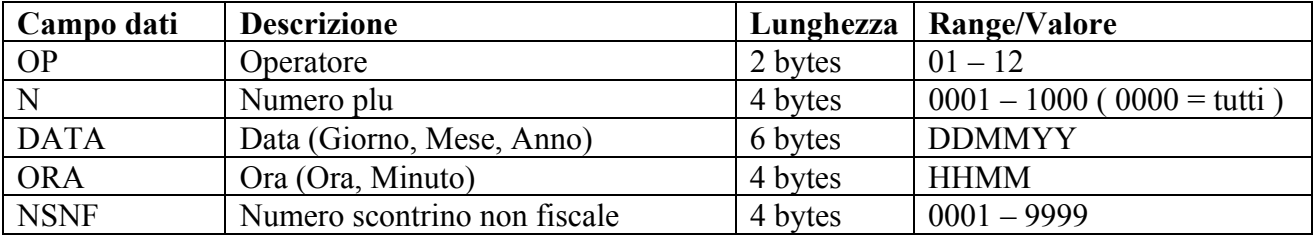

#### • **H1=3; H2=005 - STAMPA/AZZ. TOTALE ORARIO GIORNALIERO**

Richiede l'emissione di uno scontrino non fiscale riportante il numero dei clienti e l'ammontare dell'incasso per le varie ore e azzera i relativi dati.

Modalità Master/Slave. Messaggio da PC a stampante

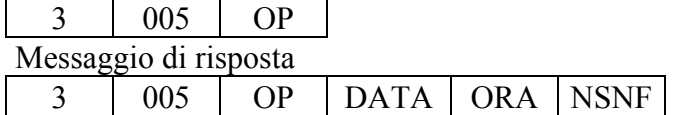

Modalità Client/Server. Messaggio da stampante a PC  $3 \mid 205 \mid OP \mid DATA \mid ORA \mid NSNF$ 

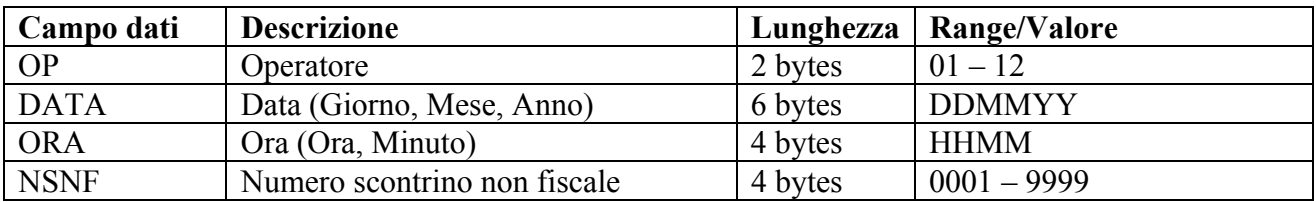

# • **H1=3; H2=006 - STAMPA/AZZ. TOTALE OPERATORI GIORNALIERO**

Richiede l'emissione di uno scontrino non fiscale riportante il rapporto dei totali per operatori e azzera i relativi dati. Indicando il numero di un si ottiene la stampa e l'azzeramento dei dati del singolo operatore.

Modalità Master/Slave. Messaggio da PC a stampante

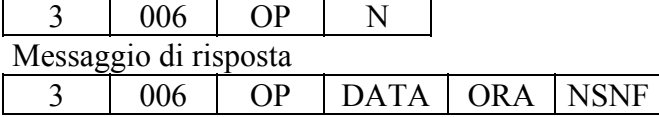

Modalità Client/Server. Messaggio da stampante a PC

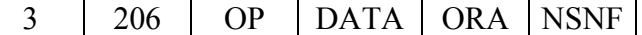

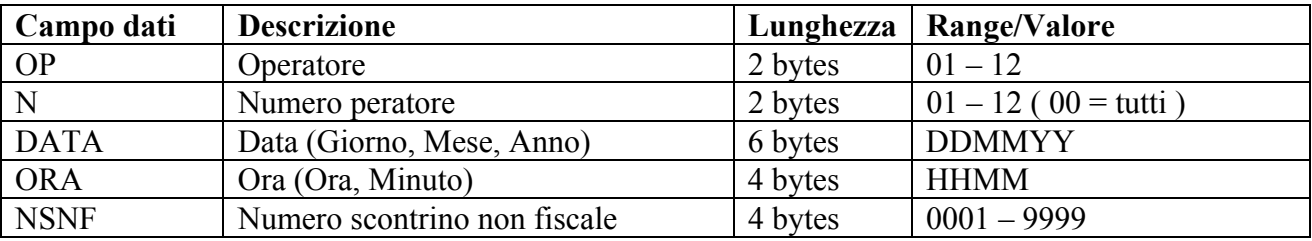

#### • **H1=3; H2=007 - STAMPA/AZZ. TOTALE FINANZIARIO PERIODICO**

Richiede l'emissione di uno scontrino non fiscale riportante il totale finanziario ed azzera i relativi dati.

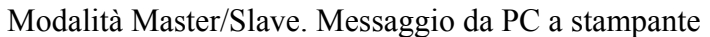

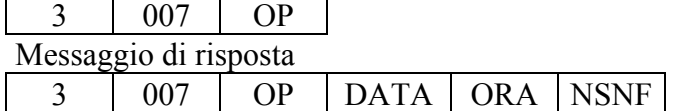

Modalità Client/Server. Messaggio da stampante a PC  $3 \mid 207 \mid OP \mid DATA \mid ORA \mid NSNF$ 

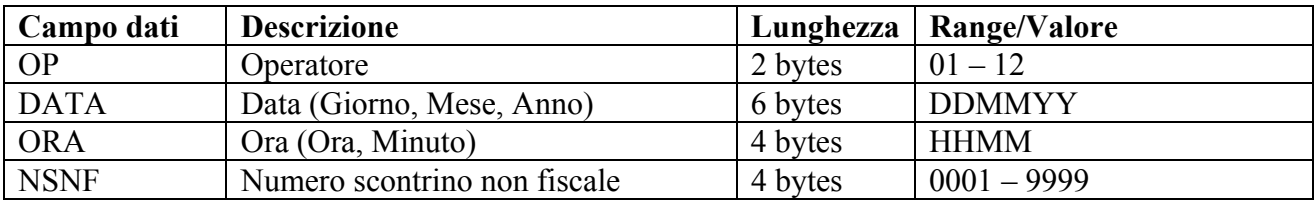

# • **H1=3; H2=008 - STAMPA/AZZ. TOTALE SUPERGRUPPI MERCEOLOGICI PERIODICO**

Richiede l'emissione di uno scontrino non fiscale riportante il rapporto dei totali per merceologici e azzera i relativi dati. Indicando il numero di un merceologico si ottiene la stampa e l'azzeramento dei dati del singolo merceologico.

Modalità Master/Slave. Messaggio da PC a stampante

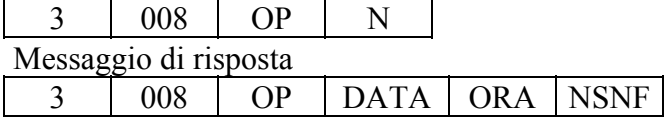

Modalità Client/Server. Messaggio da stampante a PC

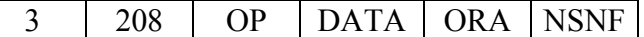

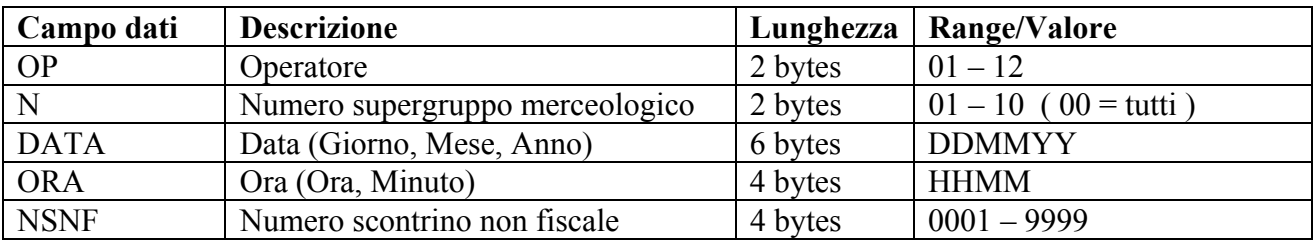

# • **H1=3; H2=009 - STAMPA/AZZ. TOTALE PLU PERIODICO**

Richiede l'emissione di uno scontrino non fiscale riportante il rapporto dei totali per PLU e azzera i relativi dati. Indicando il numero di un PLU si ottiene la stampa e l'azzeramento dei dati del singolo PLU.

Modalità Master/Slave. Messaggio da PC a stampante

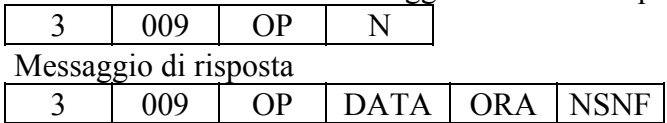

Modalità Client/Server. Messaggio da stampante a PC

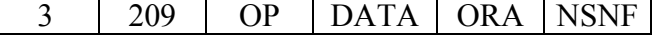

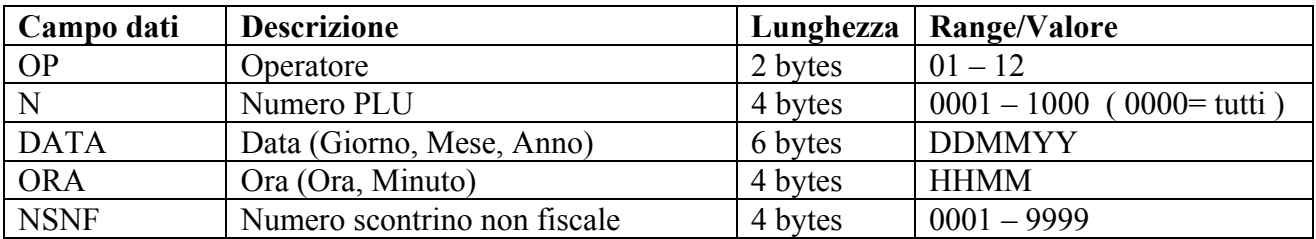

# • **H1=3; H2=010 - STAMPA/AZZ. TOTALE ORARIO PERIODICO**

Richiede l'emissione di uno scontrino non fiscale riportante il numero dei clienti e l'incasso suddiviso per fasce orarie.

#### Modalità Master/Slave. Messaggio da PC a stampante

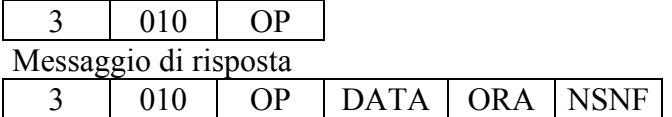

#### Modalità Client/Server. Messaggio da stampante a PC  $3 \mid 210 \mid$  OP  $|$  DATA  $|$  ORA  $|$  NSNF

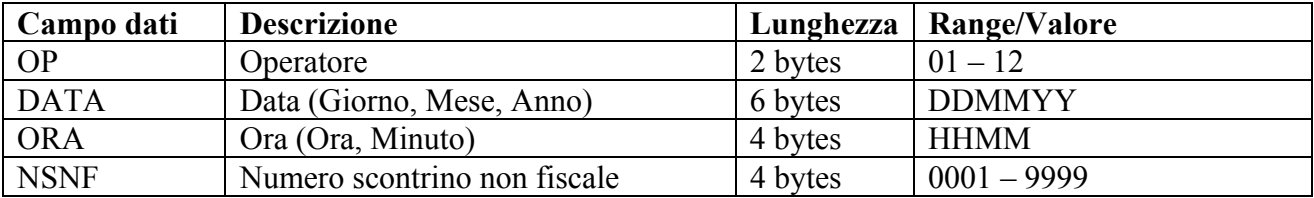

#### • **H1=3; H2=011 - STAMPA/AZZ. TOTALE OPERATORI PERIODICO**

Richiede l'emissione di uno scontrino non fiscale riportante il rapporto dei totali per operatori e azzera i relativi dati. Indicando il numero di un operatore si ottiene la stampa e l'azzeramento dei dati del singolo operatore.

Modalità Master/Slave. Messaggio da PC a stampante

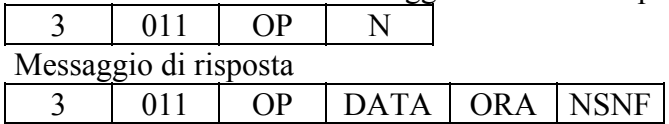

Modalità Client/Server. Messaggio da stampante a PC  $3 \mid 211 \mid$  OP DATA ORA NSNF

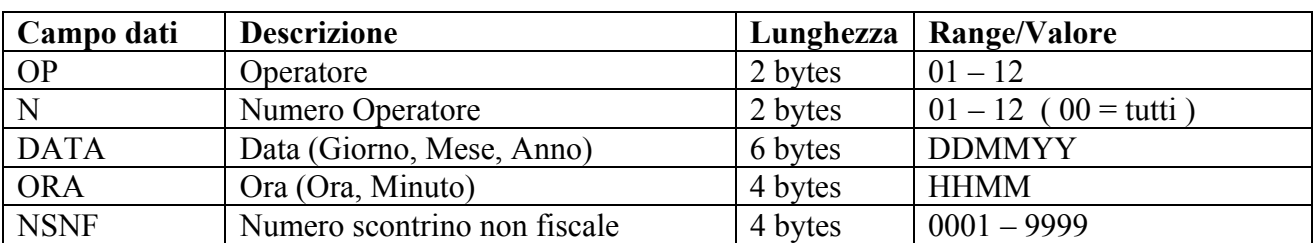

# • **H1=3; H2=012 - STORIA FISCALE TRA DUE NUMERI PROGRESSIVI**

Richiede l'emissione di uno scontrino fiscale contenente i dati identificativi dell'utente, i numeri progressivi iniziale e finale impostati, il numero d'ordine, la data e l'importo di ciascun corrispettivo giornaliero, il numero dei corrispettivi stampati e la somma degli stessi, il progressivo scontrini fiscali , la data e l'ora di emissione ed il logotipo fiscale.

La stampa terminerà con il numero d'ordine finale, oppure all'ultimo totale contenuto nella memoria fiscale nel caso che il numero d'ordine finale sia maggiore del numero dei totali contenuti nella memoria fiscale.

Modalità Master/Slave. Messaggio da PC a stampante

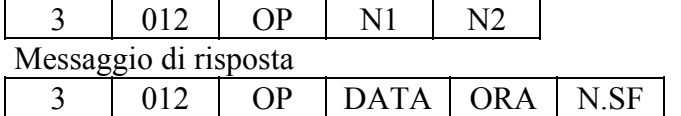

Modalità Client/Server. Messaggio da stampante a PC

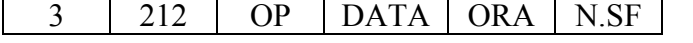

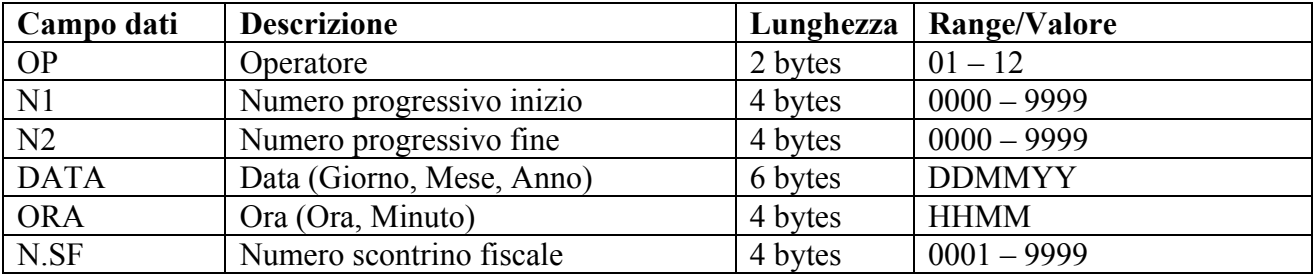

## • **H1=3; H2=013 - STORIA FISCALE TRA DUE DATE**

Richiede l'emissione di uno scontrino fiscale contenente i dati identificativi dell'utente, le date iniziale e finale impostate, il numero d'ordine, la data e l'importo di ciascun corrispettivo giornaliero, il numero dei corrispettivi stampati e la somma degli stessi, il progressivo scontrini fiscali , la data e l'ora di emissione ed il logotipo fiscale.

La stampa terminerà al raggiungimento della data finale, oppure all'ultimo totale contenuto nella memoria fiscale.

Modalità Master/Slave. Messaggio da PC a stampante

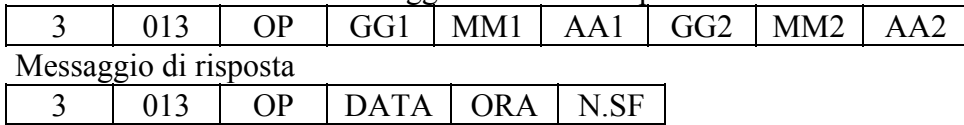

Modalità Client/Server. Messaggio da stampante a PC

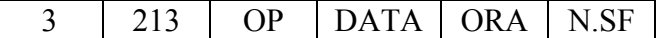

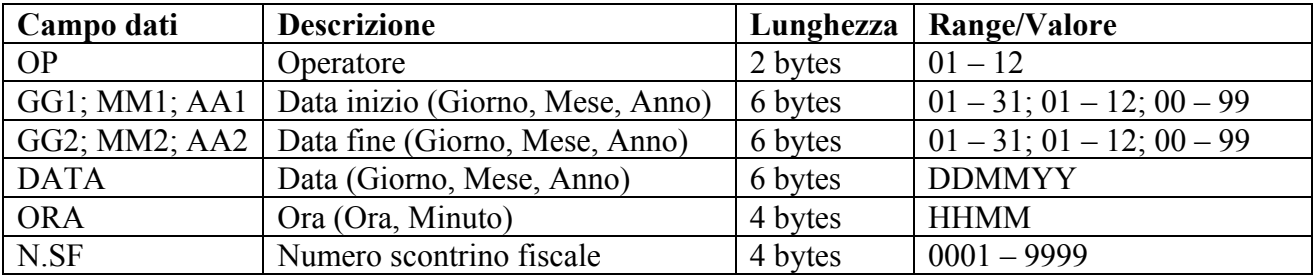

# • **H1=3; H2=014 - SOMMA STORIA FISCALE TRA DUE DATE**

Richiede l'emissione di uno scontrino fiscale contenente i dati identificativi dell'utente, le date iniziale e finale impostate, il numero di corrispettivi stampati e la somma degli stessi, il progressivo scontrini fiscali , la data e l'ora di emissione ed il logotipo fiscale.

La stampa terminerà al raggiungimento della data finale, oppure all'ultimo totale contenuto nella memoria fiscale nel caso che la data finale sia maggiore di quella dell'ultimo totale contenuto nella memoria fiscale.

Modalità Master/Slave. Messaggio da PC a stampante

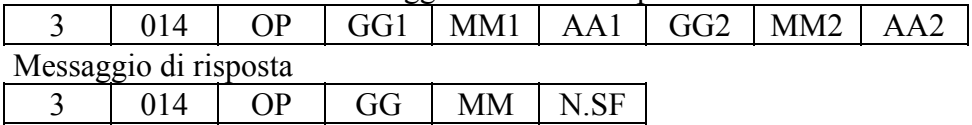

Modalità Client/Server. Messaggio da stampante a PC  $3 \mid 214 \mid OP \mid DATA \mid ORA \mid N.$ SF

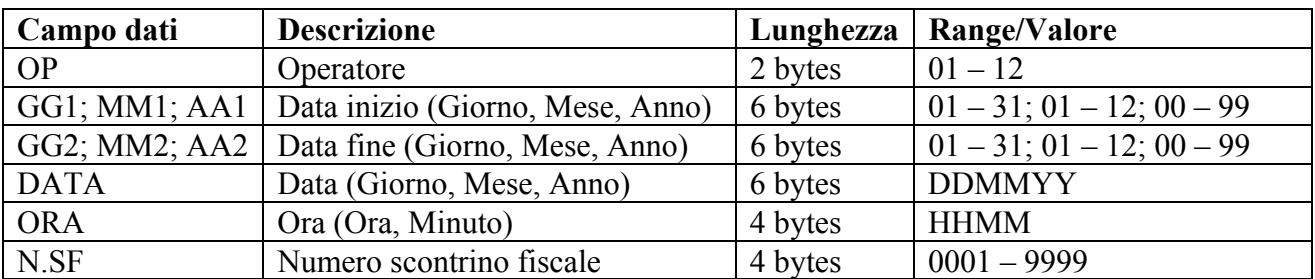

# • **H1=3; H2=015 - STAMPA INTEGRALE MEMORIA FISCALE**

Richiede l'emissione di uno scontrino fiscale riportante il contenuto integrale della memoria fiscale (dati identificativi dell'utente, ripristini effettuati, totali giornalieri), il progressivo scontrini fiscali, la data e l'ora di emissione ed il logotipo fiscale.

Modalità Master/Slave. Messaggio da PC a stampante

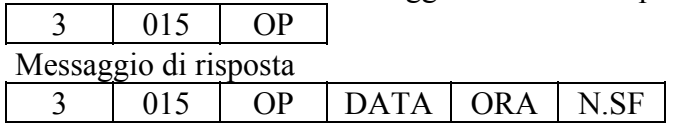

Modalità Client/Server. Messaggio da stampante a PC

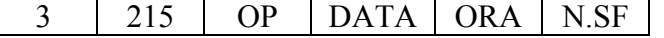

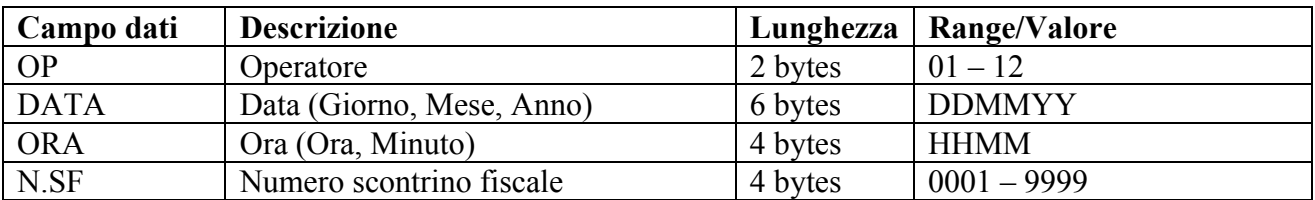

# • **H1=3; H2=016 - INVIO/PROGRAMMAZIONE RIGHE INTESTAZIONE**

Questa procedura è eseguibile solo se non sono stati emessi scontrini fiscali (per azzerarli effettuare eventualmente una chiusura giornaliera).

Le righe dell'intestazione dello scontrino devono contenere (art.12 DM 23/3/83):

- Ragione sociale
- Ubicazione dell'esercizio
- Partita IVA

Completata la programmazione delle righe, con  $N = 98$  si ottiene la stampa di uno scontrino non fiscale riportante quanto programmato, dando così la possibilità di controllare ed eventualmente correggere quanto programmato.

Dopo aver effettuato questa stampa di controllo, con  $N = 99$  si abilita la scrittura di quanto impostato nella memoria.

Modalità Master/Slave. Messaggio da PC a stampante

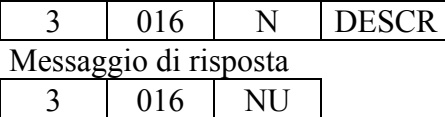

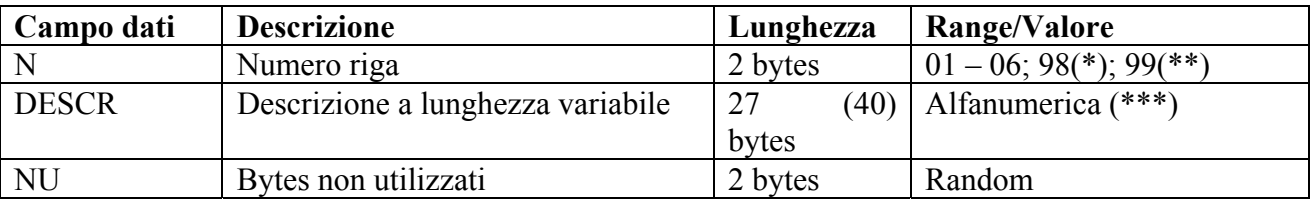

(\*) con  $N = 98$  si attiva la stampa della programmazione

 $(**)$  con  $N = 99$  si attiva la programmazione in Memoria Fiscale

(\*\*\*) La lunghezza della descrizione deve essere di 27 oppure 40 bytes. Non ammessi altri valori

#### • **H1=3; H2=018 - ATTIVAZIONE EURO (Messaggio soppresso)**

Il messaggio, qui riportato per completezza, non ha più ragione di esistere.

Modalità Master/Slave. Messaggio da PC a stampante

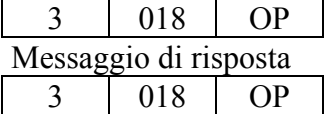

# • **H1=3; H2=019 - AZZERAMENTO TOTALI PLU GIORNALIERI**

Effettua l'azzeramento dei totali giornalieri per il PLU indicato.

Modalità Master/Slave. Messaggio da PC a stampante

3 019 PLU Messaggio di risposta 3 019

Modalità Client/Server. Messaggio da stampante a PC 3 219

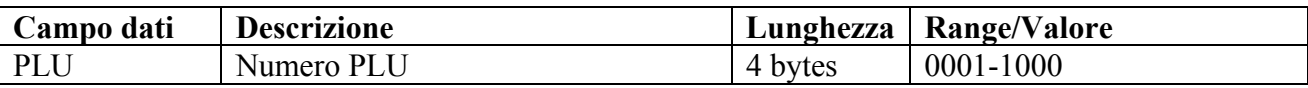

# • **H1=3; H2=060 - AZZERAMENTO TOTALI PROMOZIONI (FP90)**

Effettua l'azzeramento dei totali promozioni selezionati.

NUM

#### Modalità Master/Slave. Messaggio da PC a stampante

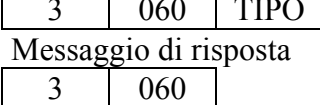

Modalità Client/Server. Messaggio da stampante a PC  $3 \t 260$ 

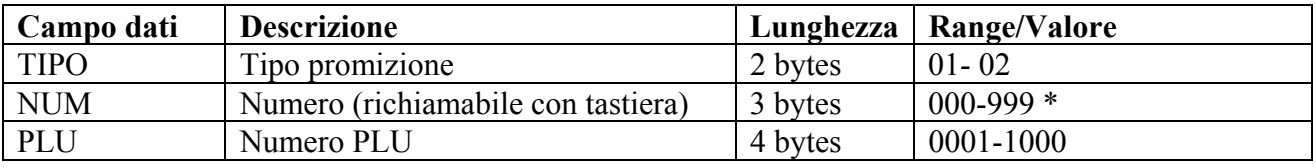

 $* 000 = T$ utti

Nota FP90: Gestito a partire dalla REL. 2.01

# • **H1=3; H2=098 - STAMPA DGFE PER NUMERI SCONTRINO**

Il comando corrisponde alla funzione manuale Z-98.

Richiede l'emissione di uno scontrino non fiscale contenente i dati identificativi dell'utente, i numeri progressivi iniziale e finale impostati ed i dati ad essi relativi.

La stampa terminerà con il numero d'ordine finale, oppure all'ultimo scontrino contenuto nel DGFE.

Modalità Master/Slave. Messaggio da PC a stampante

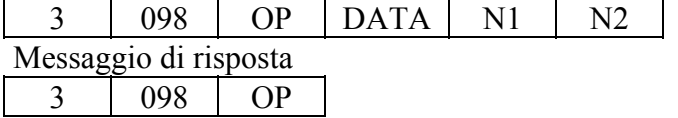

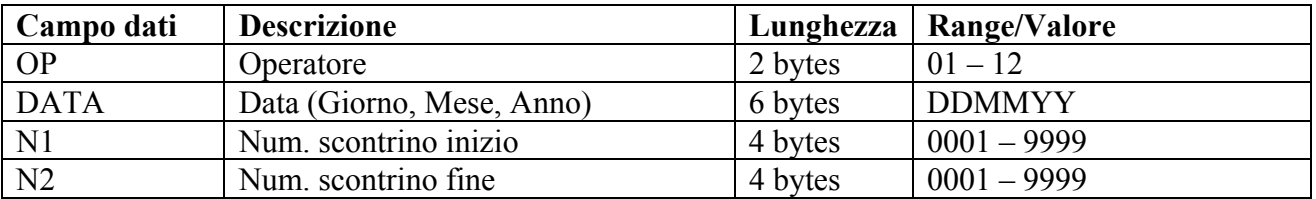

# • **H1=3; H2=099 - STAMPA DGFE PER DATE**

Il comando corrisponde alla funzione manuale Z-99

Richiede l'emissione di uno scontrino non fiscale contenente i dati identificativi dell'utente, le date iniziale e finale impostate, tutti gli scontrini fiscali emessi nell'intervallo richiesto.

La stampa terminerà al raggiungimento della data finale, oppure all'ultimo scontrino contenuto nel **DGFE** 

Modalità Master/Slave. Messaggio da PC a stampante

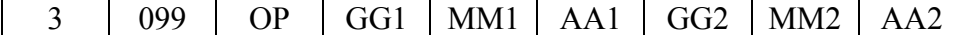

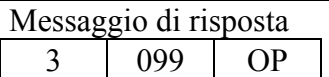

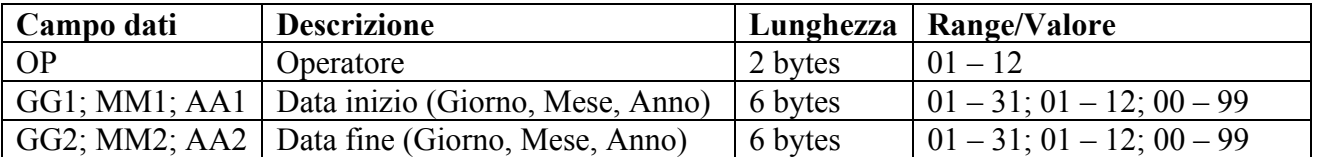
### • **H1=3; H2=100 - RICHIESTA DATI DGFE PER NUMERI SCONTRINO**

Richiede la restituzione dei dati relativi agli scontrini emessi nel giorno indicato e con i numeri compresi nell'intervallo indicato.

Modalità Master/Slave. Messaggio da PC a stampante. Imposta data e numero iniziale/finale degli scontrini richiesti

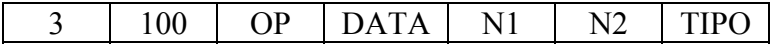

Risposta se dati presenti

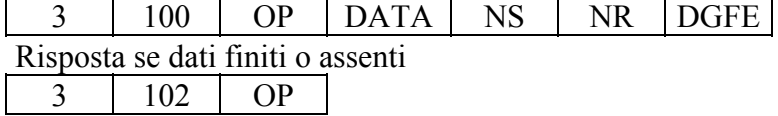

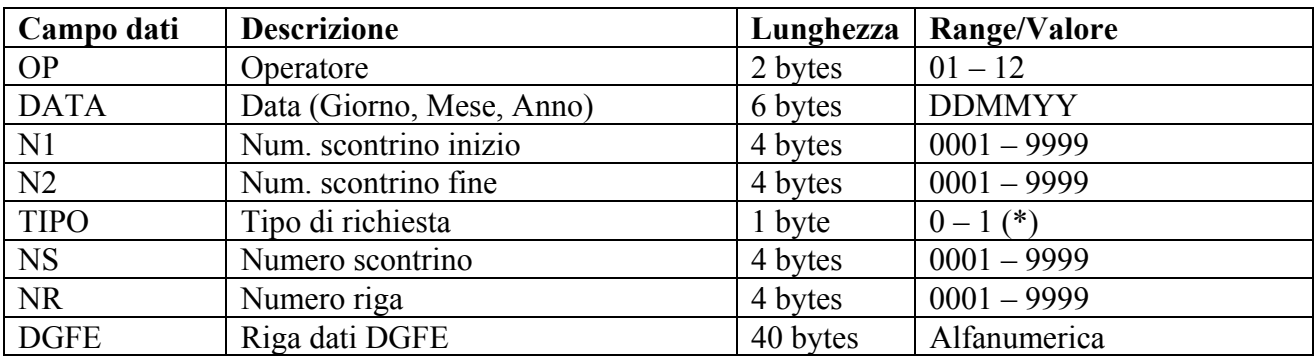

(\*) 0=richiesta di inizializzazione data e numero scontrino; 1=richiesta successiva

## • **H1=3; H2=101 - RICHIESTA DATI DGFE PER DATE**

Richiede la restituzione dei dati relativi agli scontrini emessi nell'intervallo compreso tra le date indicate.

Modalità Master/Slave. Messaggio da PC a stampante. Imposta data iniziale e finale degli scontrini richiesti

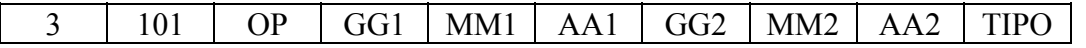

Risposta se dati presenti

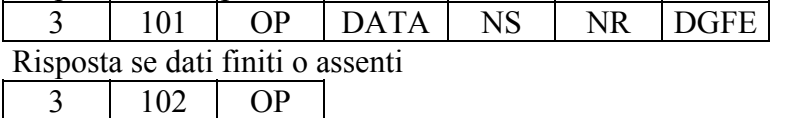

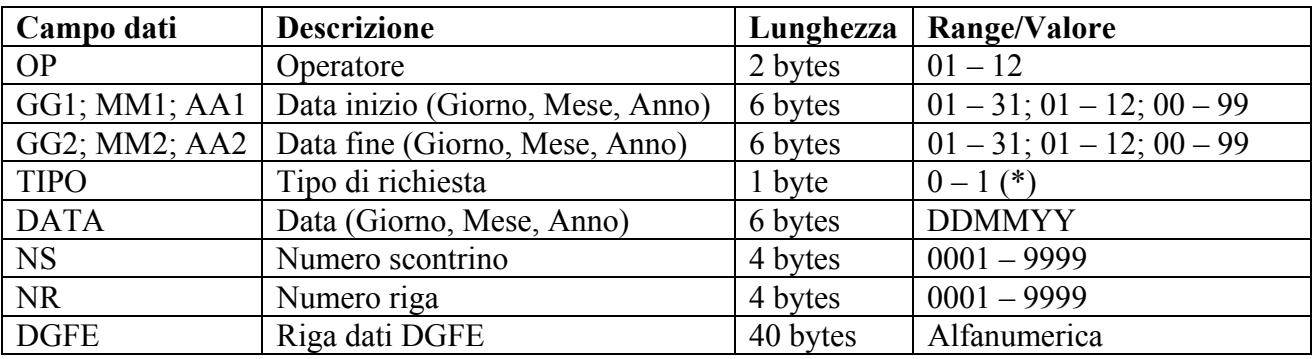

(\*) 0=richiesta di inizializzazione data inizio e fine; 1=richiesta successiva

• **H1=3; H2=103 - RICHIESTA STAMPA/TRASMISSIONE DGFE PER DATE (FP90)**

Richiede la restituzione dei dati relativi a quanto emesso emessi nell'intervallo compreso tra le date indicate e memorizzato nel DGFE. La trasmissione avviene una riga per volta.

Modalità Master/Slave. Messaggio da PC a stampante. Imposta data iniziale e finale degli scontrini richiesti

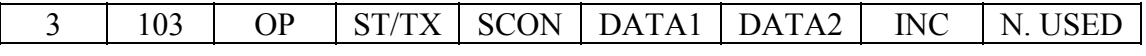

Risposta se dati presenti

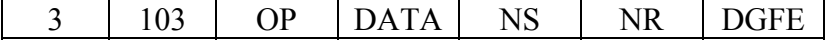

Risposta se dati finiti o assenti

 $3 \mid 102 \mid OP$ 

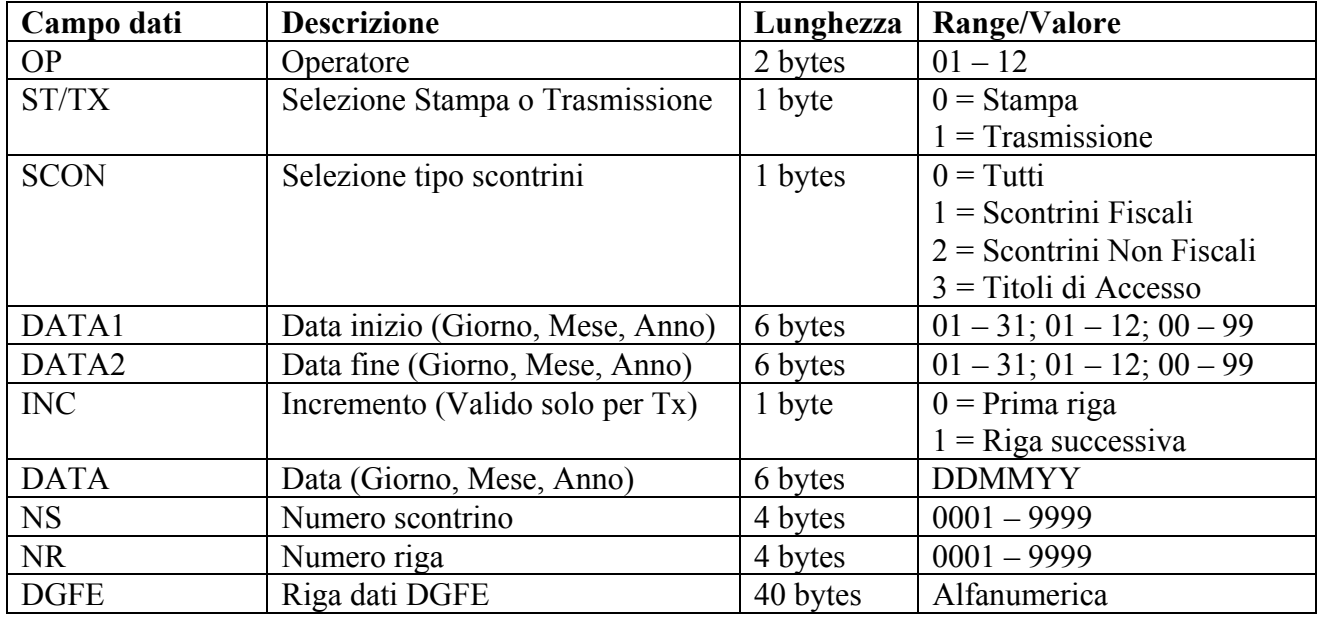

N.B. Gestito solo a partire dalla Release Fw. 2.01

## • **H1=3; H2=216 - RICHIESTA RIGHE INTESTAZIONE**

Richiede la restituzione della riga di intestazione indicata.

Messaggio da PC a stampante  $3 \mid 216 \mid N$ Messaggio di risposta 3 216 N DESCR

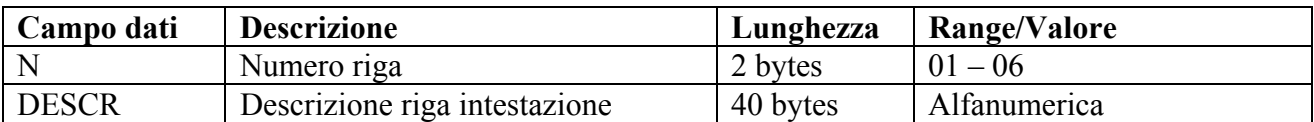

### • **H1=3; H2=217 - RICHIESTA MATRICOLA FISCALE**

Richiede la restituzione della matricola del misuratore fiscale.

Messaggio da PC a stampante 3 217 OP

Messaggio di risposta da stampanti fiscali FP210 ed FP285  $3 \mid 217 \mid OP \mid \text{MAT}$ 

Messaggio di risposta da stampanti fiscali FP260 ed FP090 3 217 OP MAT MOD PROD

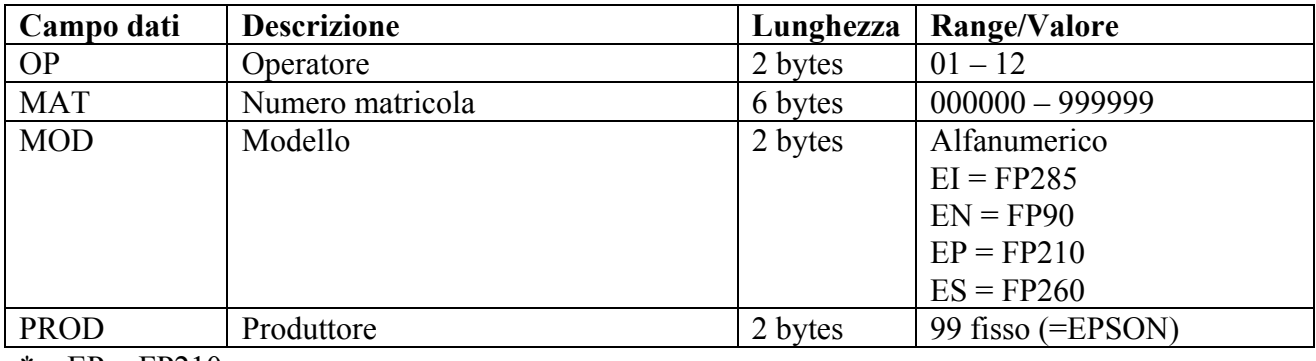

\*  $EP = FP210$ 

 $EI = FP285$ 

 $ES = FP260$ 

 $EN = FP90$ 

\*\* Produttore EPSON = 99

## **8.4FUNZIONI CON CAMPO HEADER1=4**

## • **H1=4; H2=001 - PROGRAMMAZIONE DATA-ORA**

Permette l'impostazione di data e ora. L'accesso a questa programmazione è possibile solo se non sono stati emessi scontrini fiscali dopo una chiusura giornaliera.

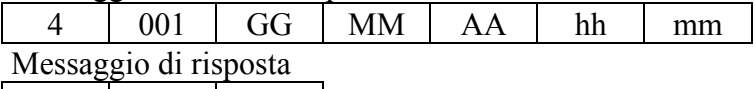

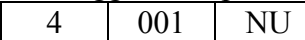

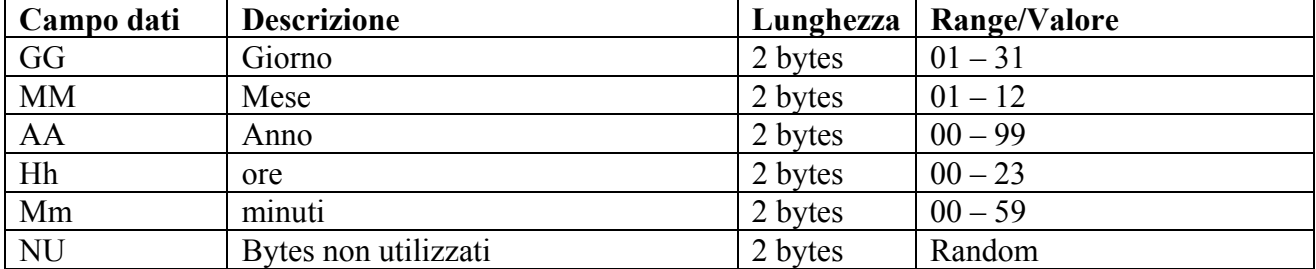

## • **H1=4; H2=002 - PROGRAMMAZIONE REPARTO**

Per default il n° rep. è uguale a 1, è comunque possibile impostare il numero di reparto desiderato. Per ogni numero di reparto si definisce:

Descrizione reparto: Viene programmata la descrizione (max 20 caratteri).

Prezzo unitario: Si programmano fino a tre tipi di prezzo.

Articolo singolo: Seleziona il funzionamento articolo singolo o scontrino normale.

Tassa: Seleziona il gruppo di tassa di appartenenza

Limite prezzo: Definisce il prezzo limite applicabile (es: 999999)

Gruppo stampa: Associa al reparto il gruppo di stampa di appartenenza.

Supergruppo merceologico: Associa al reparto il supergruppo merceologico di appartenenza. Unità di misura per fattura: Definisce la descrizione (alfanumerica) della unità di misura

applicabile per la stampa di fatture.

Messaggio da PC a stampante

4 002 NU

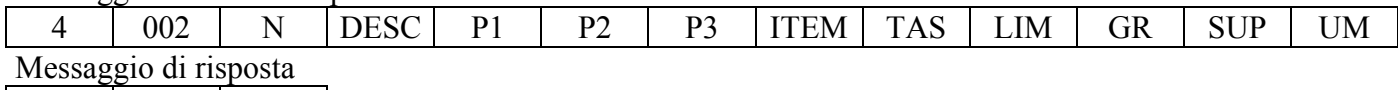

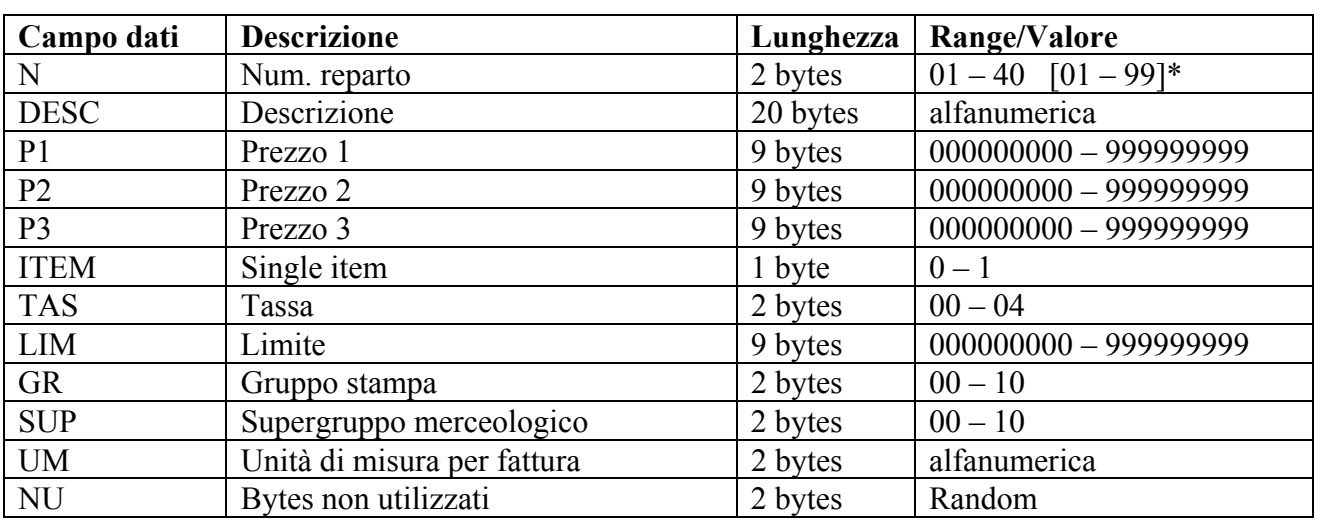

\* A partire dalla release 3.003

## • **H1=4; H2=003 - PROGRAMMAZIONE PLU**

Per default il n° del PLU è uguale a 1, è comunque possibile impostare il numero di PLU desiderato  $(1\div1000)$ .

Per ogni numero di PLU si definisce:

Descrizione PLU: Viene programmata la descrizione (max 20 caratteri). Prezzo unitario: Si programmano fino a tre tipi di prezzo. Programmazione reparto: Si programma il n. reparto associato al PLU Codice a barre: Codice a barre abbinato al PLU (max. 40 caratteri).

Messaggio da PC a stampante

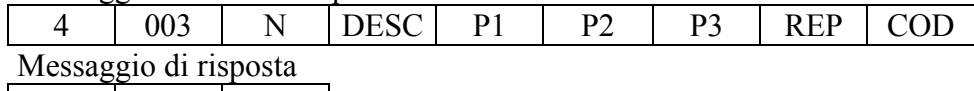

4 | 003 | NU

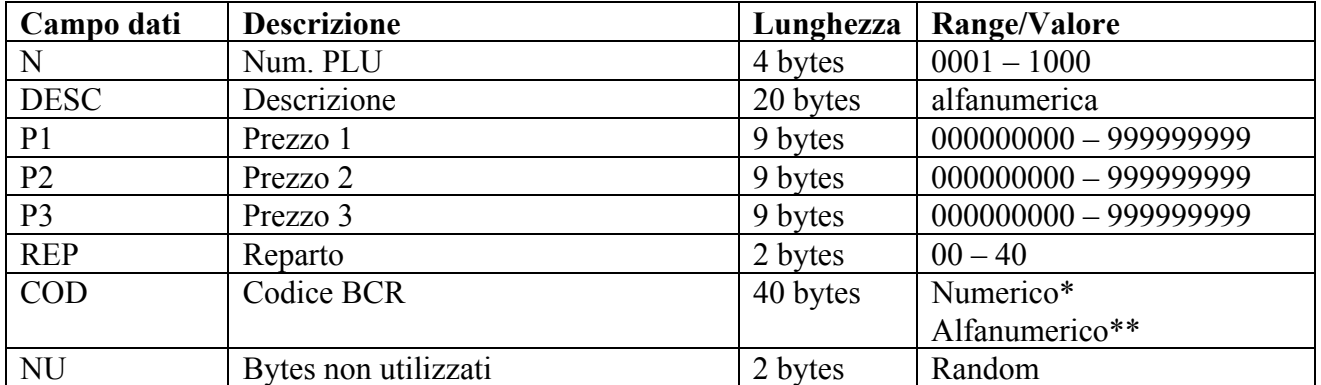

\* Numerico se si prevede l'impiego di un lettore che opera in emulazione di tasiera (Ingresso PS2). Sono ammessi spazi (blanks) per raggiungere la lunghezza di 40 caratteri nel caso in cui il codice sia più corto. Gli spazi aggiunti vengono ignorati.

\*\* Può essere alfanumerico se si prevede l'impiego di un lettore di codice a barre connesso alla porta seriale RS232 della stampante..

## • **H1=4; H2=004 - PROGRAMMAZIONE SCONTO/MAGGIORAZIONE**

Permette di impostare la percentuale di sconto o di maggiorazione (0÷99.99).

Messaggio da PC a stampante 4 004 N VAL

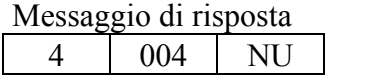

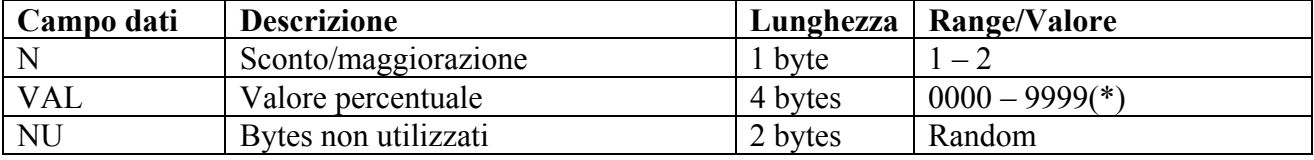

(\*) Va inteso come 00,00 – 99,99

## • **H1=4; H2=005 - PROGRAMMAZIONE TASSA**

Permette di impostare il gruppo IVA di appartenenza (1÷4) ed il valore dell'aliquota (max 99).

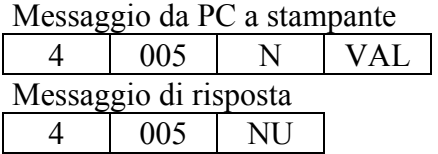

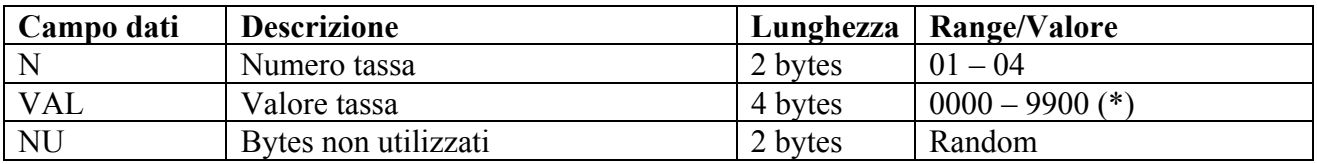

(\*) Va inteso come 0,00 – 99,00. Accetta solo valori interi; I due decimali sono vincolati al valore 00

### • **H1=4; H2=006 - PROGRAMMAZIONE VALUTA**

Permette di programmare una delle sei possibili valute. Definito il codice nunerico (da 1 a 6) da abbinare alla valuta, associa ad esso la descrizione ed il relativo valore.

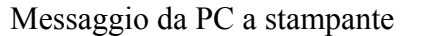

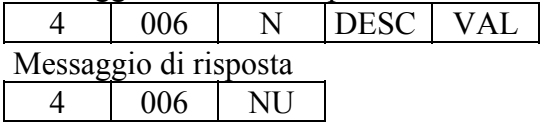

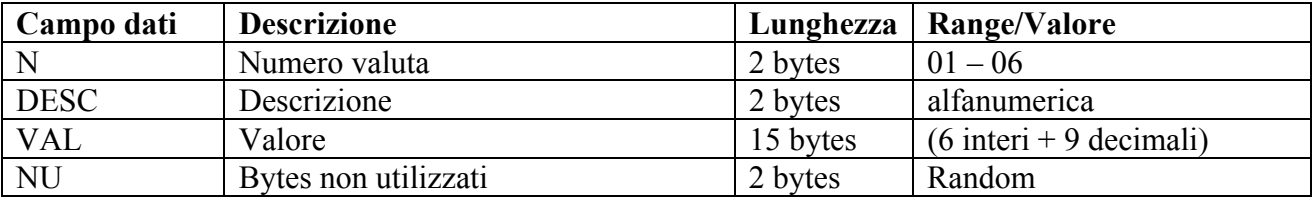

## • **H1=4; H2=007 - PROGRAMMAZIONE CARTA CREDITO**

Permette di programmare una delle dieci possibili carte di credito. Definito il codice nunerico (da 1 a 10) da abbinare alla carta di credito, associa ad esso la relativa descrizione.

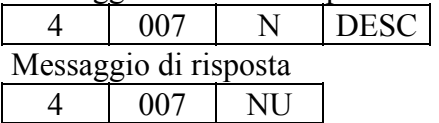

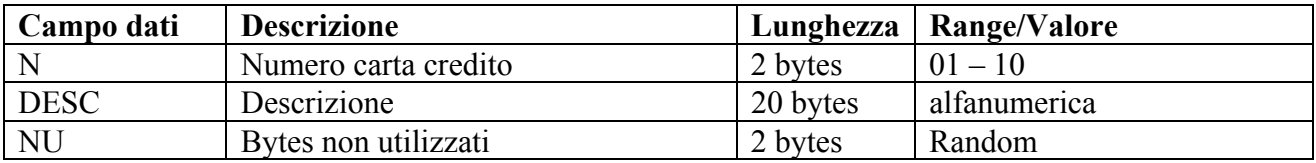

#### • **H1=4; H2=008 - PROGRAMMAZIONE SUPERGRUPPO MERCEOLOGICO**

Permette di programmare la descrizione di un supergruppo merceologico. Definito il codice nunerico (da 1 a 10) associa ad esso la relativa descrizione.

Messaggio da PC a stampante 4 008 N DESC Messaggio di risposta 4 008 NU

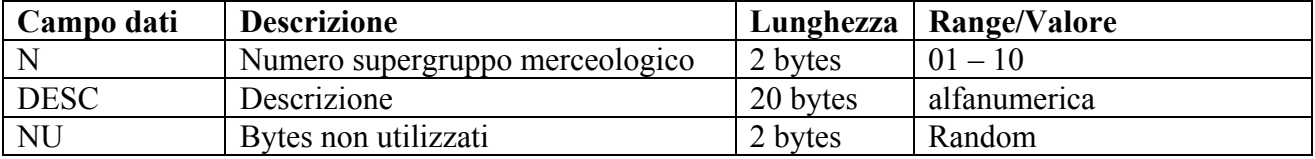

### • **H1=4; H2=009 - PROGRAMMAZIONE TASTO CONTANTE PREDEFINITO**

Permette di abbinare ad uno dei cinque tasti "contante" un valore un valore di contante prefissato. Definito il codice nunerico (da 1 a 5) del tasto, associa ad esso il valore prefissato.

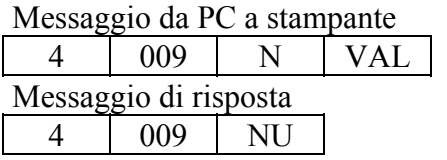

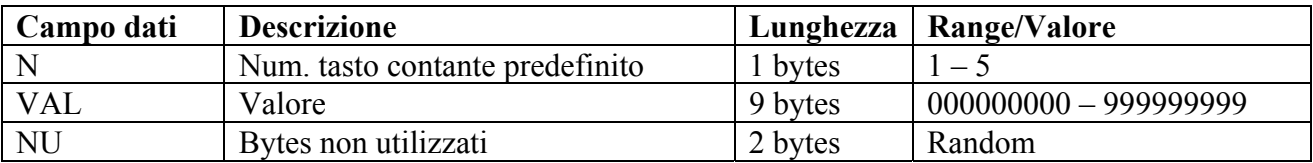

#### • **H1=4; H2=010 - PROGRAMMAZIONE TICKET**

Permette di programmare uno dei dieci possibili tipi di ticket. Definito il codice nunerico (da 1 a 10) da abbinare al ticket, associa ad esso la descrizione ed il relativo valore.

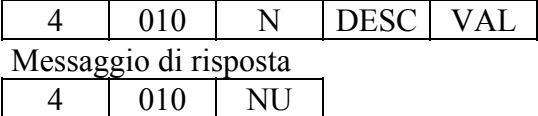

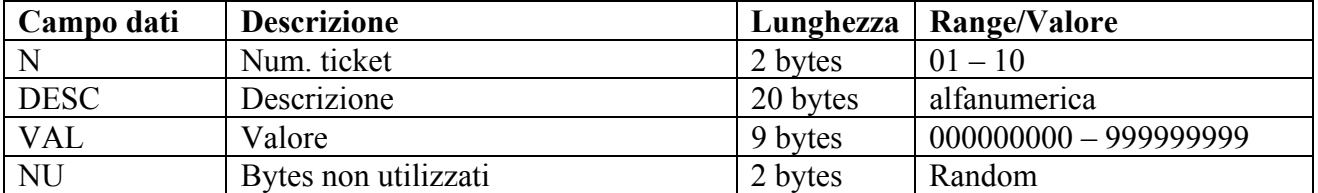

## • **H1=4; H2=011 - PROGRAMMAZIONE MxN**

Permette di impostare i valori di M (max 99) e di N (max 98): il valore di M deve essere sempre maggiore di N.

Messaggio da PC a stampante

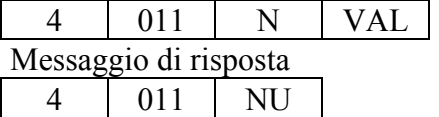

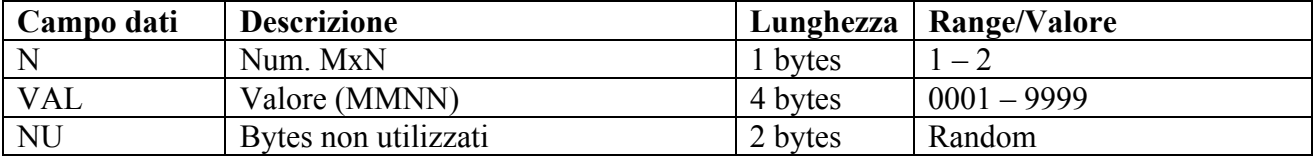

## • **H1=4; H2=012 - PROGRAMMAZIONE TASTO PLU DIRETTO**

Permette di associare un codice PLU ad uno dei tasti della tastiera.

Messaggio da PC a stampante

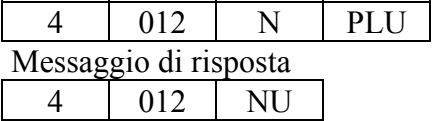

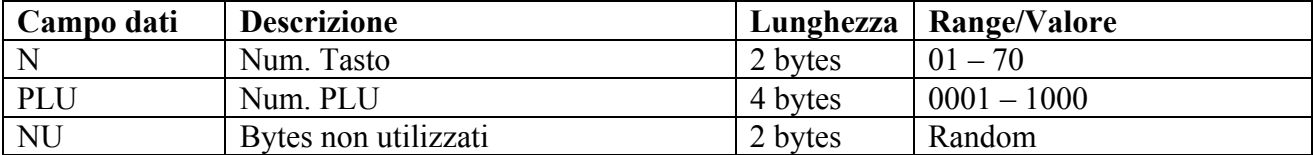

### • **H1=4; H2=013 - PROGRAMMAZIONE OPERATORE**

Permette di programmare i parametri relativi ad un operatore. Definito il codice nunerico (da 1 a 12) dell'operatore, associa ad esso la descrizione, il codice segreto e la commissione in %.

Messaggio da PC a stampante

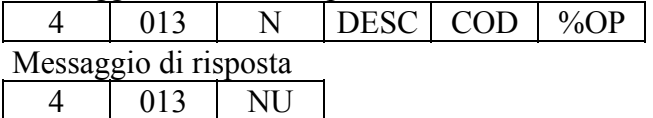

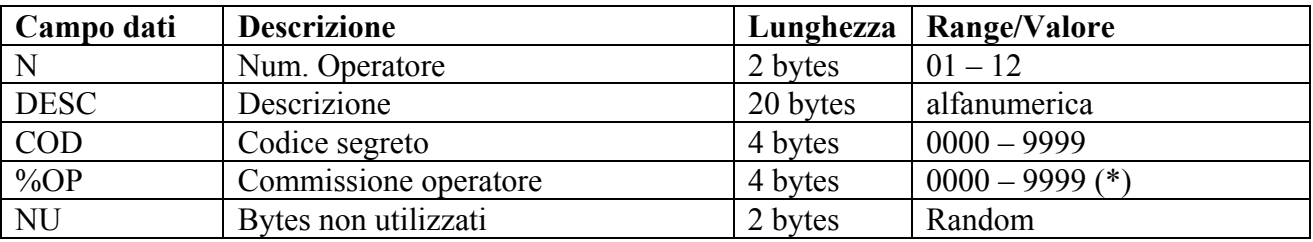

(\*) Va inteso come 00,00 – 99,99

## • **H1=4; H2=014 - PROGRAMMAZIONE FLAGS**

Permette di modificare il valore delle flags di controllo della stampante.

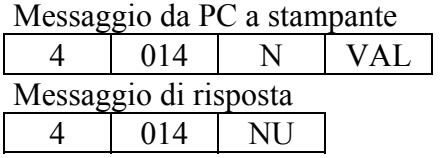

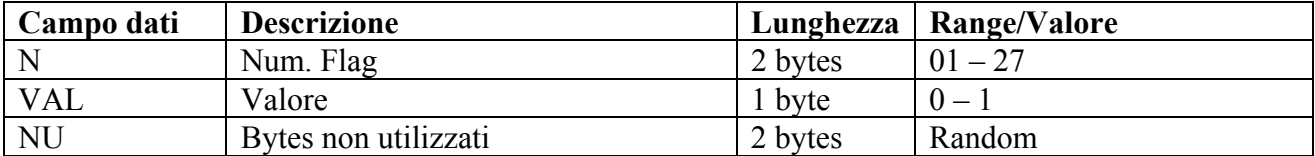

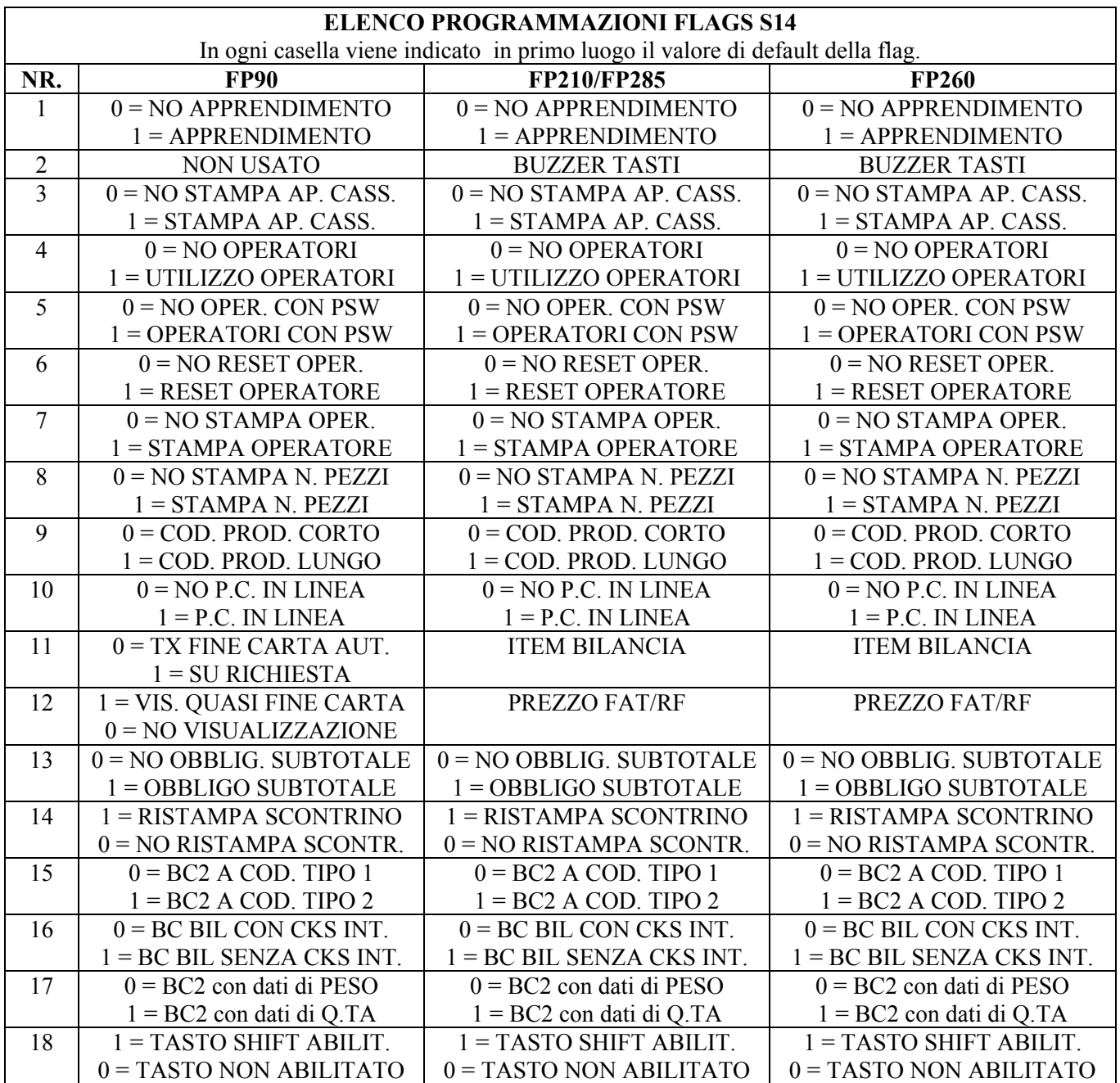

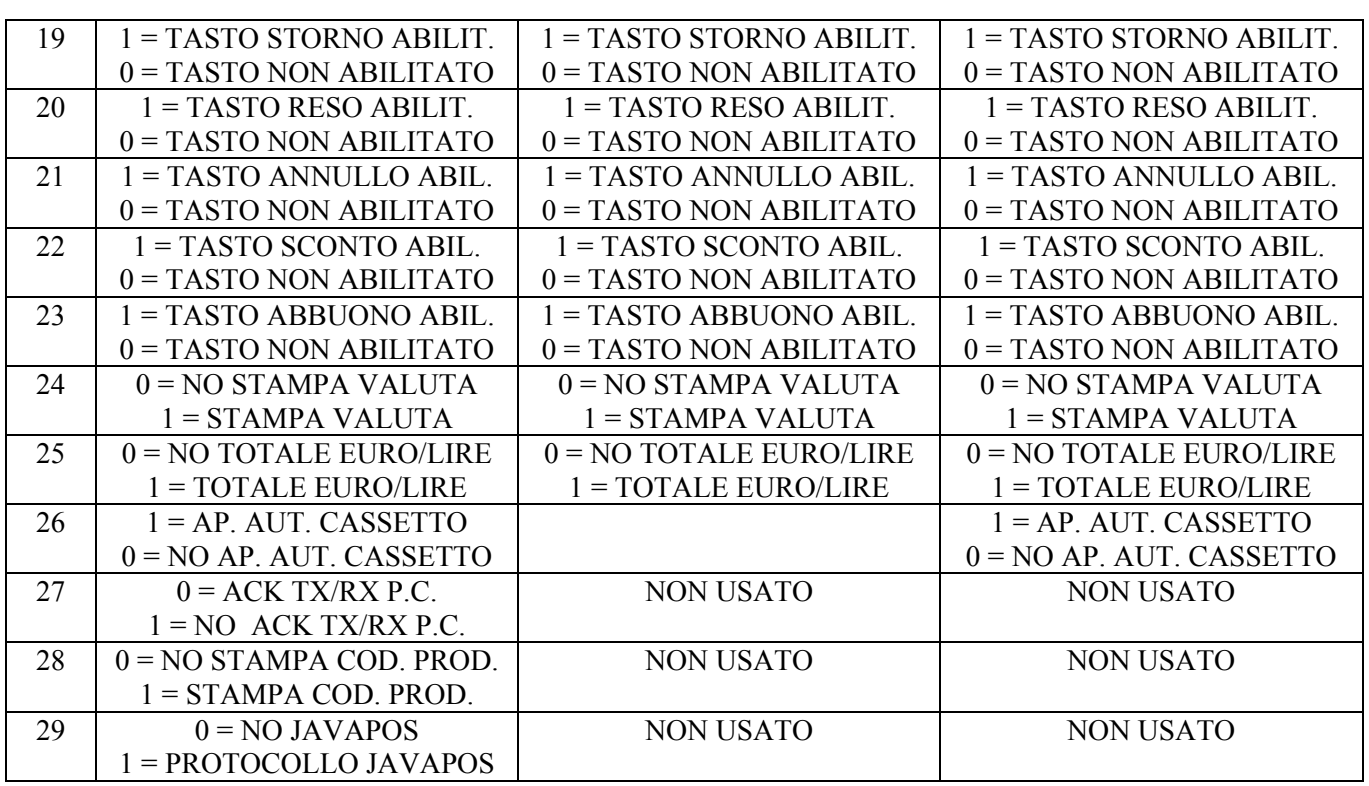

NoteFP90: Flag 2; Da Fw Rel. 1.00B Eliminata gestione BUZZER.

Flag 12; Da Fw Rel. 1.00B Eliminata gestione PREZZO FAT/RF.

Flag 12; Da Fw Rel. 2.00 Gestione "Quasi Fine Carta"

Flag 27; Da Fw Rel. 2.00E Gestione opzionale TX/RX del carattere ACK

Flag 28; Da Fw Rel. 2.01 Gestione "Emergenza" con Stampa codice prodotto

Flag 29; Da Fw Rel. 2.011 Gestione Protocollo JAVAPOS

### • **H1=4; H2=015 - PROGRAMMAZIONE CONFIGURAZIONE**

Permette di modificare il valore dei parametri di configurazione della stampante.

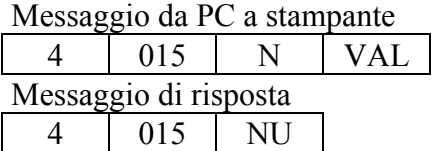

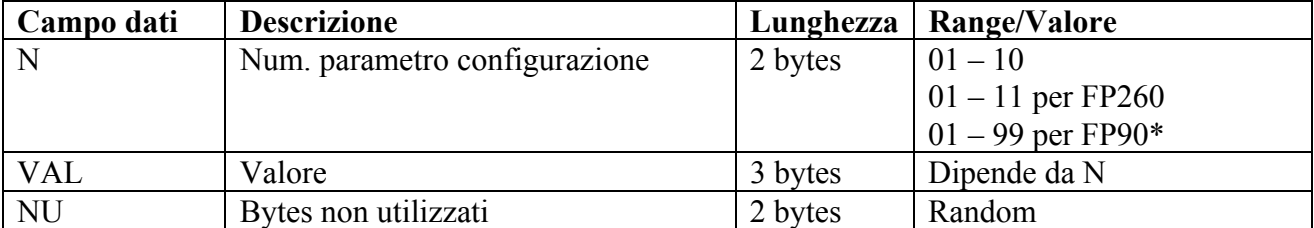

I parametri attualmente gestiti sono 13. Il protocollo prevede fino a 99 per possibili estensioni future.

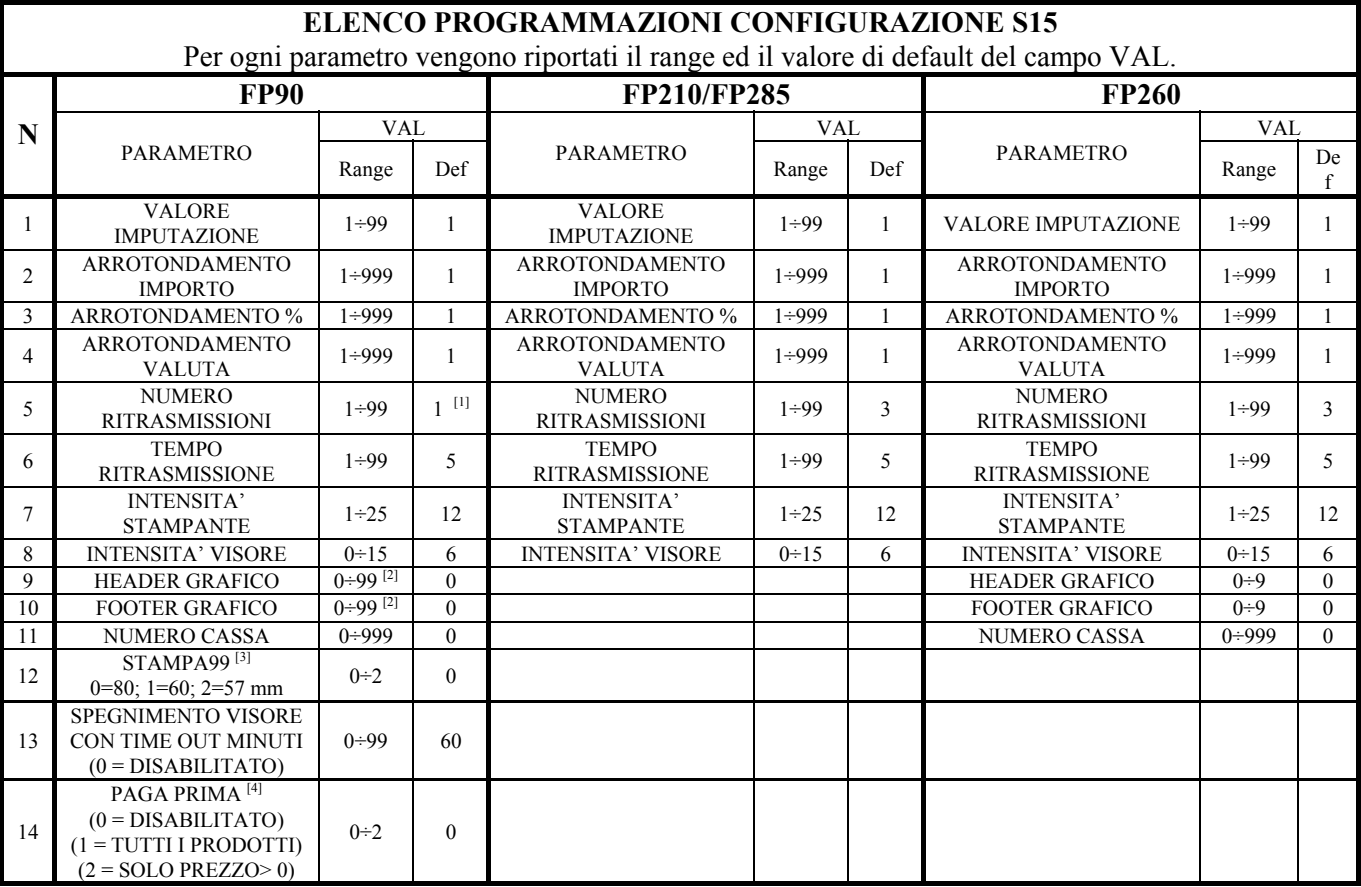

NoteFP90: <sup>[1]</sup> Da Rel. 2.00 il valore di default è 1. Nelle precedenti releases era 3.

<sup>[2]</sup> Da Rel. 2.00 il range è 0 – 99. Nelle precedenti releases il range era  $0 - 9$ .

<sup>[3]</sup> Da Rel. 2.00 inserita stampa su 57 mm e centraggio stampa (solo per 80/60 mm)

[4] Aggiunto a partire dalla release 2.01

### • **H1=4; H2=016 - PROGRAMMAZIONE TIPO STAMPA RIGHE INTESTAZIONE**

Permette di modificare il tipo di stampa elle righe di intestazione.

Messaggio da PC a stampante 4 016 N TIPO Messaggio di risposta 4 016 NU

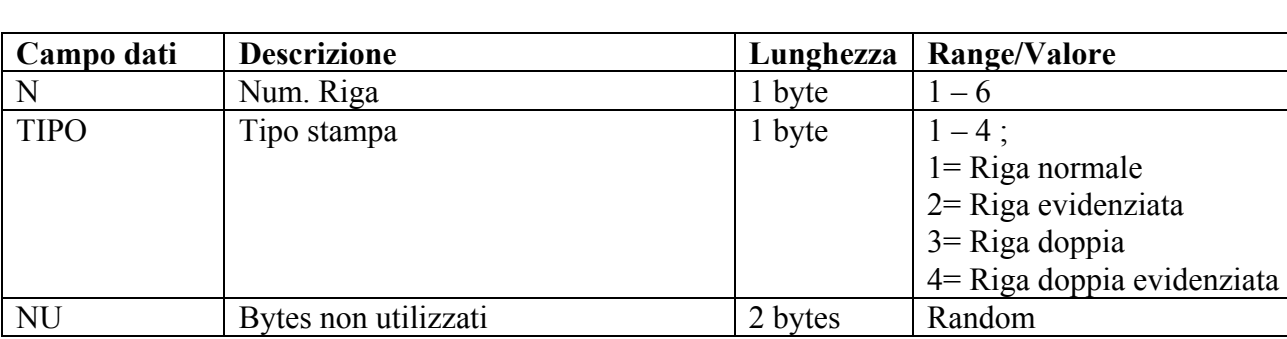

Default:

Riga 1= Riga doppia evidenziata Riga 2, 3, 4, 5,  $6 =$ Riga evidenziata

## • **H1=4; H2=025 - PROGRAMMAZIONE PARAMETRI FATTURA**

Definisce i parametri e le modalità di stampa della fattura.

Messaggio da PC a stampante 4 025 FAT N.R. NRB LOG ESEN Messaggio di risposta 4 025 NU

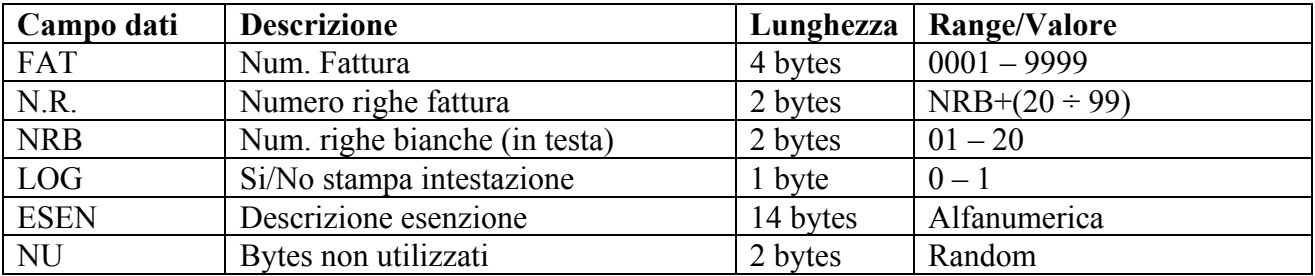

## • **H1=4; H2=026 - PROGRAMMAZIONE PARAMETRI RICEVUTA FISCALE**

Definisce i parametri e le modalità di stampa della ricevuta fiscale.

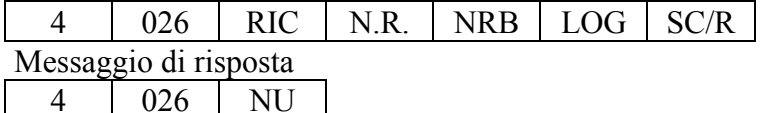

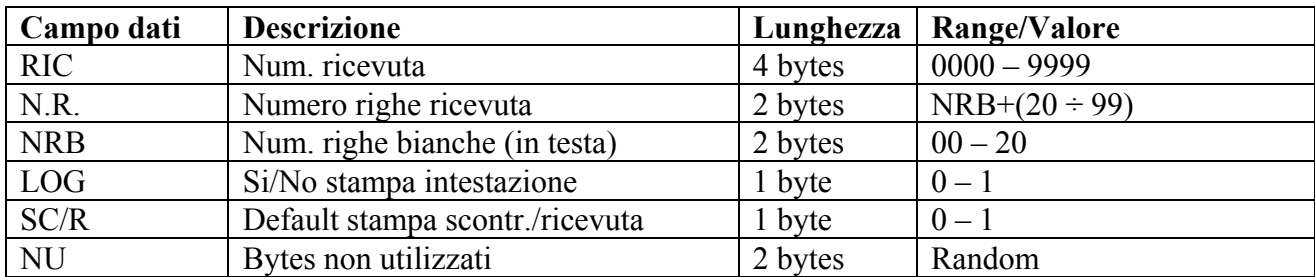

## • **H1=4; H2=027 - PROGRAMMAZIONE MESSAGGI CORTESIA (FATTURA/RIC. FISCALE)**

Definisce un messaggio di cortesia da stampare sulla fattura o ricevuta fiscale.

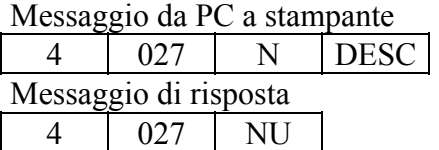

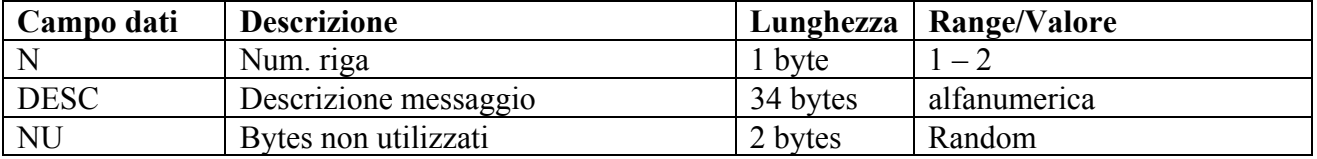

## • **H1=4; H2=029 - PROGRAMMAZIONE CONFIGURAZIONE TASTIERA PS2**

Permette la configurazione della tastera PS2. Per i dettagli vedere: APPENDICE A – ISTRUZIONI PER CONFIGURAZIONE tastiera ps2

Messaggio da PC a stampante

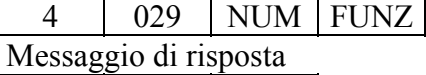

4 029 NU

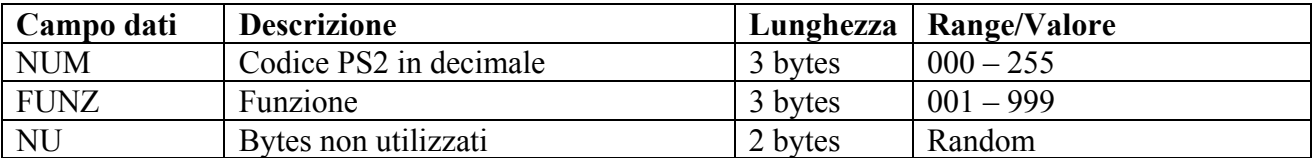

## • **H1=4; H2=053 - PROGRAMMAZIONE CONTANTI CON DESCRIZIONE**

Effettua la programmazione di stringhe alfanumeriche che possono essere richiamate per la stampa sullo scontrino in luogo della scritta "CONTANTE".

Vedere Messaggio: H1=1; H2=069 (H2=182; H2=183) - CONTANTI CON DESCRIZIONE

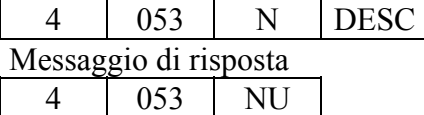

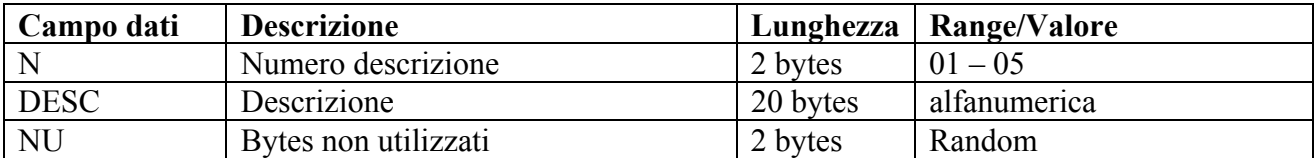

## • **H1=4; H2=060 - PROGRAMMAZIONE PROMOZIONI (FP90)**

Effettua la programmazione promozioni e convenzioni.

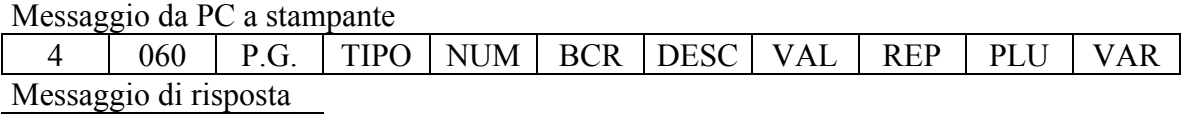

4 060 NU

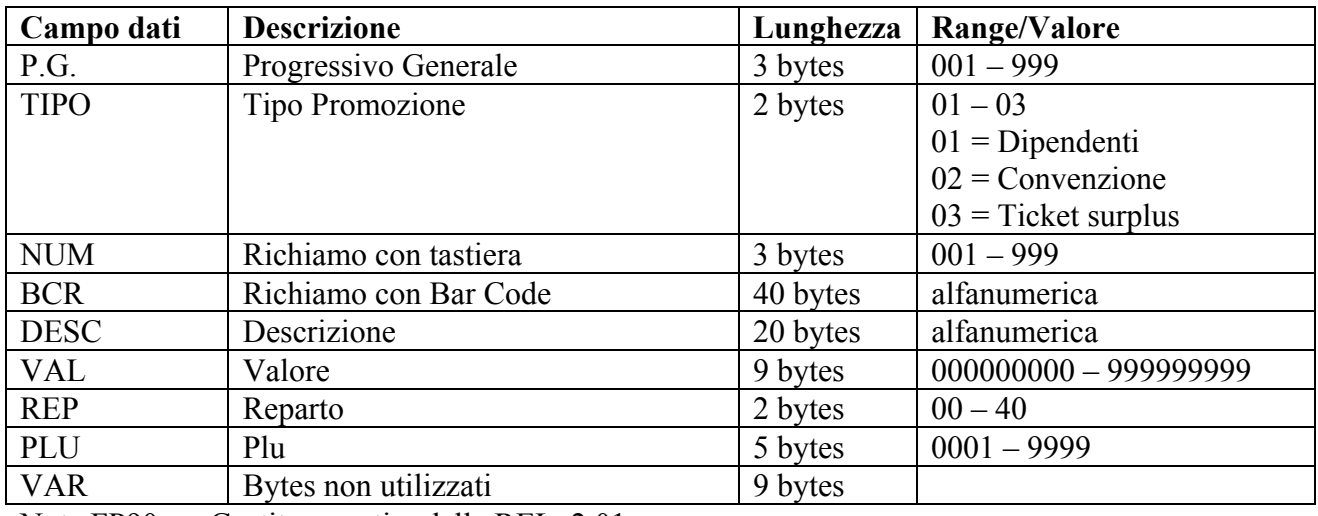

Nota FP90: Gestito a partire dalla REL. 2.01

## • **H1=4; H2=201 - RICHIESTA DATA-ORA**

Richiede la restituzione di data e ora dalla stampante.

Messaggio da PC a stampante 4 201 Messaggio di risposta 4 | 201 | GG | MM | AA | hh | mm

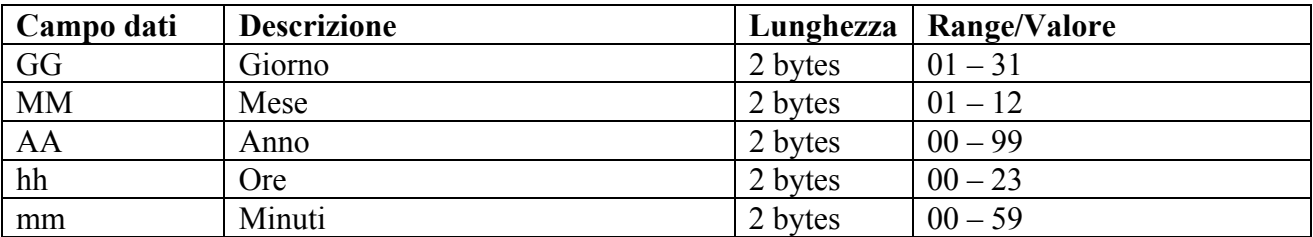

# • **H1=4; H2=202 - RICHIESTA REPARTO**

Richiede la restituzione dei parametri di configurazione del reparto indicato.

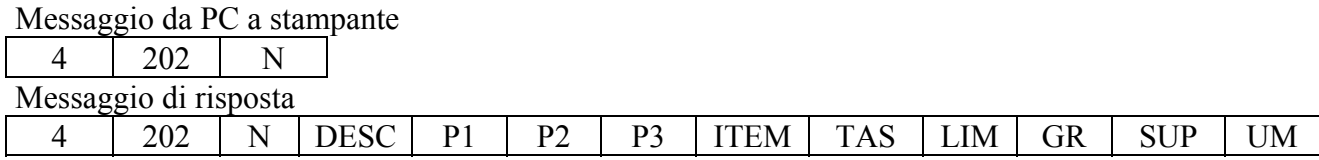

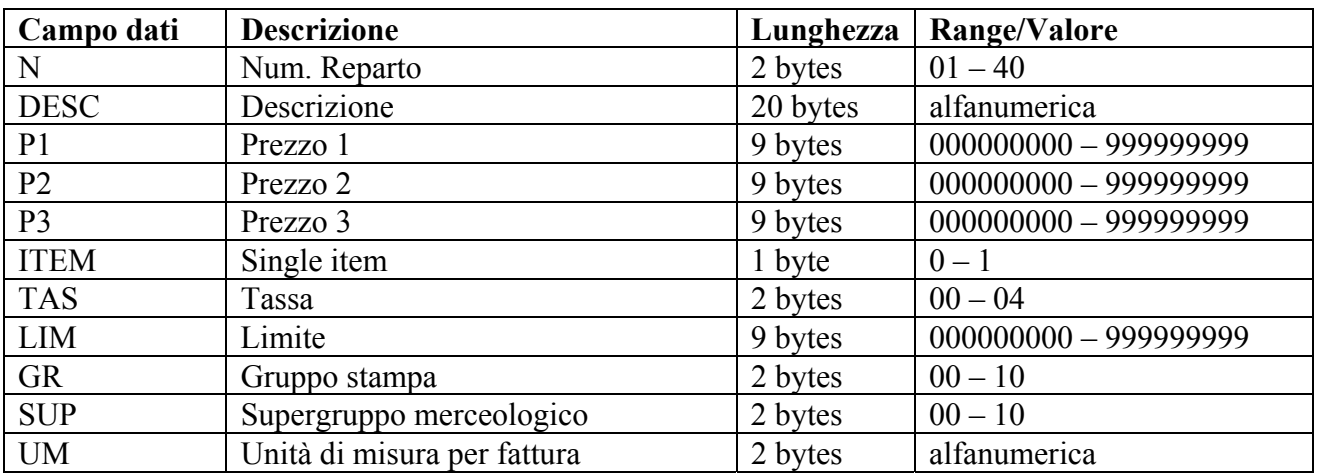

## • **H1=4; H2=203 - RICHIESTA PLU**

Richiede la restituzione dei parametri di configurazione della PLU indicato.

## Messaggio da PC a stampante

4 203 N

Messaggio di risposta

4 | 203 | N | DESC | P1 | P2 | P3 | REP | COD

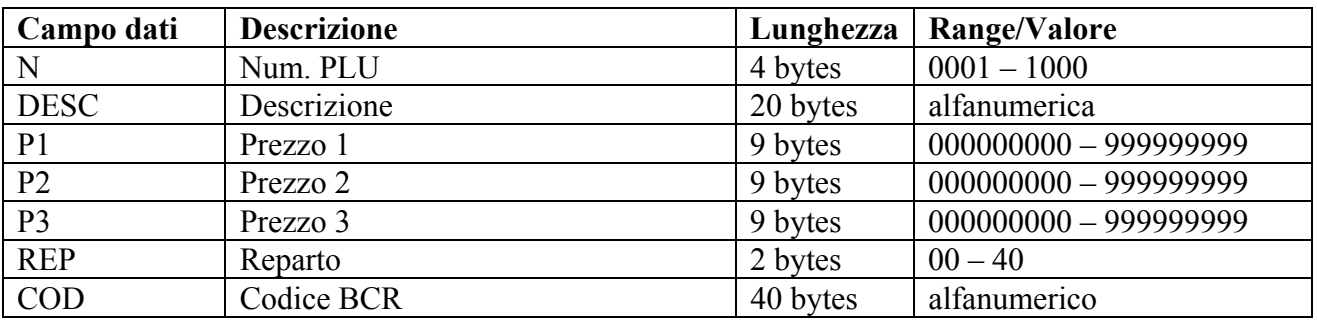

### • **H1=4; H2=204 - RICHIESTA % SCONTO-MAGGIORAZIONE**

Richiede la restituzione dei valori di sconto o maggiorazione programmati nella stampante.

Messaggio da PC a stampante 4 204 N Messaggio di risposta

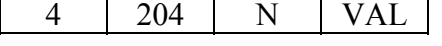

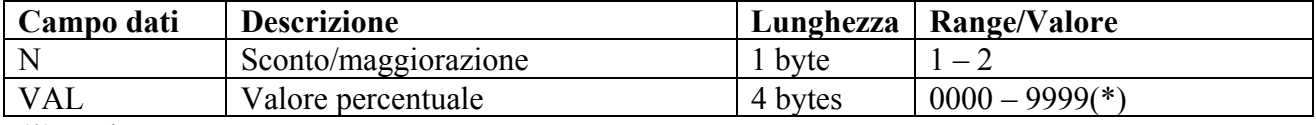

(\*) Va inteso come 00,00 – 99,99

### • **H1=4; H2=205 - RICHIESTA TASSA**

Richiede la restituzione dei parametri di configurazione della tassa indicata.

Messaggio da PC a stampante

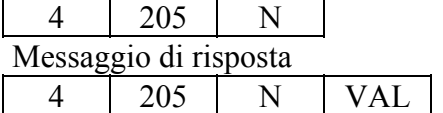

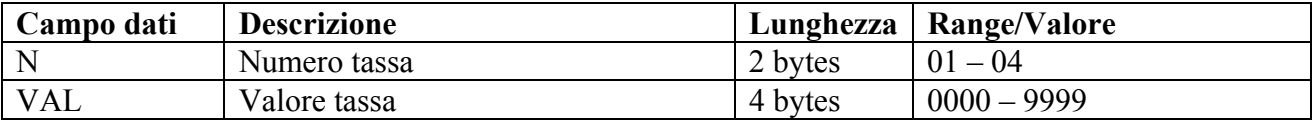

(\*) Va inteso come 0,00 – 99,99.

### • **H1=4; H2=206 - RICHIESTA VALUTA**

Richiede la restituzione dei parametri di configurazione della valuta indicata.

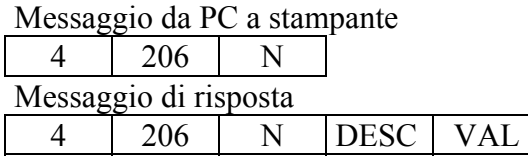

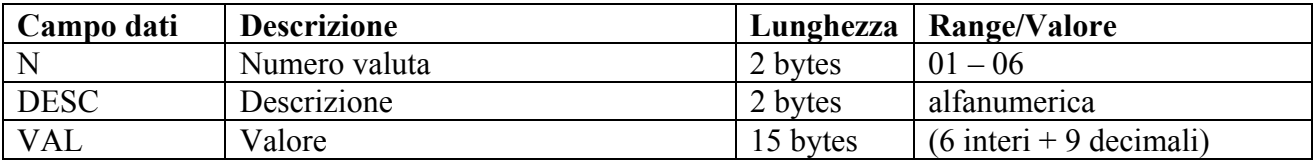

## • **H1=4; H2=207 - RICHIESTA CARTA CREDITO**

Richiede la restituzione dei parametri di configurazione della carta di credito indicata.

Messaggio da PC a stampante 4 207 N Messaggio di risposta 4 207 N DESC

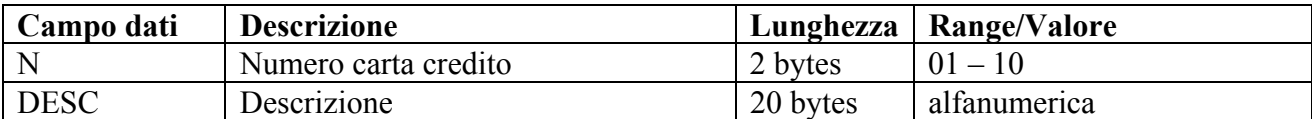

### • **H1=4; H2=208 - RICHIESTA SUPERGRUPPO MERCEOLOGICO**

Richiede la restituzione della descrizione del supergruppo merceologico indicato.

Messaggio da PC a stampante 4 208 N Messaggio di risposta 4 208 N DESC

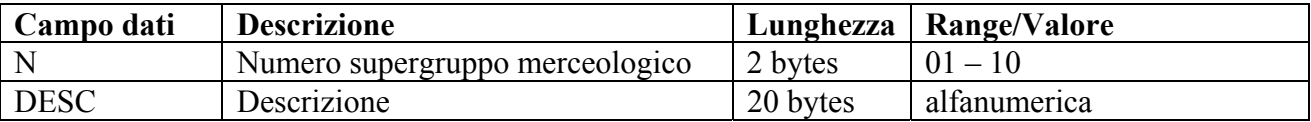

### • **H1=4; H2=209 - RICHIESTA TASTO CONTANTE PREDEFINITO**

Richiede la restituzione del valore configurato per il tasto contante predefinito indicato con il numero  $N(1-5)$ .

Messaggio da PC a stampante 4 209 N Messaggio di risposta 4 209 N VAL

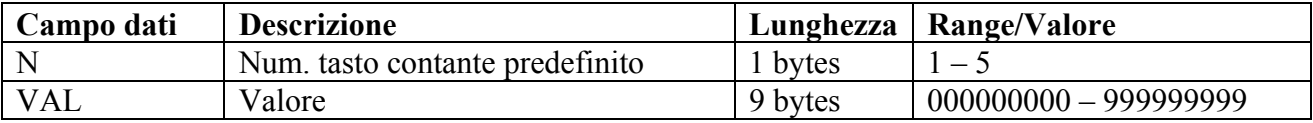

## • **H1=4; H2=210 - RICHIESTA TICKET**

Richiede la restituzione della descrizione del ticket indicato.

Messaggio da PC a stampante  $4$  | 210 | N Messaggio di risposta 4 210 N DESC VAL

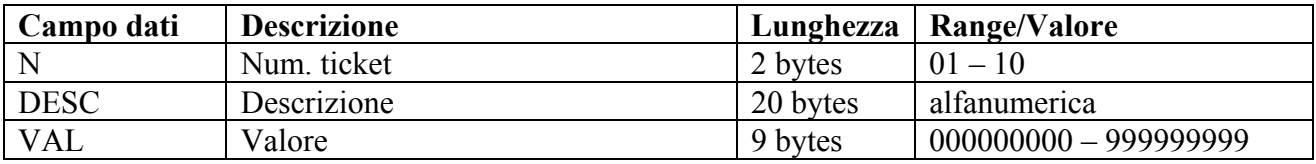

## • **H1=4; H2=211 - RICHIESTA MxN**

Richiede la restituzione della configurazione MxN indicata.

Messaggio da PC a stampante

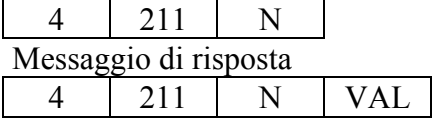

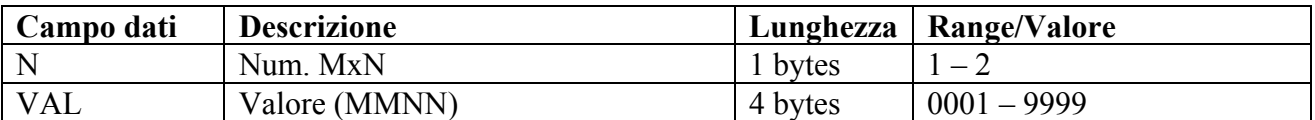

## • **H1=4; H2=212 - RICHIESTA TASTO PLU DIRETTO**

Richiede la restituzione della configurazione del tasto PLU diretto indicato dal numero N.

Messaggio da PC a stampante 4 212 N Messaggio di risposta

4 212 N PLU

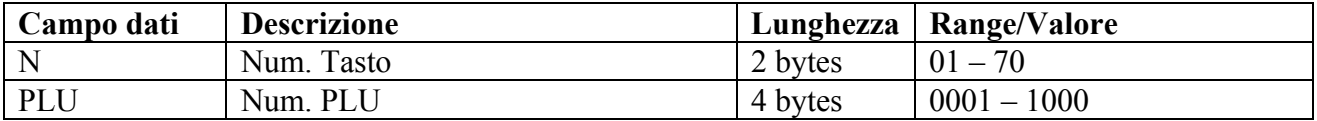

## • **H1=4; H2=213 - RICHIESTA OPERATORE**

Richiede la restituzione della configurazione dell'operatore indicato dal numero N.

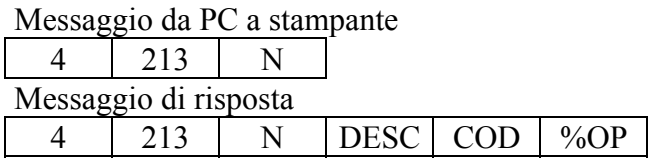

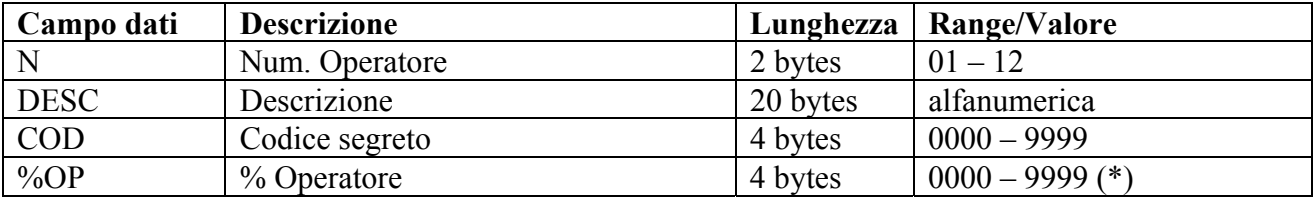

(\*) Va inteso come 00,00 – 99,99

## • **H1=4; H2=214 - RICHIESTA FLAGS**

Richiede la restituzione del valore di configurazione della flag indicata.

Messaggio da PC a stampante 4 214 N

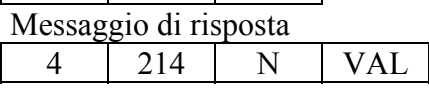

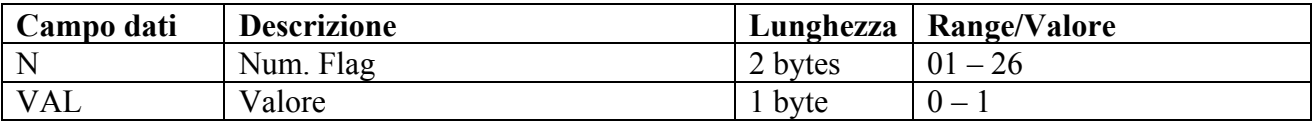

Per la descrizione dei campi N e VAL vedere il messaggio: **H1=4; H2=014 - PROGRAMMAZIONE FLAGS**

## • **H1=4; H2=215 - RICHIESTA CONFIGURAZIONE**

Richiede la restituzione del valore di configurazione del parametro indicato.

Messaggio da PC a stampante

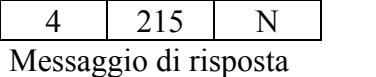

4 | 215 | N | VAL

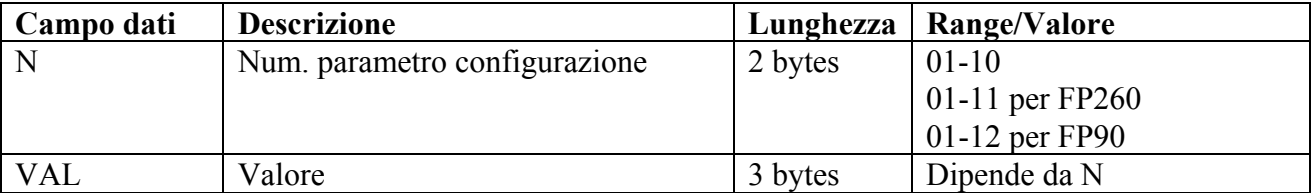

Per la descrizione dei campo N e VAL vedere il messaggio:

H1=4; H2=015 - PROGRAMMAZIONE CONFIGURAZIONE

### • **H1=4; H2=216 - RICHIESTA TIPO STAMPA RIGHE INTESTAZIONE**

Richiede la restituzione del valore di configurazione del parametro indicato.

Messaggio da PC a stampante 4 216 N Messaggio di risposta

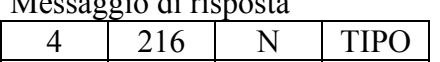

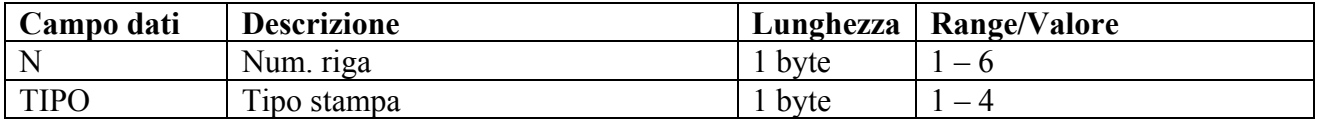

Per la descrizione del campi N e TIPO vedere il messaggio:

H1=4; H2=016 - PROGRAMMAZIONE TIPO STAMPA RIGHE INTESTAZIONE

## • **H1=4; H2=217 - RICHIESTA CONFIGURAZIONE LINEA RS232 A**

Richiede la restituzione dei parametri di configurazione della linea seriale RS232 A

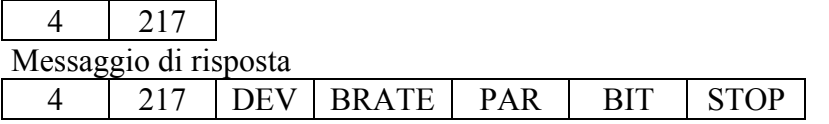

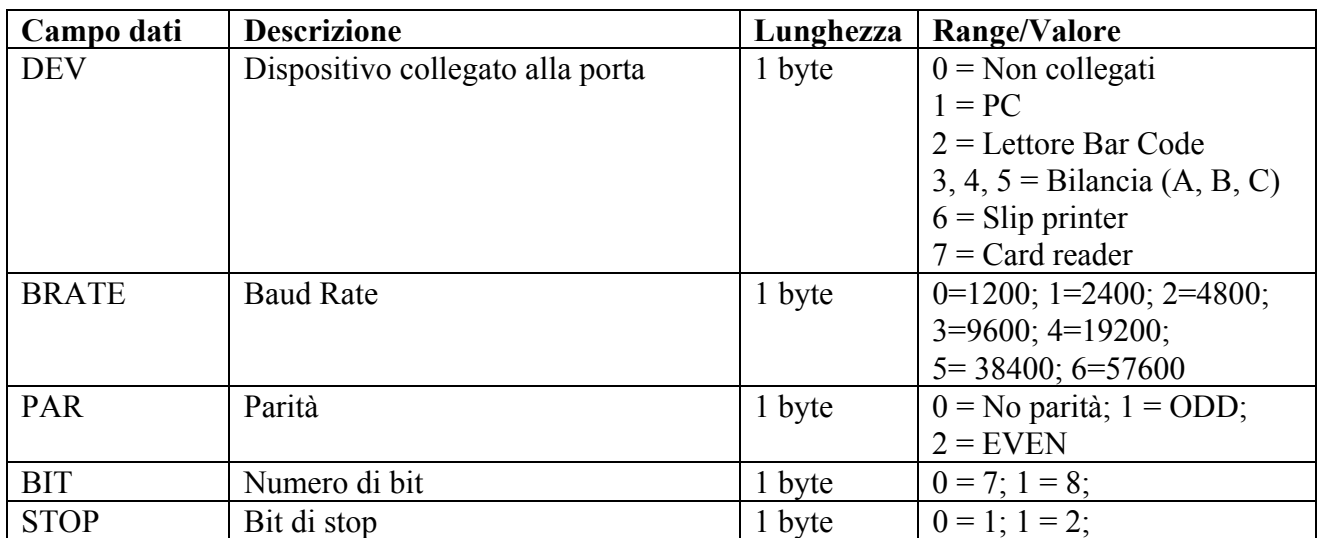

### • **H1=4; H2=225 - RICHIESTA PARAMETRI FATTURA**

Richiede la restituzione dei parametri relativi alla stampa della fattura

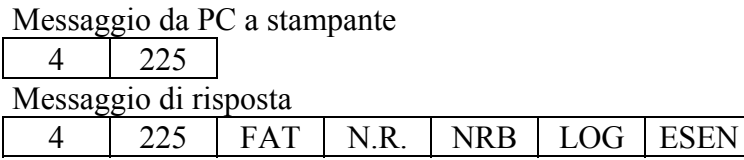

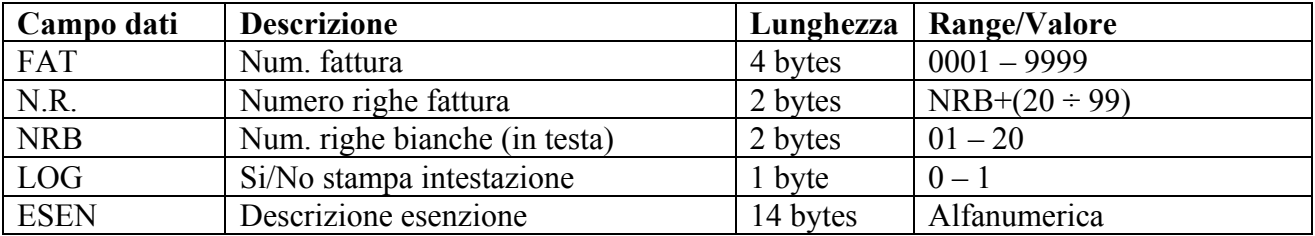

### • **H1=4; H2=226 - RICHIESTA PARAMETRI RICEVUTA FISCALE**

Richiede la restituzione dei parametri relativi alla stampa della ricevuta fiscale

Messaggio da PC a stampante

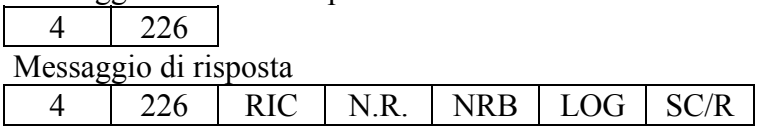

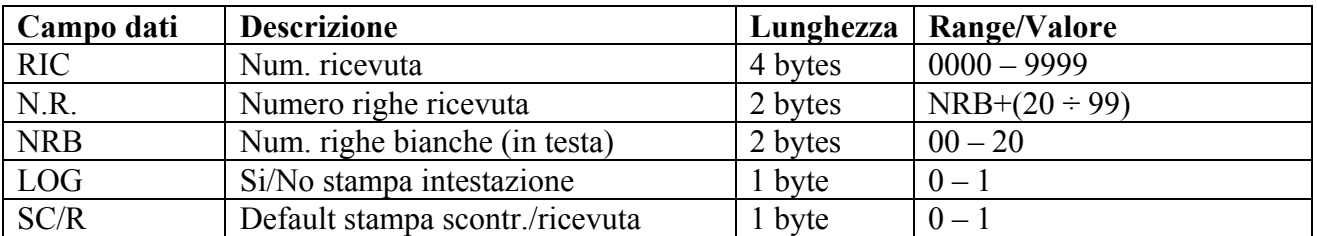

## • **H1=4; H2=227 - RICHIESTA MESSAGGI CORTESIA (FATTURA/RICEVUTA FISCALE)**

Richiede la restituzione della riga indicata (N) del messaggio di cortesia riportato su fattura e ricevuta fiscale.

Messaggio da PC a stampante  $4 \mid 227 \mid N$ 

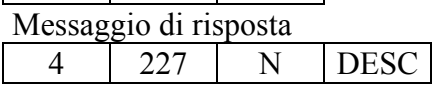

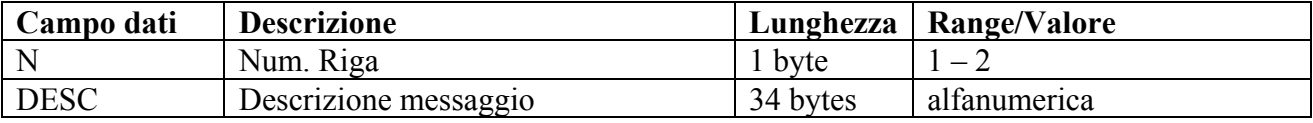

### • **H1=4; H2=229 - RICHIESTA CONFIGURAZIONE TASTIERA PS2**

Richiede la restituzione della configurazione di un tasto (indicando il codice PS2) della tastiera PS2.

Per i dettagli vedere: APPENDICE A – ISTRUZIONI PER CONFIGURAZIONE tastiera ps2

Messaggio da PC a stampante

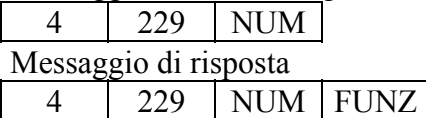

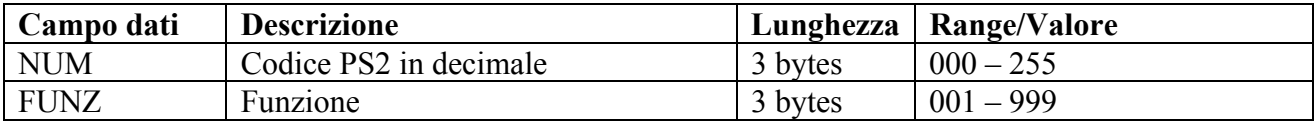

Per la descrizione del campi N e TIPO vedere il messaggio:

## • **H1=4; H2=253 - RICHIESTA CONTANTI CON DESCRIZIONE**

Richiede la restituzione della configurazione delle stringhe alfanumeriche che possono essere richiamate per la stampa sullo scontrino in luogo della scritta "CONTANTE". Vedere Messaggio: H1=1; H2=069 (H2=182; H2=183) - CONTANTI CON DESCRIZIONE

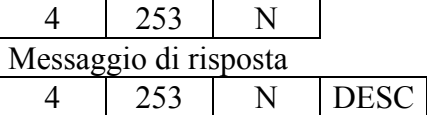

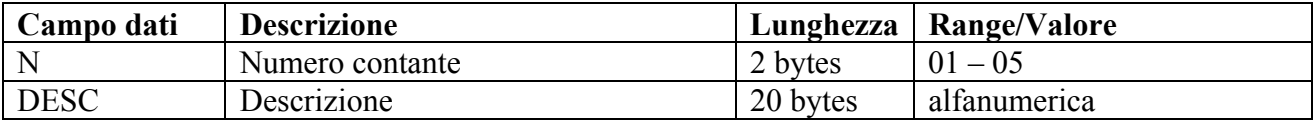

#### • **H1=4; H2=260 - RICHIESTA PROGRAMMAZIONE PROMOZIONI FP90**

Richiede la restituzione della configurazione di promozioni e convenzioni

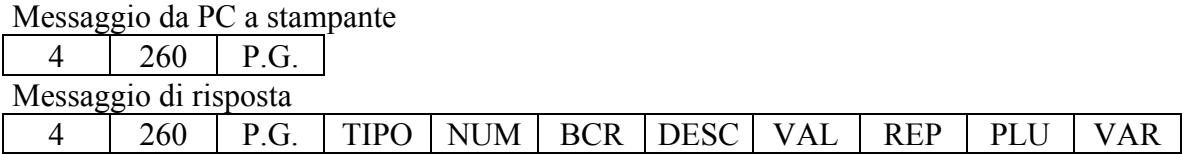

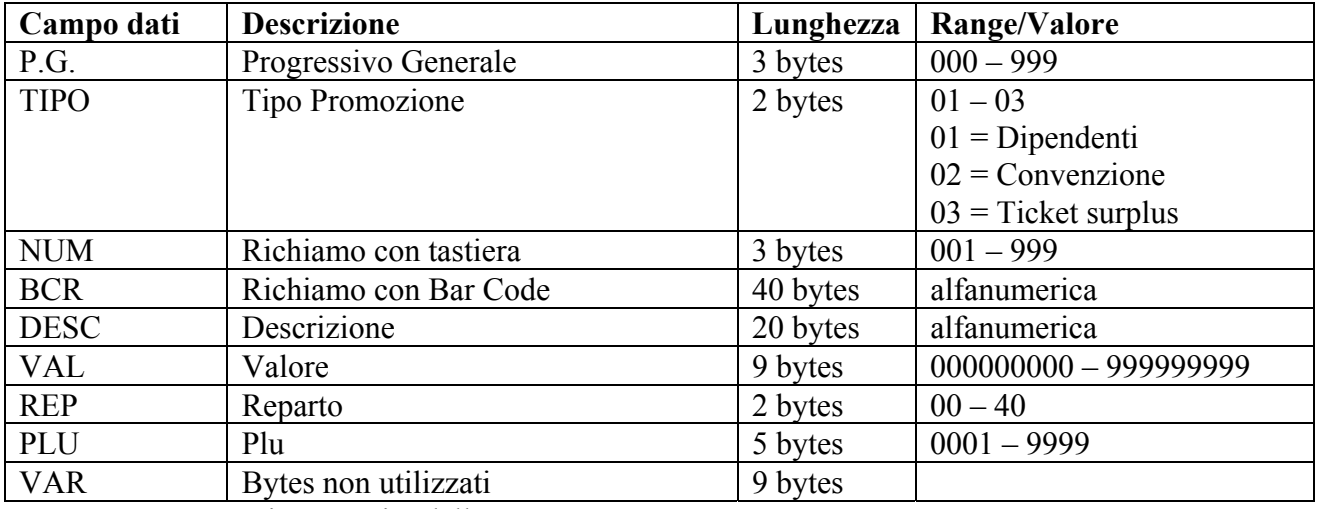

Nota FP90: Gestito a partire dalla REL. 2.01

### • **H1=4; H2=298 - RICHIESTA STATO INTEGRITA' RAM**

Effettua un test della RAM scrivendo 0xAA e 0x55 e restituisce l'esito del test. Una volta lanciato il comando, si ottiene la risposta dopo circa tre secondi (il tempo richiesto per il completamento del test). Il test non è distruttivo in quanto il contenuto di ogni locazione testata viene conservato in un opportuno registro.

Messaggio da PC a stampante  $4 \overline{298}$ 

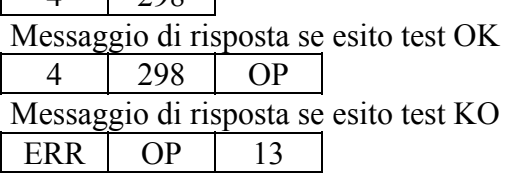

# **9. APPENDICE A – ISTRUZIONI PER CONFIGURAZIONE TASTIERA PS2**

Viene descritta la procedura da adottare con il messaggio  $H1 = 4$ ;  $H2 = 029$  per associare una determinata funzione ad un particolare tasto della tastiera PS2 (Tastiera PC o tastierino a 32 tasti). Di conseguenza fornisce anche una chiave di lettura del messaggio del H1 = 4; H2 = 229 per interpretare la configurazione impostata.

Per attribuire una certa funzione ad un tasto è necessario procedere come segue:

1) Individuare nella rappresentazione della tastiera utilizzata il codice esadecimale associato al tasto che si vuole programmare

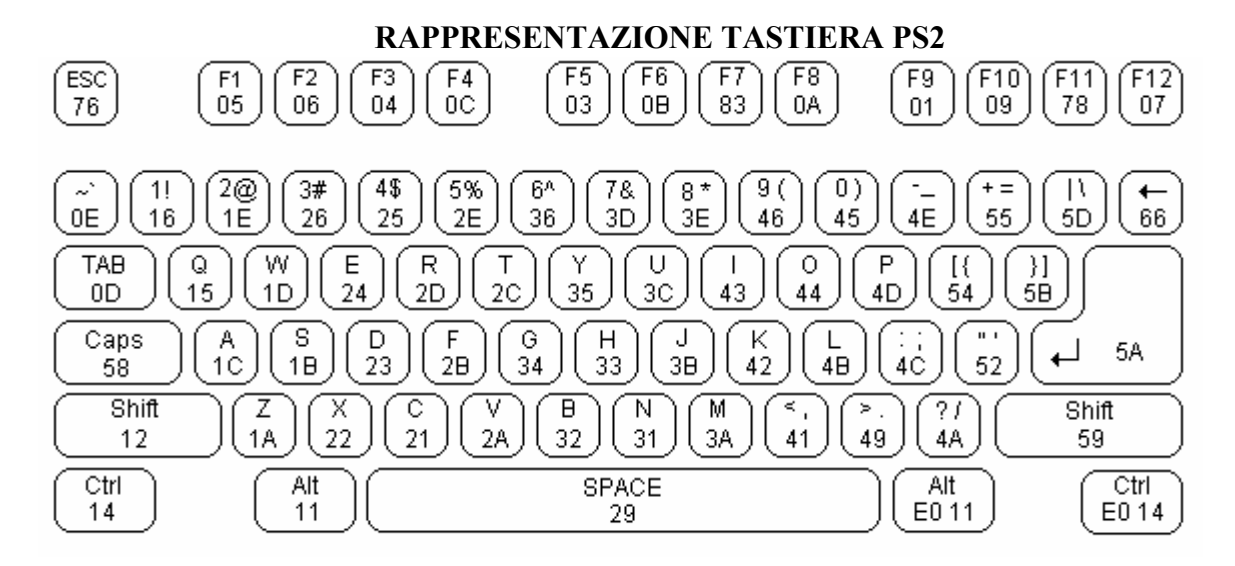

#### E012E07C E11477E1F014F077 íPause Prt Scr L Brk  $7E$ Scr Ins P Up ÍHome ÍNum Í  $\overline{a}$  $7<sup>C</sup>$ leozo lеовс l eozb. E04A 7B 77 7 9 8 Del End P Dn (E071 6C 75 7D E069 (E07A  $\ddot{+}$  $\frac{5}{73}$ 6 4  $6B$ 79 74  $\ddagger$ 1  $\overline{2}$ 3 72 7A E075 69 Enter  $\overline{0}$ **E05A** (еовв) (EO72 E074 70  $71$

- 2) Cercare nelle colonne PS2 della Tabella Codici PS2 il codice esadecimale del tasto che si vuole utilizzare
- 3) Nel caso di tastiera PC verificare che la colonna KEY riporti il carattere (o controllo) associato al tasto.
- 4) Ricavare dalla colonna NUM il valore decimale del codice PS2 del tasto (Rappresenta il campo NUM previsto nel protocollo di comunicazione).

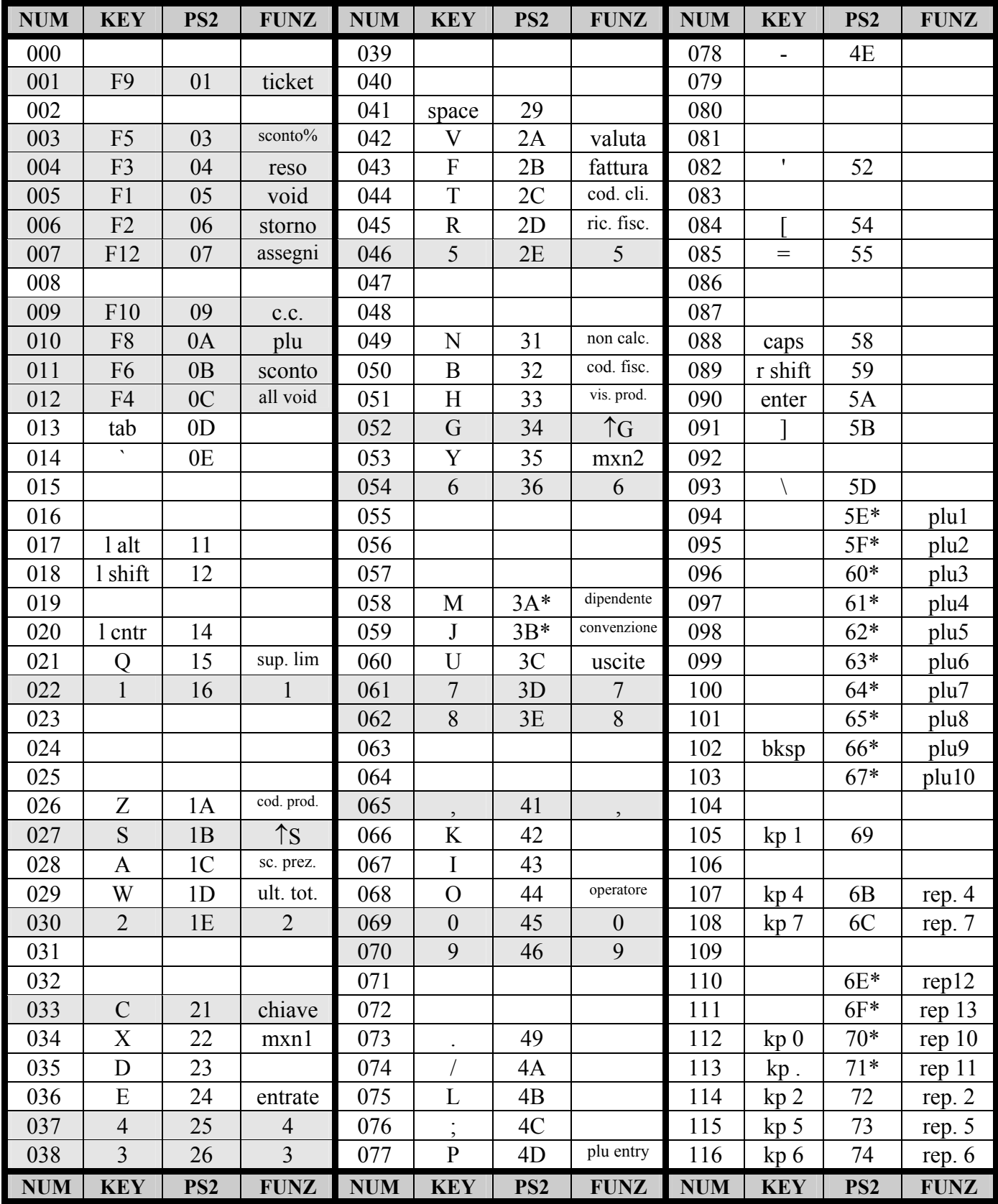

**TABELLA CODICI PS2** 

EPSON Italia S.p.A. - SD **SERIE FP** FP000-008 Rev: 1.18

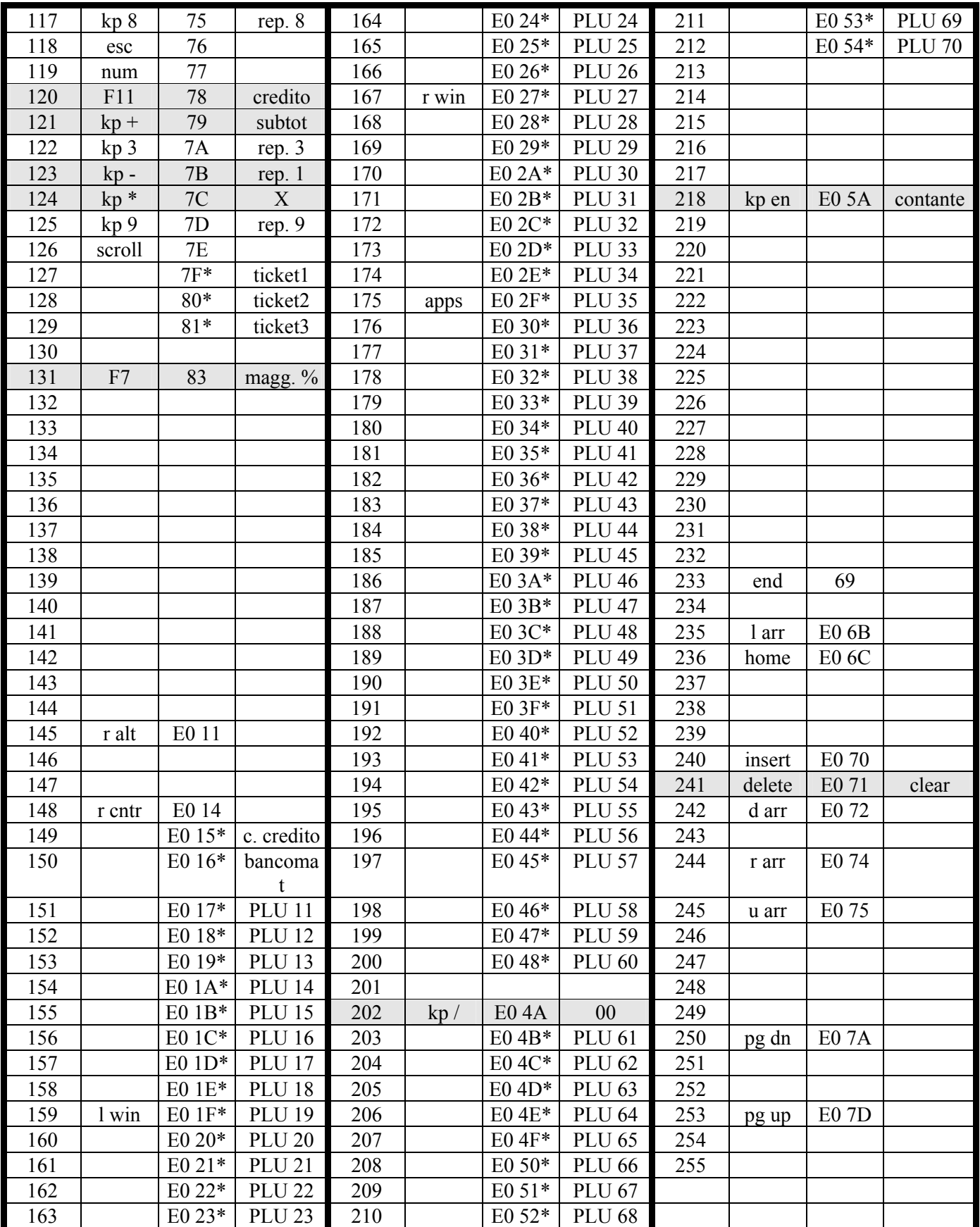

Le caselle con sfondo grigio rappresentano la configurazione di default della tastiera a 32 tasti. Gli asterischi indicano i tasti che vengono riconosciuti come default dalla FP90 a partire dalla release 2.01

### **TASTIERA A 32 TASTI**

Versione 1 (Fino a Fine 2004) Versione 2 (A partire dall'inizio 2005)

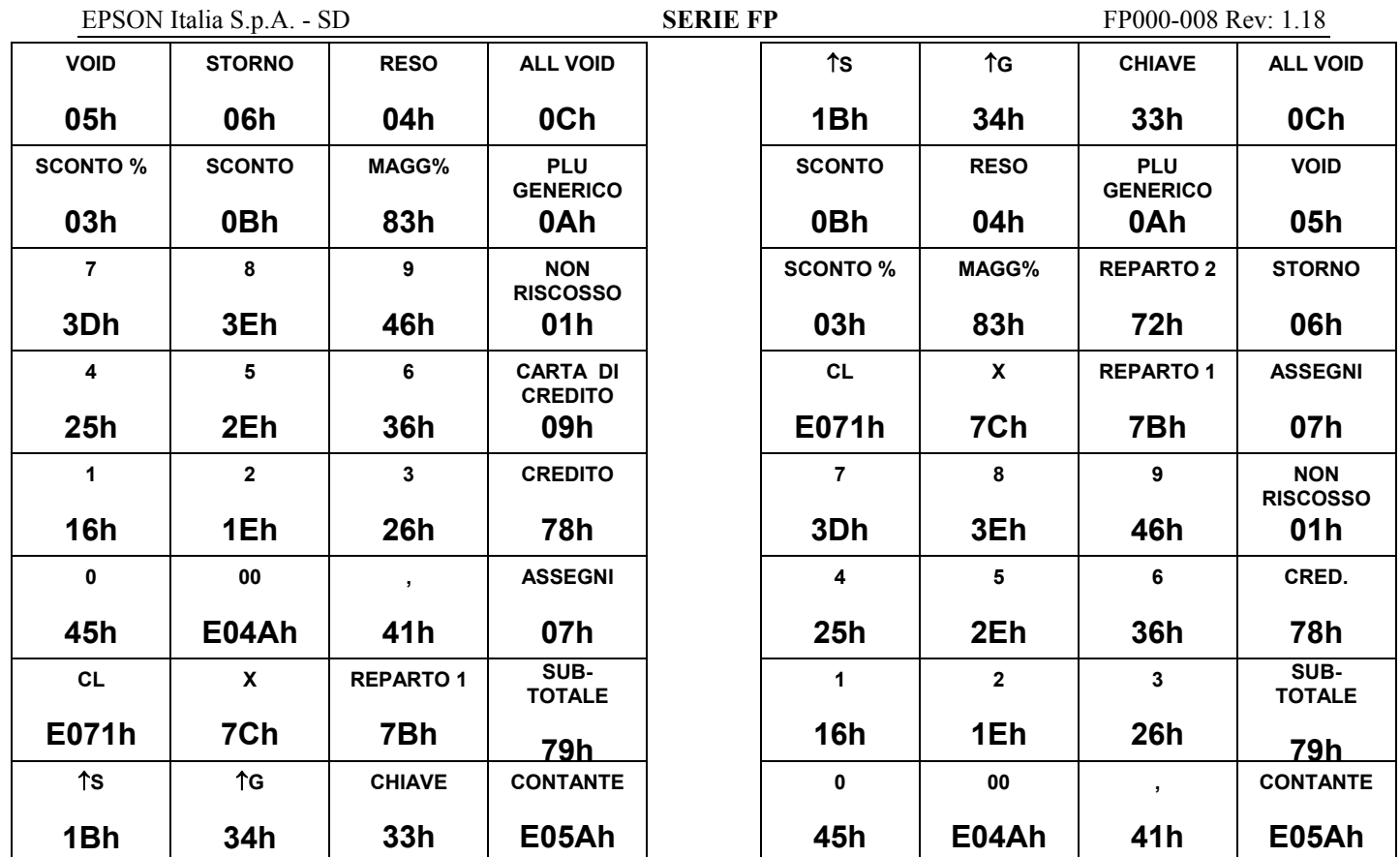

Sono indicati il codice PS2 del tasto e la funzione di default associata

## **TASTIERA A 64 TASTI**

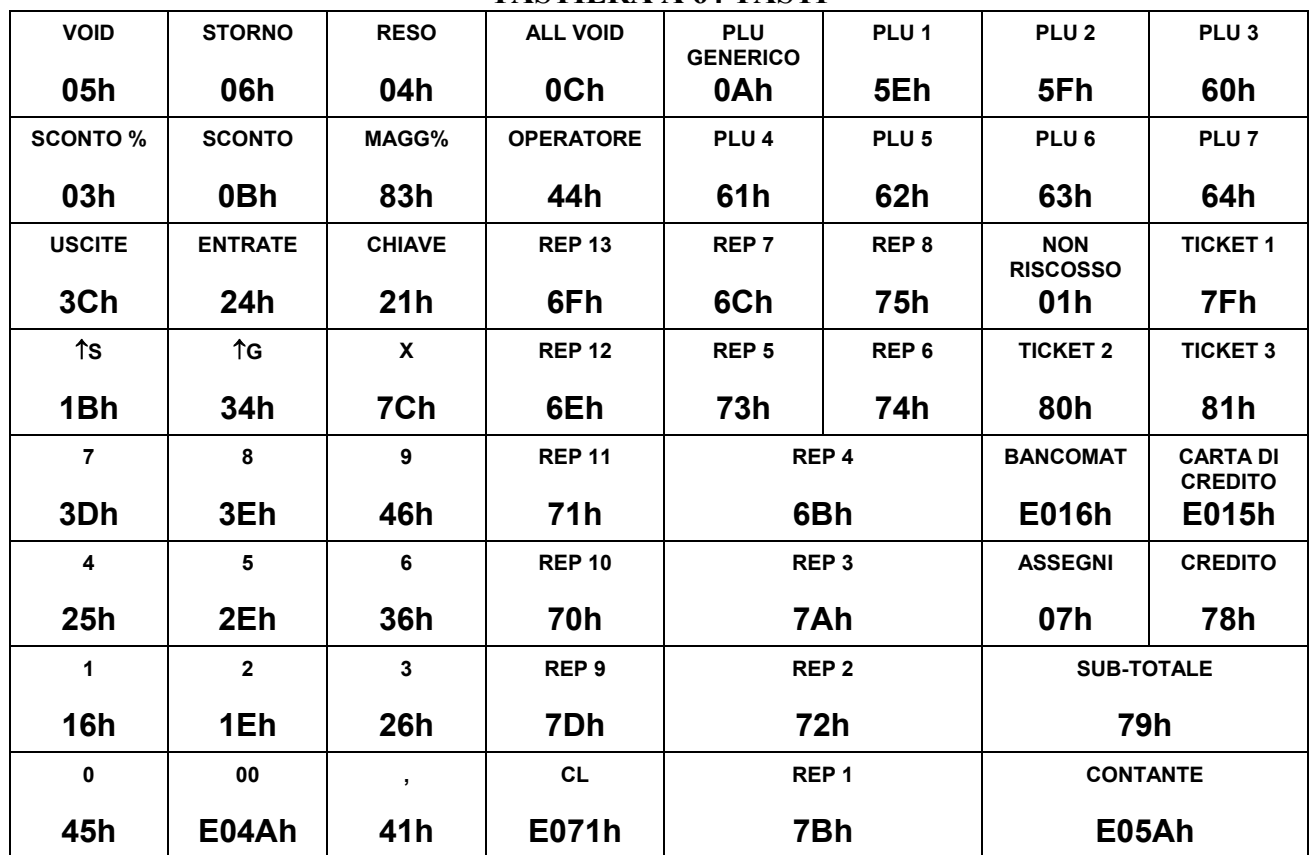

Sono indicati il codice PS2 del tasto e la funzione di default associata

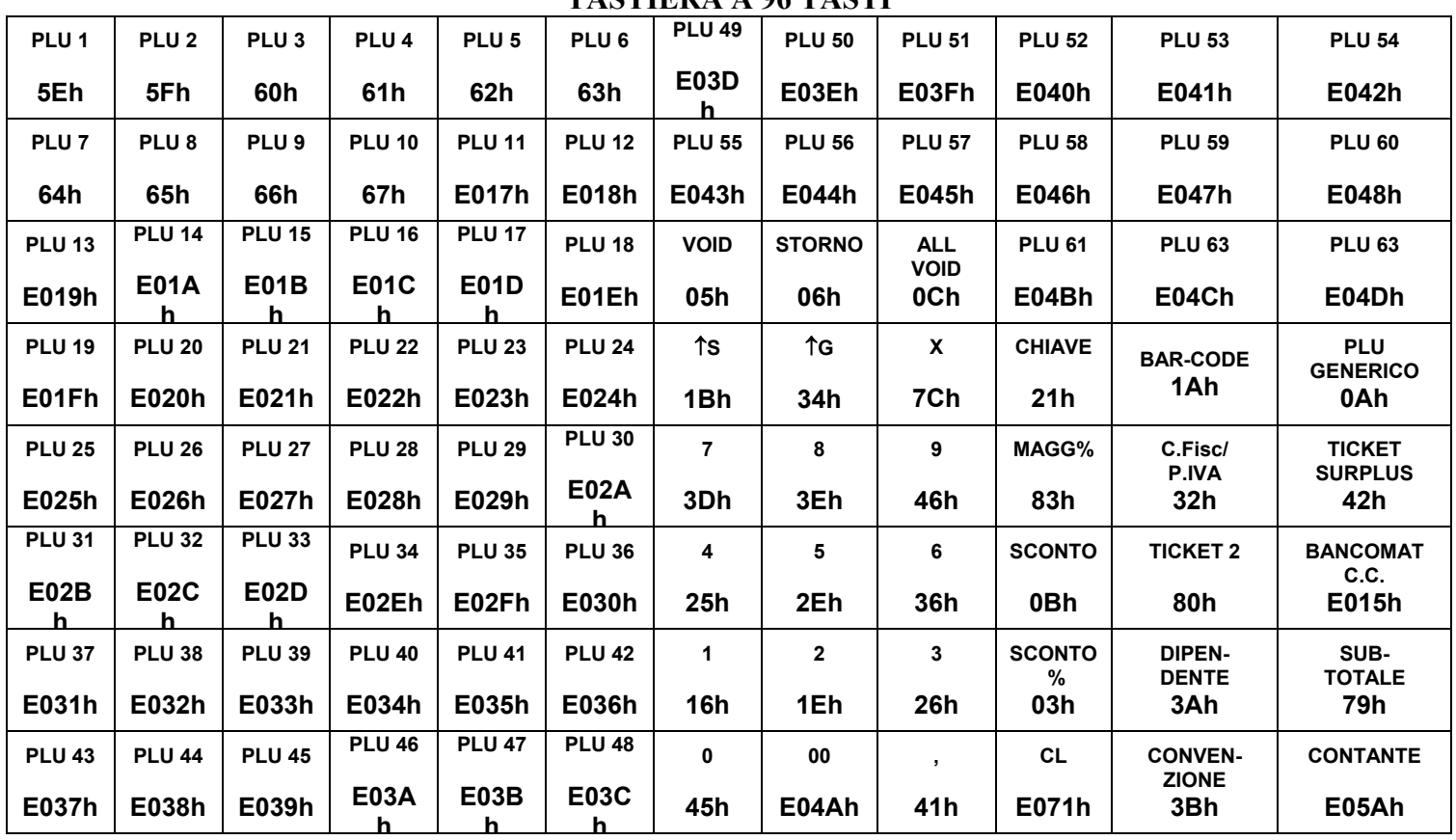

**TASTIERA A 96 TASTI** 

Sono indicati il codice PS2 del tasto e la funzione di default associata

5) Cercare nella colonna Funzione-Tasto della tabella di associazione tasto-funzione la funzione che si vuole abbinare al tasto.

6) Leggere nella colonna Codice Funzione il codice numerico abbinato (Questo rappresenta il campo FUNZ previsto nel protocollo di comunicazione).

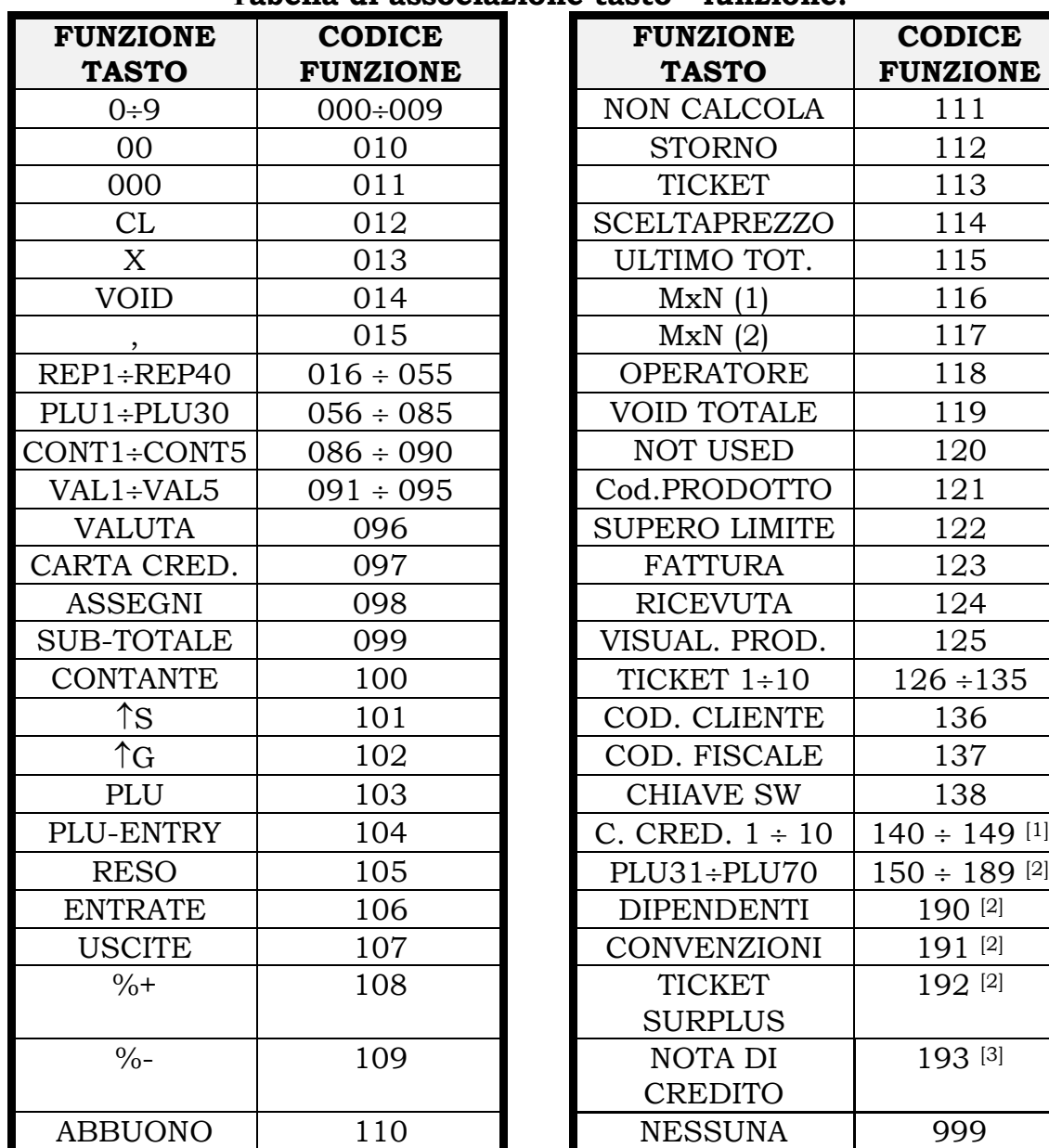

#### **Tabella di associazione tasto - funzione:**

[1] Gestito a partire dalla Release 2.00E

[2] Gestito a partire dalla Release 2.01

[3] Gestito a partire dalla Release 3.00

7) Comporre il messaggio H1=4; H2=029 con i valori ricavati.

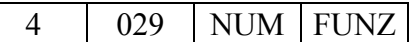

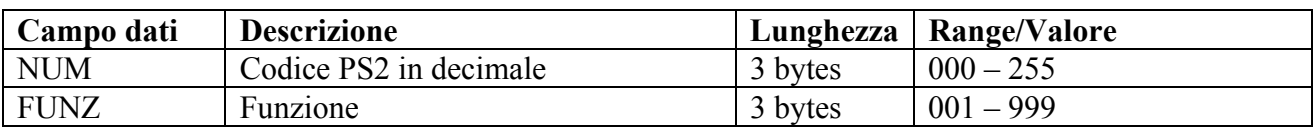

#### EPSON Italia S.p.A. - SD **SERIE FP** FP000-008 Rev: 1.18

### Esempio:

Si voglia programmare il tasto F6 della tastiera PS2 per effettuare la funzione REP6

- 1) Il tasto F6 è indicato con codice PS2 = 0B
- 2) Il valore NUM associato nella tabella PS2 è 011 (dopo aver verificato che la colonna KEY riporti "F6")
- 3) Nella tabella di associazione tasto-funzione si ricava che REPARTO 6 corrisponde alla funzione 021
- 4) I campi per comporre il messaggio da inviare alla stampante sono in questo caso:
	- NUM = " $011"$
	- FUNZ = " $021$ "

4 029 NUM FUNZ

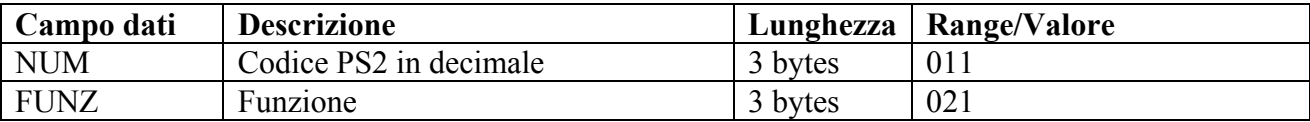

# **10. APPENDICE B – SET DI CARATTERI RICONOSCIUTI**

La stampante fiscale dispone di un set di caratteri limitato per quanto riguarda le linee di testo. Il set di caratteri riconosciuti dipende in funzione del modello della stampante e, per quanto riguarda la FP90 anche dalla release firmware.

## **10.1 STAMPANTI FP-210; FP-260; FP-285 ed FP-90 (Fino a Fw Rel. 1.00F)**

Per questi modelli il set di caratteri riconosciuti è rappresentato dal sottinsieme compreso tra i caratteri 20H (32, 0010 0000B ) ed il carattere 7FH (122, 0111 1111B) con esclusione dei caratteri 7Bh, 7Ch e 7Dh "{", "|" e "}".

La seguente tabella, che costituisce un sottoinsieme della PAGE 0 (PC437) mostra quali sono i caratteri ammessi.

La presenza di caratteri che non rientrano tra quellio elencati, all'interno di testi inviati alla stampante fiscale, provoca la mancata stampa dei caratteri stessi che vengono sostituiti da spazi.

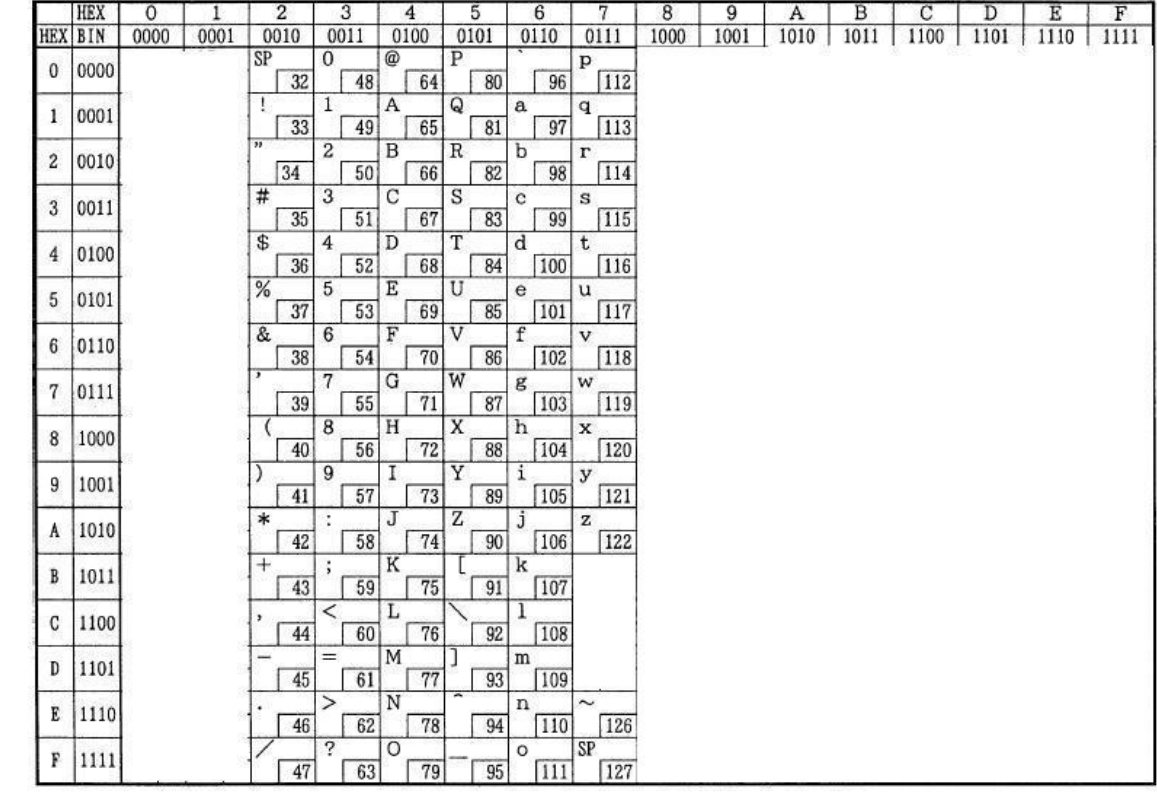

Page 0 (PC437: U.S.A., Standard Europe) (International character set: U.S.A.)

# **10.2 STAMPANTE FP-90 (A partire dalla Fw Rel. 2.00)**

A partire dalla Rel. 2.00 la stampante FP90 può gestire anche i caratteri compresi nell'intervallo 80h – 9Fh.

Tenere presente che questi sono sempre relativi alla page 0 (PC437 USA), pertanto richiede che il PC sia predisposto per questo set di caratteri. Diversamente è possibile inviare il cod ASCII (es.: chr\$(138) per ottenere la stampa del carattere "è".

La presenza di caratteri che non rientrano tra quelli elencati, all'interno di testi inviati alla stampante fiscale, provoca la mancata stampa dei caratteri stessi che, sullo scontrino, vengono sostituiti da spazi.

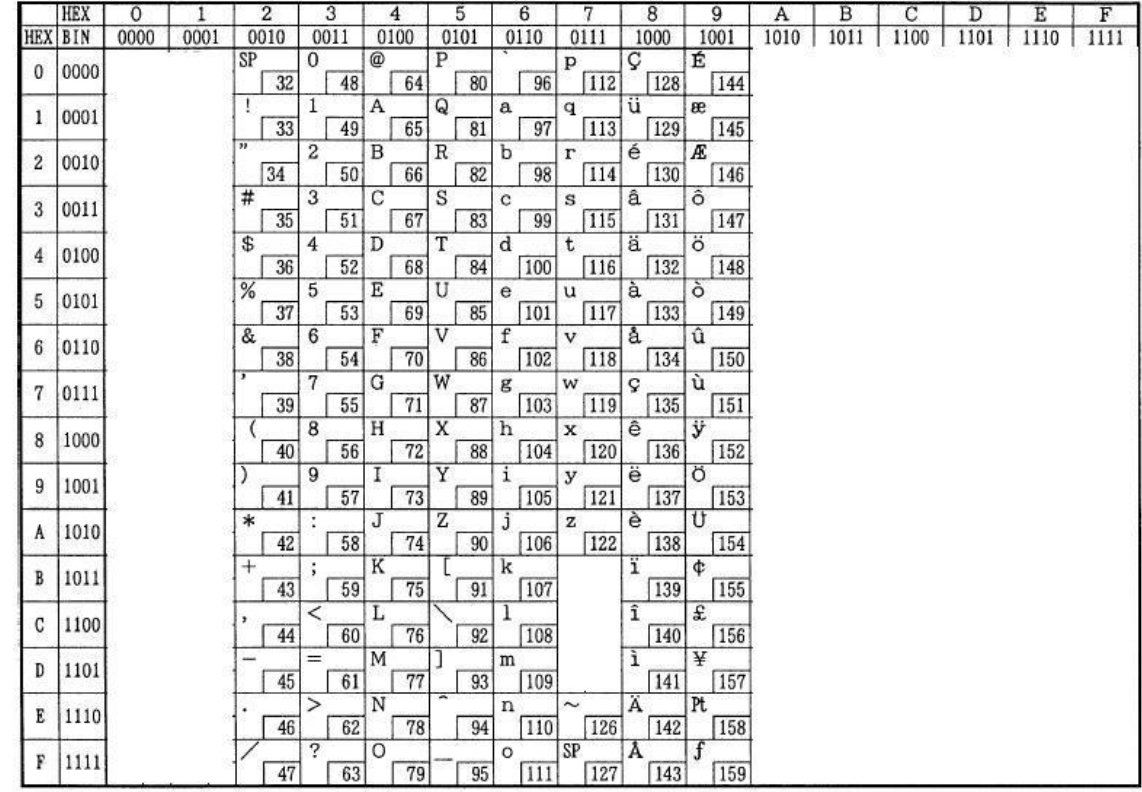

Page 0 (PC437: U.S.A., Standard Europe) (International character set: U.S.A.)